# $\overline{\mathcal{R}}$ E 4 **£1.95**<br>USA \$4.50

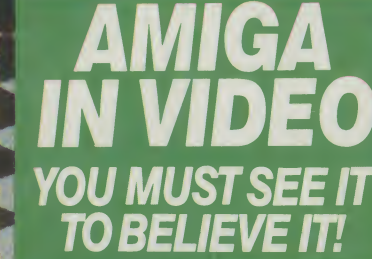

6

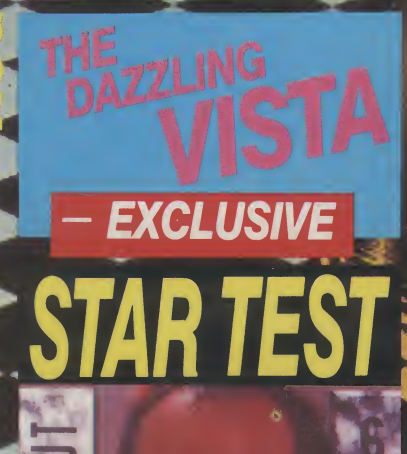

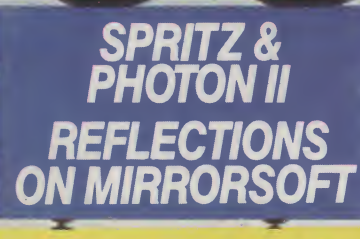

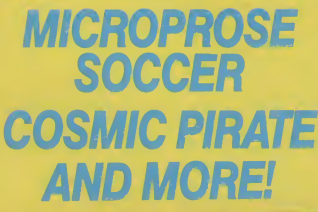

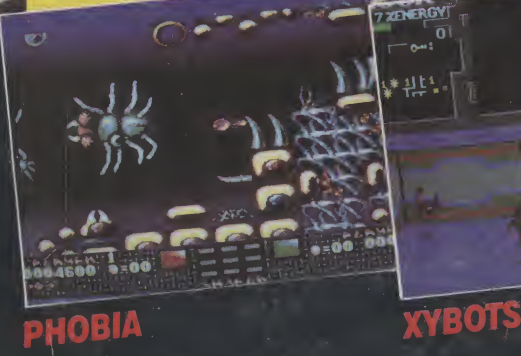

**AMÍGA WATCHES DE AMIGA WALGAS!** OAD

61 XEN

(3 + 1

DITS

金星

 $6.90 - 41$ POWERDROME **ODDDD** 

T

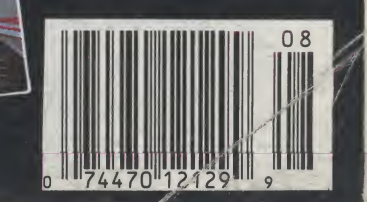

# THE AMAZINGAMIGA.

**COMMITTEE** 

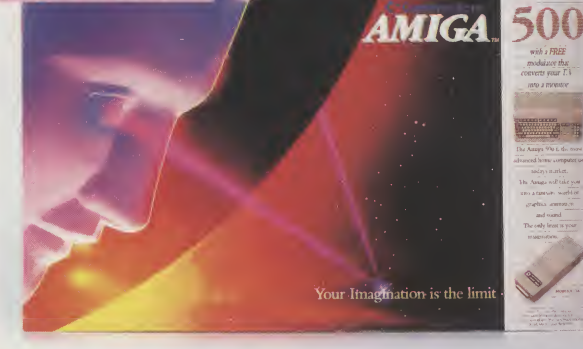

Pack Includes:

A500 CPU, Mouse, P.S.U., T.V. Modulator, Very First Tutorial, Workbench 1.3, Basic, Extras and Manuals.

# PLUS POSTRONIX BONUS PACK

WORTH OVER £250 which includes <sup>10</sup> Blank Disks, Disk Storage Box, 10 Excellent Games, Mouse Mat, Mouse Bracket (Mouse Holder) Deluxe Paint.

 $399.00$  + £5.00 post and packing

# AMIGA 500 plus DISK DRIVE AMIGA 500 + 1084S

Instruction Manuals, Extra Disk, Workbench  $1.3$ ,  $\overline{STEREON}$ <br>The Very First Tutorial, T.V. Modulator, Photon  $\overline{STEREON}$ The Very First Tutorial, T.V. Modulator, Photon 1 JLKEO/ Paint, Mouse PLUS additional Amiga Compatible **COLOUR M** Disk Drive and 10 Blank Disks.

 $+ £5.00$  post and packing.

(including the (including the  $\pounds649$ . + £10.00 post and packing

MP 12002

# $MPS$  1200P  $\frac{1}{2}$   $\frac{1}{2}$   $\frac{1}{2}$   $\frac{1}{2}$   $\frac{1}{2}$   $\frac{1}{2}$   $\frac{1}{2}$   $\frac{1}{2}$

The Commodore MPS1200P printer presents the state of the art in dox matrix printers, with all the features of a printer that would cost much more. The MPS1200P is designed to be like three printers in one. It can act just like an Epson FX printer, or with the flip of a switch, it can act just like an IBM Graphics Printer with IBM Group II-I character set (Danish/Norwegian character set) support. It can also print all the characters available with the Amiga in the Amiga configuration. The MPS1200P is capable of all the printing functions you would expect, as well as some additional features you may not expect.

MPS 1500C COLOUR PRINTER £199 99 TABULATION SPEED .2 char/s A. TECHNICAL CHARACTERISTICS  $+ £5.00$  post and packing PRINTING TECHNIQUE ............Impact dot matrix (9-needle print head). DRAFTMODE.-matrix: <sup>9</sup> vertical dots <sup>x</sup> (5 <sup>+</sup> 4) horizontal dots; - printspeed: <sup>120</sup> char/s, at 10/char in LINE FEED ...-l/6in (4.23 mm), 1/8 (3.17 mm) and 7/72 in (2.4 mm); -n/216 in and n/72 in. PRINTING DIRECTION .bi-directional, with optimised head movement MPS 1200P<br>
The Commodore MPS1200P printer presents the state of the art in dox matrix printers, with all the feature<br>
would cost much more. The MPS1200P is designed to be like three printers in one. It can act just like an CHARACTER SET.ASCIIcharacters and special characters. MAX. PRINT LINE LENGTH .......40 top 192 characters, according to print pitch selected.

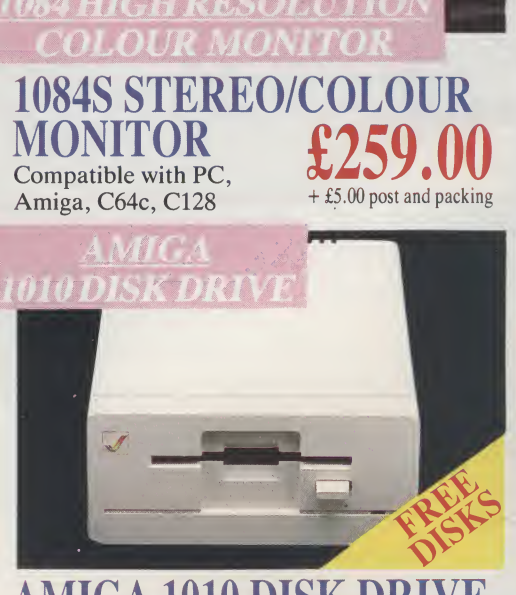

COLOUR MONITOR

Compatible with PC,

EREO

### AMIGA 1010 DI Amiga 3.5" external drive. Capacity 880K PLUS FREE DISK STORAGE BOX &<br>10 BLANK DISKS PLUS FREE DISK<br>STORAGE BOX &<br>10 BLANK DISKS + £5.00 post and packing

A501 RAM PACK

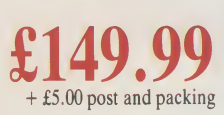

**ONI** A whole r computer durable cl fit your co only safe f forms of a

**LARGE STO ALL MAJOR** 

512K for the Amiga

# **D MORE BESIT**

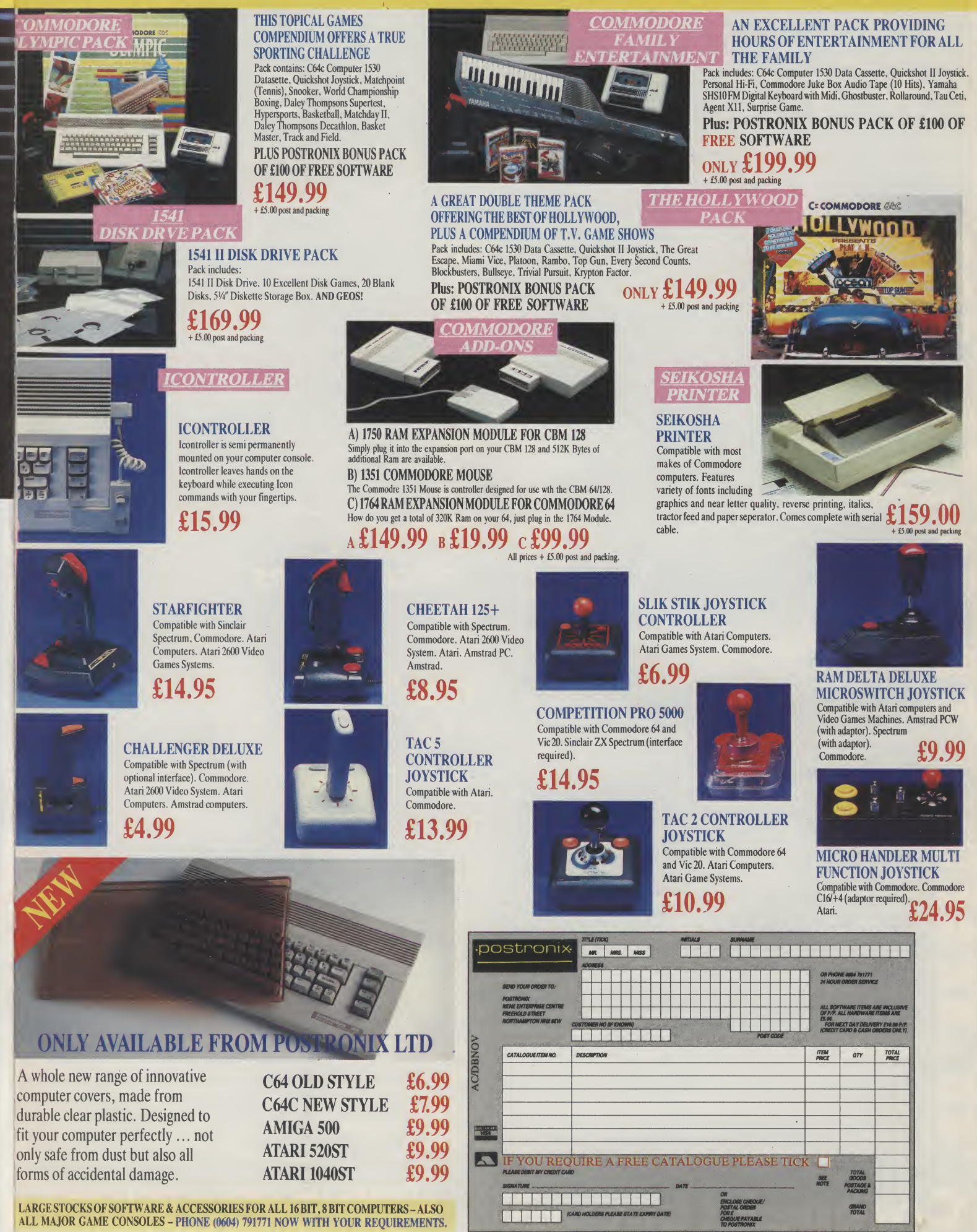

OFFER APPLIES TO U.K. ONLY. OVERSEAS ORDERS CHARGED AT OVERSEAS RATE.

#### $\boldsymbol{R}$ E 4  $\bullet$  $\blacktriangle$

# **CONSTANT FACTORS**

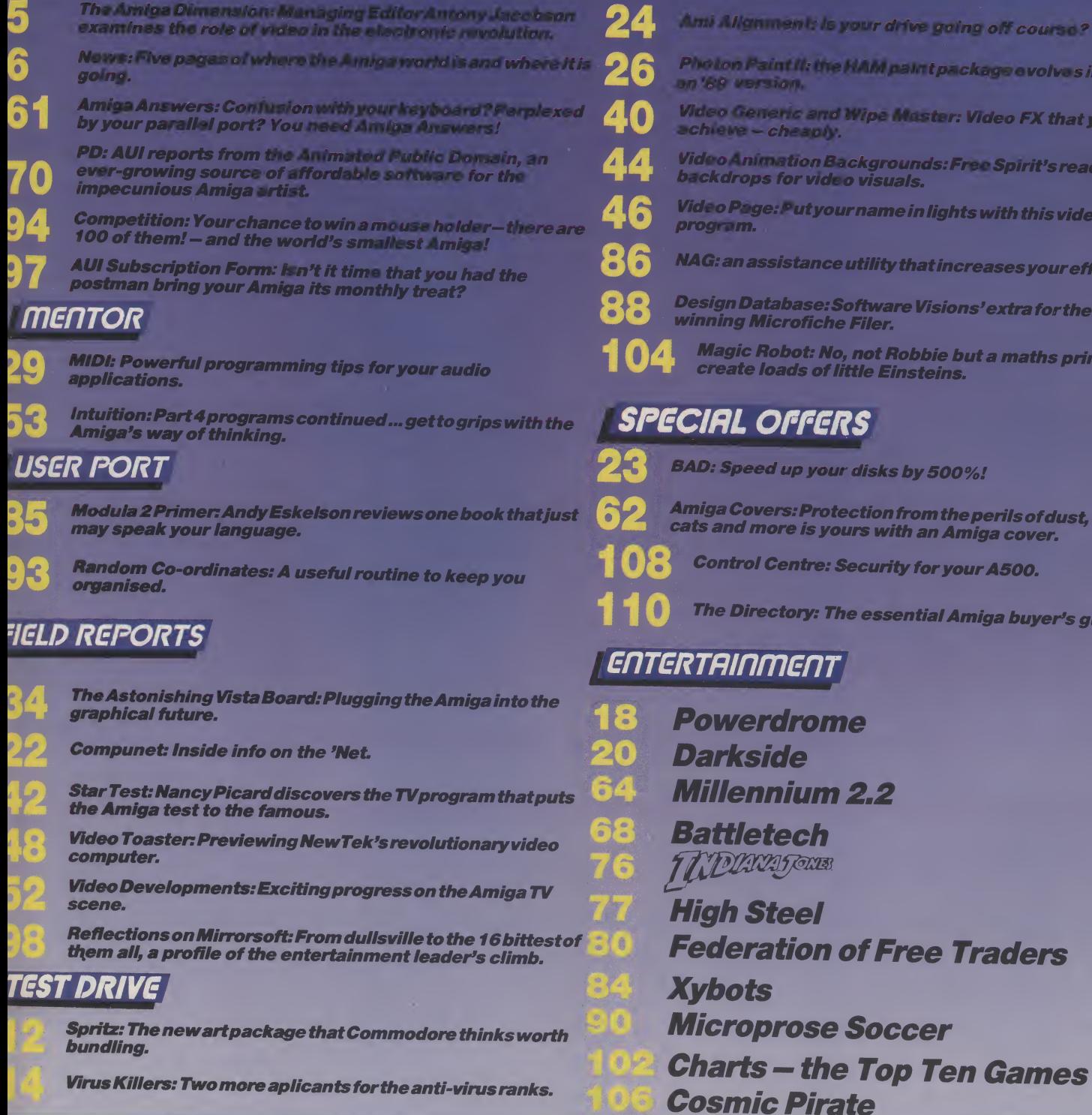

**Competition WIN** 

# **AUGUST 1989 Volume 3 Number**

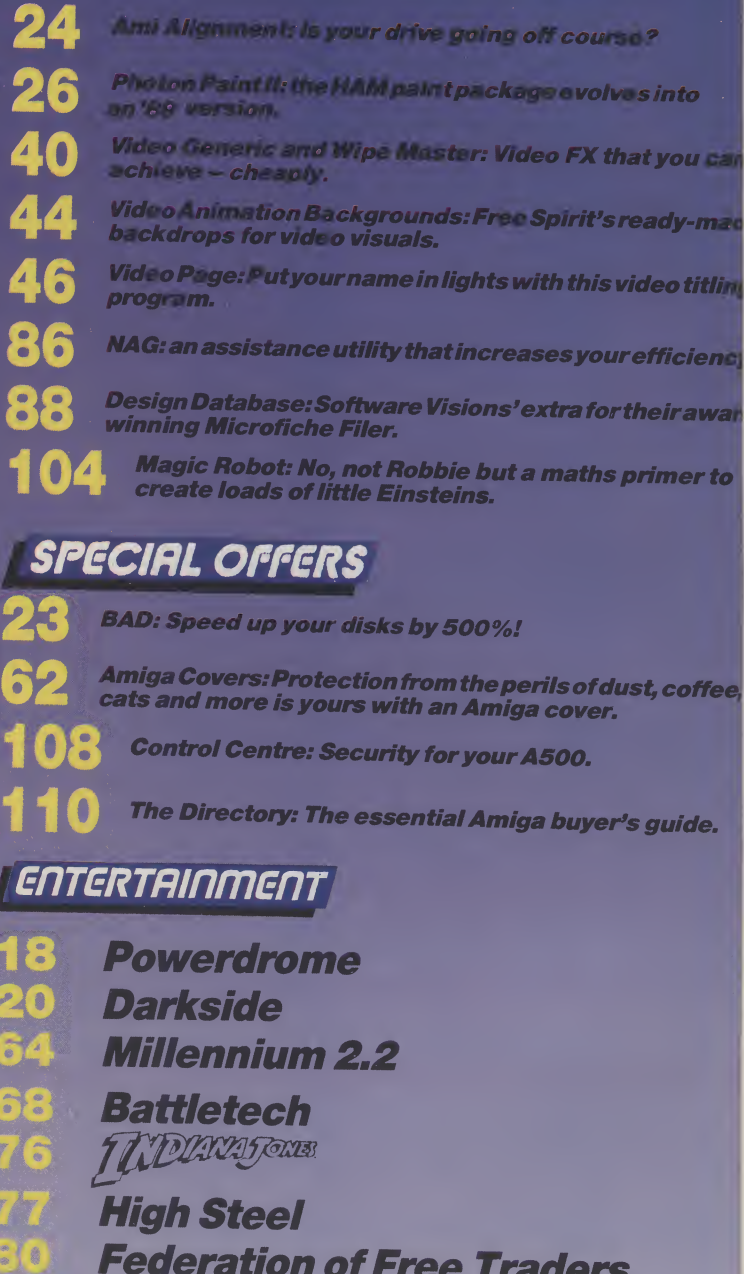

Ami  $\frac{m}{\text{ma}}$ **Busi** time<br>publ<br>inco  $\overline{\text{mat}}$ thor time  $\odot$ 

Tel Ed Ad Su Pu Cro Fin 40 Lor Dis Ta Mio Typ Pri

 $\overline{\phantom{a}}$ 

 $M<sub>i</sub>$ Pu An As

Na Ed Ma

St T<sub>0</sub>

 $Co$ Gr As Rio Ja Pr Lu Pr Sa Ad An Ad Bil Fir B.,  $c<sub>o</sub>$ Di **AL** Bil  $J<sub>O</sub>$ Ma Pa Pe Stu

**LOADS OF AMIGA WATCHES**<br>AND MOUSE HOLDERS!

## AMIGA USER INTERNATIONAL

## Managing Editor and Publisher Antony Jacobson

Assistant Editor Nancy Picard Editorial Co-ordinator

Mark Smiddy Staff Writer

ber

ill car

**Utling** 

**cienci** 

awart

er to

offee.

ide.

**S** 

### Tony Horgan Consultant Art Editor Graham Baldock

Assistant Art Editors Rico Gusman Janice Cook

Production Co-ordinator Lucya Szachnowski

Production Controller Sandra Gallagher

Advertisement Director Andrew Bishop

Advertisement Manager Billy Brown

Financial Director B.J. Lewis M.Sc. F.C.A.

#### Cover artwork by **Dileep Sharma**

# AUI CONTRIBUTORS

Bill Harvey, Dileep Sharma, John Walker, Kati Hamza, Mark Smiddy, Mike Nelson, Paul Andreas Overaa, Peter Lee, Sharon Long, Stuart Williams, Susan Maxwell

Telephone 01 -278 0333 Editorial ext: 274 Advertising ext: 288/280 Subscription ext: 274 Published by Croftward Limited Finsbury Business Centre 40 Bowling Green Lane London EC1R ONE Distributed by Comag,

Tavistock Road, West Drayton, Middx UB7 7QE

Typeset by Afterimage Printed by Chase Printers Group

Amiga User International – an independent<br>magazine for Commodore computer users – is not connected in any way with Commodore Business Machines UK Ltd. It is published 12 times per year by Croftward Limited. The publishers do not accept liability for any incorrect statement or errors contained in material from independent sources or authors which may be reproduced from time to time.

©Croftward Limited 1989

# THE AMIGA DIMENSION

recent study has unsurprisingly suggested that people over 40 years of age have much more difficulty programming home video recorders than VCR users under that age. Supposedly, that is because the younger we are, the closer to the "electronic revolution" which in creasingly affects us all. The VCR and the Camcorder are late additions to our armoury of electronic devices that have come into frequent, even everyday use. The computer is another and probably has the same age-based limitations.

While the video devices, like television, have penetrated a huge number of households, especially in western countries, they seem to have provoked, at least atthe amateur level, no great impetus toward creativity. Nor has anyone announced that the still camera is dead, killed by the cam- $\mathop{\mathsf{corder}}\nolimits$  , as they  $\mathop{\mathsf{did}}\nolimits$  of painting in the 19th Century when photography first appeared. But perhaps that creative burst will begin to be seen now that computers like the Amiga have come in to link up with the video world.

As our Video Special this month shows, the Amiga is already making, at the professional level, a substantial impact with add-ons, like the dazzling Vista Board. There are also other Amiga specific developments, shortly to be announced and Newtek's exciting and re latively cheap Video Toaster that will make possible astonishing results.

Some add-ons are certainly costly and beyond the means of most non-professional users but the movement in price electronics is always down and today's professional level may soon become much more widely available.

What is also interesting is the trend that seems, as is commented on by Peter

Bilotta, MD of Mirrorsoft, whose 16-Bit success we analyse in this issue, to be moving us toward a single electronic home entertainment unit, which will probably be largely based on TV, video and the computer.

However, the "one unit" concept may well become used for more than just en tertainment. In business, the workstation idea already lets users tap into much more powerful resources. Video, particularly allied to computers, has many uses which have not yet been anywhere near exploited in areas like communications, management information or training.

Mirrorsoft is a company that has succeeded in com puter entertainment by putting its resources mainly on the Amiga - and seeing its bet pay off. ForrecentAmiga buyers, it might not appear to be much of a gamble, but for long-time Amiga followers, the memory must still be sharp of the not so distant past when the industry pundits doubted whether the Amiga had a survival future at all. But then they said that about radio, TV and other "gadgets" in their day...

At the turn of the 19th century, the Editor of the London Times was offered a new fangled device called a telephone. He is reputed to have refused it with the com ment "No, thank you. We have an adequate supply of messenger boys."

Looking month after month at the developments in the Amiga Dimension, including with video, it is im possible not to be convinced that many, even those over 40, may soon be leaving behind the "messen ger boy" mentality and moving quickly into an exciting new era in electronic creativity.

Antony H. Jacobson Managing Director and Publisher

# ADVERTISERS DIRECTORY

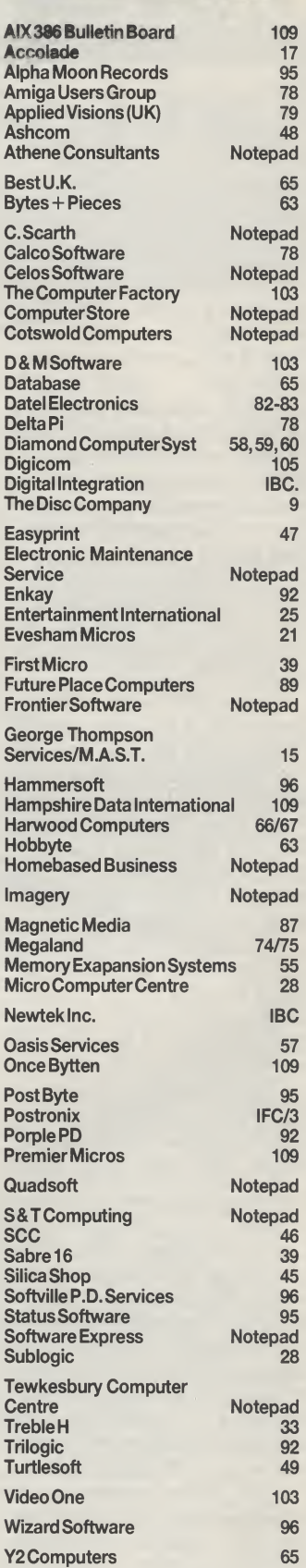

Whilst all reasonable precaution is taken to ensure advertisers are bona fide, Croftward Publishing Group takes no responsibility for any misrepresentation or inaccuracies in<br>advertisements.orfor.any.breaches.of.obligations by advertisers. Readers are recom mended to take appropriate professional advice before entering into obligations.

# DELLISFILE LET FreD DO IT!

Gramma Software's FreD is a new index and automatic tele phone dialler that not only lets you store the names, telephone numbers and a briefremark on up to 1 million of your closest friends (memory permitting), it will even dial your phone for you.

FreD will work with any Commodore Amiga 500,1000 or 2000 computer. It lets you store information in 3 separate fields: Name, Telephone Number and Comment. Each field can be up to 256 characters long. You can view your list in one of 3 different ways, including a table view that lets you have up to 60 names on one page.

Searches are a snap, thanks to a one-key search facility that brings you im mediately to the section of the alphabet you select. FreD also has awild-card search feature that lets you locate a specific  $q$ rouping of names  $-$  such as all those that contain a particular word or number.

In addition, one click of the mouse on any word gives in stant access to the Amiga's Notepad text editor. This lets you associate a text file with any word on FreD's phone list.

Importing phone numbers into FreD's data index is also easy because FreD accepts ASCII files from your word processor and database programs.

FreD can work with or without a modem. If you don't own a modem, just hold your handset next to the speaker on your computer and let FreD do the rest!

FreD also supports AR-EXX, meaning that it can interconnect to other AREXX compatible programs, including the software for Gramma's NAG PLUS Schedule Assistant. One such arrangement would allow you to use NAG PLUS and FreD to direct unattended calling using the Amiga computer voice chipssuch astelling the members of your user group when the next meeting will be.

FreD is the latest in Amiga convenience tools from Gramma Software, makers of Nag Plus 3.0 Schedule Assistant. But why did they call the product FreD? According to Mike Hugo, one of Gramma Software's founders, Fred was a nickname: "We originally called it Freedialer, but FreD caught on. We are creating Gramma's family of products, after all, so we decided to name them."

Price: \$49.95 (U.S.). Con tact Gramma Software, 17730 15th Avenue N.M., Suite 223, Seattle, WA 98155. Tel: 206- 363-6417.

# **Driver**

R& DL Productions, producers of the AProDraw(tm) professional graphics tablet for the Commodore Amiga computer announces the release of their Revision 2 upgrade for the AProDraw MM-Format tablet driver.

The driver, which is now shipping with all AProDraw graphics tablet packages,<br>contains major enhanceenhancements. Most notably, a utility is included for scaling the tablet so that tracings may be enlarged or reduced, or so that technical drawings may be digitised to scale.

With the scaling program, a postage stamp can be traced

to the full size of the screen or anoriginallargerthan the tablet can be traced to a small area of the screen.

The current revision will carry AProDraw well into the future of the Amiga as a low costprofessionalgraphics and video workstation. Support is included for the higher resolution monitors which are now available, for manufacturers of serial port expansion devices (multiple serial ports), and for the top of the line eighteen by twelve inch Summagraphics MM-Series tablet.

Further, a public message port and example programs have been provided for progHello AZLAN

Specialist networking distributor ADT Limited announced today that it has changed its name and that the company will be known as Azlan Limited. The reason for the name change is that a certain amount of confusion has been caused because there were two companies using the name ADT, Azlan told us.

Azlan (formerly ADT Limited - the initials stood for Advanced Data Technology) is a British company which since its foundation in 1979 has established itself as one of Europe's leading computer peripheral and data-<br>comms distributors. The comms distributors. company employs 85 peo-

ple, and is by far the largest Novell distributorin Europe, it claims.

"We did actually own the UK rights to the name", says Azlan Managing Director David Randall, "but, as thr much larger ADT wanted exclusive worldwide use of the name, we agreed to sell it to them." No figures about the settlement have been disclosed, but Randall says the amount involved was sufficient to warrant a name change.

Azlan will continue to operate from its offices in York, but the company's Twyford (Berkshire); operation is being moved to new and larger premises in Wokingham.

# **InterChange** Conversion Module

At the AmiEXPO show in New York, Syndesis announced two new modules for the InterChange and InterFont systems. The first module reads and writes objects from the latest version of Turbo Silver 3.0, by Impulse, Inc. With this module, users can share ob jects from any of the other programs supported by Interchange, such as Sculpt 3D, VideoScape 3D, Turbo Silver

rammers who wish to write specialised programs which make direct use of tablet coordinate output.

A wholly revised, professionally produced manual describes the use of the driver and utility programs in detail, including instructions for specific tasks, such as scaling original artwork, or matching the tablet scale to the scale of a CAD display.

This new revision of the driver will be shipped free of charge to all registered AProDraw owners during the next two months.

Contact: R & DL Productions, 11-24 46th Avenue 2A, Long Island City, NY 11101. Tel: (718) 392-4090.

2.0, and Forms In Flight.

BothTurboSilvermodules will be packaged together along with several other utility modules with special appeal for Turbo Silver owners. Existing owners of the Interchange Turbo Silver module can upgrade to get the new modules.

The second module supports the creation of clip art for Gold Disk's Professional Draw. With the InterFont De signer font editor, you can create your own multi-coloured structured fonts for use in Professional Draw and Professional Page. The InterFont Conversion Module is an easy wayto organize blocksoftext, and set its characteristics, such as bold, italic and justification. Unlike the fonts provided with Professional Draw, InterFonts can include up to sixteen colours.

The Professional Draw module will be included with all future InterFont packages. Existing registered InterFont owners can get the new module directly from Syndesis.

Both new modules will be available Spring 1989. Contact: Syndesis, 20 West Street, Wilmington, MA 01887 (USA). Tel: (508) 657-5585.

S  $\mathcal{C}$  $\overline{p}$  $\overline{A}$  $t$  $\mathbf{t}$ s

 $\mathcal{C}$  $\overline{r}$ 

 $\Delta$ the fina **No** ten He £5. - fi sul vis tai the Wa ad Arl sta Sir tes **Cre** att ha wi  $cn$ ne kn bi ye hc th fo  $S_{V}$ ab **SC** be th Ab in pl his ar to  $N<sub>0</sub>$ 

# A Quest For The Holy Grail?

|NEWSFILE|

A lifetime's fascination with the legend of King Arthur has finally paid rich rewards for Nottingham computer systems engineer John Sweeney. He is now the proud owner of a £5,000 replica of the Holy Grail - first prize in a national "treasure hunt" competition devised by a leading UK entertainment software house.

Arranged to coincide with the launch of Mandarin Software's Lancelot title  $-$  an adventure game based on the Arthurian legend - the quest started in October last year. Since then, thousands of contestants have battled with increasingly difficult clues in an attempt to locate the grail, a handcrafted goblet gilded with 22 carat gold and encrusted with amethysts, garnets and opals.

Using his specialised knowledge of the legend combined with skills honed from years of solving puzzles for a hobby - he wrote a solution to the Rubik cube 12 months before it became popular - John Sweeney scooped the valuable prize.

In all, ittook him30 hoursto solve the final set of mindbending cluse to come up with the hiding place  $-$  the Berne Abbas Giant etched into chalk in the Dorset hills. An employee of IBM, John lives with hiswife Maggie and sons Mark and Alex in Milldale Close, Clifton Village, on the outskirts of Nottingham.

Since its introduction, the **Edinburgh International Fes**tival has grown in reputation and now enjoys international status as one of the leading arts festivals in the world.

**ANIMATION** 

**COMPETITION** 

Following last year's success The Amiga Centre Scotland will, once again, be parti-

Tocrackthegrid reference location pinpointing where the grail was buried, John used a total of 30 reference works ranging from an early edition of Le Morte D'Arthur-containing a glossary not found in mod $ern$  versions  $-$  to dusty archaeological tracts.

Software writer Pete Austin of Level  $9$  – the author of Lancelot and himselfan expert on Arthuriam legend - coded the initial clues into the adventure game itself.

Full details of the solution can be obtained by sending a stamped addressed envelope marked "Grail Quest Solution" - to Mandarin Software, Europa House, Adlington Park, Adlington, Macclesfield, SK104NP.

# Amiga Weather Forecasts

Commodore Business Machines' Amiga 2000 is now the star of TV weather broadcasts. The Weather Department (Ltd) has installed two Amiga 2000 forecasting systems so far: the first with Britains biggest independent station Central TV and the other with the latest channel,

#### Sky TV.

Developed by The Computer Department (Ltd) the Amiga2000sare usedin three separate ways. The Amiga 2000s are connected to a sattelite dish aimed at the weather sattelite Meteosat. The Amiga 2000 then stores digitally enhanced pictures of cipating in the Festival in the form of a Computer Animation Competition and Exhibition. Pictured is the winning entry last year from Mark Wurtz, who used an Amiga 512k with an extra drive.

1989 EDINBURGH INTERNATIONAL

FESTIVAL 2nd COMPUTER

Entries to the competition, which will be open to any Amiga User, can be either on disk or PAL VHS videotape. The closing date for entries is

the weather situation.

These stills are stored at half-hourly intervals and are then turned into colour animations complete with greenland, fluffywhite clouds and crystal blue oceans.

The animated sequences and stills are then digitally shot over to TV stations from the Weather Department (Ltd) via Dell 310 PC running Xenix. Amiga 2000s in the studios then run the still frames and animations.

Andrew Eccleston com mented on the choice of Amiga 2000s: "This is the first time we've worked with Amiga 2000s. Usually we work with slightly higher resolution machines but when we came to make our choice for this project-in terms of price versus performance - there was no competition, it had to be the Amiga 2000. It's an excellent machine for this type of project and with the Rendale genlock the Amiga 2000 has all the right answers for broadcast applications''.

**Barry Thurston, Commod**ore's National Sales Manager for Specialist Markets, commented on the Weather Department's project: "This is one of the most exciting and innovative applications of the Amiga 2000 that I've ever seen. It is a triumph for the machine and a testament to

#### 24 August 1989.

Finalists will once again be on display at the Computer Animation Exhibition. Anyone wishing to enter can obtain further details and en try forms by contacting:

Animation Competition, The Amiga Centre Scotland, 4 Hart Street Lane, Edinburgh, EH1 3RN, Scotland, Tel: 031 557 3260. Fax: 031 557 3260, Attention: Martin Lowe.

the work we've put into promoting the Amiga 2000. There can be no doubt now that the Amiga is the most practical solution to generating computer images on television".

The actual forecast frames that the presenters use was designed using Electronic Arts' Deluxe-Paint package on the Amiga. Again the Amiga 2000s are used to generate and broadcast these images using the new Rendale genlock - which offers professional-quality output.

Commodore's PC20s are also being used by the Weather Department to prepare and deliver scripts direct to the TV stations' mainframe computers and from there straight into the auto-cue. The PC20s alongwith the 17Amigasused on this project were supplied by the Commodore distributor Central Technologies which alsoplayedakeyrole in the projects development.

The Weather Department's forecasting system makes full use of the Amiga 2000's multi-tasking capabilities to deal with the animations and forecast frames. The companyalso designeda neat remote keypad for the Amiga 2000 which allows presenters to run the stills and animations while they are in vision.

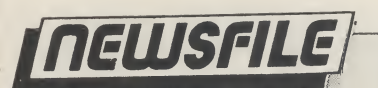

# **Hockey**

Active Sales have announced that they will be representing Bethesda Softworks<br>latest release, Wayne latest release, Gretzky Hockey in all areas of marketing and distribution throughout Europe.

Wayne Gretzky Hockey promises to set new standards in sports simulation. From the hard hitting action on the ice, to coaching from the bench, Bethesda tell us they have pushed the simulation to a new level of realism in software entertainment. Gretzky and other NHL players and coaches helped create this title and the results are impressive.

Wayne Gretzky Hockey has already been voted a finalist for the American Software Publishers Association "Best Sports Simulation ofthe Year"award.Available for the Amiga. Price: £24.99.

# Wayne **Alternative Releases**<br>Gretzky **Alternative Software and League Management Loves. As both these pro**

Alternative Software and League its sister label, Summit Software, will be launching a number of major titles on 8 bit throughout the summer, the company tell us.

Late June will see the release of Rugby Boss on the Commodore, price £1.99. This game is the sequel to one of Alternative's most successful games to date and also one of the most successful budget games ever, Soccer Boss. Rugby Boss is a Rugby

management simulation in which the player adopts the role of the manager of a Rugby team. He is the boss for a season and during tht time he must try to ensure his side wins as many matches and trophies as possible.

The two sister labels have jointly secured the rights to a number of Martech and Dinamic products as budget titles. The Dinamic releases Game Over and Army

Loves. As both these products were marketed by Ocean in the UK, effectively the deal means that Sum mit will be the first budget software company to sell former Ocean full price titles at a budget price.

The Martech games include: Nigel Mansell's Grand Prix, Mega Apocalypse and Tarzan. All alternative games retail for £1.99 and Summit games include for £2.99.

# Amiga to VAX Connectivity

TSSnet is a software implementation of the Digital NetworkArchitecture (DECnet) for use on the Commodore Amiga line of personal computers. With it, Amiga computers become Phase IV end nodes in a DECnet network that can consist of over 64,000 different computers running a wide variety of operating systems. Syndesis TSSnet is a completeAmiga implementation of TSSnet, originally developed by Thursby Software Systems.

The initial release providedasynchronousDEcnet communications (DDCMP) using the Amiga serial capabilities. This provides for multiple current sessions between Amiga tasks and tasks running on any other nodes on the DECnet network. It fully supported XII for the Amiga from Gfx-Base, an implementation of the X Window System on the Amiga.

Included with this release is the Network Control Program (NCP), an intuitive application for complete

control of the TSSnet node, and the Network Virtual Terminal (NVT), which, provides the ability to log onto other nodes on the DECnet network. It uses the DECnet remote terminal facility to open multiple sessions, if desired, on those nodes. A VT100 terminal emulator is provided to use the Virtual Terminal facility.

Also included are Task to Task Communications, which is a programming interface at the Amiga device level provided to allow development ofAmiga programs to communicate with tasks on other DECnet nodes. Contact: Syndesis, 20 West Street, Wilmington, MA 01887, U.S.A. Tel: (508) 657 5585.

# **Madrigal Art** Libraries Focus on **Designers**

Madrigal Designs and<br>Brown-Waugh Publishing Brown-Waugh Publishing has released Madrigal<br>Architectural Libraries, Architectural Amiga art libraries for design professionals in architecture, engineering, con-<br>struction and interior struction and design. Madrigal Architectural Libraries allow you to design a house and arrange all the furniture while creat-<br>ing working blueprints, ing working Brown-Waugh tell us.

The first three libraries available are Floor Plan, Interior Design, and Framing and Foundation Details. Other libraries coming soon are Exterior Elevation, Landcsape Design, Interior Isometric Design, and Victorian Styles.

The libraries are available in IFF or Aegis 2D-CAD formats to be compatible with popular paint, desktop publishing and presentation programs, and to support printers and plotters. The CAD libraries are compatible with Aegis Development's Draw, Draw Plus, Draw 2000 and Modeler 3D programs when converted to the proper format using Draw 2000. They are also compatible with Gold Disk's Professional Page.

Price: (per library) \$59.95 for IFF; \$89.95 for CAD format (US). Contact: Madrigal Residential Designs, P.O. Box 2292, Santa Rosa, California 95405 (USA). Tel: 707- 539-5675, or Brown-Waugh Publishing, 16795 Lark Avenue, Suite 210, Los Gatos, California 95030 USA. Tel: (408) 395-3838.

# Twin-XX General Purpose I/O Board

ASDG have produced an Amiga host for the industry standard IEEE 959 expansion module interface. Also known asiSBX, the IEEE959 interface standard has existed for many years and boasts an array of modules numbering in the hundreds. Called Twin-X, it is a full Zorro II (A2000) compatible expansion which can host any two standard IEEE 959 modules or one double-wide IEEE

959 module. To the Amiga, the Twin-X is a completely standard fully auto-configuring expansion board. To each IEEE 959 module, the Twin-X is a completely standard IEEE 959 host.

Any of the hundreds of IEEE 959 modules already available can be usedon the Twin-X and hence, on the Amiga. Contact:Amiga Cen tre Scotland, 4 Hart Street Lane, Edinburgh EH1 3RN. Tel: (031) 557-4242.

\*UP at 1

Pub Cen 027 060

8 AMIGA User International August 1989

# Their idea of DTP

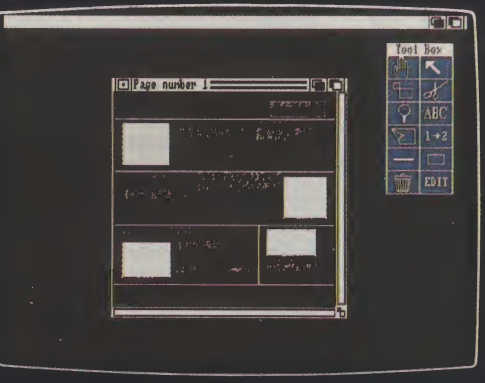

DTP that starts with layout

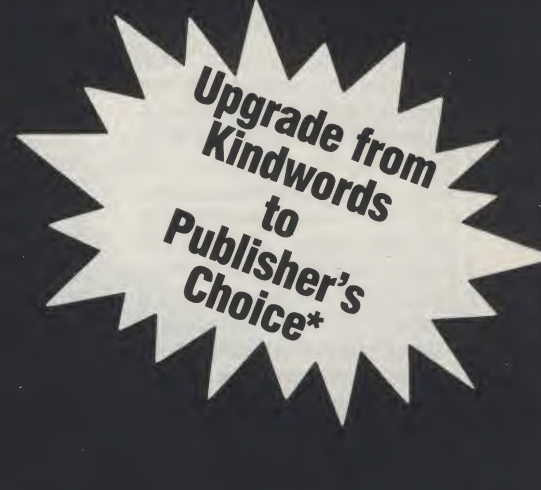

# OURS

When most DTP packages start and finish with page layout, Publisher's Choice comes as a refreshingly bright idea.

Publisher's Choice is a truly complete DTP system. In one package you get a word processor, a spell checker, a thesaurus, a page-layout program, a complete font directory and a clip-art library.

Every aspect of the DTP process is covered, there's nothing more to buy!

Publisher's Choice includes:

- Kindwords  $2.0$  The leading word processors available for the Amiga.
- Enter your text in Kindwords **Analyse text with spell checker** Analyse text with spell checker and thesaurus A 100,000 UK English dictionary spell checker
	- A 470,000 word Thesaurus
	- ш PageSetter 1.2 - A new version of this superb page layout program which takes text from Kindwords and produces spectacular documents incorporating text and graphics. It is compatible with any Amiga printer and offers Postscript output for professional quality text.
	- $H$  Headlines A stunning collection of over 35 hi-resolution fonts for text or headlines.
	- Artist's Choice why create your own image, it's probably already in amongst the 200 already stored on disc.

Individually these packages would cost hundreds of pounds - Publisher's Choice comes to you for £99.95 inc VAT.

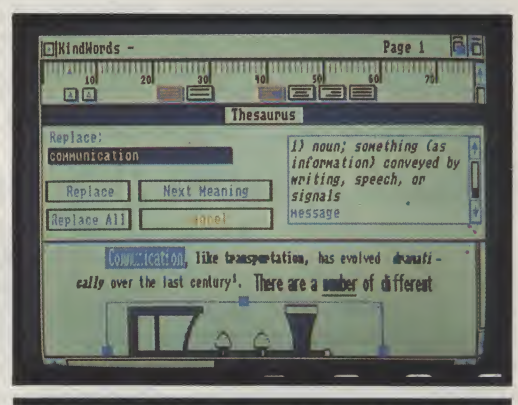

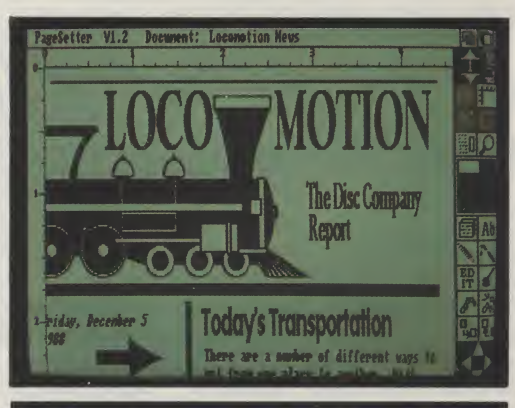

'UPGRADE PROMOTION: Send your KW discs and a cheque for £39 to the Disc Company at <sup>1</sup> rue du Dome, F-75116 Paris. We will send you an upgrade package immediately.

Publisher's Choice is available from The Disc Company: Paris 010 331 455 310 53; Amiga Centre: Edinburgh 031-557 4242; Centresolt: Birmingham 0213 563388; GEM: Harlow 0279-412441; HB-Marketing: West Drayton 0895-444433; Leisuresoft: Northampton 0604-768711; Microdealer: Milton Keynes 0908-74000 or SDL: London 01-300 3300.

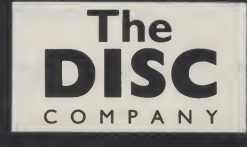

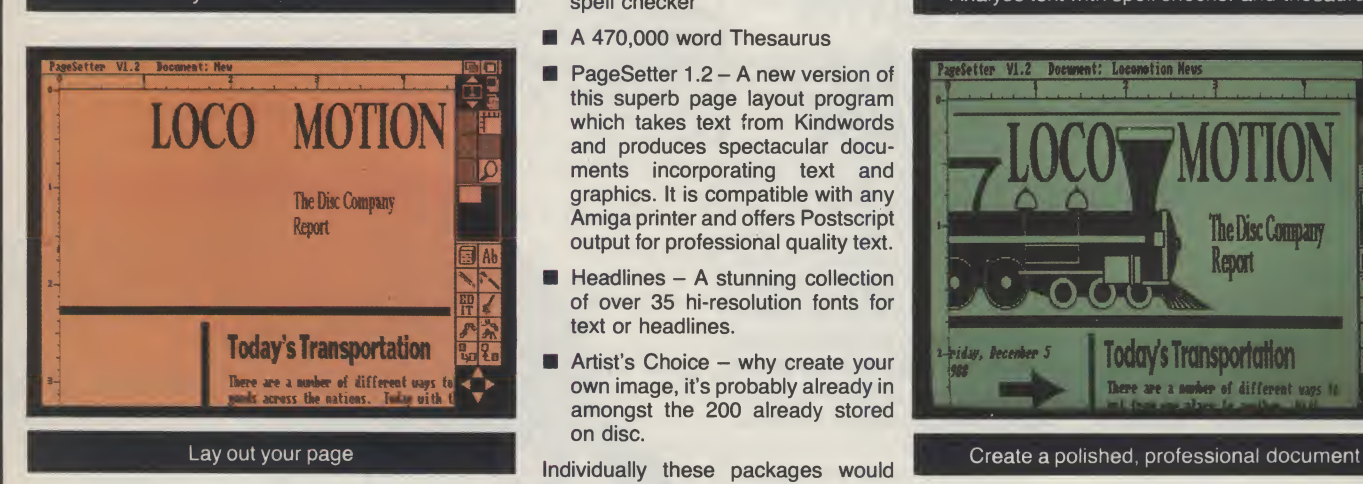

EUKindHords - PC Ad text file<br>Page 11 | Page 11 | Page 11 | Page 11 | Page 11 | Page 11 | Page 11 | Page 11 | Page 11 | Page 11 |

's transportation

mñ

Locomotion The Disc Company report

There are a munber of different ways to transport goods across the<br>nations. Today with the advent of new technology, transportation has<br>significantly changed.

Conwonication like transportation, has evolved over the last century.<br>There are a number of different ways to conmunicate. Phones are the most<br>popular today, however, faxes are becoming nore popular everyday as a<br>means of

n 1111 million i new text file and the same sage i file file

**TE EE** 

Friday, December 5, 1988

 $\frac{1}{1+\frac{1}{2}}$ 

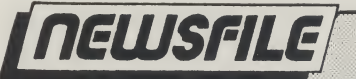

# The 'nice' boy next door may be a (gasp) HACKER!

As computer crime proliferates, sociologists and other'people watchers'are beginning to define the criminals more carefully. For example, hackers and insider computer fraudsters are two very contrasting breeds, says Dr Robert Taylor, an Associate Professor of Criminal Justice at the University of Texas.

In a report on seminars given by Taylor, he found typical hackers to be young, male and middleclassranging from 14 to 25 years of age. Their parents rarely suspected them as they appeared to be 'model' kids who do not race cars, chasegirls, drinkbeer or get into trouble.

Warning signs of likely

insider computer fraud include alcohol and drug abuse, loan shark involvement and excessive gambling. (See this month's news item on Compaq).

The general consensus is that insider fruadsters may be neurotic, manicdepressive, arrogant or psychopathic while typical hackers are likely to be withdrawn loners.

In other words, former hackers should make ideal employees while Peter Pan would be a prime suspect in any hacking investigation.

It is, however, important to note: only schizophrenics are capable of both activities.

# Michael Jackson, I presume?

VPL Research has devised an input tool called Dataglove that allows users to "grab" a computerised im age and move it across the screen.

could eventually replace keyboards and mice for some applications.

How it works: Dataglove picks up the image through a series of optical sensors

The company claim it gue-to-digital conversions which sit on each joint of the hand. The glove is connected to an external box, the size of a personal computerbase, via a fibre-optic cable. Thisperformsanaloso that the optically recorded impulses can be translated into data and transformed into images by the workstation.

Price: \$8000 (U.S.).

# Portable LQ Printer

A portable letter quality ered from the mains. printer has been launched by Toshiba Information Systems called the Express-Writer 301, it weighs less than 41b, uses thermal technology and costs £345. The rechargeable internal batteries allow for up to an hour of uninterrupted printing; alternatively, the unit can be pow- ing to the company.

Resident emulations in clude Epson LQ and Toshiba P321SL/Qume Sprint 11, while resident fonts include Courier, Prestige Elite, Draft, Condensed and<br>Proportional. In draft Proportional. In  $mode,$  the printer runs at 60 CPS, while letter quality<br>output is at 42 CPS, accord-

# **Static RAM chip** production begins HI-TEC EC2400

Chip manufacturers will soon begin mass production of 1M-bit static random access memory (S-Ram) chips.

Produced by Hitachi, EC and Toshiba, the chips will use sub-micron technology comparable to 4M-bit dynamic random access memory (D-Ram) chips.

Sony, another big chip manufacturer, is already producing quantities of S-Rams at its Nagasaki plant.

The EC2400 is a quad speed tom ABS case measuring only modem with features such as MNP level 4 ERROR CORREC-TION which gives you very reliable Data transfer; and, a MNP level 5 DATA COMPRESSION which approaches 4800 bps nearly doubling the speed of your Data transfer.

It is housed in a black cus-

46 x 163 x 200mm and weighing a mere 1050g (which includes the built in power supply).

BABT approval is forthcoming. Price: £279. Contact: Hi-Tec, 611 Lincoln Road, Peterborough, PE1 3HA. Tel: (0733) 52440.

Just say "no"? Just say "Compaq"

The US has developed a reputation for strange applications. In this situation, the application had farreaching results. Personal computer manufacturer Compaq helped police close down a drugs ring among its staff that used money from stolen memory chips. Reports have stated that the police charged 22 people, all employees of Compaq at one time, with theft and trafficking in drugs.

10 AMIGA User International August 1989

Someone within the company helped undercover police officers infiltrate the ring in which the Compaq staff paid for their drugs by stealing memory chips used in the manufacture of PCs.

The chips were then sold for cash or directly traded for drugs. Because mem ory chip prices reached record levels last year (due to high demand and import<br>tariffs) business was business was booming.

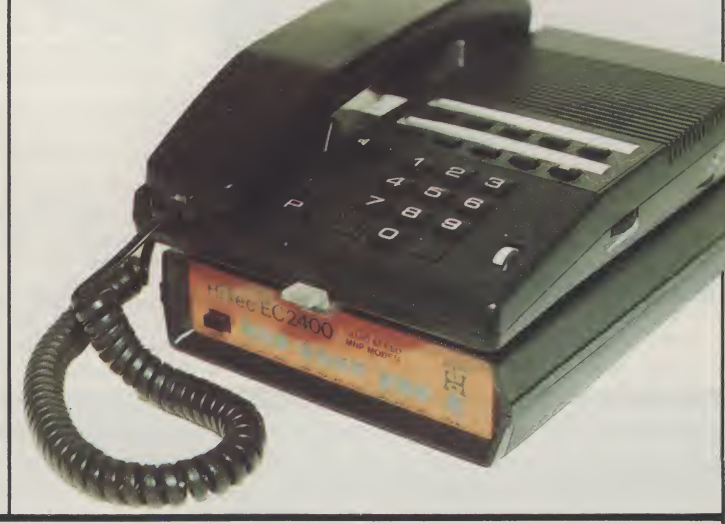

Eps anr san anr Lot rec des abo

tior erp has sol wh  $2.1$  $240$ ing put sof cla thr COL

> $£16$ yea nar the

furl hig

 $n$  $o<sub>k</sub>$ bro  $Co$ doc dre rele info tory dire  $\frac{1}{2}$ Eac are

pre the

 $Pe<sub>l</sub>$ 

Sm ces les ser the pro nal sta  $\overline{1}$ sea

vel

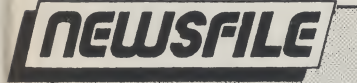

) f

ĸ,

c ) – S

ė d

ıt S è d ft 0

d h

# EPSON GQ5000 Laser Printer

Epson Press Releases often announce new products the same way a proud father announces a child's birth: Loudly. But the one that just recently crossed our press desk is something to shout about.

Epson's second genera tion, six page-per-minute laserprinter, the Epson GQ5000, has a 300dpi by 300dpi resolution and 13 built-in fonts which are scaleable from 2.16pt (0.54mm/0.03") up to 240pt (60mm/3.33") high, giv ing near typeset quality output without needing special software. The company claims that the GQ5000's three times magnification could conceivably raise this further to 720pt (180mm/10") high.

Available now at a price of £1699, which includes a year's free on-sire maintenance on the UK mainland, the Epson GQ5000 has many extra features over the model it replaces - the GQ3500.

Fonts and typestyles in clude: \* 13 GQ SelecSize fonts (portrait & landscape = 26); \* 15 Bitmap fonts(portrait  $\alpha$  landscape = 30);  $\alpha$  3 HP Laserjet II emulation fonts (portrait & landscape  $= 6$ ); ' 10 FX/LQ fonts (portrait & landscape  $= 18$ );  $*$  Up to 294 fonts per page; \* 43 fonts on 10 GQ ID cards(options); and 20 fonts on 5 HP ID cards (options).

Epson's 16-column by 2 line SelecType LCD display font control enables fonts to be reproduced in everything from the smallest footnote to the blackest headline, and it also offers "bit-mapped" high definition versions of several fonts and typestyles.

The Epson GQ5000 has 512KB of memory as standard, with the option of expanding to 2MB in 0.5MB stages. There is a 1.5MB ROM.

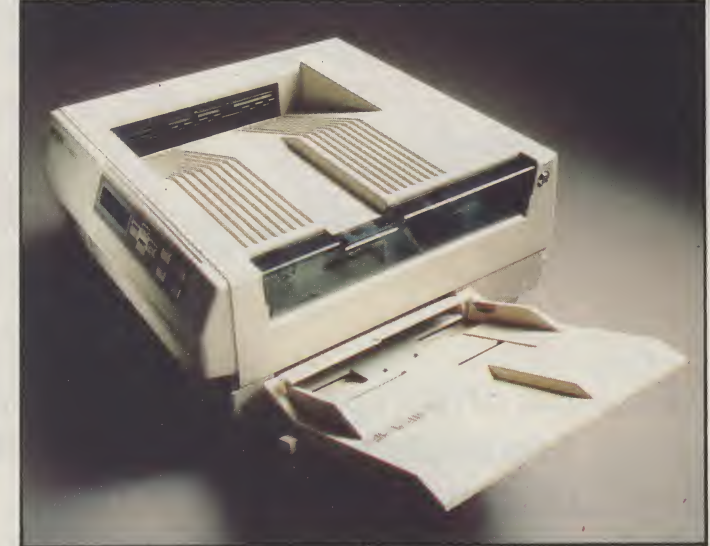

The Epson GQ5000 is more compatible with the Epson GQ3500 than any toher laser and has similar emulations including HP Laserjet II, Epson LQ2500, Epson FX800/1000 and Epson Pageprinter. There are also Diablo 630 protocols. In addition, both parallel and serial (RS232/RS422) are standard with the addition of an Epson video interface.

The Epson GQ5000 is 16.0"/406mm wide, 17.47 443mm deep and 8.5"/ 215mm high. The unit weighs 17kg and as a power consumption of 600W, (50W in standby mode). Contact:

Epson (UK) Limited, Campus 100, Maylands Hemel Hempstead, Hertfordshire HP2 7EZ. Tel:(0442) 61144.

# Personalise Your Faxes

Personalised faxes can now be sent with a fax broadcasting option from Computafax. Send your documents, personally addressed, by extracting the relevant name and address information from a directory.

Fax numbers held in the directory can be assigned to up to 62 different groups. Each group of facsimiles are then transmitted at a pre-determined time set by the user, to take advantage of cheap rate telephone charges.

According to Com putafax, the service is targetted to direct mailing organisations, marketing, public relations and advertising companies.

The option for the Computafax System 3 PC-Fax card is called Faxshot and costs £149.95. The System 3 PC-Fax itself costs £399 and is used in IBM com patibles.

Tel: (0225) 777186.

# martscan

Smartscan, an image-processing system that tackles the task on the image sensor itself, rather than by the customary technique of processing electrical signals, is in the development stage.

Technicon, an Israeli re search team in Haifa, is developing a means to make adjustments on the focal plane of the camera. The advantage is that less time and money will be spent on setting up lighting. The<br>company claims that company claims Smartscan offers greater sensitivity and speed for systems such as automatic inspection, robotic vision, item identification and similar tasks.

Big Memory

Intel once again makes news. The company has developed an erasable, programmable read-onlymemory (EPROM) chip that is capable of storing 4M-

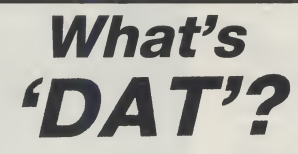

First included as part of the new Apricot 486 machine, the digital audio tape (DAT) drive is being introduced by Hewlett Packard. The HP35450A can back up the equivalent of 1,000 to 2,000 floppy disks or 60 20MB hard disk drives. It is expected to be used as an archival back-up for workstations, PCs and low-end minis.

DAT technology, which uses tape cartridges and a recording unit, looks like a video recorder. More than 1GB of data can be stored on one cassette.

Average access time is

bits of information. The device measures only three/eighths of an inch on one side. The company says that its density means that it can store the equivalent of 42 pages of an average dictionary (or a white paper from the government, perhaps?).

20 seconds — due to a fast search facility that operates at up to 200 times the normal read/write speed. The transfer rate is 183K/ sec.

Mean time between failures is expected to be more than 40,000 hours, thanks to a combination of a built-in head cleaner and a technique that maintains tape tension electronically rather than mechanically.

While 12 companies, including Apple and Hitachi, have lined up behind Data/ DAT, only US firm Gigatrend has a product available so far.

A finalised Data/DAT is expected by the end of the year. Hewlett Packard expects volume production to begin in December this year.

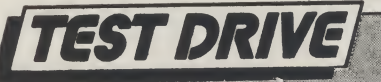

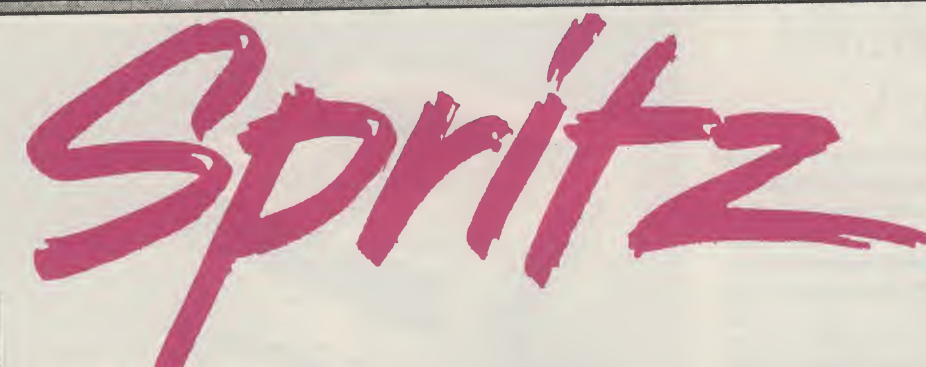

# A bundle of fun - or software out for a free ride? Peter Lee sketches out the details of Commodore's giveaway art package

special treat from now on - CBM are bundling a sophisticated art package with their machines. The fact that Best UK's Spritz package was considered good enough to go out with every Amiga sold says a lot about Commodore's confidence in the program. But simply because the software is free does not mean that it can escape an AUI test report - after all, it is entering a crowded and professional arena. And there are those ofyou (who already own Amigas) who may be looking for an art package.

Spritz was written by Stephen Vermeulen, who also wrote Express Paint. The two programs are very similar in outlook, and identical in some respects, though each is touted as a separate entity in themanual. Itseemstometobe just a variation on the one theme, but each has its own unique features, with **Express Paint being the more advanced** of the two. You could say Sprite is the younger member of the family.

## **Enhancements**

The program is a full-feature art package, with a number of enhancements above the standard fare. It has the capacity to work in the 64-colour halfbrite mode, can use coloured fonts, has an adequate range of editing tools, a superb undo feature which can work back through many operations, and an award-maker facility for creating bordered certificates.The icing on the cake is the ability for Spritz to act as an icon editor, using all the drawing tools normally available in most programs. This is handled rather badly, but is still of immense use.

The disk may be backed-up or installed on a hard drive, and requires a minimum 512K to run; unlike Express Paint there are no Virtual Pages, so your screen configurations are limited bythe amount of chip RAM available. On running the program, a requester appears asking for page size and colour information. Hereyou can define screen orpage width and height and the number of

colours needed. It works in overscan mode if required, and PAL mode as well as NTSC is supported.

Once the drawing screen has been created, you are presented with horizontal menus at the top and bottom of the display: below is the primary tool pattern, containing icons representing features such as fill, draw and cut, while at the top, the palette stretches across allowing immediate selection of foreground or background colour.

#### Tools and Functions

Most of the tools are straightforward, but some open up new multiple-choice areas, depending on the complexity of the function they access. These are located in the top right of the display area. In the case of the freehand drawheld in the RAM clipboard, and batches can be saved for later re-loading. These can be used assimple painting brushes, or patterned fills. This is not as userfriendly as DeluxePaint, and there is an annoying flicker from the clips when moving them around screen, but it is a handy feature to have.

The cut tool functions in either rectangle or lasso mode, and building up a library of brushes is an attractive idea especially when you consider they can be loaded into memory when the program is started.

There are two exaggeratedlynamed 'special effects' which act on your clips, the stretch and rotate options. They are not all that special really.

Far more innovative is the Power Borderfeature. With this you can define a cut, then use it as a border to frame parts of the screen. Accessing the feature is achieved via the box tool (by pressing a mousebutton while the Alt key is depressed). The program works out which parts of the cut to have as the comer, and which to use as the general fill.The disk comes completewith some examples. Provided you stick to the rules on ratios laid down in the manual, you can define cuts for use as borders for yourself.

Spritz recognises ColorFonts if you need to use them, and is already capable of utilising the long-awaited en hanced chip set from Commodore (which will cut through the 512K chip memory barrier and allow more complex graphic manipulation in the

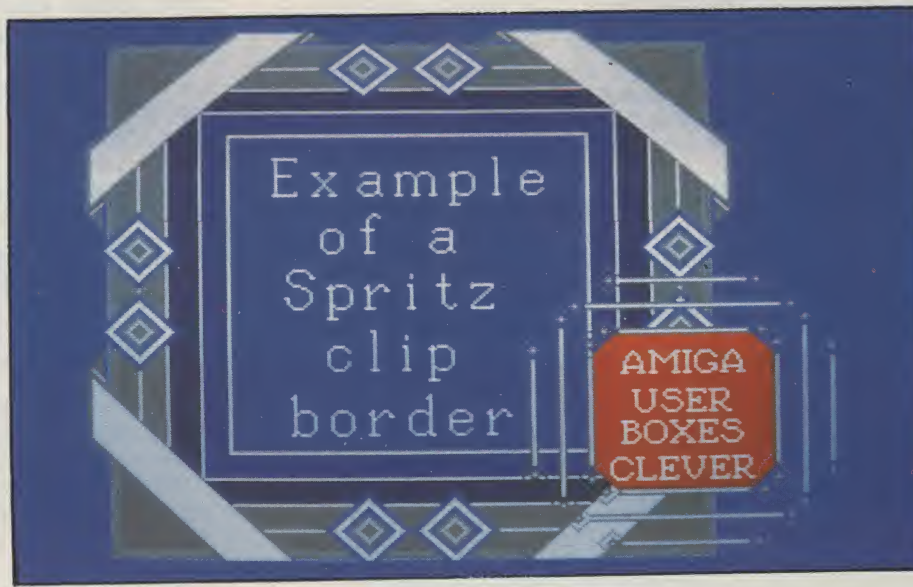

ing tool, a sub-menu can be opened up allowing the choice of rubberbanded straight line or locked horizontal and vertical rubberbanded lines. A minimagnifying window can be invoked at any time, which also gives exact screen co-ordinates for precise positioning.

Spritz, like Express Paint, allows the creation and saving of cuts(brushes by any other name). A bank of cuts can be memory-hungry higher resolutions). The palette is user definable, and up to six spread ranges are available; as well as giving a good progression of hues, this also forms the basis of pseudo colour-cycling animation.

Spritz and Express Paint can transfer images between each other using the newly-developed SmartLink system. Both programs can access so-

**ILSO** 

LONDON'S LARGEST DISPLAY OF PRINTERS MONITORS **COMPUTERS AND PERIPHERALS** 

les se: es. er-

an en  $s a$ 

ю.

 $a<sub>c</sub>$ 

 $\mathbf{a}$ 

 $\mathsf{a}$ 

ig-

lyon

p-

lly.

**rer** 

ne

ne

a-

bv

Alt

ks

he ral

ne

he

al,

**Irs** 

uo

 $D-$ 

'n-

re

ıip

'n-

he

s).

to

ell

эs,

ot

 $s-$ 

ng

 $\mathsf{S}$ -

 $0 -$ 

 $\mathbf{a}$ 

0

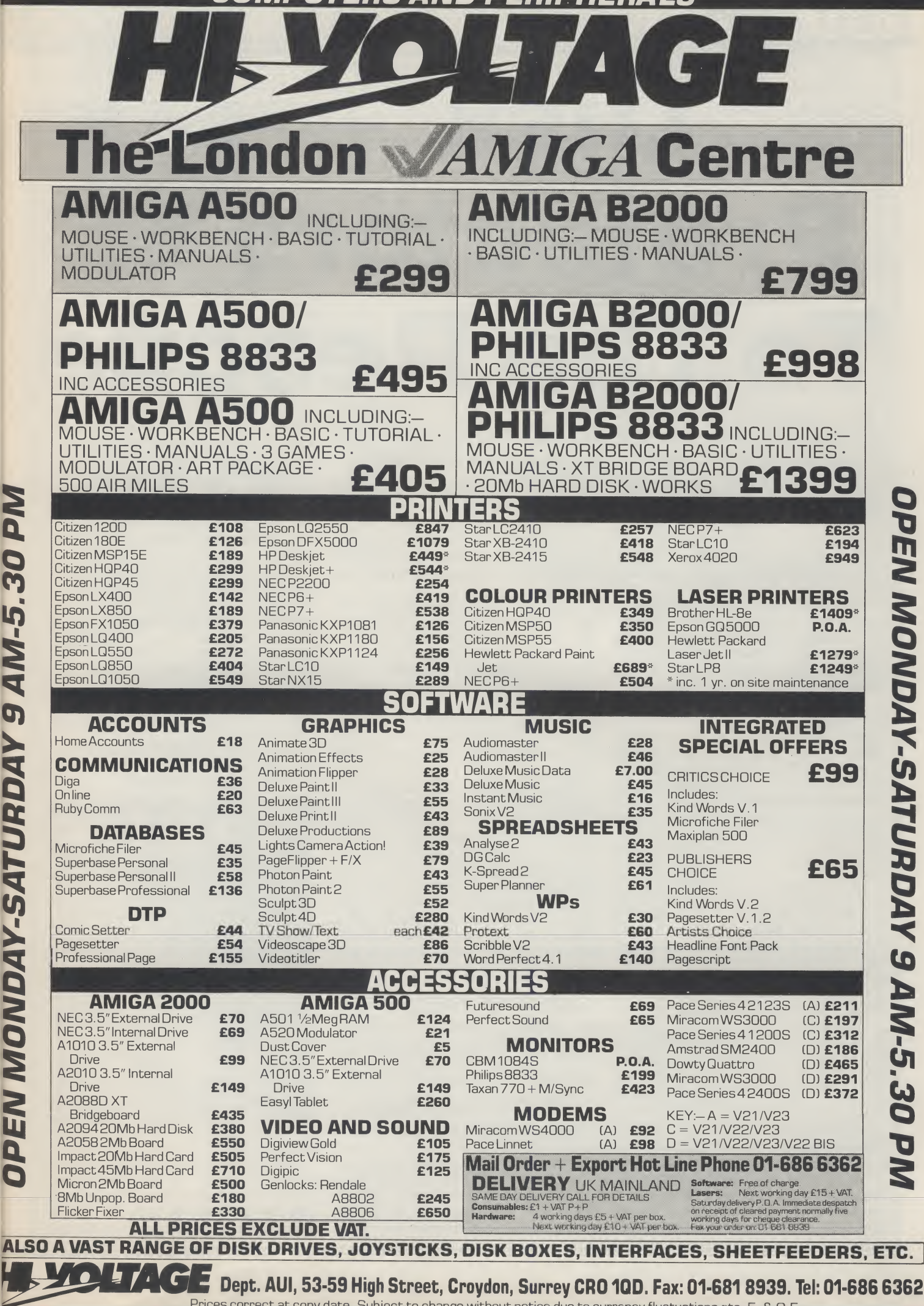

Prices correct at copy date. Subject to change without notice due to currency fluctuations etc. E. & O F

AM-5.

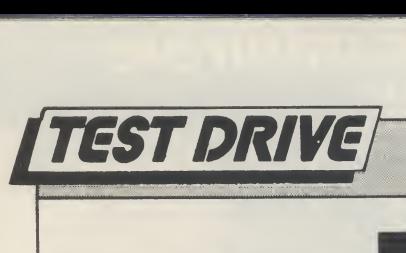

# Disk Protectors ToThe Rescue

# Virus Killer and Anti-Virus - two new programs to keep your Amiga programs safe from harm...<br>
souple of years ago, if someone the user is able to install a special Anti-

said to you "I have a virus", you would probably have suggested that they visit their GP. These days you would be more likely to recommend avisit to the nearest computer shop rather than a local doctor to find a cure.

Computer viruses have actually been around for many years, but with the advent of mass-produced, affordable 16-bit computers, they have started to spread at an alarming rate. Fortunately help is at hand, in the form of anti-viral programs.

To understand how these programs work, a brief description of how a virus "infects" your disks is needed. Although there are three main types of virus, the majority work by altering the boot block of your disks. When a disk is booted, the altered code is loaded and run, which effectively "installs" the virus into your machine's memory. Thereafter, each time you insert a disk into your machine the virus detects it and writes itself back onto the disk, thus spreading the infection.

The only way to get rid of a virus is to re-write the boot block. This is fine for ordinary DOS disks, where the "install" command will be sufficient. More and more companies are now writing protection routines into the boot block, so using the "install" command on these disks will prevent them from working at all.

The latest recruits in the war against viruses come from England and the Un ited States. The American offering is "An ti-Virus" from DevWare Inc., California, whilst the aptly named "Virus Killer", on the Practical label, is produced by CRL in London.

#### Anti-Virus

Anti-Virus provides a suite of programs designed to let even the beginner check that his/her disk collection is free of all viruses and ensure that no future infection occurs. To deal with all normal DOS disks, the user is able to install a special Anti-Virus boot block that, when it is booted, displays a picture. If a virus gets onto the disk, the picture will not be displayed correctly, thereby giving you visual con firmation that the boot block has been changed.

Dealing with commercial disks that may use the boot block for protection is a little more complex. Anti-Virus includes a program called vCat which, in essence, is a boot block catalogue and database, that is used to read the boot block of any disk and store a copy of it in the database. If, at a later date, the disk becomes infected with a virus, vCat can be used to re-install the previously saved, un-infected, boot block.

VCheck is a VirusX-type program that checks every disk that is inserted for a non-recognisable boot block. If the block is not standard AmigaDos or one of DevWare's own Anti-Virus blocks, a requester wil open, informing you that a virus might be present. Part of the vCat program, called View, can be used to visually inspect the boot block of any suspect disk to determine if a virus is present. A CLIactivated program called vDump is also provided for this purpose.

# "One of the more difficult to detect types of virus is called a 'Trojan Horse', so named because they are intentionally hidden within other programs."

One of the more difficult to detect types of virus is called a "Trojan Horse", so named because they are intentionally hidden within other programs. When the program is run, the program will attach

itself to some other program file on the disk, usually to one of the more commonly used commands in the C directory. Every time the "infected" command is used, the virus finds another command and infects that as well. At some predetermined interval the virus will activate and destroy ail the commands and data files that it can find!

To combat this kind of virus, Anti-Virus includes a program called vTrojan. Briefly, vTrojan is a database that stores impor tant statistics on any file that you wish to protect. It relies on the user making back up copies of all uninfected files and, should vTrojan detect a miss-match with the database during a check of the protected file, it will inform you of the alteration.Thisfile maythen be replaced bythe uninfected back-up.

Price: \$18.95 (shipping included). Con tact: DevWare Inc., P.O. Box 215, La Jolla, CA 92038-0215 (USA).

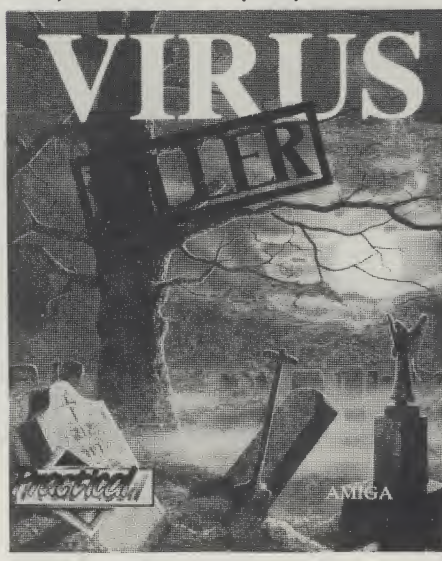

## Virus Killer

Virus Killer from CRL is centred around a single program, called "Terminator", which is designed to be added to the C directory of your disk and run from the s/startup sequence. On running, the first

 $\equiv$  continued on page 16 $\equiv$ 

Popul:<br>2 Meg

ENG

MI The ir<br>a Di

FREE

 $rac{B}{SC}$ 

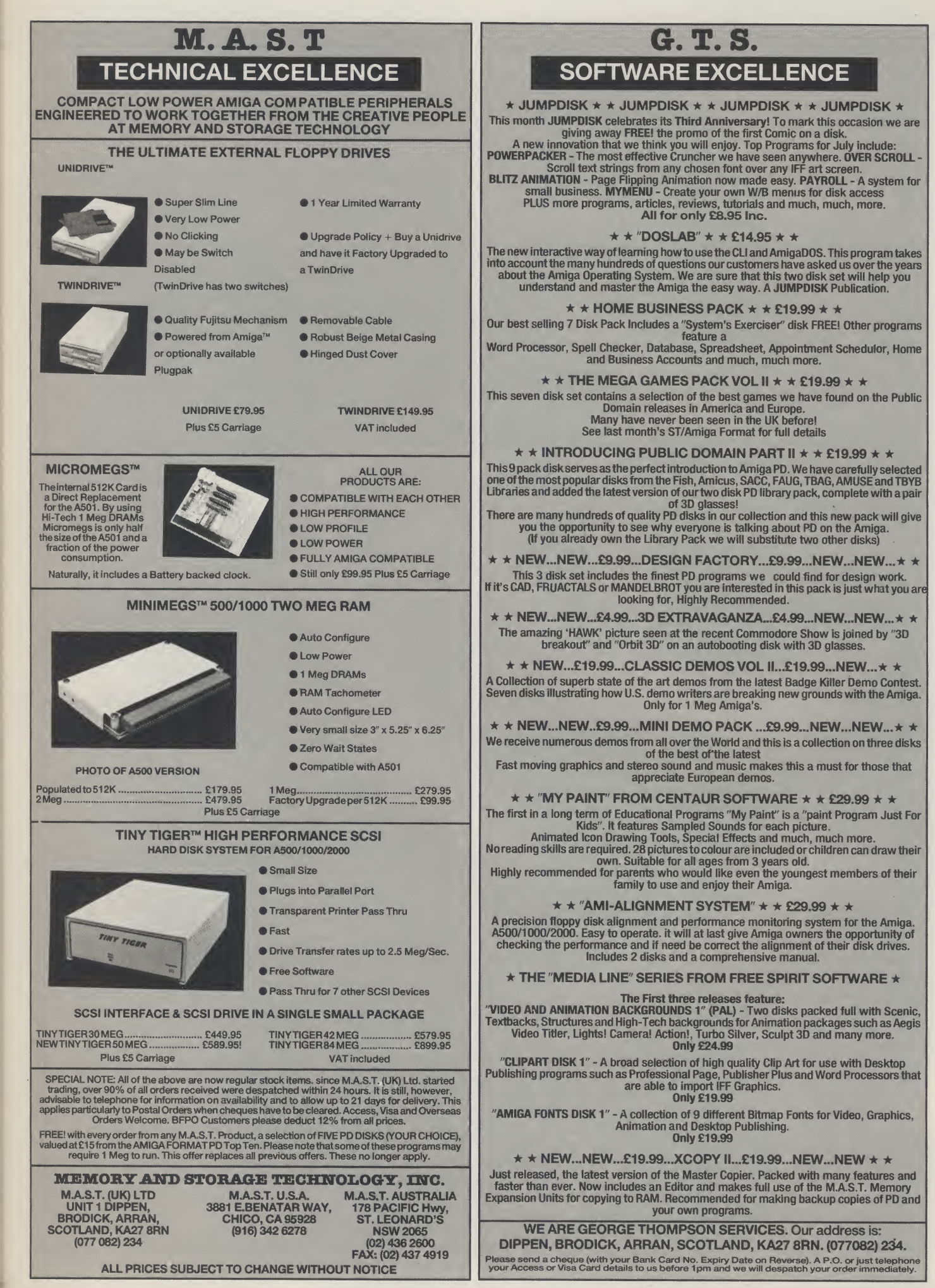

le ly ry le ts r-all in s y, r-to :k d, th ı,-r-e

7a

| a<br>r",<br>| C<br>| st<br>| 16

# TEST DRIVE

#### continued from page 12

called service providers which are also on the Spritz disk. You must invoke these independently. They include a page flip, a pixelisation feature, and a palette matcher which will try and remap one set of colours to one you specify. The process is useful if you intend combining clips from individual screens.

The icon editor is a big plus, even in its current clumsy form. Icons can be loaded directly into the drawing area; so consequently, they are rather small. As the program's magnify mode excludes any image of the original screen (which isfilled entirelywith the zoom window) it is difficult to judge precise editing.

Not only can single icons be amended, but those with alternate im ages (for instance, the trashcan which opens its lid when selected) can be edited side by side. Saving such duplicates is simply a matter of dragging out a rectangle around the pair, with the mid-line between each distinct icon exactly halfway along the defined box.

Interestinglyenough,there is autility on the disk which allows you to redefine the icon type (Tool, project etc), further enhancing a quite useful utility.

#### **Conclusion**

Spritz is up against some heavyweight competition, but it addresses the problem in a sound and pleasant way; it does not set out to mimic other art packages, rather it beats its own path to the same door. Some aspects are on the convo-

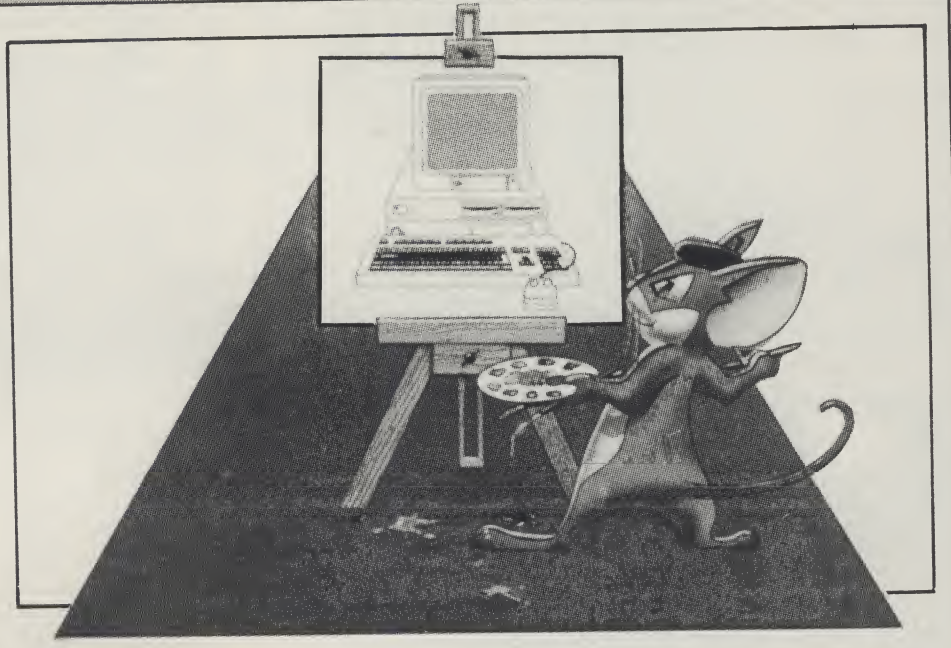

luted side, such as brush manipulation, and some are frustrating such as being unable to position a brush whilst the menus are removed. Others, however are extremely friendly. The autocentering feature of the image, the removal of menus for video transfer and a layered undo feature which goes way back in the drawing process if memory allows are all added attractions.

From the excellent, hint-packed manual, it appears that this is a commercial program, but as this review has been undertaken in the context of bundled (i.e. free) software, then the question of value for money is irrelevant. However Spritz is a workable and above average art package with lots going for it, and certainly not something to throw away with the packing material when you have ripped open your newAmiga's box.  $P.L.$ 

Price: £29.95 (RRP). Contact: Best (UK) Ltd., Block 3 Unit 1, Baird Avenue Struthen Hill Industrial Estate, Larkhall, Strathclyde ML9 2JP. Tel:(0698) 887770.

# Disk Protectors To The Rescue continued from page 14

thing Terminator does is to check your machine's memory for any resident virus. If it finds one it will inform you of its findings and ask if you want it removed. From then on, every disk that is inserted into your computer will be checked for a non-standard boot block.

On finding an unusual boot block, the program opens a window that tells you what it has found and asks if you wish to investigate it further, or ignore it. Selecting "Investigate!" opens up an ASCII display window, with the complete boot block displayed. This allows you visually to confirm whether a virus is present, as most virus programmers, suffering from an ego problem, normally leave some kind of message to tell you how clever they are. Of course, this also letsyou knowthatyour disk is infected!

If you are still unsure, Terminator, like vCat, holds a database of both known viruses and user-saveable, non-standard boot blocks. On selecting "Search" from a menu, Terminator will scan through the database, looking for a match. Should a match be found, it will tell you whether it is a known virus or boot block, or not. If the answer is the latter, another menu item will allow you to add the block to the database. Blocks saved in the database may also be restored should the original become infected.

Price: £9.95. Contact: CRL Group PLC, CRL House, 9 Kings Yard, Carpenter's Road, London E15 2H0. Tel: (01) 533 2918.

#### **Conclusion**

In use, both systems worked efficiently, identifying SCA, Byte Warrior and Byte Bandit viruses correctly. To discover whether either system interferes with normal operation of the Amiga, <sup>I</sup> wrote this review with both Termiantor and vCheck running in the background (not at the same time!), without any problems.

Virus Killer is a very good, simple system for dealing with all types of virus. Although it is not as sophistaicated as Anti-Virus, the database contains details of the latest viruses, in addition to those that Terminator recognises immediately.

Anti -Virus, onthe otherhand, is more complicated in that it does require a small degree of knowledge to be fully effective. With a larger suite of programs at your disposal, it gives you a complete set of toolsthat enable you to be totally secure in the knowledge thatyourdisks are, and will remain, virus-free. <sup>I</sup> particularly liked the use of an image during booting,foravisual OK, and the inclusion of an anti-Trojan Horse device.

An area in which Anti-Virus far exceeds Virus Killer, is the documentation. To be able to use ANY program correctly, you need to hae agood set of instructions, particularly if the program has the capability to completely ruin commercial software. The 12-page booklet provided with Anti-Virus is backed up with further in formation in a "Readme" file on the disk, and fully explains the various programs and functions.

The "instructions" in Virus Killer, however, are supplied on, what is best described as a piece of scrap A4 paper, photocopied on both sides. The text is not only very small - in places the copy is so poor that it is illegible - but it even reads incorrectly. It had me searching both sides to see where the continuation occurred! It may be that <sup>I</sup> had a preproduction copy but <sup>I</sup> strongly advise you to make sure that you can understand the instructions, on both products, before you start using them.

# European<br>Rush Hour.

——-

\_

L a r v i s

1 3

t

II e  $\mathfrak{p}$ n

i.

i

s

> t > t ) 5 1 1

J i J

Accolade's Grand Prix Circuit is the **formula** One racing simu-Jation that whisks you to an exclusive world of power, passion

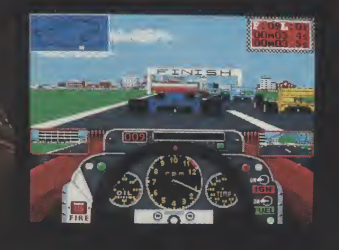

#### and performance.

You'll race for the worldrenowned teams of McLaren, Ferrari, and Williams on the greatest Grand Prix courses. Slither through the curves of glamorous Monaco. Blast down the straightaways of Germany. Snarl through the tunnels of

groditisl

From the posted of Drive, is a front of

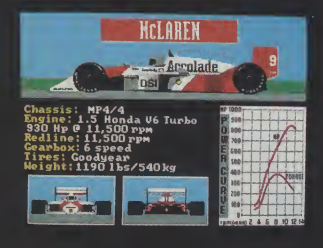

Japan. Compete against a diverse corps of international rivals who seek the same prize—the title of World Driving Champion. Uninhibited speed. Unchained exhilaration. It can only be found on The Grand Prix Circuit.

How to order: Visit your favorite retailer or call 800- 245-7744 (In Colorado, call 303-352-6800).

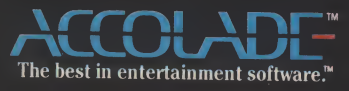

# IGnTERTRinmEflTl

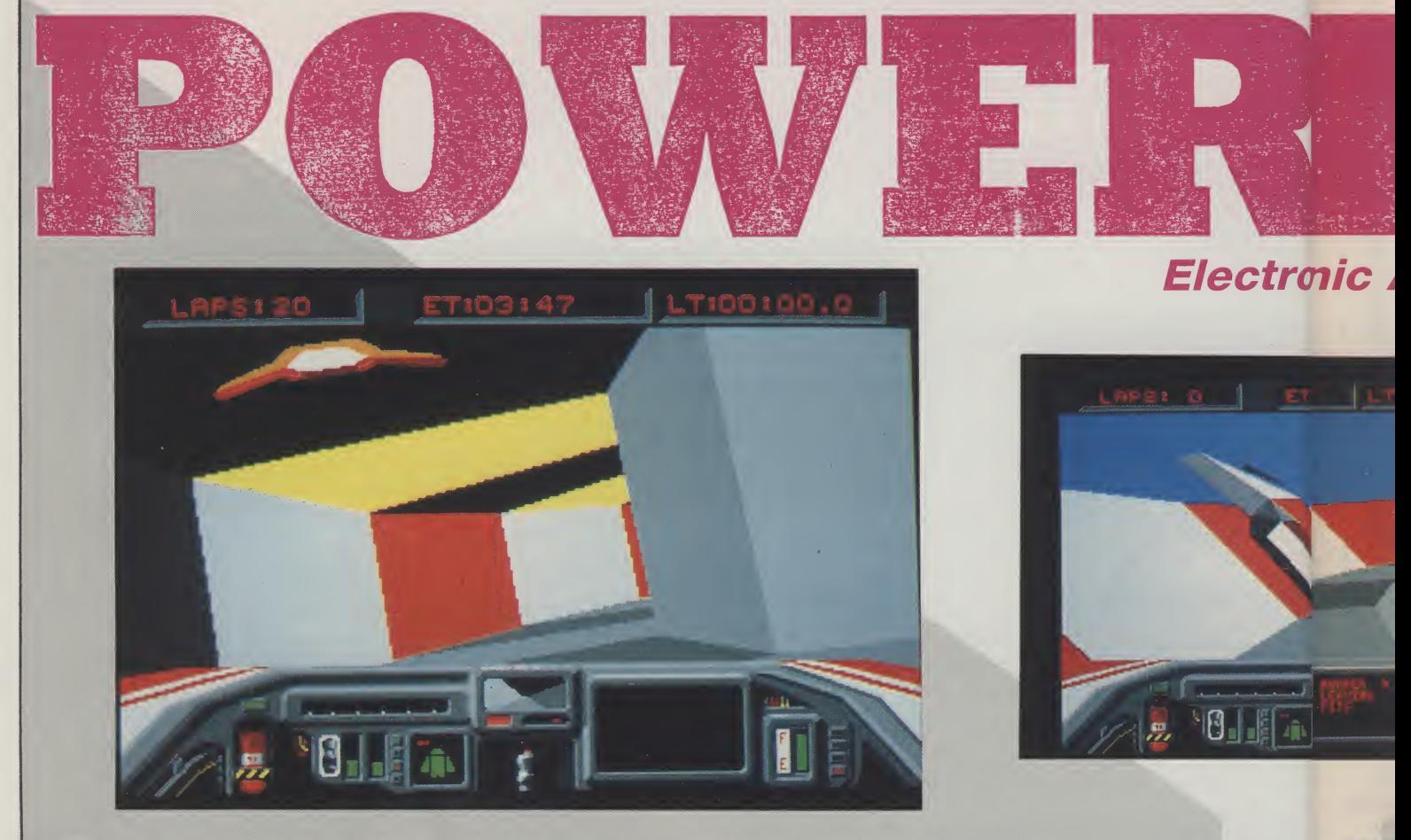

The Amiga version of Powerdrome has finally arrived. We Amiga users are becoming quite of games which appear, initially, on the ST. However, this particular game is not just a straight conversion, it offers an improvement in gameplay over the ST original. Details of which are given below and in the insert. However, for those of you who have not got a clue what Powerdrome is about a quick resume.

You are a Typhoon pilot competing in the Powerdrome XXIV championships. You must race against four other pilots over a season, which consists of six races. Each pilot, including yourself, has his eyes firmly fixed upon the coveted Cyberneufe trophy, the prize awarded to the overall Championship winner. In true 'Grand Prix' style each race takes place at a different race track to test the skills of each pilot. While a 'Grand Prix' driver may have to travel to different countries to travel to different planets!

There are a total of six tracks within five planets, Terra having a race track and a practice track. The trouble with racing in different planets is that each planet holds its own unique set of atmospheric conditions, gravity and so on. To adapt to these conditions you are able to change the characteristics of your Typhoon, in a similar way to the system in 'Ferrari-Formula One'. Thus you may select any one of five aerofoil sensitivity positions (the ST only has three), any one of three different speed brake sizes and you may alter the roll/pitch

accustomed to waiting a while for conversions offered a selection of air filters. However, a change bias which controls the sensitivity of your pitching and rolling. To adapt to each atmosphere you are in the weather, on some planets, may necessitate a filter change (Oxygen to Particle during a storm, for example).

Failure to change at the correct moment can result in a blown engine. Finally, you can select any of three types of fuel. Each fuel type has its own properties. Nitro-Mono Premium, for example, will create more thrust than Economy Special but it will also bum up faster. The former is ideal for short races but for longer races you will find yourself having to make continual pit-stops, which will negate any time saved during the race. So as you can see, with the large array of configurable features, you will be a wise pilot to plan ahead.

compete in each race the Powerdrome pilots have to testing out a new race track. The test track, at Terra, Racing takes place in three stages. Firstly you will want to practice. This option is ideal when you are experimenting with a new configuration and is a simple oval shape. It provides a good testing ground for the beginner because all you have to worry about is how to come to grips with the Typhoon controls. Other courses introduce complicated track patterns which will, to an inexperienced pilot, only result in failure and dissapointment. Once you have become proficient with the Typhoon controls (and this will take some time as the Typhoon is a bit of a handful) you can get to know the other courses.

You could be forgiven, when looking at the 3-D representations of the five race courses in the

mai taki insf stru **tray** Son con tun: I ca like no t T Dux the Thi sho the The

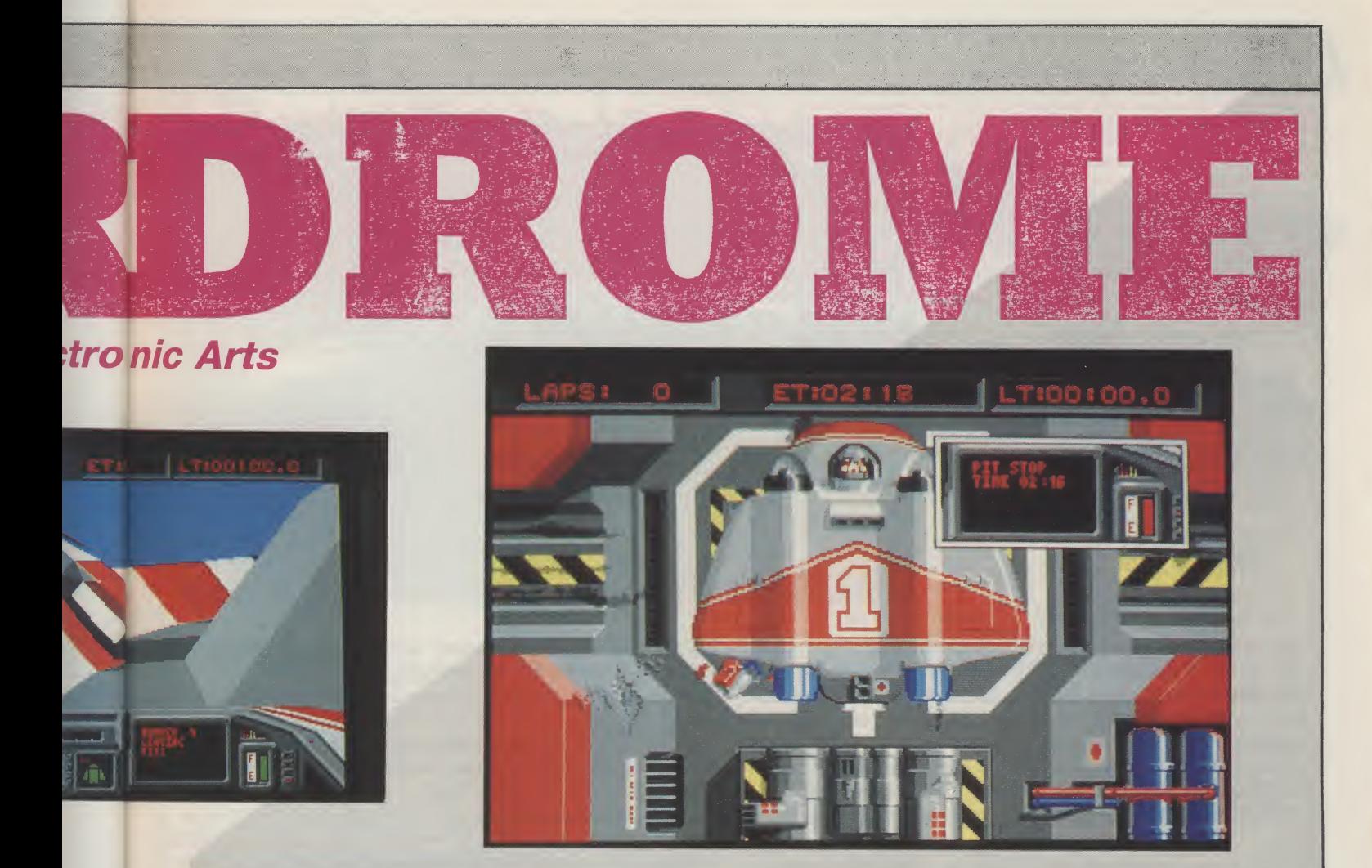

## The Centering Field...

l,

>r

y

i

i

a,

**There a number of differences between the ST And Amiga versions. One or two of which** have been mentioned within the main body of the review. However, in addition the Amiga version has a new Centering Field which holds your craft in the centre of the track so that you do not hit the walls. The sensitivity of the field can be varied as your confidence grows. This is an excellent feature for beginners. There has, in addition, also been the introduction of a track of intermediate difficulty.

manual, for dropping the manual in the bin and taking up something more peaceful, such as Chess, instead. Why? Because they are the most convoluted structures I have ever seen. Not only do the courses travel from left to right but up and down too. Sometimes you will find yourself undertaking complicated turns, dives, climbs and so on through tunnels which sometimes drop and climb vertically. I can assure you, if you do not know these courses like the back of your hand, you will come to grief in no time at all.

The next stage, after Practice, is the Qualifying. During this period you compete with other pilots for the best 'suspensor' position on the final race grid. This area calls for pure, unadulterated speed. You should, basically, push your craft to, and beyond, the limits in an effort to gain a good grid position. The race itself lasts between 20 and 50 laps.

During a race, especially a long one, you will, inevitably, run out of fuel and you may also incur damage from collisions with the track. Your wings and the nosecone are prone to structural damage which will only denegrate your aerodynamic performance. To correct these undesirable conditions you can dive into the Robopits. This is an excellent sequence which shows a plan view of your craft. Any damaged structures, at your command, are replaced by robotic arms. This is an impressive sequence which also contains some nice sound-effects. Try, while on the track, requesting a tow from the rescue craft and you will see your Typhoon being, unceremoniously, towed in.

To sum up, Powerdrome is a graphically excellent race game. The 3-D graphics move at a terrific pace (slightly faster than the ST version) resulting in some heartstopping excitement as you see a never ending stream of tunnels and bends stretch before you. The sound compliments the action, along with some satisfying 'clunks' and so on in the Robopits. Varying the competitor's craft was a good move (it is more pleasing to the eye) and the variety of planetary courses provides enough lasting interest to have you playing for a long time to come.

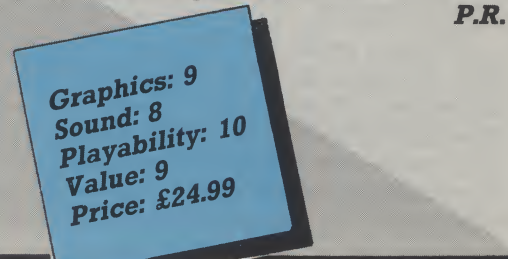

# radia di provincia della provincia della conte

al

MicroStatus

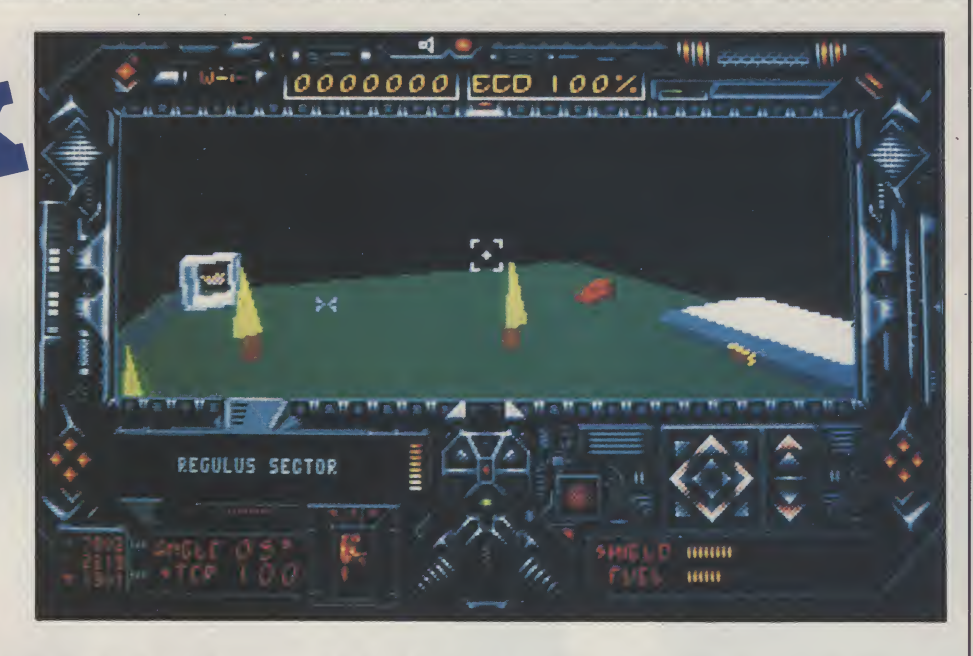

InthisgametheKetarhaveestablishedaParticle Beam Transmitter (PBT) on the surface of Tricuspid and your task is to destroy the device before it destroys Evath and this may only be a matter of minutes away. The power of the PBT is produced by Energy Collection Devices (ECD) also situated on the moons surface. These consist of columns on top of which is a crystal, which is the

#### Microstatus...

Dark Side is the latest release for the Amiga from Micro Status, a subsidiary of Microprose. The original software was produced by Incentive Software and features their 'Freescape' method of providing 3D landscapes. The program was originally produced for the C64 and this is a conversion fortheAmiga, theaction takesplaceon Tricuspid, a moon of the planet Evath, which is now the survival home of humanity. The planet was threatened more than 200 years previously by the Ketar outlaws and at that time was rescued by one oftheDrillerFederation;thiswasthesubjectofan ealier 'Freescape' game named Driller.

collectingdevice.There are 18 ofthese onTricuspid and they are the key to destroying the PBT. The time in which it takes the PBT to accumulate power is increased as each of the crystals is destroyed. However, they are formed in a linked pattern and must be destroyed in a set sequence otherwise the crystal will automatically regenerate. This is much easier said than done as they are scattered all over the surface and some are even hidden behind walls and foce fields.

You are equipped with a jetpack and suit which also includes mounted lasers which will easily destroy the crystals. The screen view shows all the jet pack controls and the forward view of the Tricuspid terrain. The suit is equipped with a shield and the jet pack with fuel but these need to be supplemented throughout the game by use of various tools on the

mons surface. The jetpack allows you to view the area in which you are standing at various heights, but be careful, when the fuel runs out you drop like a stone.

Various defence mechanisms are present on the surface and these will attack if you are sensed. Some know as Plexors are very much like tanks but maintain a setpatternofmovement andunlessyou get in the way you should be quite safe. The shield will withstand a numbner of hits but they will of course cause a drain. Other teleport devices are also present on the surface and other crystal forms must be collected before these can be used. The briefing details provided describe some of these features but by no means all of them.

In this way the game plays very much like an adventure with clues and puzzles to be solved. As an additional touch, the briefing also contains a list of 40 cryptic clues, which if solved, not only help with the game but can also win the player a two week expenses paid trip to Baltimore(?). The game also has a shoot em' up apsect in the destruction of the ECD crystals. Due to this and the real time apsect of thejetpackmovementitdoes, havemore ofafeelofa shoot em up, irrespective of the puzzle solving.

The screen display is of course much better than that of the C64, especially that of the current setting of your jetpack, but unfortunately it does still retain a slight jerkiness. This however is my only criticism of what is an absorbing game and one which combines two different types of game playing extremely well. L.K.

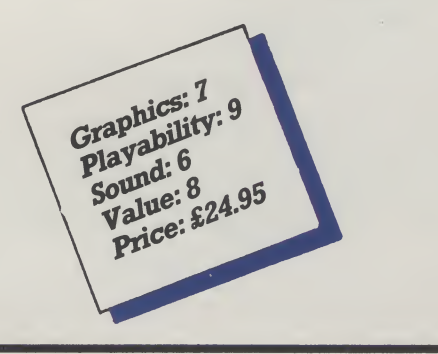

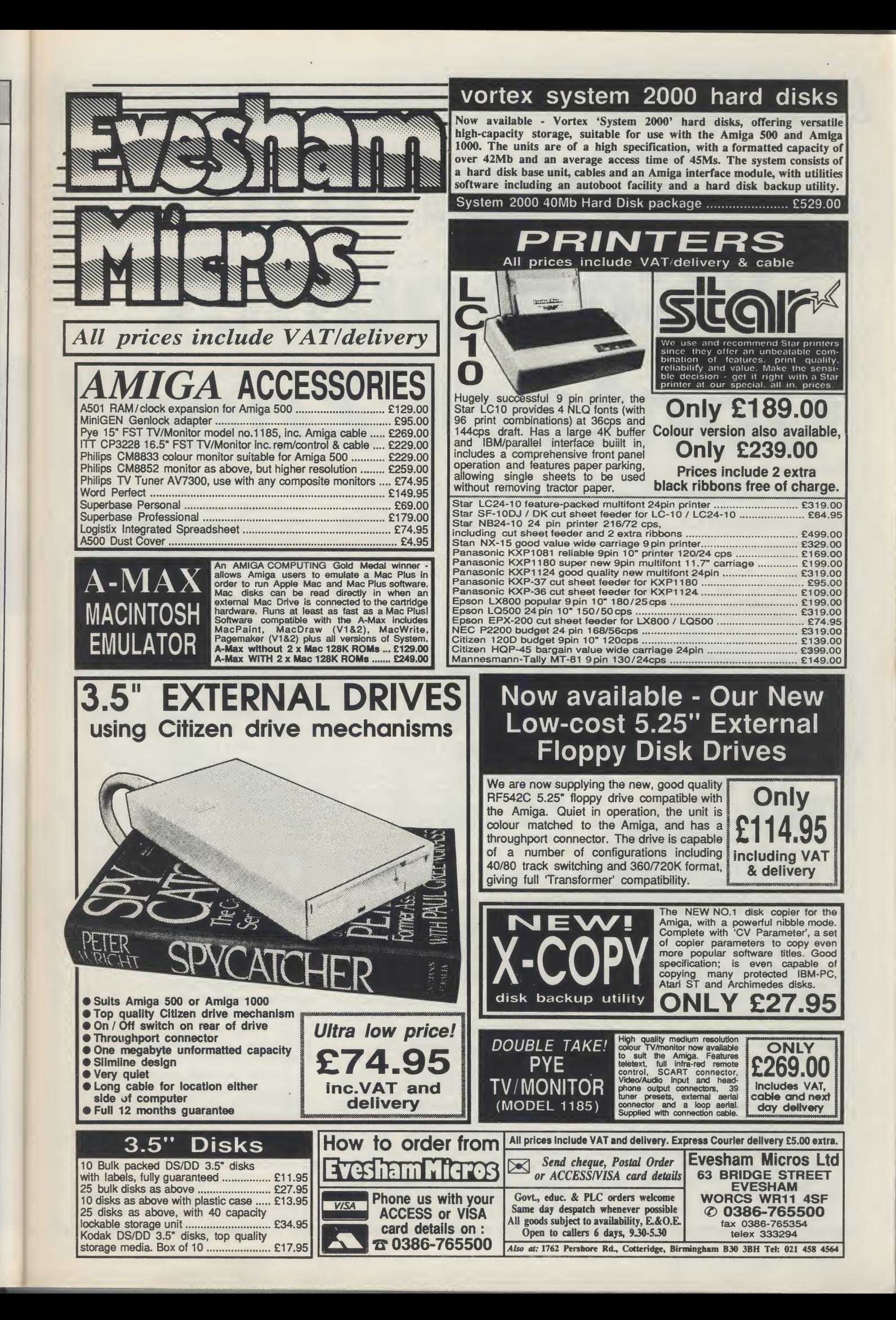

ŕЩ

# **IFIELD REPORTS**

# <sup>n</sup> • <sup>m</sup> .-. Enterthe "Compunet Contact Zone"

# Stuart Williams gives you a preview of AUI's new area on Compunet and the new bi-monthly **Compunet Contact Zone**

exciting new interactive com munications service now available to readers. Modem-owning Amiga and C64/128 users will now be able to contact **AUI** via our new Contact Zone on the national Compunet communications system.

As you may know from my previous articles on communications,the system is run by Compunet Teleservices Ltd, who have kindly allowed usto set upthis new service. It will be administered by myself, Stuart Williams.

## **Compunet**

Compunet is something of a communications hybrid, inasmuch as although in principle it appears superficially similar to conventional Viewdata services such as Prestel/Micronet, under close scrutiny it is very different, capable of colourful graphics and sophisticated error correction; it is run along similar lines to a huge Bulletin Board.

Compunet is not intended to be a largely static information database like Prestel (although it does contain the international 'Newsbytes' news files and many informative sections on com puting and other hobbies). It does, however, provide the ideal opportunity for Amiga and Commodore 64/128 owning computer hobbyists, students, and professionals to get together, chat, get on a soapbox, tell the world about their computing talents, or simply swap hints and tips on any aspect of computing. It also gives you the opportunity to set up your own 'Bulletin Board' area within the system, without much of the hassle and expense of running a dedicated BBS system at home.

Because there are already several extensive and thriving areas on the Compunet network dedicated to the Amiga, largely organised by enthusiastic Amiga users, AUI has decided to complement those Amiga areas, by setting up our own message and comment area under the keyword AUI (use the Compunet terminal software to GOTO AUI after logging on to Compunet).

## The AUI Connection

The aim of the **AUI** Contact Zone is primarily to enable readers of AUI, and other Compunet users, to contact the magazine via the system, in a more interactive manner than is presently provided by writing to us by post. What better way is there in today's hi-tech world than via your Amiga and the pri-

# "As **AU***s* man on Compunet, I'll be online regularly to keep an eye on things and chat with you."

vate Courier electronic mail system on Compunet? As **AUP**s man on Compunet, I'll be online regularly to keep an eye on things and chat with you.

The Amiga User International Con tact Zone itself consists of a main Directory under the keyword AUI (Compunet is set up as a system of Directories and Subdirectories in much the same way as an Amiga disk is) within which are located four message areas in the form of Subdirectories, under the headings AMIGA DIMENSION, HINTS & TIPS, CNET/AU/TOP TEN, and ARTICLES.

While all your direct letters to Amiga

User International should be sent via the Courier mail system (our Courier ID is, surprise surprise, AUI), the Subdirectories within our new area are the place to leave general comments, which will be available for all Compunet subscribers to read online, and may also be published in the pages of AUI. All queriesregarding subscriptions, orders and special offers should of course be sent direct to **AUI** via the Royal Mail as usual.

If you have any news, views or com ments regarding Amiga hardware or software, the activities of companies, dealers or user groups, the odd com pany leak, or indeed have something to say about any aspect of the world of the Amiga, then the AMIGA DIMENSION Subdirectory is the place to let the world know via AUI.

If you have a technical inclination, simply want to share your knowledge with other Amiga users at all levels, or are looking for advice or are keen to swap tips on games or serious software, hardware, etc., why not leave a message in the HINTS & TIPS Subdirectory?

The CNET/AU/TOP10 Subdirectory is the place to make your views on games or serious software known. Feel free to make comments on commercial or Public Domain software in this message area, and let us have your personal Top Ten list of games or serious software. These lists will be collated to produce a regular Compunet/AUI Top Ten software chart.

Finally,forall yourcommentsonand suggestions for articles in Amiga User International, we have allocated the ARTICLES Subdirectory. Think of this as an electronic 'suggestion box' where you can let us know what you would like to see in the pages of AUI.

AUI will shortly be commencing a regular bi-monthly series entitled "Compunet Contact Zone", in which we

will **p** ing my subj the : load whic rest staf sion and Log If yo dire Cou have com com tion in th can **PUE** load

at ar to k

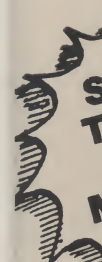

disk an<mark>c</mark><br>That's s

will print a selection of the most interesting messages from the AUI area, plus my comments on Amiga activity and subjects of interest to Amiga users on the system. All messages will be down loaded on a fortnightly basis, from which <sup>I</sup> will make my selection, and the rest will be passed on to **AUP**s editorial staff to be considered for possible inclusion in ourletters page (AmigaAnswers) and news sections.

 $\overline{a}$ 

#### Logging On

ıе Ś. e. ill i. ۱ė ΔĪ rs ie is

)ľ S, O e Ń d

è )ľ  $\overline{0}$ ŀ a ļ.

If you leave messages within the AUI directories, or mail them to us via Courier, it is of course assumed that we have your permission to publish your comments. Naturally, if you have any comments which are not for publication, you may contact us direct by post in the usual manner. Alternatively, you can simply include the note [NOT FOR PUBLICATION] in your message uploads.

Compunet is amulti-usersystem,so at any one time, many users will be able to log on and chat or leave Courier

messages for each other. Since Com punet now has around 95% local call access acrossthe UK, you should find it economic to use, especially if you take out a Gold subscription, which allows you unlimited off peak connect time.

You do, of course, have to pay for a subscription, but fortunately the Compunet terminal software is inexpensive as well as powerful, and allows the use of cheap and cheerful 1200/75 baud modems as well as intelligent Hayes compatible 1200/75 or 1200/1200 full duplex modems(1200/1200 is available on certain nodes only), so it will not cost you an arm and a leg to get online!

As a subscriber, you will make many new friends nationwide, plus you can also download the oodles of Public Do main and Shareware software on the system, simply for the cost of a local cheap rate 'phone call (plus a time charge if you are not a Gold subscriber). You can even play multi-user games such as Federation II, for a small time charge! What's more, you don't pay a

water<br>and subpenny extra over your Compunet subscription for use of the **AUI** area!

There is no doubt that since the opening of Compunet to Amiga users, this network has been the place for those who want to be at the leading edge of the world of Amiga, without losing the sense offun generated by our electronic friend; now **AUI** has provided the opportunity, with the co-operation of Compunet Teleservices Ltd, for you to make real use of the system not only to contact your favourite magazine direct, but to seek and give advice, reach out to other Amiga users,and air your views nationally and internationally. Why not get online now and give us a call?

Details of current Compunet subscriptions and your local node can be had by contacting Compunet Teleservices Ltd on 01-997-2591, or writing to them at the following address:

Compunet Teleservices, Sheraton Business Centre, Wadsworth Rd, Perivale, Middlesex UB6 7JB.

S.W.

-—I

BAD? TERRIFIC! Make your Amiga VROOM! with the amazing BA.D. disk optimiser. M. V. And what is truly astonishing, for **AUI** readers we have arranged a special price for B.A.D. of only £29.95.<br>including postage and packing, saving you £5! Before B.A.D., wasting time was inevitable; now it's totally<br>avoida Mikro's BA.D. has been tested to analyse, restmcture more efficiently with 2 drives and/or <sup>1</sup> Meg of RAM andprocess anyAmigaDOS disk and DECREASE disk access time by up to 500%. That's speeding it up by 5 times.  $\sqrt{\frac{1}{\text{To: B.A.D. Offer}}}}$  Croftward Ltd., 40 Bowling Green Lane, London EC1R ONE To: B.A.D. Offer,<br>
Croftward Ltd., 40 Bowling Green Lane, London EC1R ONE<br>
Please send me......... B.A.D.Js). I enclose £29.95 for each copy of B.A.D.,<br>
including VAT and postage and packing.<br>
Similarly property of B.A.D., BAD.: RRP \* Designed for use on floppies including VATand postage and packing. £34.95 and hard disks Readers outside the U.K. and EIRE please add £1.40 for surface overseas mail. Please make cheques payable to Croftward Direct, or debit my Visa  $\Box$  or Access  $\Box$ \*Supports multiple partitions Card No. (indicate the account by marking the appropriate box): \* Works with the FAST **FILING SYSTEM** Name **Address** Tel. No. Signature Photocopies of this coupon welcomed.

# **AMI** ALIGNMENT SYSTEM

With all the work and misuse that disk drives get, it is no small wonder that from time to time they object and refuse to work. Andy Eskelson reports on one product that can help<br>The drives that the Amiga uses are a you can print out the term

precision engineered piece of mechanical engineering. You may not think very much of them but remember that you ask them to position the read write heads over any track that the software might be on, not only that you expect that position to be maintained time after time. The average movement of the heads is about 20mm, there are 80 recorded tracks, remember that there has to be a gap between each track, say half a track wide, so each track is about 0.16 mm wide or if you prefer 6,5 thousandths of an inch wide.

(TESTDRIVE]

You also ask the drive to keep the disk spinning at a constant rate as well. In practice the tolerances are much tighter than <sup>I</sup> have stated, because you have to take into account the backlash, and the positioning of the tracks on the disk, what the overall temperature drift will come out at... and so on, just get the idea that what the disk heads are aiming foris avery small target.

If you start to get problems with your disks you will want to test them out, so enter the AMI Alignment system from Free Spirit Software. What you get is a thin handbook, a program disk and a calibration disk.

The software can be used in several ways. The disk is autobooting which means you can just put it into the drive and reset the Amiga. The program can be run from the Workbench, and for hard disk users there is a hard disk install option. The program disk is not copy protected.

When the program is run you are presented with a control panel, that shows the test functions and the drive select controls as well as a few others. Printer support is included in the program so that

you can print out the test results. System Functions

The system controls are very simple, Quit, Print, Sound and W/B. Quit and Print do what they say, Sound toggles the sound effects on or off, and theW/B will switch to the Workbench screen.

The drive select controls simply select drives DFO: to DF3:

The result display panel consists of a small screen to display the results of the tests and any system messages, indicatorsforthe motor, head, thetest mode and the time taken for the head movement. The manual control panel allows you to turn the motor on or off, drive the heads to a selected track, and test the track. The Function panel selects the type of test that you want to perform.

Align is a standard test that is run using the calibration disk; three tracks are tested, which are 0,39, and 79 (this is a standard type oftest and if anyerrors arefound it will displaythemon the screen).There is also a high pitched bleep if the test is o.k., or a low pitched bleep if the test fails; this is very useful when you are twiddling the stepper motor and have taken your eyes off the screen.

Speed is also very simple; it checks the speed of the disk, and displays the actual speed and a smoothed average speed. You can expect some variation but not too much, the normal speed is about 300 R.P.M. PERF is a complete performance test, for this you will need a scratch disk, as it will write to every track on the disk. You will see that the read and write speeds are checked and when the run is complete you will get a summary of the tests the write speed is about 5000 bytes/sec and the read speed is 12000 bytes/sec. Manual selects the manual control panel allowing the user to move the head and start the motor etc.

In actual use this program is very very easy and presents no problems at all. As with any operation of this type, it is not to be undertaken lightly. You will need to fiddle about with the settings of the stepper motors for quite a while before you get them correctly set. So if the program shows that the settings are o.k., leave them alone!

The documentation is quite clear and should present no problems to the reader. <sup>I</sup> did find one thing missing from the documentation: the program will bleep at you and say that the alignment is o.k., <sup>I</sup> would have liked to see a general specification printed in the handbook. After all, how is the user to know if 302 R.P.M. is near to the limit of the specification?

Included with the program is an unstick utility. If in case your drives ever get stuck on track zero, which can happen sometimes. These short programs will nudge the head off track zero for you. There is a version for each drive number.

There is one more thing to say about drive alignment, WARNING!!! Dangerous voltages can be exposed when you are working with the computers case open. Any attempttofiddlewith the drives will do onething forsure...itwill void anywarranty that you have. Put a screwdriver in the wrong place and you can say goodbye toyourdrive and possiblytothe computeras well. If you are in any doubt at all get a professional engineerto have a look atthe problem for you.

#### Conclusion

AMI Alignment system is a very good product that will find a home with many users, it is easy to use and produces good results. The documentation is clear and easy to read. <sup>I</sup> would have no hesitation in using this package myself.

Price: \$49.95. Contact: Free Spirit Software Inc., 905 W. Hillgrove, Suite 6 La Grange, IL 60525 (USA)

A.E.

#### Ready<sup>9</sup> vou to the

NTR

filled with

**But Read** 

be able to software be without give

A-Max is tion that ru that has ma to supply a led, Macir speed on plugs into and has co and additi 800K ext NTRODUCING

## The Macintosh<sup>®</sup> emulator for your Amiga®

ReadySoft would like to welcome you to the Macintosh<sup>®</sup>.

Until now, the Macintosh® was a distant world filled with high quality productivity software, inaccessible to the Amiga owner.

But ReadySoft has changed all that.

 $\overline{\mathsf{N}}$ 

e

'nν

Įs.

to

to

 $p-$ 

et

m иe

d

èr.

e

at

 $\cdot$  1

fidI,

is

net en ill u. r. ut JS re n. d ty e. to **is** a ١ė

b

٦y

d

ıd

in

Ē.

I- $\overline{a}$ 

Now, with the introduction of A-Max, you will be able to take advantage of the Macintosh® software being used in offices around the world without giving up your Amiga software.

A-Max is a hardware and software combination that runs most of the productivity software that has made the Mac<sup>®</sup> a success. All you have<br>to supply are Macintosh<sup>®</sup> 64K (Mac<sup>®</sup>) or 128K (Mac Plus<sup>®</sup>) ROMs. Once the ROMs are instal led, Macintosh® software will run at full Mac<sup>\*</sup><br>speed on your Amiga. The A-Max cartridge<br>plugs into the Amiga's external disk drive port and has connectors for an Apple® external drive and additional Amiga drives. If an Apple<sup>®</sup> 800K external disk drive is connected.

ONLY £134.95

**CENTRE** 

Mac" format disks may be used directly during Mac<sup>\*</sup> emulation. Without an Apple<sup>®</sup> drive connecthen be used with standard Amiga drives (this option requires access to a Macintosh<sup>®</sup>).

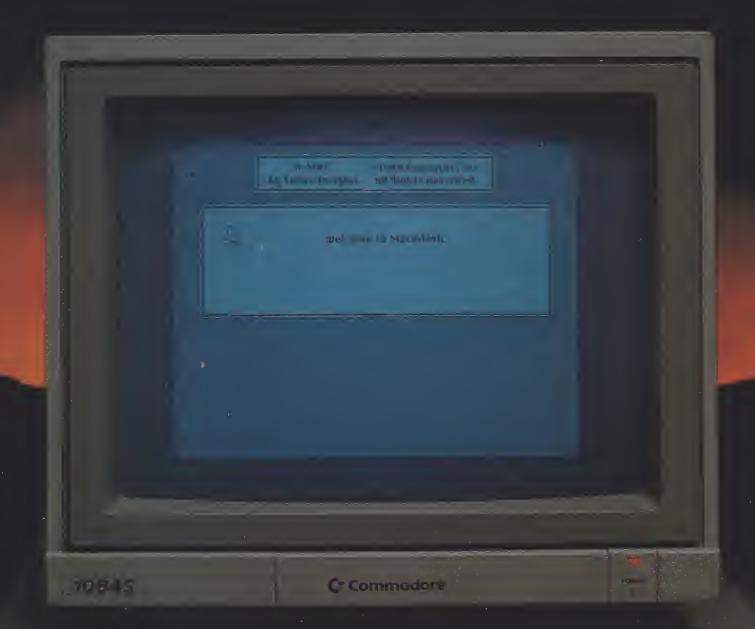

A-Max features include:

**TM** 

- Compatible with the A500, A1000, and A2000<br>• Supports the use of the Am ga mouse, Keyboard
- 3.5 drives, seria and paralle ports during Mac
- 
- emulation<br>
 Reads Magic Sac<sup>t+</sup> and Spectre<sup>t+</sup> disk formats (Atar<br>
 Supported video modes iniquide 640 ×400 (intera-<br>
 Supported video modes iniquide 640 ×400 (intera-<br>
eed), 640 ×200 (with scroling) 512×342 Mac<sup>s</sup><br>
st
- 
- 
- 
- Built-in Apples imagewriter emulation for 9 and 24<br>
 Transfer software to convert free from AmigaDOS<br>
 Transfer software to convert free from AmigaDOS<br>
 and from A-Max and Mac<sup>3</sup> disk formats (Mac<sup>3</sup><br>
 68020 support MacDraw<sup>s</sup> (1 & 2), PageMaker<sup>8</sup> 1.2). MacTermina

all system disk versions i some system disk server<br>12BK ROMs and most other product vily software<br>A-Maximay not run all games and M'di software<br>Amaximay not run all games and M'di software<br>Amiga hard drives cannot be used

-Max is a trademark of ReadySof<br>Jard I magewitter Mac Ther-<br>Jard I magewitter Mac Thosh<br>MacPaint MacWirte MacDiaw<br>narks and Multi-Pider is a trademark<br>Si Apple Computer Inc - Atar and<br>of Apple Computer Inc - Atar and

**ENTERTAINMENT INT. LTD.** I enclose cheque/postal order for £.............................. **UNIT 4, STANNETS LAINDON NORTH TRADE Name** ........................ BASILDON, ESSEX SS15 6DJ. Address ......... TEL: 0268 541126 FAX: 0268 541125

£134.95

**INC. VAT** 

COMPATIBLE WITH THE A500, A1000 AND A2000

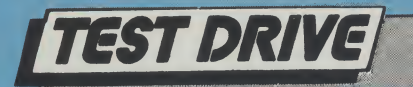

# PHOTON PAINT II

Tackling the Amiga's HAM mode has never been easy; Peter Lee reports on a new version of an old favourite which brings this graphic 1black sheep'back into the fold

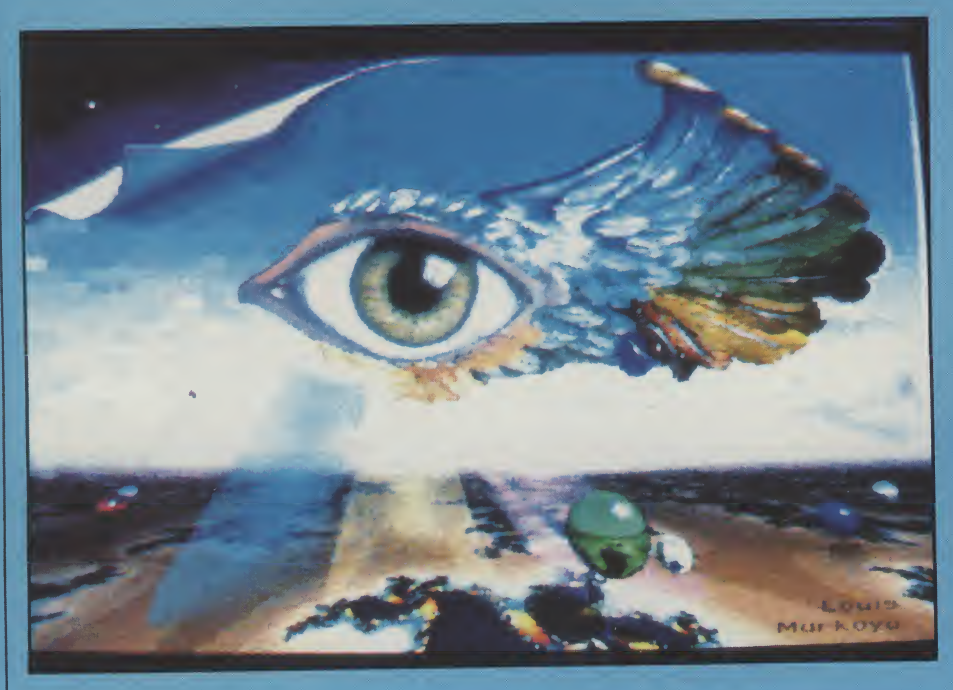

ust over a year ago, **AUI** tested<br>Microillusions' innovate HAM Microillusions' innovate graphics program Photon Paint. Since then the world of Amiga art software has expanded; many video presentation packages have been released, and recently Deluxe Paint III appeared, featuring a dazzling array of graphic tools and animation effects.

In this constantly improving climate, it comes as no surprise to see a soupedup version of Photon Paint; version II offers so much in terms of graphic capabilities and animation that we make no excuses for re-appraising what was then, and still is, an outstanding package.

Of course, Photon Paint II has its detractors, especially in terms of its display mode, which one hasto admit is not the most comfortable in which to work. Hold and Modify has its price in terms of some odd pixel effects and

26 AMIGA User International August 1989

fringing, but <sup>I</sup> never considered that grounds for dismissing the considerable flexibility and power offered by the program.

The chance to use over 4000 colours on screen at once is clearly a major attraction. However, unless you are able to draw adequately, you may as well save your money; special effects don'tmake artists, thoughtheycan help in the creation of stunning artwork.

Photon Paint itself was a considerable achievement, and really has no competition in the HAM field. Its sophisticated brush surface mapping and luminance features have never been equalled. Version II builds on and im proves the facilities, and now includes the following enhancements: contour mapping; auto shadowing; sophisticated brush stretching; multiple alternate pages for flip-through animation; rub-through; pantograph; brush pat-

tern fills; full colorisation; some new art tools including a user-definable airbrush; gradient colour spread; and stencil.

# "Perhaps the major advance has been the inclusion of animation techniques."

Perhaps the major advance has been the inclusion of animation techniques. As in DPaint III, this is simply a means of flipping through a series of frames stored in memory. But unlike its rival, Photon Paint lacks the wonderful auto brush animations which will animate a picture over a sequence of frames. Instead you have to create each screen individually - with the ability to easily copy from one frame to another; any movement you intend creating must be done manually.

#### Getting Started

While Photon Paint II will work on a512K Amiga, you will need a minimum of 1 meg to get any kind of animation running, and eventhen it will only be a short burst; the more memory you have, the better. On a 2meg machine, something like 30 frames of low-res (320 x 200) HAM screens can be stored.The anima tion files are stored in the standard ANIM format, and are ideal for the art package's sister program, Photon Cell Animator (reviewed in AUI's May 89 issue).

One of the more interesting enhancements to the package is the contour mapping function. The existing surface mapping has been retained - the ability to bend brushes around aball, cube and ellipse - but the new addition is something else again, and is calculated by a ray-tracing algorithm.

The contour is worked out by the program with reference to the relative light intensity of groups of pixels - the brighter the pixels, the higher the peak on the contour.Thismap, displayed asa grid initially, can be rotated in 3 dimen sions before rendering, when your brush will be draped as it were over hills and valleys; some surrealistic effects are quite quickly achieved.

The ability to rub through one pic-

pe .<br>cc m< ity fill dr ps a all yc vi< P U; sk p<sub>1</sub> w ni m 1< N s< P« w d fr b ti ei tr fc n f<

> c s b u o V

tur se pa m< sc <u>Th</u> ture to reveal portions of another seemed of little practical benefit. The pantograph function, however, is of more use, allowing a portion of the screen to be traced in a different area. This <sup>I</sup> did find helpful for outlining sha pes which would have been hard to copy as a brushes.

And the new brush fills are a welcome improvement, giving users the abilityto use adefined brush asthe basisfor fills in any of the mode options. Cycle draw allows you to create some psychedelic images, and finally there is a neat function which will instantly hide all displayed menus and gadgets so your screen is ready for recording onto videotape or photographing.

#### Photon Paint <sup>I</sup>

art ıirnd

as ni- $^{\prime}$  a of its ful niach to er: ng

 $2K$ of n**ort** he IO) ard art ell 39

nur  $be$ ty ıd ėa ٦ē ve ٦ė ak  $a$ nūr lls ts

Users familiar with Photon Paint <sup>I</sup> can skip the following brief outline of the program's other main features, which <sup>I</sup> will quickly run through for the growing numbers of new readers who may have missed our original test report (AUI, May 1988; pgs 58-60).

The program works in PAL mode or NTSC, and includes the option for overscan screens. As a top of the range art package it features all the drawing tools which people take as standard these days, including shapes and a fluid freehand drawing.

Any oftheAmiga's 4096 colours can be selected to be used on screen at any time, and a comprehensive palette mixer is available when needed. Brushes transferred from another screen can be forced to match the existing palette by a remap command.

Areas of screen may be magnified for fine detail work, and brushes can be clipped either as rectangles, or cut to shape using the lasso tool. These brushes can be manipulated in some unique ways, including wrapping them on spheres, tubes, cones, and on two varieties of cube face.

Brushes can be rendered in their

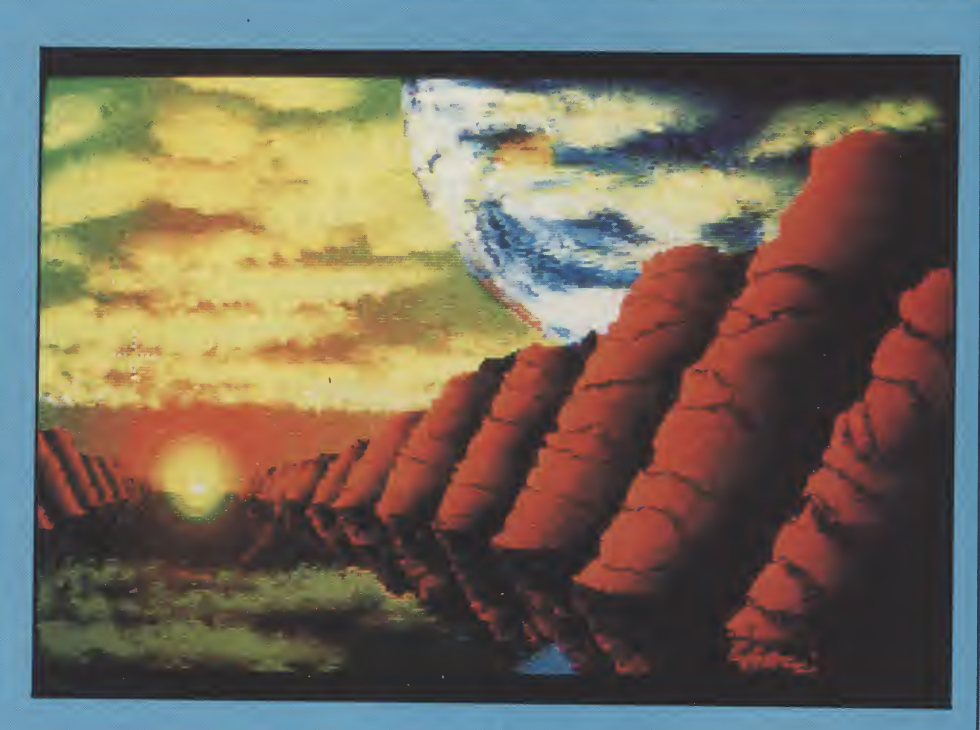

original colour, or can be used in conjunction with the blend tool for some incredible highlighted effects. In the case of touching up digitised pictures, the blend option allows for undetectable editing, and forms the basis for some extraordinary composite images created with cut-outs from different scenes.

Brushes, too, can be bent and twisted, or stretched and rotated, and can be resized. They may also be tilted in 3D space to give control over perspective. In addition, there is a comprehensive printer control. Your favourite fonts may be loaded in, and in a similar way to brushes can be blended and the way they are laid down controlled by yourselection of options. <sup>I</sup> found text to be prone tothe HAM fringe on occasion, so careful positioning on the background is important.

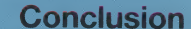

Photon Paint's use of the HAM mode has earned it a fair share of criticism; but that is like blaming a rock for being hard. The 4096 colour mode existed already, and the program came along and did more to promote it than any other piece of software. It is to HAM what DPaint is to all the other resolutions, and <sup>I</sup> think it says something for Photon Paint that even DPaint III has not dipped its toes in that particular murky stream.

Because for all the versatility of Photon Paint, there is no escaping the fact that Hold and Modify, with its incredible multi-coloured spectrum, is the black sheep of the Amiga's graphic family. A lot of effort is needed to create the kind of image you dream of making. And I would gladly trade half the colours if the HAM mode was only half as complicated. For the construction of meaningful graphics, abstract scenes are a doddle (using shading, blending and all the other goodies). But a deal of dedication and much time is vital to create high quality art.

Without Photon Paint however, HAM would be a novelty used only by digitising software, and inaccessible to the creative impulses of Amiga artists. As it is, Microillusions have given usthe means of accessing HAM, and with Photon Paint II have tamed the mode more than many people ever thought possible. The addition of new items, with animation now top of the bill, has pushed thisfantastic product one stage further.

P.L.

Supplier: Digipro Ltd., Enterprise House, Howard's Grove, Shirley, Southampton Tel. (0703) 702743.

Price: £89.95

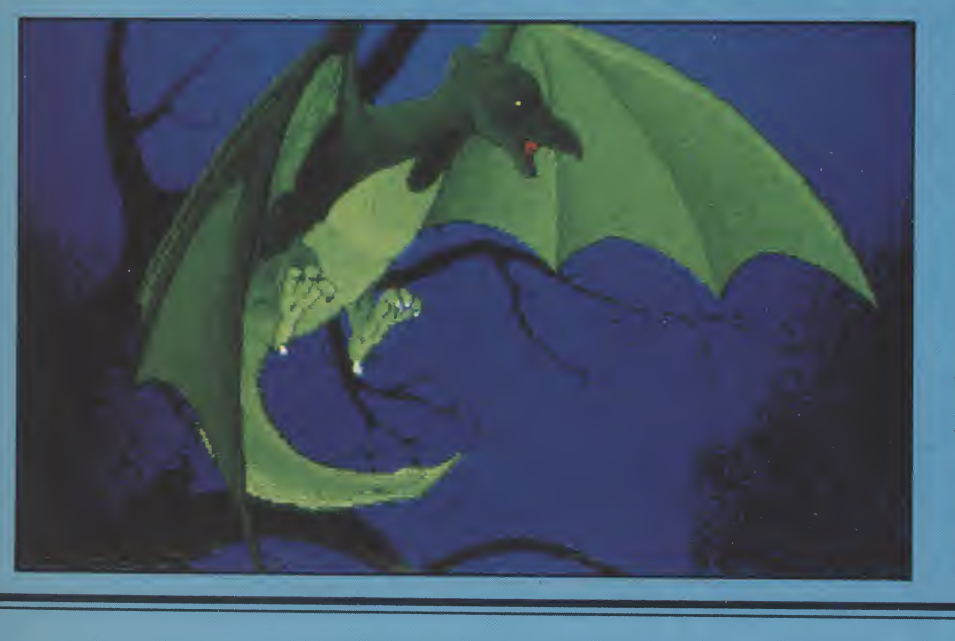

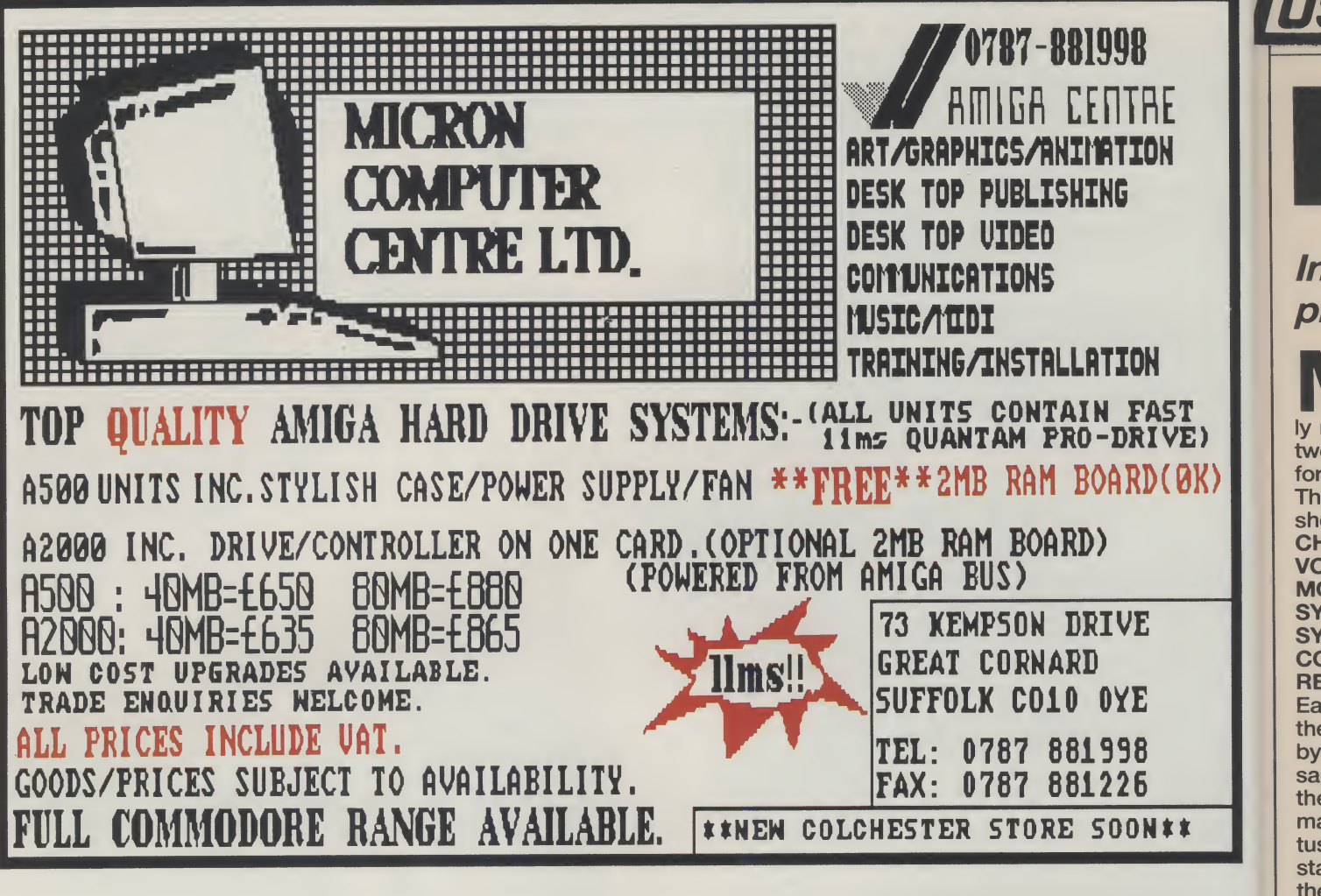

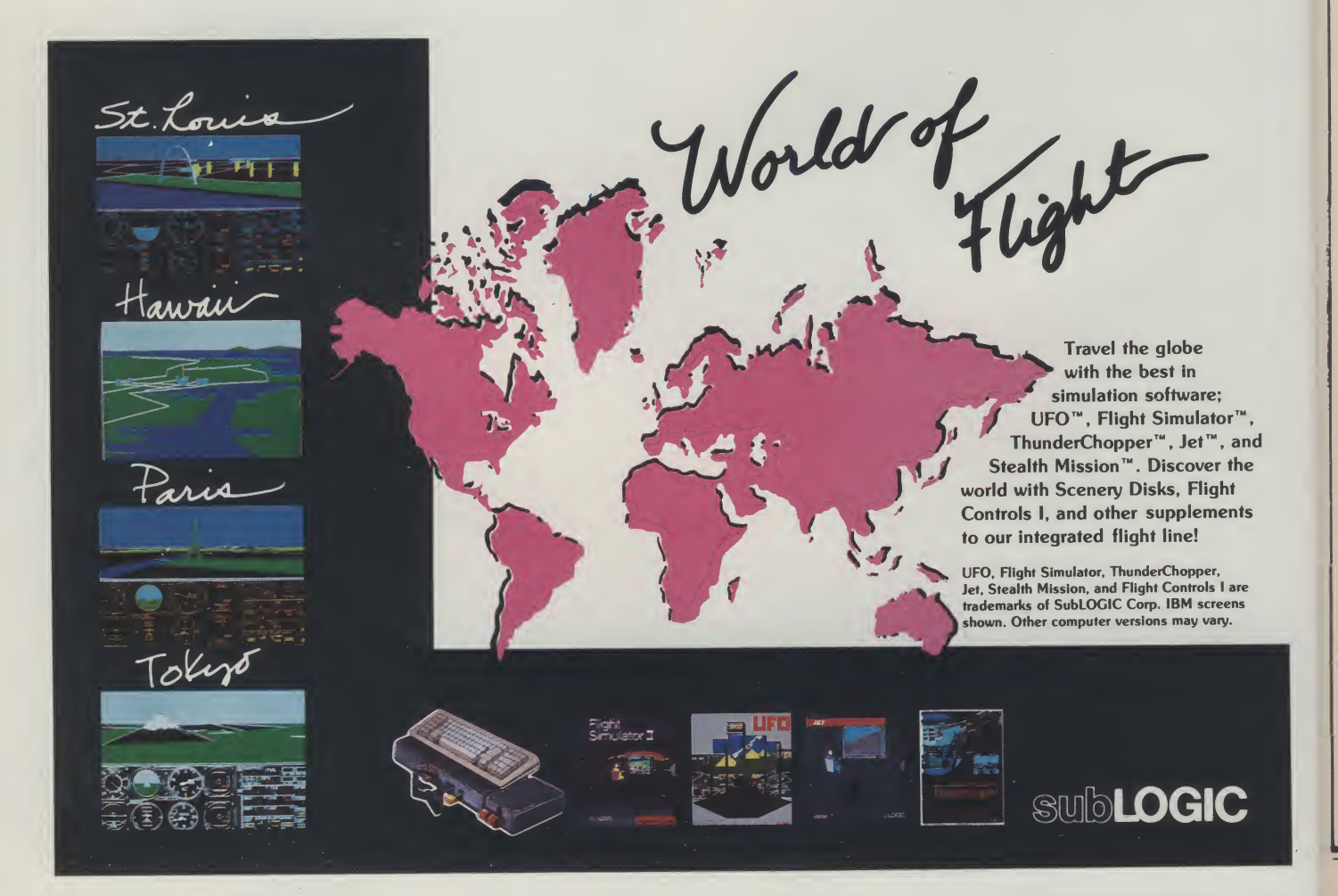

Inc pro ly ne twee fore i **The** show **CHA VOIC MOD SYS SYS CON REA** Each the v byte sage the c maki tus l statu these Char **(inclu Syst** Com **Real MIDI** mess recei softy data Mucl trying base (hasł spee this a ment case colle time amir the c т beer cal, s expe form

> ing tl is no

is ea ce. I play ples of da

**Exar byte** 

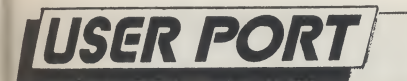

# USER PORT<br>MIDI part VII

# Incorporate MIDI messages into your programs with ease...<br>  $\blacksquare$  IDI messages come in all sha-

pes and sizes, so a program wishing to use MIDI data usually needs to be able to distinguish between the various message classes before it can do anything useful with them. The five basic classes are usually shown like this...

CHANNEL MESSAGES VOICE MESSAGES MODE MESSAGES SYSTEM MESSAGES SYSTEM EXCLUSIVE **COMMON** REALTIME

Each of these classes are identified by the values of the status byte, i.e. the first byte of the message. Since mode messages are best regarded as a sub-set of the channel messages we can, asfar as making an initial interpretation of a status byte is concerned, recognize all status bytes as belonging to one of these four numerical ranges...

Channel Messages 0x80 - OxEF (includes mode messages) System Messages OxFO

Common Messages OxFI - 0xF7 Real Time Messages 0xF8 - OxFF MIDI equipment has to analyse such messages in real time, i.e. as they are received, and this poses some special software problems simply because the data needs to be analysed quickly. Much depends on exactly what you are trying to do but there is a technique based on computed addressing (hashing) that is quite useful when speed is needed - we will have a look at this approach next month. For the moment we want to consider two easier cases... firstly, analysis after you have collected the data and secondly, real time analysis when you want to perform aminimal amount of processing time on the data as it is received.

The analysis of MIDI data after it has been collected is not usually time critical, so it is a good place for starting to experiment. Quite a bit of useful in formation can be obtained just by reading the data on a byte-to-byte basis... it is not the most efficient approach but it is easy to do and it is also useful practice. Here are a few ideas that you can play around with - the first three examples assume that you have read N bytes of data into a buffer called mydata[ ]...

Example 1) Checking for channel status bytes: What we'd need to do is read each byte and see if it is between 0x80 and OxEF, like this... for  $(i=0; i \cdot N; i++)$ 

{ if ( (mydata[i] >= 0x80) & (mydata[i]  $=0xEF$ )

{ /\* we've found the start of a channel message \*/}

} Example 2) Finding a channel number: The channel status byte contains the channel numberembedded in the lower four bits of the status byte, so all we need to do is mask out the upper four bits and anding it with OxOF. Here's the ANDing operation in binary form...

#### Mask OxOF Status Byte

Result after ANDing 00001111

abcdnnnn

OOOOnnnn

If we had declared a BOOL type array called Channel[] we could, for example, use the result of ANDing the MIDI byte with OxOF as an index value. That would let us acces the array element corresponding to the channel that had been detected, like this...

for ( $i=0$ ;  $i \cdot N$ ;  $i++$ )

<sub>i</sub><br>if ( (mydata[i] ›=0x80) & (mydata[i]  $=0xEF$ )

 ${Channel}$  [mydata[i] & 0x0F] = TRUE;

By the time this loop was complete the array Channel<sup>[]</sup> would contain TRUE value for every MIDI channel that had been recognised.

Example 3) If you wanted to get a rough idea of the MIDI traffic on individual channels you could use a counter array and increment the appropriate element each time a particular channel status byte was detected...

for  $(i=0; i \cdot N; i++)$ 

if (mydata[i]  $=0x80$ ) & (mydata[i]  $(=0xEF)$ 

 ${ChannelCount[mydata[i] & 0x0F] + +}$ 

;} for (i=0;i<16;i++) { Total + Channel-Count[i];

At the end of the above piece of code ChannelCount[i] woiuld contain a count of the status bytes found for the i'th channel and Total would contain the number of channel status bytes found.

Example 4) Here is some more detailed

code which will put the above type of ideas into an 'Intuition based' enviroment. The code come from a 'MIDI channel tester' utility that was written to illustrate the ideas we've been discussing. The program reads and analyses MIDI data and then it displays the channel information by adjusting a set of 16 gadgets to the appropriate on/off states. Because only simple processing is being performed within the serial device reading routine, i.e. we are doing things that can be done quickly, we can actually get away with this straight forward byte-by-byte testing and processing in real time using the conditional test arrangements we have looked at.

**WAR HIPLIGGERY - COMMON TEST RIVER** 2000) ( Campi I Samija Samija Sa<br>2000 | Ganal I Samija Samija Sa<br>2000 | Ganal II Samija Samija =

#### FIGURE 1: Main display of the MIDI Channel Test Utility

Figure <sup>1</sup> shows the screen display and you can see the menu control gadgets on the bottom row. When one of these gadgets are selected the address of the qadget gets passed to the gadgetused() routine shown in the listing. An initial switch statement identifies the gadget that has been 'hit', and this enables usto decide which operations need to be carried out- asfar asthe MIDl stuff goes it's the start() routine which does all the work. The start() routine, which is executed whenever the user selects the START gadget, begins by clearing the serial buffer (remember that it is the serial device's buffer NOT our data buffer that is being cleared), then setting the serial device to CMDREAD.

A standard 'do-while' loop is used to wait for IntuiMessages and the switch statement within this loop recognizes two classes of IntuiMessages: GADGE-TUP messages, which terminate the loop by setting the exitflag variable, and INTUITICK messages. Every time an INTUITICK message is recieved (and this occurs about ten time a second) the serial device() routine is called, this reads and analyses the data currently in the serial buffer. Each time a channel status byte is found we set the appropriate flag in a ChannelOn<sub>II</sub> vector (in the same manner as per example 2).

When the 'start' routine terminatesit uses the ChannelOn[] vector to adjust the SELECTED flags on the sixteen channel gadgets. As we leave the 'gagdethitQ' module the gadget which was originally selected is turned off and a single call to Intuition's Refresh-Gadgets() rotuine produces the up-<br>dated display. P.A.O. dated display.

 $\equiv$  cont. on next page  $\equiv$ 

```
ISER PORT
continued from page 29
            /*
                         INTUITION BASED MIDI CHANNEL-TEST EXAMPLE PROGRAM
               Note: The include file 'general.n' brings in all of the neader
               files for Intuition as well as my resource allocation and main
               control stuff used to set up the aisplay. The 'extern'
               declarations refer to variables which are cefined in these files.
               This source code is the module which nanales the MIDI data
               reception and analysis.
             \star£include <ram:general.h>
            extern BOOL
                                       global exit flag;
            extern LONG
                                       global ILCMP mask;
            extern UBYTE
                                       mydata;
            extern struct IntuiText infotext4;
            extern struct IntuiText helptextl0;
            extern struct Window *global window p;
                                      *nyarray(4)(6);
            extern struct Gadget
                                      *Gadget[16];
            extern struct Gadget
            extern struct Requester Requester;
            extern struct MsgPort<br>extern struct IOExtSer
                                       *g_reply_port_p;
                            IOExtSer *global IO req p;
            struct Message *myIO;
            BOOL ChannelOn[16];
            void gadget used (struct Gadget *gadget)
             \left\{ \right.voia All Channels OFF(), REQ(), start();
            WORD position;
            position=RemoveGadget(global window p, gadget);
                        switch (gadget->GadgetID)
                              \mathbf{f}case 18: start(); break;
                              case 20: All Channels OFF(); break;
                              case 21: init Requester_req(); Requester. ReqText=&helptextl0;
                                       REQ(); break;
                              case 22: init Requester_req(); Requester. ReqText=&infotext4;
                                       REQ(\overline{)}; break;
                              case 23: global_exit_flag=TRUE; break;
                              default: break;
            gadget->Flags=gadget->Flags&("SELECTED);
            AddGadget(global window p, gadget, position);
            RefreshGadgets (myarray [3] [5], global_window_p);
```
con

 $\star$ 

 $\equiv$  cont. on next page  $\equiv$ 

void All Channels UFF()

 $\mathfrak{t}$ 

 $/$ \*

void GadgetOFF();

```
UBYTE i:
/* TURN ALL SIXTEEN CHANNEL GALGETS OFF */
for(i=0;i<l6;i++) {GadgetOFF(Gadget[i]);}
\mathbf{r}
```
30 AMIGA User International August 1989

```
continued from page 30
          void GadgetOFF ( struct Gadget *gadget p )
          WORD position;
          /* REMOVE GADGET, TURN IT OFF, AND PUT BACK IN GADGET LIST */
          position=RemoveGadget(global_window_p,gadget_p);
          gadget p->Flags=gadget p->Flags& ("SELECTED) ;
          AddGadget(global window p, gadget p, position);
          void REC()
           \left\{ \right.struct IntuiMessage *message, *vetMsg();
          ULONG class; APTR object;
          BCOL exit flag=FALSE;
          if (Request (&Requester, global window p) != FALSE)
                 \{\dot{a}o \dot{i}class=nessage-Xlass; object=nessage->IAddress;
                      ReplyMsg(message);
                       switch (class) {
                                       case GADGETUP: exit flag=TRUE;
                                       break;
                                       detault: break;
                                       ∤
                       }while(!exit flag);
                  EnaRequest (&Requester, global window p) ;
                  \overline{1}/ 木
           void start()
           \mathfrak{t}BOOL exit flag=FALSE; void ReadSerial();
           struct IntuiMessage *message, *GetMsg();
           ULONG class; APTR object; UBYTE i;
           WORD position;
           for (i=0; i\leq 16; i++) {ChannelOn[i] =FALSE; \}/* INITIALIZE STATE */
           global IO req p->IOSer.io Command=CMD CLEAR; LoIO(global IO req p);
           /* SERIAL BUFFER IS CLEAR - SO WE'RE READY TO READ DATA */
           global IO req p->IOSer.io Command=CMD READ;
           do (Wait(global IDCMP mask);
               message=GetMsg(global window p->UserPort);
               class=message-Xlass; object=message->IAddress;
               ReplyMsg(message);
                                                                                  continued on page 32
```
age!

```
ER PO
continued from page 31
                   switch(class){
                                  case INTUITICKS: keacSerial(); break;
                                                       GadgetOFF (object);
                                  case GADGETUP:
                                                        exit flag=TRUE;
                                                        treak;
                                  default:
                                                        preak;
                                    Ì
                  }while(!exit flag);
              /* NOW ADJUST THE GADGET FLAGS OF THE 16 CHANNEL GADGETS */
               for (i=0; i \le 16; i++)if (ChannelOn[i])
                                      position=RemoveGadget(global window p, Gadget[i]);
                                      Gadget[i]->Flags=Gadget[i]->Flags SELECTED;
                                      AddGadget(global window p,Gadget[i], position);
                                                                                                                          <u>irbourne</u>
                                                                                                                          vrchepela
                                                                                                                          Balance o
                                                                                                                          Jattle Che
                                                                                                                          Blood Mo
                                                                                                                          Colosuss
                                                                                                                          Pragon Ni
                                                                                                                          alcon F1
                                                                                                                          alcon Mis
                                                                                                         \starorgotton
                                                                                                                          irand Mo
                                                                                                                          iunship...
                                                                                                                          lick Off...
                                                                                                                          ords Of T
                                                                                                                          Melenium
                                                                                                                          <u>Aicropros</u>
                                                                                                        *lavy Move
             void ReadSerial()
                                                                                                                          ersonal M
                                                                                                                          opulous.
                                                                                                                          led Heat...
             BOOL exit flag=FALSE;
                                                                                                                          lobocop..
                                                                                                                          unning N
             /* EVERY TIME THIS ROUTINE IS CALLED (10 TIMES A SECOND) WE
                                                                                                                          VF Honda
                 READ LATA UNTIL WE RUN OUT OF THINGS TO READ. AT THIS
                                                                                                                          pace Que
                                                                                                                          ilkwork....
                 POINT CheckIO() FAILS, SO... WE ABORT THE IO REQUEST AND
                                                                                                                          ank Attac
                 LEAVE THE ROUTINE.
                                                                                                                          hunderbir
             \staroyager.....
                                                                                                                          /icked......
                                                                                                                          Dc Pool...
             \alphaSendIO(global IO req p);
                  myIO=(struct Message *)CneckIO(global IO req p);
                                                                                                                          TAR LC10
                                                                                                                          TAR LC10<br>TIZEN 120<br>PSON LX8<br>TAR LC24/
                  if (myIO) {
                             Wait(1<<g_reply_port_p->nt_SigB1t);
                             Replymsy (GetMsg(g reply port p));
                                                                                                                          All prices
                             if ((nydata)Ux7F) & (nydata<uxFO))
                                                                                                                          TRI
                                     /* RECORD THIS CHANNEL NUMBER */
                                    ChannelOn (mydata & UxUF) =TRUE;
                                                                                                                               \mathsf{D}\mathsf{C}\pmb{\}else
                             {AbortIO(global_IO_req p); exit_flag=TRUE; }
                                                                                                                           \star CR
                 }while(!exit flag);
              \mathbf{I}*Large ord
                                                                                                                          lease add
                                                                                                                              All pric
```
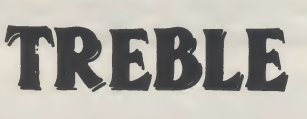

# COMPUTING

# Qt AMIGA

AMIGA 500

Inc. Modulator, Workbench 1.3, Mouse, Manuals + Leads £359.99

### AMIGA SPECIAL GIFT PACK

As above Plus Return of the Jedi, Eliminator, Custodian, Powerplay, Mercenary, Zynaps, Hellbent, Warlock<br>Quest, 24 Public Domain Titles, Fanta Joystick, 80 Capacity Disk Box, 10 x 31/2 DS/DD Disks. Mouse Mat. £399.99

#### AMIGA 1 MEG

Inc. Modulator, Workbench 1.3, Mouse, Manuals + A501 RAM Expansion + Dragon's Lair Game

£489.99

AMIGA 500 + 1084S Med Res Colour Monitor

£589.99

AMIGA B2000

Inc. B2000, XT Bridgeboard, A2090 20 mb Hard Drive, + 1084S Monitor

£1499.00

#### A501 1/2 MEG RAM EXPANSION £129.99

## ART & ANIMATION

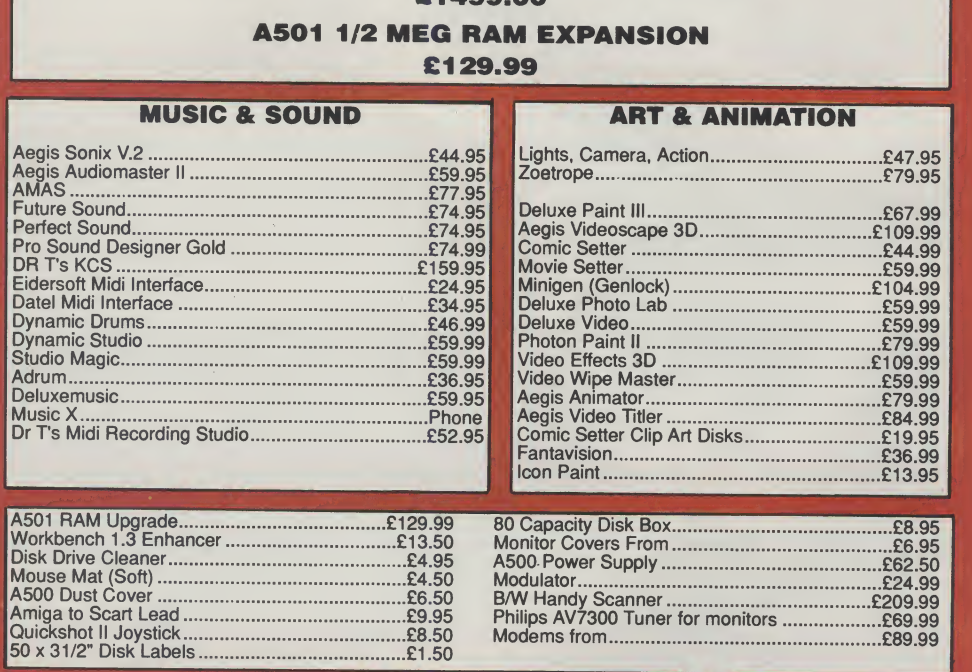

#### PRINTERS

AMIGA SOFTWARE

E

Airbourne Ranger.£16.50 Archepelagos. £16.50 Balance of Power 1990.£16.50 BattleChess.£16.50 Blood Money.£16.50 Colosuss ChessX.£16.50 Dragon Ninua.£16.50 Falcon FI6.£19.50

Falcon Mission Disk.£13.50, Forgotton Worlds.£13.50 Grand Monster Slam....£16.50 Gunship.£16.50 KickOff...£13.50 Lords Of The Rising Sun.£19.50 Melenium 2.2. £16.50 Microprose Soccer.£16.50 Navy Moves.£13.50 Personal Nightmare.£20.99 Populous.£17.50 RedHeat.£13.50 Robocop...£16.50 Running Man.£13.50 RVF Honda.Phone Space QuestIII.Phone Silkwork.£13.50 TankAttack.£16.50 Thunderbirds.£16.50 Voyager.£16.50 Wicked.£16.50 BDcPool.£16.50

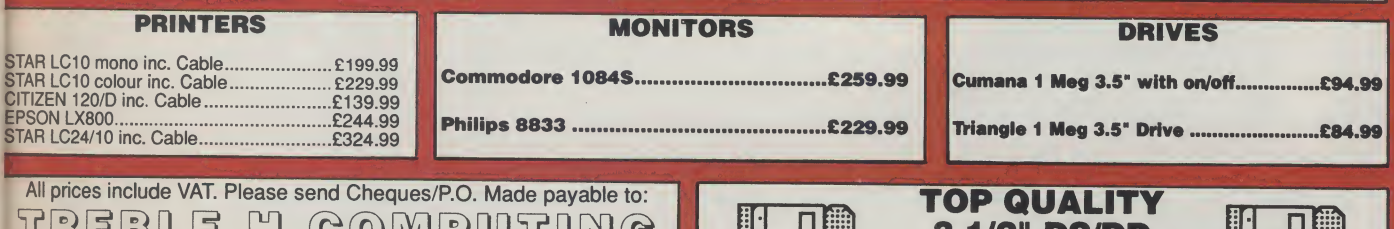

MUSIC & SOUND

Music X................<br>Dr T's Midi Record

## 70SBLLS Kl ©©QatPtOTQK)® DEPT AUI, CROMER HOUSE, CAXTON WAY, STEVENAGE, HERTS. SGI 2DF

★ CREDIT CARD HOTLINE: 0438 361738 ★

FAX: 0438 740 794

If you do send cash please send it Registered All Goods are sent First Class/Registered.<br>Please add £3.00 for outside U.K.<br>Large orders ie. Amigas, ST, Monitors etc. are always sent by courier.<br>Please add £6.00 if you require next day courier delivery on other items.

3 1/2" DS/DD GUARANTEED BULK DISKS 10.£8.25 25.£19.95 50. £36.50 100.£70.00 200.£134.00 PRICES INCLUDE LABELS Add £6.95 for 80 Cap. Disk Box only when ordering Disks

All prices are correct at time of going to Press and are subject to change without prior notice.

# FIELD REPORTS TO THE STATE OF THE STATE OF THE STATE OF THE STATE OF THE STATE OF THE STATE OF THE STATE OF THE

# The VISTA! You mustsee it to believe it!!

Nancy Picard reports on one board that could make theAmigaawell-regardedmemberofthe professional computer graphics world...

hen the Amiga appeared in the computer world in 1984, it did so in a blazing 'splash' of 4096 colours; consequently, it put other computers, especially those with more expensive price tags, to shame. 'Only the Amiga makes it pos-

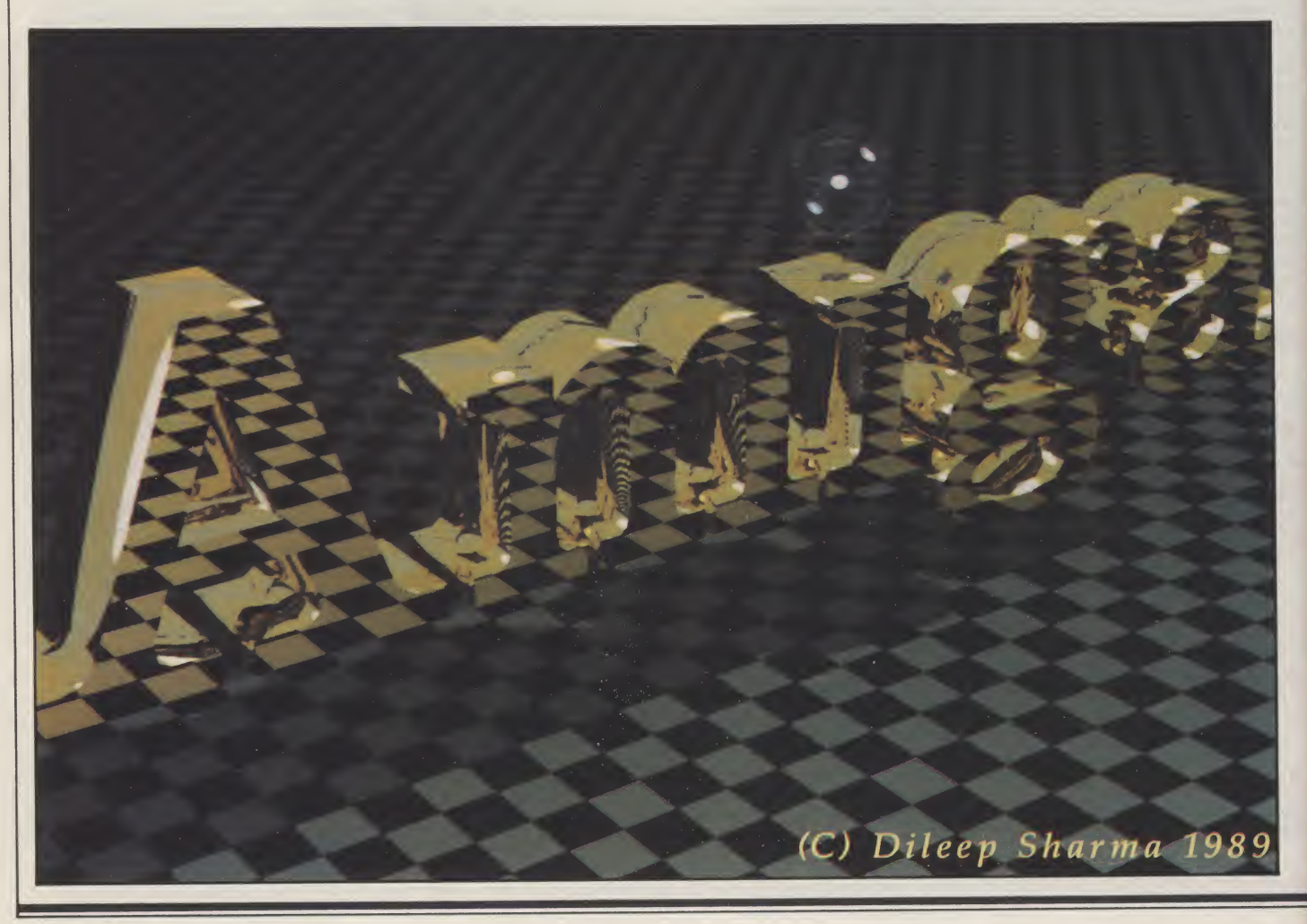

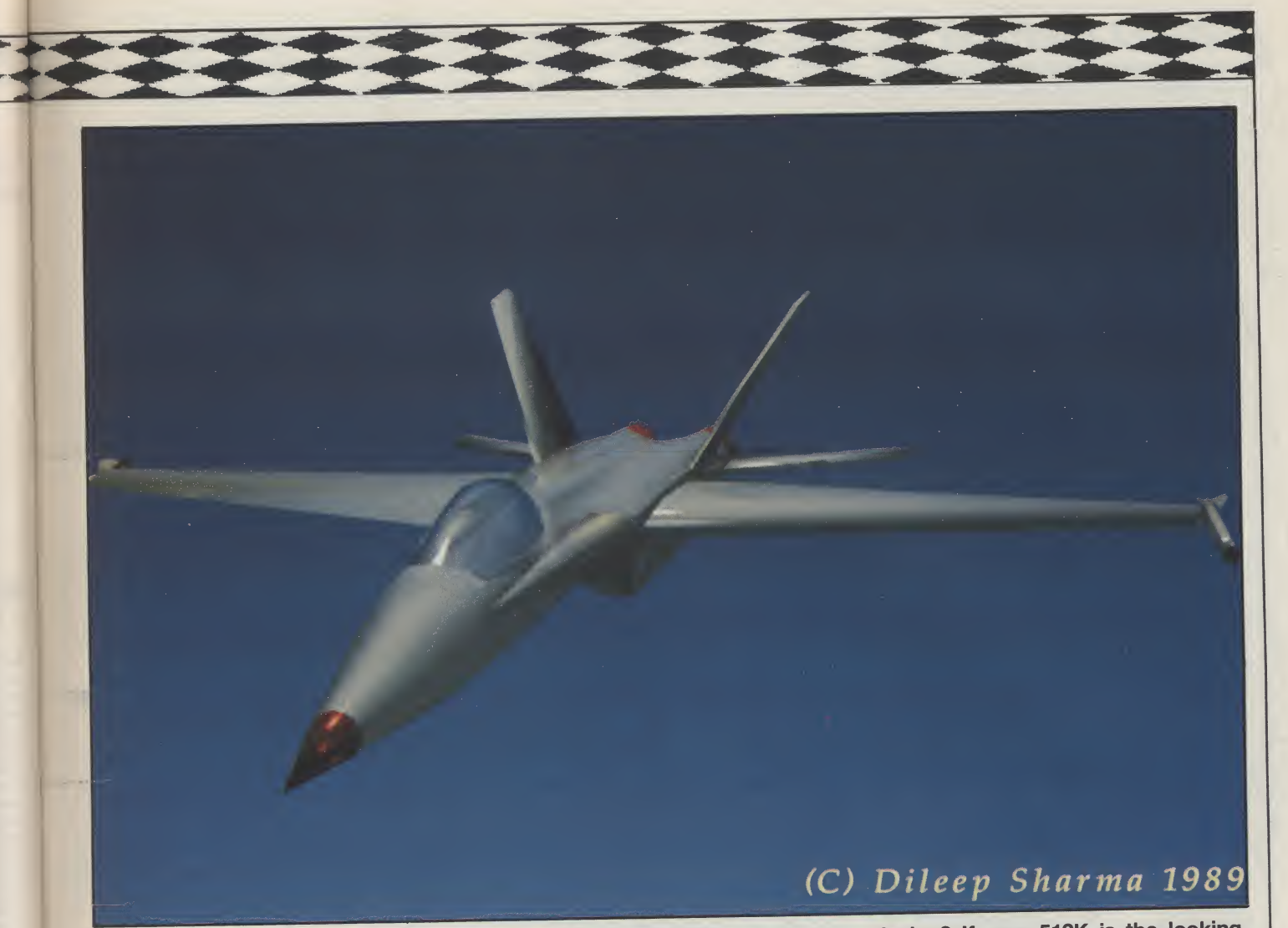

sible...' became a much-repeated phrase among early enthusiasts.

Whether some saw it as a business computer or just a highly sophisticated games machine, many realized that its powerful 16 bit processor and multitasking ability made it ideal for microcomputer graphics applications. Since then, many graphics animation and video-oriented programs that achieve professional quality im ages have been specifically written for the Amiga.

However, because the IBM PC is the standard machine in the microcomputer market, and has been for sometime, it has attracted developers of colour graphics boards.This month AUI reports on the TrueVista series of colour graphics boards, which run fromtheATBridgeboard ontheAmiga 2000.

#### The VISTA

Truevision, Inc., based in the United States, produce a number of products for the microcomputer video graphics market. The TrueVista boards provide support for 8,16 and 32 bit pixels and accommodate both NTSC and PAL cameras and monitors. There are three models of ATVista boards from which to choose (the AT denotes the type of bus platform needed): those with one, two or four megabytes of video memory (see Figure 1 for technical specifications). With a separate half-length card called the ATVMX, users can have up to 10Mb of RAM. The ATVMX also includes two RS422 serial ports to control other peripherals.

# "Interestingly enough, the ATVista may not be what videophiles are looking for, especially those interested in real time animation. "

Interestingly enough, the ATVista may not be what videophiles are looking for, especially those interested in real time animation. The Amiga is already capable of terrific real time animation and professional quality output(seethearticleonStarTestalso in this month's special video section). Because of the staggering amount of memory an image with thousands or millions of colours usesto produce an animation, each frame must first be created and then recorded on a single frame recorder.

#### Hardware Needed

If a truly professional image is what you are after, then the next logical question is: If the graphics board is PC-AT based, why hook it up to an Amiga? If your 512K is the looking glass through which you have visions of grandeur, the initial investment may stop you before you decide to jump right in. After all, not only will you need an Amiga 2000, and a hard disk, you will probablyalsowantanacceleratror card and a colour printer. For video applications, you will also need a good genlock. If your old reliable genlock works just fine - take care - you may also need a broadcast quality, PAL standard converter. Already, it adds

"Before you run back to the Commodore Showin search of a cheap bargain, look at things from a professional's perspective."

up to about £5000, and that doesn't even include the software!

Before you run back to the Com modore Show in search of a cheap bargain, look at things from a professional point of view. According to Martin Lowe, of Amiga Centre Scotland, on almost all of the 'professional' graphic workstations, some of the software alone has the price tag of £10,000. The actual systems on which they run cost anywhere from £25,000 (C) Dileep Sharma 1989

and run in "many zero'ed figures". With those kind of prices, who can help but appreciate the power of multitasking on the Amiga's 16 bit processor?

**FIELD REPORTS** 

Colour graphics boards range in price, as expected. The ATVista boards cost from £5000 to £7000. Therefore, an Amiga/ATVista work-<br>station will cost approximately station will cost approximately £10,000. At that price, the Amiga is, by far,themostinexpensive and powerful graphic 'hostess-with-the-mostess' on the block. Full-stop.

#### Software Support

Most of the microcomputer graphics software written for IBM, PCs and compatibles is still based on 8 bit processors; the software written for the Amiga is much more powerful. However, without enhanced chips the Amiga can only produce images that use the maximum 6 bit planes. Most professional microcomputer boards support 24 bit planes (hence the millions of colours). The number of colours supported equals 2 raised to the power of the number of bit planes. For example, 2 to the power of 4 gives you 16 colours.

So, with a 24 bit plane you get 16,777,216 colours. That number is possible using ILBM - interleaved bitmap. This means that any pixel anywhere on the screen can be any one of

those 16 million plus colours. Special tricks like the Amiga's HAM open up a whole newcan ofworms,where a trick is used to combine one ILBM plane consisting of four bit planes plus two ILBM bit planes and a control bit plane for the first four. The net result is you get 4,096 colours on the screen at once. The other modes available are extra half-brite (64 colours, 6 bit planes) and, of course, the standard five bit plane mode (32 colours in low resolution).

In order to take an Amiga image in, forexample, SculptAnimate4D,which actually can output to 24 bit planes, you need a conversion program. Working with Techex, the company that distributes Truevision products in the UK, Lowe developed such a routine. "The power of products such as Sculpt Animate 4D, which costs about £320, and character generators such as Pro Video Plus, about £215, makes using the Amiga 2000 as a host more than worthwhile. Those prices are a fraction of the cost of other professional graphics packages for PC-AT machines, and they work twice as well."

But Lowe does not underplay the Amiga's graphic ability. "Even in Low resolution in HAM mode,which is320x 200 pixels, the quality of graphics is higher than more expensive systems with greater resolution."

### Availability

3333

After looking at the pictures on these pages, nowthatyou have decided that you canot live without an ATVista board tucked inside your 2000, you are probably wondering wher you can get one. Although there are no official dealers in the UK yet, AUI has tracked down the exclusive UK distributor, Techex, located in London. Techex, who distribute graphic workstations and software of all kinds throughout the EEC, including the full range of Truevision software, hope to create an Amiga market niche of would-be professionals. According to the com pany, working within the expanded Amiga system will allow users to produce professional level graphics and is the ideal stepping stone to eventually upgrading to a more sophisticated system.

#### **Conclusion**

So where and when will thisrevolution take polace? Will AUI be reporting of the mad rush to the Techex stand at Siggraph 89, a computer graphics exhibition in the United States? Or will professionals hold back, as some believe, due to general perception in the th  $m<sub>i</sub>$ 

> ec gr VE of  $3<sub>l</sub>$ im th N<sub>i</sub> ar

> > $n<sub>0</sub>$ re je

 $\mathbf{I}$ 

lir  $e$ in p tł т g  $\overline{a}$  $\mathbf c$ 

> S S

Ċ  $\mathbf k$
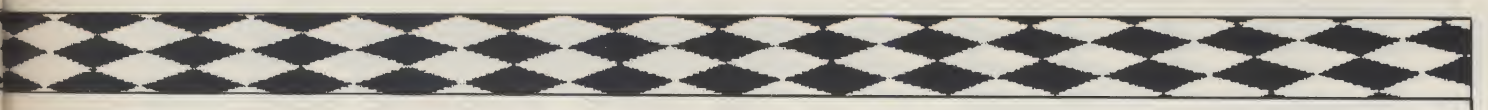

microcomputer graphics world that the Amiga is just a cheap games machine?

At the recent Commodore Show in London, Hi Tension Software displayed a videotape of a prototype colour graphics board the company is developing fortheAmiga. Fromthe looks of the video, which showed real time 3D animation, the board will be very impressive and could greatly change the way the Amiga and video interact. Neil told AUI that several companies are interested in writing the software needed to drive the board, but they are remaining tight-lipped about that subject as well as the release date.

Lowe envisages a time when offline video editing will be a totally digital exercise, saving thousands of pounds in what is now an incredibly expensive process ( £300 per hour).

graphics board developed on the Amiga could aid in that process. There are already many colour graphics boards available but there are also enough off the shelf support chips from manufacturers for small companies to design, build and market graphic boards for the Amiga.

We must wait to see if there is sufficient interest for hardware and software developerstotaketheAmiga

with them into the future of the professional microcomputer graphics in dustry. Until then, artists will continue to find ways to use the Amiga to produceamazing imageslikethatused on the cover of this month's issue. Only time will tell us if enough pros take notice, and then take the plunge.

N.P. Contacts: Techex Ltd., Meridien House, 100 Hanger Lane, London W5 1EZ. Tel:(01) 991-0121. Amiga Centre Scotland, 4 Hart Street Lane, Edinburgh, EH13RN. Tel:(031) 557-4242.

#### Figure <sup>1</sup>

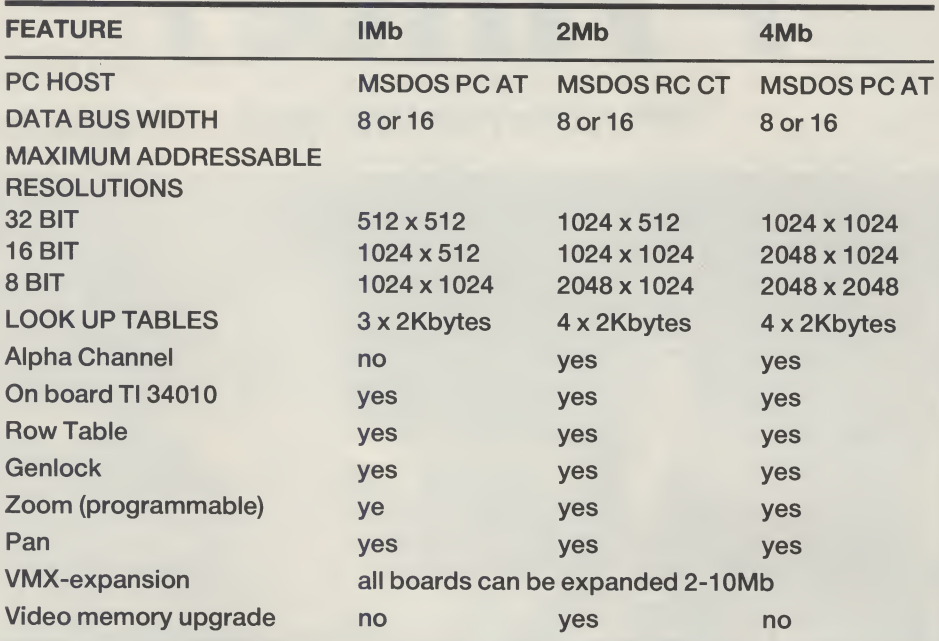

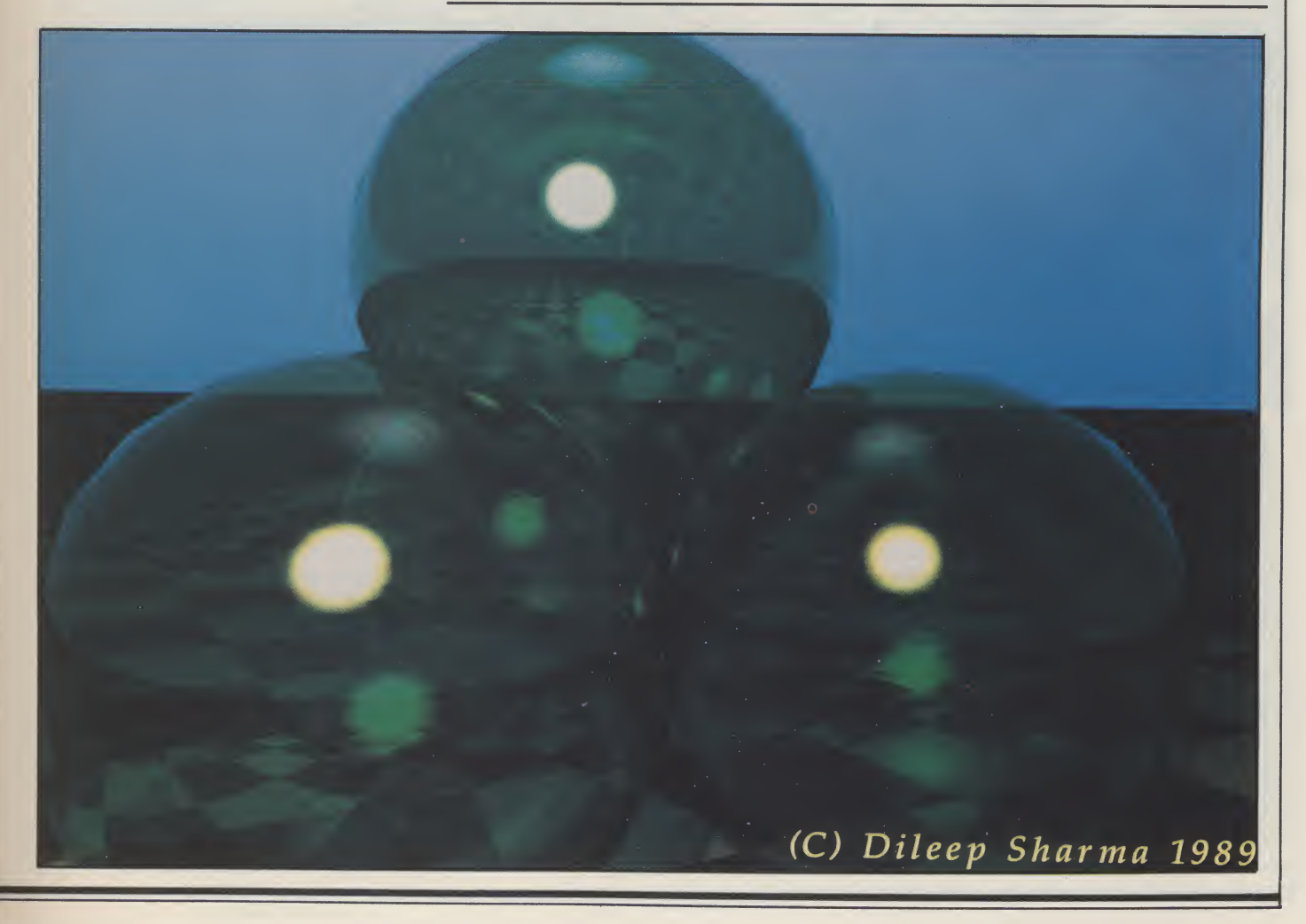

## Pixelmaster Printer

"Why didn't anyone think of this before?"

The Art and the Artist<br>
ileep merged the two images to liquid form and placed in thousands<br>
ileep merged the two images to liquid form and placed in thousands<br> *Craphic program designer*<br> *Craphic program designer* 

ileep merged the two images<br>you see pictured here in less than 30 minutes before this reporters wide-eyes. The ease and speed with which TIPS operates is truly astonishing. This is an actual printer dump from the Pixelmaster printer, manufactured by US company Howtek.

Those of you who have had a look around Workbench 1.3 may have noticed the supported printer called the Pixelmaster. 'What could this be?' you may have asked yourself, and then moved onto more important things (like reading your AUI, for example). Using Thermo-Jet technology, a process by which plastic inks are heated of coloured ink dots on the printed surface (any standard office paper will do), the Pixelmaster can print an im age in 262,000 different colours.

Compatible with the PostScript language and virtually all computers, it supports 35 professional fonts in all sizes using an intelligent scaling system. The merged image Dileep created in TIPS is an example of the Pixelmaster'soutput. It has a standard RS-232C Centronics Parallel interfa ce, and emulates the HP LaserJet Series II (PCL emulation) and the HP Graphics Language (HPGL emulation). For more details and dealer en quiries, contact Techex directly.

Graphic program designer, developer, and artist Dileep Sharmacreatedtheimageyouseeon the cover and those displayed on these pages. He first used Sculpt Animate 4D on the Amiga side of the 2000, after which he manipulated it using TIPS, the painting package, which Truevision de veloped specially for the Vista board (other graphics packages are available).

The original images on the front cover were output using a software package called RIO to a resolution of 8000 lines and then captured using a Solitaire camera.

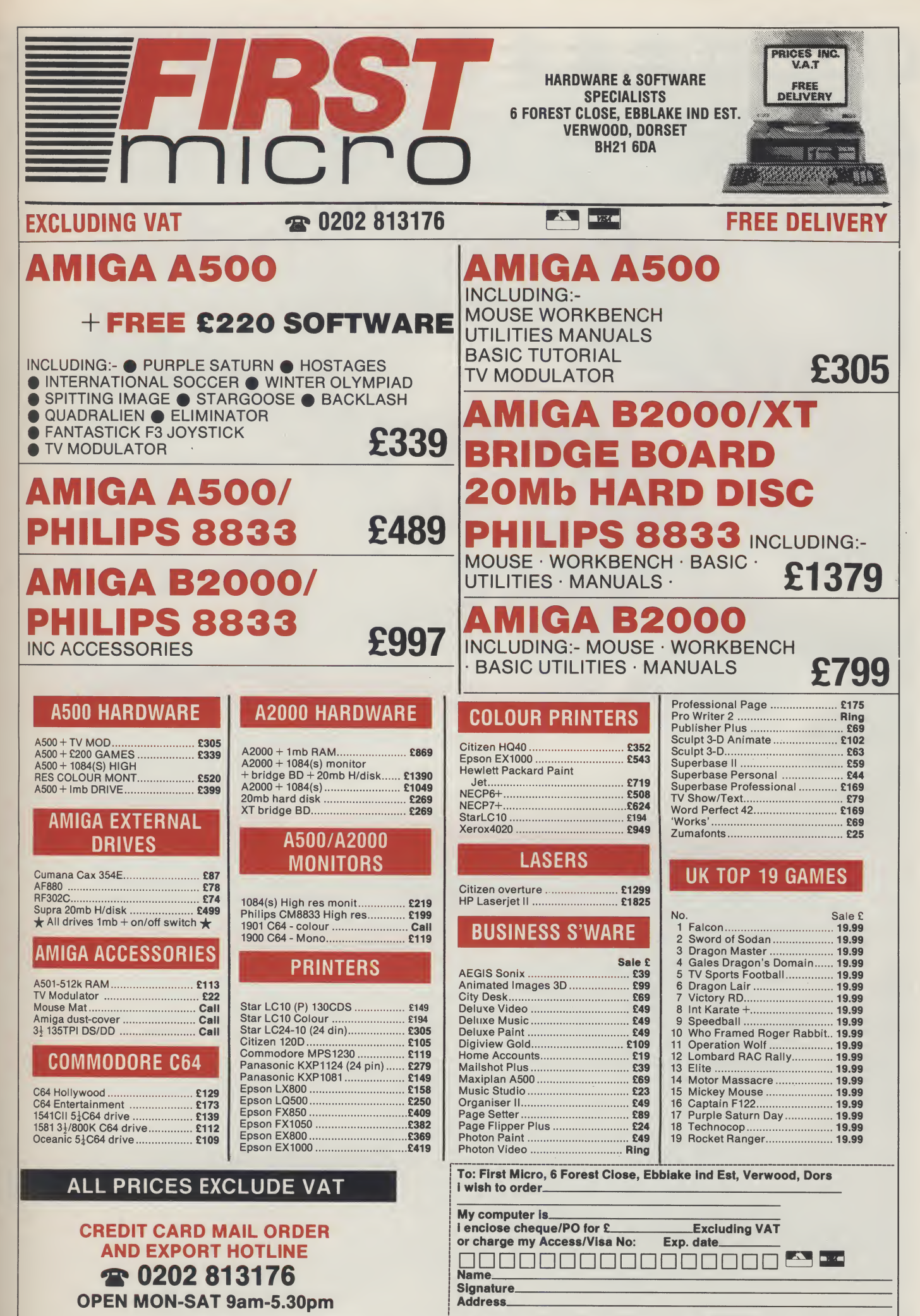

All prices and manufacturers specifications subject to change without notice, please call before ordering

Postcode Tel No.

**Video Generic Master and** Master

TEST DRIVE EXECUTIVE

However good your French, two new video titling packages from Kimatek are sure to spell success. PeterLeehasafewbonmotstosayon the subject

rance - home of the Eiffel Tower, Bluebell girts and poor plumbing. But Amiga software? Well, yes, and as good as you could hope for.

It may sound condescending, but la belle France is hardly the first country you think of as a source of professional Amiga software. A few games perhaps, but off hand <sup>I</sup> cannot bring to mind any serious French-made Amiga applications.

Therefore, the arrival of two separate videoeffects packagesfromTours-based company Kimatek are all the more intriguing. Both are specific to a certain job, but although their scope is narrow, it is well managed and one item at least really does fill a gap which some major United States video applications seem to have overlooked.

Both programs are designed for use with a genlock device, merging a video source and the computer image, and frankly, they will be useless for any other application.

Here's how the two packages shape up: will be useless for any other<br>with the two packages shape

#### Video Generic Master

This is certainly the stronger of the two programs in that it offers a clear and immediate solution to a nagging problem which plagues video titling.

Many programs exist in this field, but VGM aims at the heart of the simple need to scroll text over an incoming video scene - the sort of end-credits we take for granted after each TV programme.

There are no gee-whiz transitions, no complex script to create, you are working in justfourcolours ofamedium-resolution screen. Despite these apparent shortcomings, the program is marvellous!

VGM comes on a single disk, which can be backed-up, and boots directly into Workbench. The good news is that you have the full PAL display screen to work on, which is fundamental in a utility such as this.

Text is entered on screen in true WYSIWYG style, and the disk contains a fair selection of attractive and welldefined fonts, a maximum eight of which

can be loaded into RAM simultaneously (memory permitting). Once loaded, font styles are available in a bank, and may be mixed on screen, or switched around on existing text with instant and pleasing results. Letter-spacing (the gaps between individual characters) can also be altered. In addition, up to 300 lines of text can be entered in any of the available font styles which is more than adequate - and you can control line spacing, left and right margins, and have the lines aligned to the left, right or centered.

 $P$  recent reason

and marken

t

Text can be edited just as if you were using a word-processor, and there is a wonderful shadow effect with an elegant and very useful control. Shadows of your chosen colour can be placed in one of eight directions, and can be used to outline the entire text.. This is a vital asset which enables you to add a darker coloured outline to text to enable it to be seen over a light video picture (all the best TV subtitles share this quality). Even the depth of the shadow is user definable.

Having just four colours available three when you consider the background will have to be transparent to the genlock is not as restricting as you might expect, and leadsto conservatism in titling - which is not a bad thing really - people are more interested in reading the text than admiring the colours available.

In any event a palette control can be used to select the shade of text you need. Control of the program is mainly through the mouse, selecting options from an easy to understand menu. The actual player section is an integral part of the program which sadly means you cannot make a bootable self-starting sequence. Any actual video genlock work has to be undertaken while the program is running, which really does not always suit people's methods.

Only four simple transitions are available for displaying the text: scrolling, rolling, page-by-page display, and page scrolling. Control of these is straightforward, with user-definable speeds for scrolling, and either manual (via the mouse button) or automated control.

One clever twist on the presentation of your text is that instead of moving up screen it can be made to scroll from right to left in a band which you can position anywhere. The fonts, line-breaks and so on are all maintained, but like a banner it rolls smoothly along.

As a final novel twist, it is possible to incorporate a logo into text - but by the rather convoluted method of firstly drawing it as a two-colour IFF image, loading it into the font utility Calligrapher, then replacing a character with your new image. Not having this particular program <sup>1</sup> was unable to test this option, but in any event it is pretty unkind to require a user to purchase another utility to achieve what is really a simple and necessary effect.

#### Video Wipe Master

Falling under the sub-heading of 'Spe-<br>cial Effects conorated did of 'Special Effects generator', this Kimatek utility is another highly specialised, singleminded program. Via a genlock device it allows a number of highly original and professional wipes to be overlayed onto video.

### Videophiles take note!

Video Generic Master is a very professional program. Sacre blue! **JOEDBB** dd G

As a stand-alone utility for the home enthusiast, <sup>I</sup> have misgivings about the usefulness of VWM, but as a professional tool used with studio-qualityequipment, it should win many friends.

As well as working with the standard single video source through the genlock, provided you have the necessary equipment, two sources may be combined to give a picture-in-picture effect - but I'm afraid this is out of most users' league.

The program's repertoire of wipes is a fine collection of transitions totalling over 20; in addition there is a series of pretty uninspired masks to overlay onto an im age (and by using an art package, you can define your own stencils - shapes such as keyholes, or for the more adventurous, large text on which the video picture will be overlaid).

The program is controlled either via a control panel and the mouse, or the

keyboard, and takes very little time to master, primarily because of its narrow capabilities.

#### **Conclusion**

Although it may be limited in scope, VideoGeneric Masterisahandy,simpleto use and efficient video titling tool. With no frills - displaying un-typical Gallic reserve in both its package presentation and abysmal manual - it neverthelessis agood investment. It brings simplicity and usefullness to a growing armoury of video packages, though on the debit side it boasts just the one-shot application. On the other hand Video Wipe Master is for video-effects freaks only; ordinary genlock owners won't miss this one.

P.L

Price: £69.95 per program UK supplier: Digipro Ltd, Enterprise House, Howard's Grove, Shirley, Southampton, S01 5PR (Tel 0703 703030).

## Mark RIT **man 177** MAGKE **LETTI**

## Star lest!

#### The stars on TV change from week to week, but the Amiga helps put them to the test! Nancy Picard reports

**the test! Nancy Pi<br>Though not everyone goes**<br>**The about shouting the news** hough not everyone goes<br>about shouting the news, professionals ARE increasingly using the Amiga in video applications. TV's Channel 4, whose producers first used Amigas last year in a series called Network 7, now employ Amigas graphics on the hit TV programme, Star Test.

**FIELD REPORTS** 

Star Test is an interview show in which the personality is asked questions by a computer. It first appeared on Channel 4 in April of this year, and has an audience of approximately 700,000+ viewers.

That means that many people, whether they realise it or not, are seeing graphics which are entirely created on an Amiga 2000.

Graphic image artists Simon Dunstan and Chris Mills design and produce the stills and realtime animations used on the show. Both Amiga veterans, who have used Amigas in several professional activities before, they consider the Amiga one of the best-kept secrets in the industry.

#### The Process

Using Deluxe Paint II, Newtek's Digiview, and a PD page flipper called Long Movie Video, Simon and Chris are able to produce imaginative images for the show. The output is in the standard 5 bit plane format with 32 colours. After the images are created on the Amiga, they are then merged with the interviews in the editing room using Bausch genlocks.

"In theory, you could have the entire output of the show, and then just run graphics created on the Amiga over the top, using a genlock. However, in our situation, the Amiga is treated as another video source," Simon said.

The production process starts several weeks before the show, during which the team works on a storyboard. The storyboard details the animations and graphics which will be used. Once the producer, Annabel Peck, and the director, Phil Davey, agree on the show's format, Simon and Chris get to work.

each week, such as the title sequence, the labour is intensive, it can take up to 16 hours in the editing lab alone to create the 25 minute program.

w n< fii cl

P S E **N** T e S A s

> t< tl b c n li r e li

"The person who is absolutely crucial to the process is the engineer, who knows just how the professional mixing equipment works," Simon continued. "The mixing desk is where it all happens."

#### "It can take up to 16 hours in the editing lab alone to create the 25 minute program"

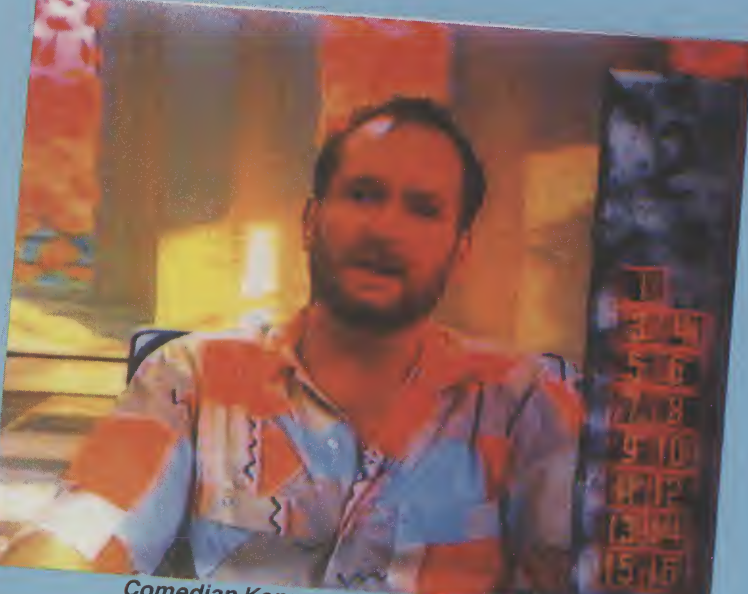

Comedian Kenny gets interviewed ...

They work with an actual transcript of the interview to create everything on the Amiga, and then head off to the editing lab. In the lab, the production team uses what is known in the trade as rushes, sections of 'raw' film that has been off-lined onto VHS video and edited but not yet in the final version of what the viewer sees. The images Chris and Simon have created are then merged with the rushes. Because major program elements change

#### The Background

Working with the rest of the Channel 4/Star Test team, Simon and Chris had to define the look of the show, which had actually never before been produced in such a manner. With a background in animation from designing games for the Spectrum, in addition to his previous experience in the creative end of advertising, Simon was first introduced to the Amiga whilst

working with George Stone. Stone, now a well-recognised name in the field, is the creator of computercharacter Max Headroom.

Having worked on the second part of the Network 7 series, Simon was an obvious choice for Executive Producer Keith Macmillan when the idea of Star Test came about. Macmillan is also executive producer of The Chart Show, another program that uses Amiga graphics, which appears several times during the week.

"Keith is a visionary," Simon told AUI. "He is a firm believer in the Amiga's ability. He also believes in using a popular computer instead of an expensive main frame - it adds an important link with the audience. They can recognise the graphics, which essentially speak the same language."

Simon had originally met Chris through Network 7, but they both wound up working at Saatchi & Saatchi, the largest advertising

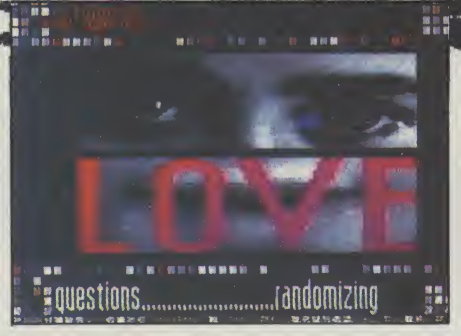

agency in the world, before working for Channel 4. At Saatchi & Saatchi, both created admatics on Amigas. Admatics are computerised animationsthat serve as prototypes for advertisements. Courage beer actually made an award-winning TV commercial with the admatics jerkily but unusually standing in for live actors.

Chris, who has a fine arts degree from a college in Australia, worked in Computer Aided Visualisation in a market research centre. He used the Amiga to create images, or diagrams, of consumer products from the thoughts and opinions of focus

groups. From there he worked for a short time in a small computer graphics firm before joining Saatchi & Saatchi. Both men have worked at Channel 4 since February.

What will the future hold for the Amiga on Channel 4? The Star Test series ends sometime in September. With their high level of success thus far, it looks unlikely that someone will put those Amigas into a cupboard and let them collect dust. For Chris and Simon, the Amiga is the perfect machine for what they do.

"Granted, the Amiga does have some limitations," Simon told AUI "But having limitations, such as just 32 colours, actually makes you more creative. It forces you to make a decision."

If you should decide to check out what your favourite machine has been up to lately, the Star Test appears every Tuesday night at 6.30 pm on Channel 4 TV.

N.P.

## na F

Image Works<br>Choot 'em up level designs have become extremely predictable in the last couple of years. More often than not, you pilot your ship through level after level of metallic cities, carnivorous plant life and pulsating guts. Phobia's designers had the brainwave of taking the player through his own phobias, blasting away at the things he fears most. A great idea, but how have they put it into practice?

The scenario involves one Lord Phobos, who is holding ransom the Galactic President's daughter. Phobos foresaw a rescue attempt, so in preparation, has created a string of worlds to act as a buffer between the President's daughter and the good guys. Being the fearsome type, he decided to fill these worlds each with a specific human phobia, though any fears experienced as a result will be far from irrational.

From this promising beginning, the game takes a dive. The

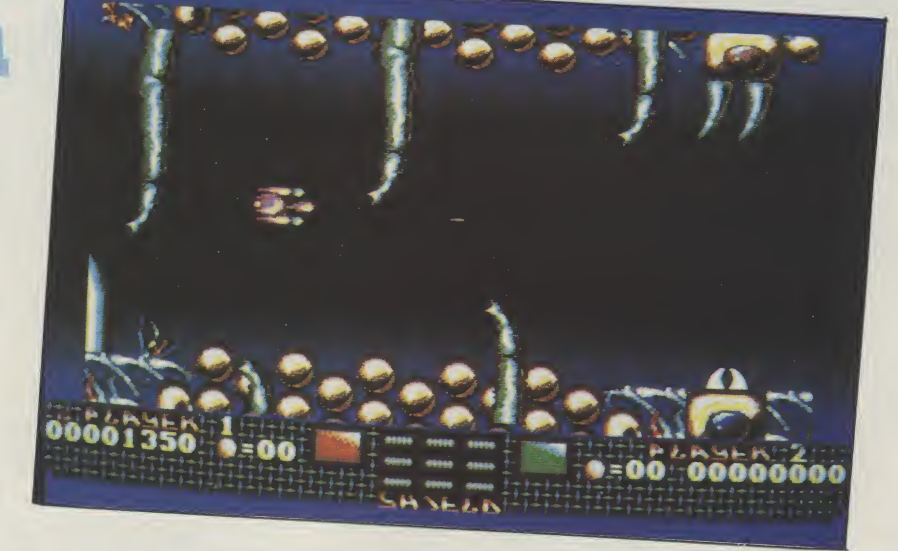

scenario has been booked up to a standard horizontally scrolling zapper, with the current phobia supplying the theme for the aliens. Level one for example, concerns arachnaphobia, so a variety of spiders are on the receiving end of your pin-like laser bolts. Further levels continue with similar sprites corresponding to the phobias. The graphics may as well have come straight off a 64, not only in their unadventurous design, but also in their unrealistic animation. Similarly the sound fails to impress, consisting of a few bangs and pops.

Phobia was full of potential, but the concept is wasted on such a dispos able shoot 'em up . If the initial spark of inspiration had been followed through properly, Image Works could have had a stunner on their hands. It may please some, as it should, but it could have pleased more.

T.H.

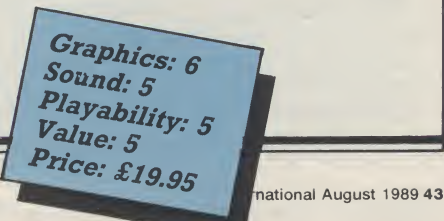

## Video& Animation Backgrounds <sup>1</sup>

VE 安全工業工業

Tailor-made backgrounds are the latest innovation for busy video titlers. But Peter Lee Wonders if they will suit everyone

a born artist. No one said that just **because you own the most power**ful graphics home computer around, you had to be able to draw. But no-one said either that you had to sit there and be frustrated at your feeble strokes in Deluxe Paint. On the contrary, there are many programs available which stretch just an inch of willingness and application into a yard of acceptable work.

Video titling programs are an example. All you need do is enter the text, control the transitions, and you have aslickslideshow ready to go. The popular 3D modelling programs also take a lot of the artistic backache out of art screens by doing all the rendering and actual painting themselves, leaving you free to create. There are disks of clip-art, too, usually available as line drawings of general purpose objects and designs. This is taken one step further in the case of Comic Setter, which has scores of full-colour figures and scenes on disk.

But a new angle has been found by Media Line, who have just released a two -disk set of IFF interlaced lo-res scenes to use as backdrops in your work.

Distributed by Free Spirit Software Inc - possibly better known for handling the adventure 'Sex Vixens from Space' - the package comprises 30 different backgrounds. Although aimed largely as en hancement backdrops to animation programs such as The Animator, Animate 3D, Movie Setter, VideoScape 3D and DeluxePaint III, the screens can be used for any video work, whether you want simple titling or foreground movement.

Each screen is created with the standard VideoScape 32 color palette, so pro viding you do not alter them, slideshow dissolves and frame effects will be achieved with no garish colour transitions. The artwork was created by Danish designer and film producer Tore Bahnson, and some of his work is striking and full of potential. But there is not a great selection of general backgrounds, and on seeing some screens it is tempting to mumble "I

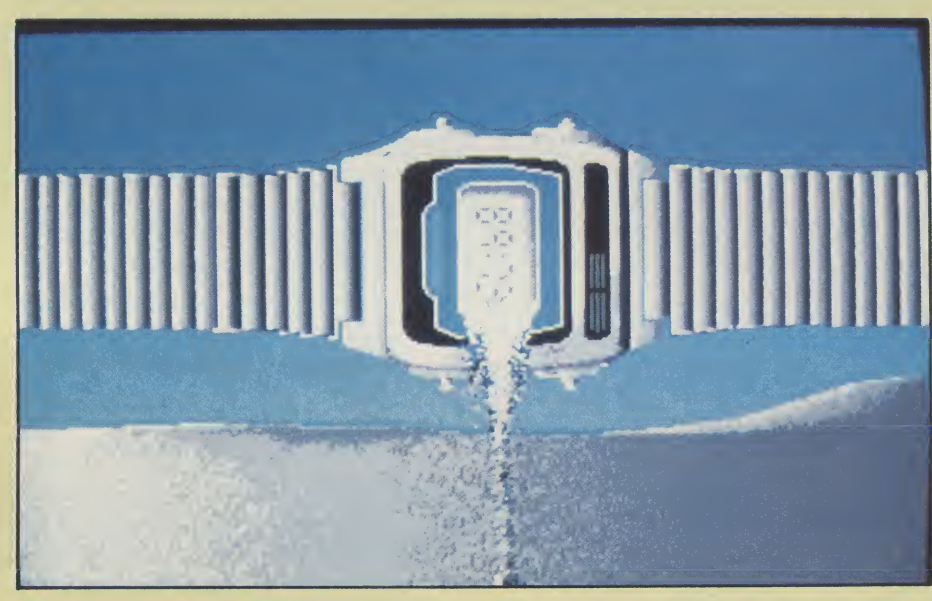

could do that. Giz ajob." Butsome are very clever and skillfully done, and will ob viously earn their keep when you need to save time.

Some of the scenes will also be useful for altering to your own requirements, but the copyright notice is not specific about the use of any part of the artwork in commercial products. For instance, what if you need them on commercial video presentations? This really ought to be clarified. The last thing you want is Tore sticking you with a bill when your pop video gets to number 1.

#### **Drawings**

Each set of drawings is divided into two drawers per disk - there are Scenic and textbacks on disk 1, and Structures and High Tec on disk 2. Each disk has an IFF screen showing miniature versions of the set of artwork in each drawer. The manual - a one page job folded in half, might have been more helpful if it had printed out each scene for reference.

Using interlace mode makes sense if you are dumping to a video recorder, because that resolution gives crisper im ages. But using a standard monitor, you do tend to get the jittery effect, and if all you need is a computer slideshow then you may be advised to convert the screens to non-interlaced using the Pixmate or Butcher graphic utilities. You lose out on image quality, but your eyes will thank you.

#### **Conclusion**

Even fairly adequate artists might find something of use here; off the peg graphics save time, and if the job needs finishing quickly they could be a major asset. For those who have little skill in art, they could well be the very thing to add a professional touch to your output. Either way the drawings themselves fall into three catagories - the impressive, the mediocre, and the plain dull. My advice is to try and view ALL the screens on a monitor before buying, because if you only like 10 of them, it is a waste of two thirds of your cash.

P.L

Price: \$39.95 (US). Contact: Free Spirit Software, P.O. Box 128, 58 Noble Street, Kutztown,PA 19530(USA). Tel:(215)683 5609.

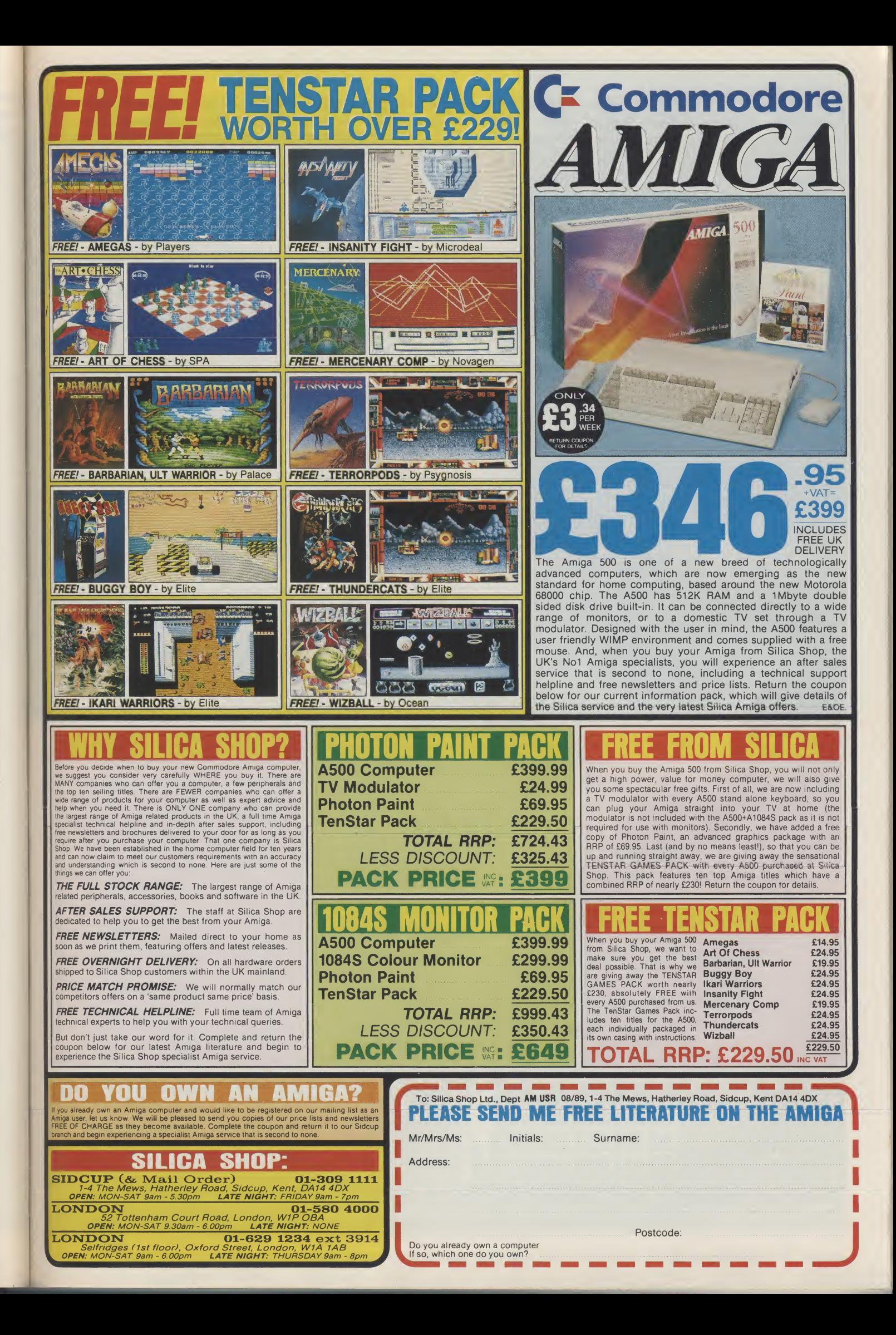

## **Video Page**

TEST DRIVE ESSES

#### Is Video Page a credit to the Amiga? Peter Lee goes for a scroll around this new titling utility...

**I** he current glut of titling packages signals a growing appreciation of the Amiga asthe number one video effects computer, Month by month the list grows, and each new addition increases the power available to the video enthusiast. The latest entry into the field is a combination video titling and screen effects generator from Impulse Inc.

Labelling itself a Professional Character Generator, the program comes on an unprotected disk, and our review copy was accompanied by a four-disk set of titling fonts, one font per disk, and provisional documentation. The manual indicated that there would be just two font disks accompanying the program, so perhaps they changed their mind. To function, the program needs at least <sup>1</sup> Meg ofmemory, and an external drive, and there is a utility to allow you to install the program onto a hard disk.

In essence, the program allows you to enter text in a variety of styles, sizes and colours, and then display them according to pre-defined special effects overincom ing video signals, for dumping via a gen lock device onto videotape. After the program loads, the first thing you must do is to define the fonts you intend to use during the editing session. A large and elegant requestor takes over the screen, showing the marginally different styles of the font available in drive 1.

One snag that <sup>I</sup> had to overcome was when the program refused to execute if a font disk was in drive <sup>1</sup> at the time of booting. Due to a volume assign com mand in the startup-sequence, an error code was returned if DOS found a font

volume already inserted. After pinpointing the problem, and waiting for the Workbench screen to load before putting in a font disk, everything worked smoothly. The fonts come in varying sizes, and Video through the keyboard, which hardly takes advantage of the Amiga mouse or intuition, but is a sound method when you consider all your attention is focused on the keys while inputting text.

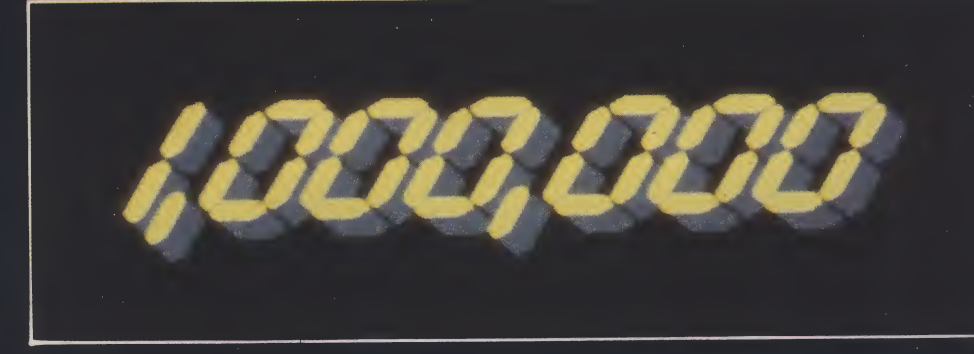

Page can hold a bank of six separate font styles: this can be any mixture of different styles or sizes.

Simply by inserting a new font disk in the external drive, a new style and size requestor is displayed (which incidentally is simply an IFF brush) and once you have picked and mixed your chosen styles, the program progresses to its main function getting text on screen. You are presented with a black screen and a small box menu along the bottom of the display-this gives important information about text colour, frame number and font number, but can be toggled off as the lower line of text is partially obscured by it. Using this toggle feature was the main way I found of redrawing the screen after editing,

Commands here are accessed

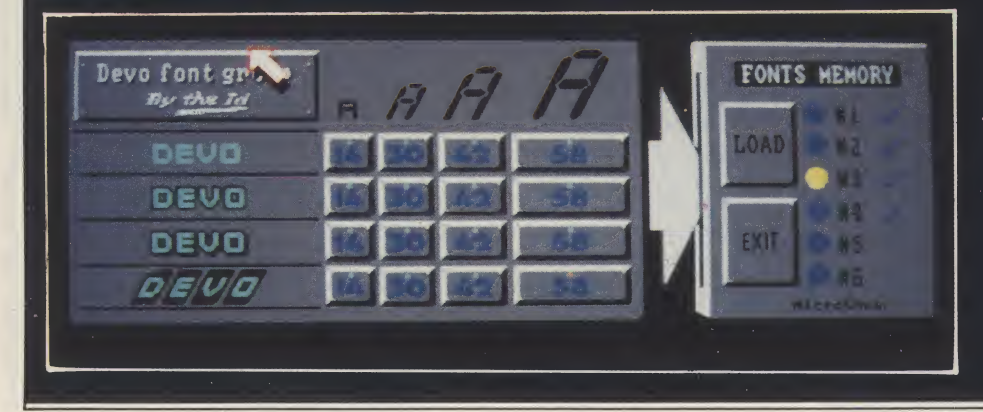

Additional VP fonts can be loaded at anytime toaugmentyourinitial choices(or replace them) and varying styles, colours and sizes can all be mixed on the same line. The actual fonts available are pretty conservative, chosen <sup>I</sup> suspect more for their lack of jagged edges than for their attractiveness. And as each istailor-made forthe program, itseems unlikely that 3rdparty fonts can be used to brighten up displays.

The styles, although restricted, are adequate as a bare minimum. Shadow highlights and outlinedtext are all built into the font chosen, and are not a userdefinable attribute as in other similar programs. You must make do with what you are given. Actually getting texton screen is simple and logical, and is conducted in much the same way as using a word processor, with character insertion and deletion, insert and overstrike modes, and either line or full page formatting  $-$  with options for text centered, alligned left or right.

There is also a fine-tuning feature, allowing individual lines, or whole screens, to be gently moved a pixel at a time either left and right or up and down. This is an excellent option, which allows you to enhance the look of the screen and tailor it to your needs. Moving too close to an adjacent line will wipe our part of the text; <sup>I</sup> found the best way to tidy this mess

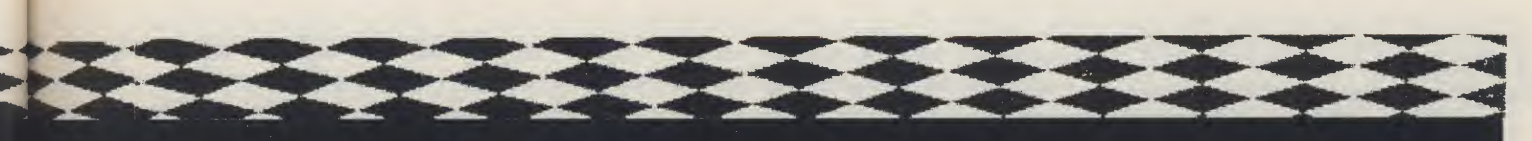

up was to toggle the mini-status box off and on.

The numeric keypad is used for pixel precision work, and although our documentationwas preliminary, <sup>I</sup> would expect a keystrip at the very least to accompany the program.

Once several screens of text have been entered, their transitions have to be set. This is done by entering another area of the program, which allows the display scenario to be composed very easily. Here the mouse comes into its own as you select one of the effects available, presented as a series of buttons to click over. The time taken for the screen's transition, together with the display time of the new screen of text, can be defined to fully customise the script.

Frame by frame you build up the effects, deciding how each will appear. Unfortunately there is no global command, so if you wanted each frame to appear in the same manner, you would have to define every one individually. The effects available are: Scroll, Bang, Zip, Roll, Wipe, Check, Inward, TopDown, Split, Zoom In and Zoom Out - which provide a good framework for some above-average effects to add a degree of professionalism to your video work

The scenario has to be played through from within the program  $-$  there is no separate player program, which <sup>I</sup> always findashame-andwork can be saved in its entirety, or on an individual frame basis in IFF form.

<sup>I</sup> was lulled into believing that my selected screen would be saved in this way from memory - but after putting a couple offrames on disk and loading back into DeluxePaint, <sup>I</sup> felt like the victim of a practical joke - wherever a requestor had opened up on screen during the IFF save

**AMIGAS SOLD** 

procedure there was a big black chunk out of the text which was being displayed. Some work needed here <sup>I</sup> think! Although there are only eight colours available, the palette can be edited and saved separately.

#### **Conclusion**

Video Page is a good program which just fails to reach the top flight. It is above the average because of the interesting variety of screen transitions it possesses. On the plusside, it issimple, effective, and well designed. The keyboard command structure is an excellent example of userfriendliness, and all requestors are wonderfully structured (though on occasions the mouse pointer did vanish alarmingly).

My major disappointment was when <sup>I</sup> found the program worked in NTSC display only, leaving an unlovely black band of wasted space at the bottom of the screen - a major obstacle for any video package trying to make it in the UK.

Unless the display converts to PAL for UK users then the heavy competition in this field will have the edge. As something of a font lover, <sup>I</sup> found the ones on offer were adequate but bland. If all this sounds like bet-hedging, it is: <sup>I</sup> liked Video PAGE, but not enormously.

#### P.L

#### Price: \$99.95

Contact: Impulse Inc., 6870 Shingle GreekParkway, Minneapolis, MN55430. Tel.(612) 566-0221.

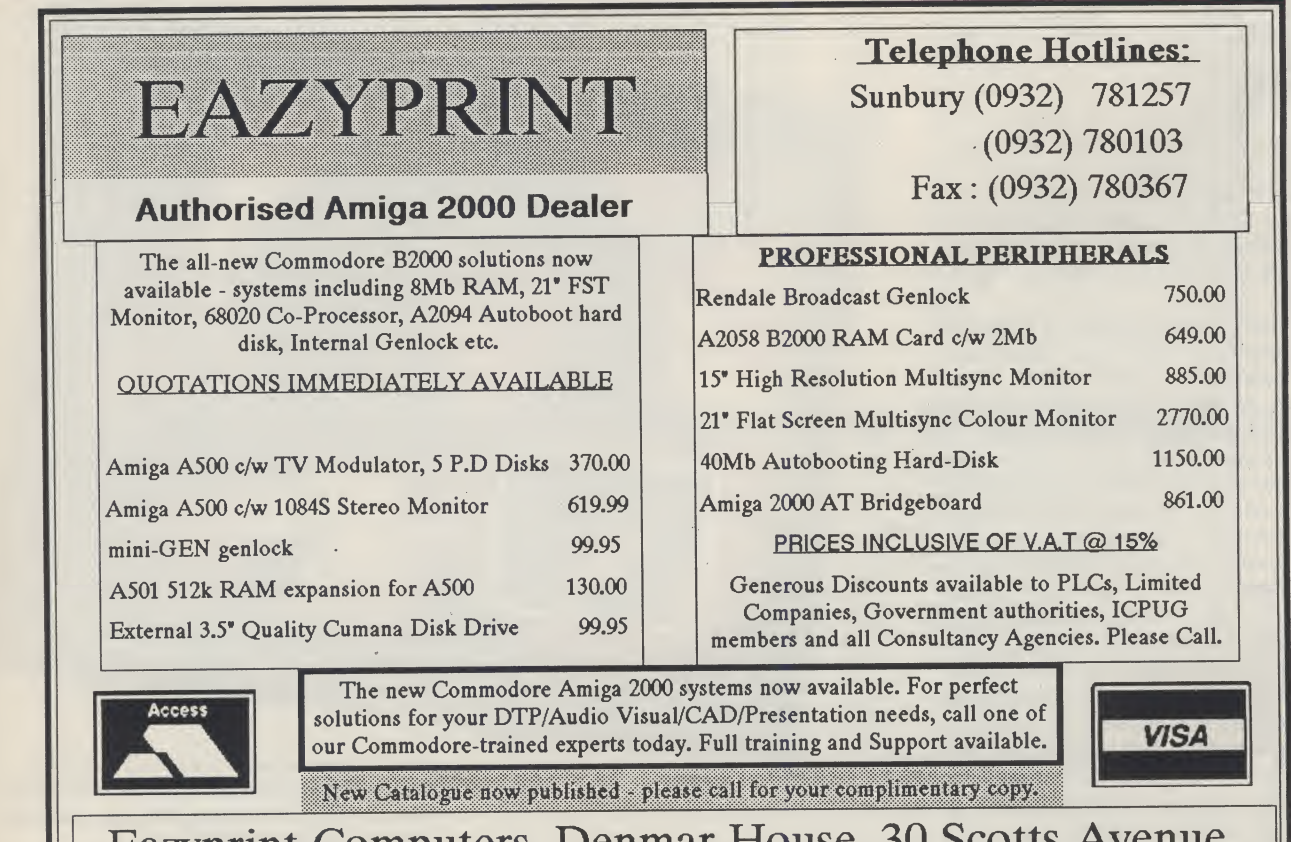

Eazyprint Computers, Denmar House, 30 Scotts Avenue, Sunbury - on - Thames, Middlesex. TW16 7HZ.

## FIELD REPORTS CONTRACTOR

## "Ifyou can't stand the heat —getouttathe kitchen!"

## The Video Toaster - a hot new product from **NewTek**<br>**M A** *I* ith the release of Video Toas-

ter, NewTek are set to make low-cost broadcast quality video production a reality for the first time. NewTek claim that just a simple set-up of an Amiga, a Video Toaster and a VCR can replace banks of existing video technology.

The Video Toaster, priced at \$1595.00 (US)-, is described by NewTek as a video computer, tapping the potential ofthe incredibly cheap and powerful advancements made in personal com puting, and applying them to the world of video. A development schedule spanning 10 man-years has gone into theToaster, which owesits powertothe four VSLI custom chips. With so few parts, it offers far greater reliability than the giants it intends to replace, claim NewTek.

Its many frame-handling features are supposedly stunning. Real time digital geometric video effects, from source A or B are possible, and are compatible with D-2 Digital format.

Broadcast quality text for titling can be entered over live video or YIQ output, and anti-aliased to the equivalent of 35ns resolution. A frame stock feature allows rapid storage and retrieval of up to 2000 frames, with a full NTSC colour range available. Its high speed digital processing of eight-field, full bandwidth RS-170A output is also D-2 compatible. The four-input production sweitcher with dissolves and wipes from any one source to another, will include a luminance keyer. Frames of full broadcast bandwidth can be grabbed with a 1/60th of a second capture time. The system will also include four BNC composite video inputs and two outputs, one main output channel and another for preview purposes.

Hardware add-ons will be available for those wanting to expand on the basic set-up. NewTek liken the installation of new hardware to the common and effortless procedure of a memory

### PREVIEW

upgrade. A dual channel infinitewindow time base corrector (frame synchroniser) will accept input from any video source, even home VCRs. With the A-B Roll Editor, you can go beyond cutsonly control track editing, turning your toaster into a full-featured desktop A-B roll editing suite. The D-2 interface is designed for direct plug compatibility with D-2 digital VTRs. A 5x5 video wall opens up yet another option, with the ToasterNet.

Software support is also at hand. Toaster Paint gives your Toaster the abilityto paint in millions of colours, and includes design tools such as airbrush and stencil. Toaster 3D, compatible with Toaster Paint, again works in millions of colours and adds the possibility of 3D animations to the Toaster system.

At present only an NTSC version is available. A PAL variety is in the pipeline, and AUI of course will be hot on its trail.

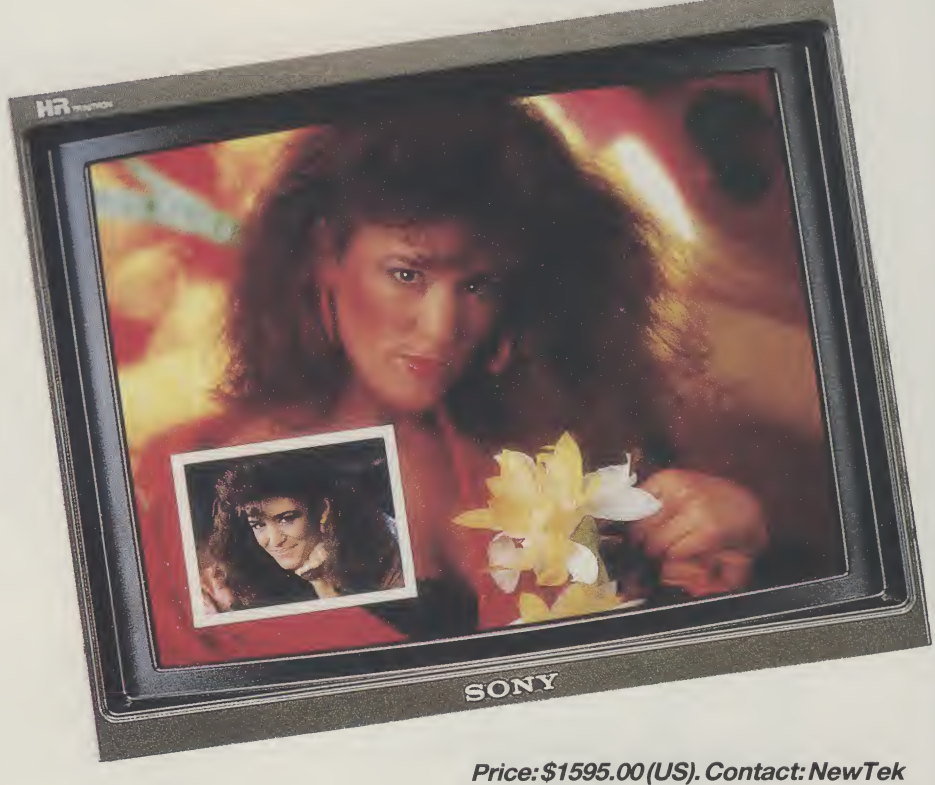

Inc., 115 West Crane, Topeka, Kansas 66603. Tel: (913) 354 1146.

## URTLESOFT.

TURTLESOFT AMIGA MONITORS New A1064S Hires Col Mon.£259.96 Philips CM8833 Col Mon.£259.95

TURTLESOFT DISC DRIVES Cumana CAX354 880k 3.5" Drive Now with On-Off Switch £9935 INC VAT FREE DELIVERY!!

TURTLESOFT 3.5" DISC BONANZA DSDD LibraryCase.£12.95 <sup>10</sup> DS DD Quality Branded.£16.95 DSDD Lockable Disc Box.£22.95 <sup>40</sup> DSDD <sup>+</sup> Lockable Disc Box.£39.95 <sup>50</sup> DSDD <sup>+</sup> Lockable Disc Box.£47.95 DSDD <sup>+</sup> Lockable Disc Box.£69.95

Retail Our Price Price

 $\begin{array}{ll} \textbf{19.33}\ \textbf{19.43}\ \textbf{19.55}\ \textbf{19.64}\ \textbf{19.7}\ \textbf{19.86}\ \textbf{19.97}\ \textbf{19.98}\ \textbf{19.98}\ \textbf{19.99}\ \textbf{19.99}\ \textbf{19.99}\ \textbf{19.90}\ \textbf{19.90}\ \textbf{19.90}\ \textbf{19.90}\ \textbf{19.90}\ \textbf{19.90}\ \textbf{19.90}\ \textbf{19.90}\ \textbf{19.90}\ \textbf{$ 

.£24.95 £16.95 .£19.95 £13.95 .£24.95 £16.95 .£19.99 £15.95 .£24.95 £16.95 .£24.95 £16.95 .£29.95 £16.95 .£24.95 £16.95 .£24.95 £16.95 .£24.95 £17.95 —£19.95 £13.95 .£19.99 £13.95 .£24.95 £16.95 .£24.95 £16.95 .£24.95 £16.95 .£24.95 £16.95 .£24.95 £16.95 .£24.95 £16.95 .£24.95 £16.95 .£14.95 £10.49 .£19.95 £13.95

.£24.99 £16.95 .£24.95 £16.95 .£24.99 £19.95

.19.95 13.95 .£29.95 £20.95 .£24.95 £16.95 .£29.99 £20.95 .£24.95 £16.95

 $...$  $529.95$   $521.95$ 

Price

Retail

Heroes of the Lance .......<br>Heroes of the Lance .......

Ingrids Back.. Interceptor.... Iron Lord

super Cars (Data Disk<br>Kings Quest III.....<br>Krystal (The)........<br>Leaderboard Colle

Maniax.

music Constru<br>Nebulus ........<br>Night Hunter .<br>Obliterator .....

Operation Wolf..

nger.<br>bll.....

AMIGA SOFTWARE

F.O.F.T.

Purple S<br>Putty's S

#### TURTLESOFT AMIGA PACK AMIGA A500

Free TV Modulator Free Paint Prog Free Software the following titles:- Amegas/Art of Chess/Buggy Boy/Barbarian Ikari Warriors/Insanity Fight/Mercenary/ Terrorpods/Wizball/Thundercats

#### £419.95 INC VAT FREE DELIVERY!!

#### TURTLESOFT PRINTERS

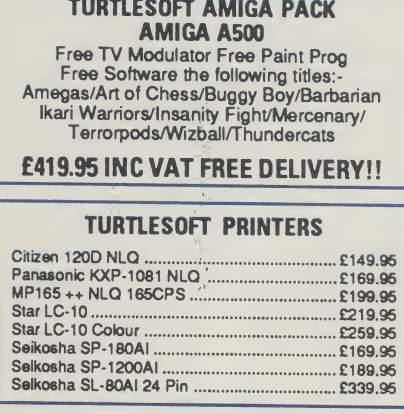

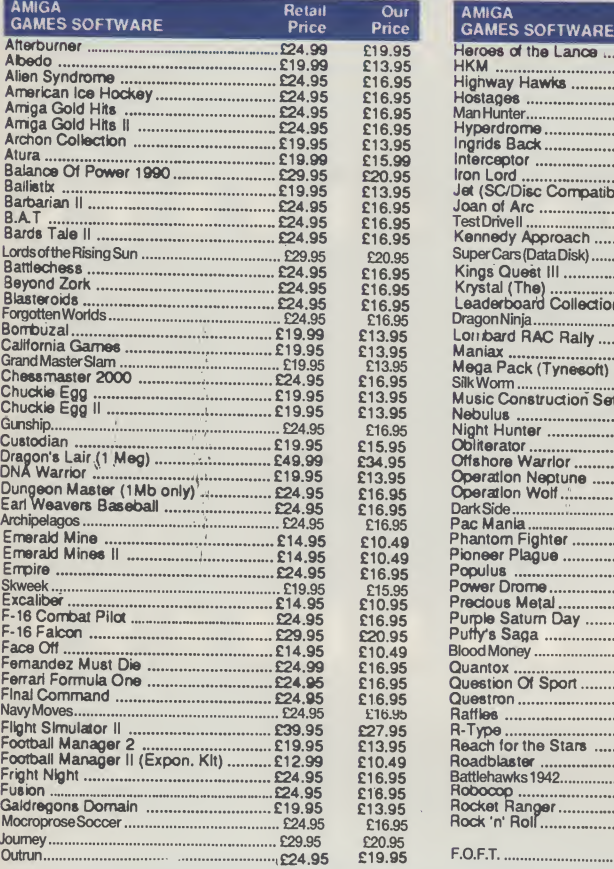

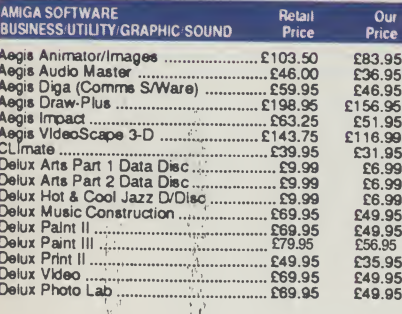

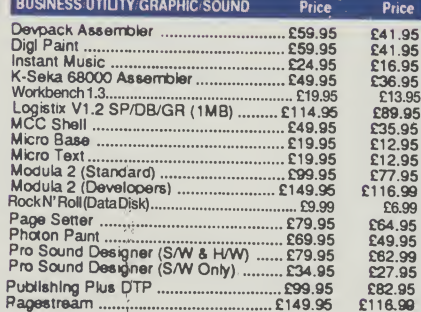

Prodous Metal<br>
Pupple Saturn Day<br>
Pupple Saturn Day<br>
Pupple Saturn Day<br>
24.95 £16.95<br>
Clustion Of Sport<br>
Clustics Construction<br>
Clustics Clustics<br>
Clustics Clustics<br>
Clustics Clustics<br>
Clustics Clustics<br>
Raftles<br>
Reach for

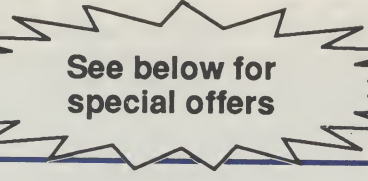

MOUSE MATS SPECIAL PRICE £3.95

Disk Cleaning Kits only £4.95 **Amiga Dust Covers from £8.95** Lockable Storage Box (holds 40 3.5" disks) £6.95 Mouse Brackets £2.96 Amiga Joystick Extension (pair) £6.95)

#### **JOYSTICKS**

Crystal Joystick Turbo **ONLY £16.95** Euromax Professional Standard ONLY £14.96

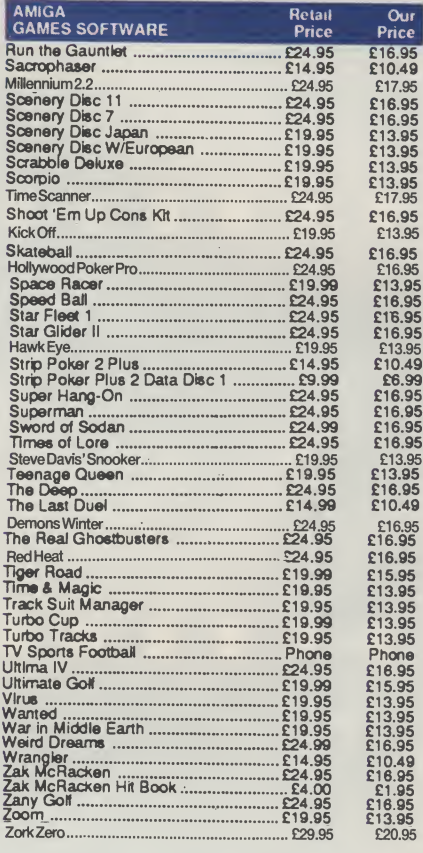

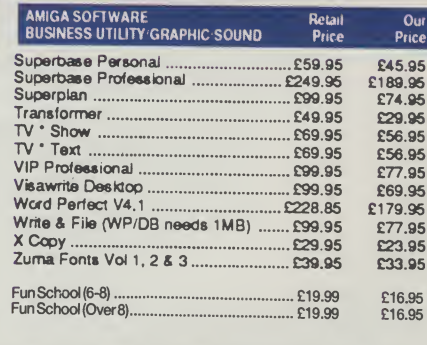

**Carlotte** 

Software & small items sent 1st Class Post. Cheques require 7 days for clearance. Please make cheques payable to Turtlesoft<br>Hardware items sent by overnight courier – Now free of charge Please ring for availability of new

Post: Send Cheques/PO or Visa/Access details to the address below. Phone: Call (0476) 591040. 24 Hour Service with your Visa/Access details Turtlesoft, Dept. AMC6, Unit 3, The Old Malthouse, Springfield Road, Grantham, Lincs. NG31 7SE<br>Subject to availability, all items are despatched within 24 hours. E&OE

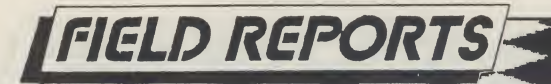

A look back through the pages of Amiga User International to discover how the Amiga has started a revolution in Desktop Video

unit's colour rendition is a little poor though. Later on, Digipic reappeared in better form now called SuperPic; for the same price it includes a genlock and much improved HAM graphics.

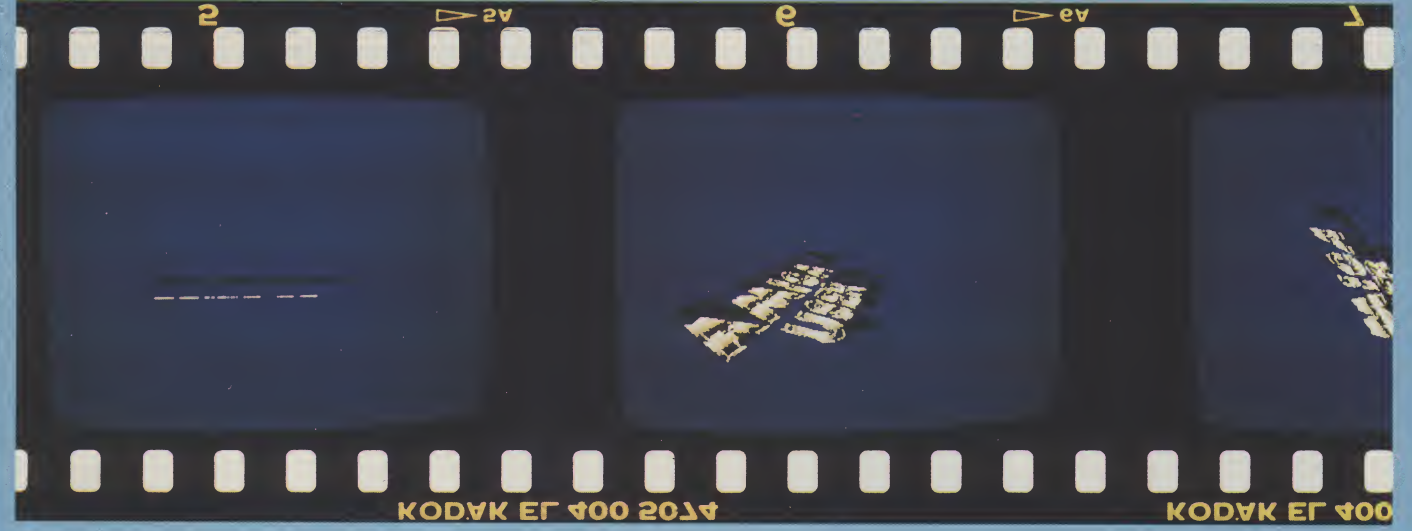

nce the Amiga was first launched it has been recognised as the machine which brought power computing to everyone - in particular, hundreds of small video production companies, suddenly had access to an affordable system they could use, if they only had the external hard and software.

Similarly, thousands of eager users awaited the day when they could take flat images from photos, transfer them in all their glory into theAmiga, and even manipulate them.

#### Ready?

First steps in this direction came when HB Marketing announced the arrival of the long awaited PAL version of Digi-Viewfrom Canadian company NewTek. For the first time it was possible to take images with a simple B&W CCTV cameraand digitizethem in an apparent 100,000 shades.

Almost in the same breath, in the

March 1988 issue of AUI, we reported New Tek's latest gadget The Video Toaster, which was unveiled forthe first time at the Los Angles Ami-Expo. This amazing new gadget sounded as if it may even put "Quantel Paintbox" to shame. Two years of development had been spent on the unit which incorporated a broadcast qualityGenlock and a real-time frame grabber. Supporting HAM and EHB modes too, the unit provided real-time broadcast effects like pixelations, fish-eyes, turns, spheres, transpositions and so on.

Not to be outdone, the Brits had something hidden under their raincoats. For the first time at a realistic price, JCL's Digipic brought the ability to digitize colour images from any video source in real-time. One of the Video set's Gurus Bill Harvey, wrote in the same issue, "It is well constructed, easy to use and can produce some very pleasing results..." He does pointoutthe

Still in March, John Walker raved over The Director, a package aimed at everyone with the idea of creating their own movies - with or without a camcorder. In conclusion John states, "- the results that can be achieved with it are little short of sensational." High praise indeed, but thanks also for pointing out you need to be a programmer to use it effectively.

Then just a month later, Swedish company Edit Line AB, announced the release of the TTA500 Timed Display Automation system. It was aimed at small (local) broadcast TV stations- like the independent TV network - and provided full control of up to 64 different video sources. Even with this complexity, the manufacturer saw the system even fitting into large shops and hotelsperhaps producing automated window displays.

Set

But, just when we all thought it was safe

to go back to the animation table - Broderbund announced Fantavision. Although this new package featured very few new ideas, it did put a lot of tools in the same bag; and a very cheap bag it was too - £34.95. Now at last, Amiga video/animation productivity software was starting to look like it was going to become as affordable as the hardware.

Perhaps the most important feature of Fantavision though was, its simplicity. In reviewing the product Peter Lee writes, "But then came Fantavision, a superb and easy to use animation package where the only limit is your imagination." He went on to conclude, "...it is an excellent tool and one I can recommend to animation enthusiast's wanting to push their creativity..."

By the time the May 1988 issue hit the newsstands suppliers in the video market were really starting to get hot to trot as John Walker penned details of Aegis' Video Titler to the expectant crowds. To use this mammoth package good though? John tells us, "It reemphasises that, when it comes to de sktop presentation, the Amiga has it made." But of course we know that already.

The Zuma group had something ready to back up TV\*Text and add those much needed special effects TV\*Show. This was their answer to the needs of the professional video artist. As Peter Lee revealed in June 1988's AUI, TV\*Show features no less than 50 special effects. These range from standard fades and dissolves through pattern effect right up to rolls and so on. Even so the program was just a slideshow and even Peter's 2.5Mb beast ran out of memory eventually.

A little later that year, in October, AUI got hold of Aegis' new package Lights! Camera! Action! Like their own Video Titler, LCA requires at least 1Mb RAM and 2 drives; although the more RAM you have the more scope the package affords. LCA supports all of the Amiga's display modes including EHB and HAM

andthusrequires atleast <sup>1</sup> Mb ofRAM to work. Somewhat surprisingly, the 1Mb afforded by the A501 expansion is not suitable because, as JDK put it, it is not proper Fast RAM.

PV Plus has a list of features much to long to reiterate here - but among them is the ability to store 2600 screens in memory and store a databank of 100 frames in less space than one standard hi-resolution IFF picture.

Peter was impressed enough to conclude, "...certainly nothing <sup>I</sup> have seen packs the power or the features contained in the program."

#### Go!

But he was about to be even more surprised when the next month we sent him on the trail of Video Effects 3D from Innovision Technology. Although this was anotherpackage aimed squarelyat the pro - this was worth considering for everyday use. It allows everyone to create some staggering 2D or 3D animations with very little effort. Once the

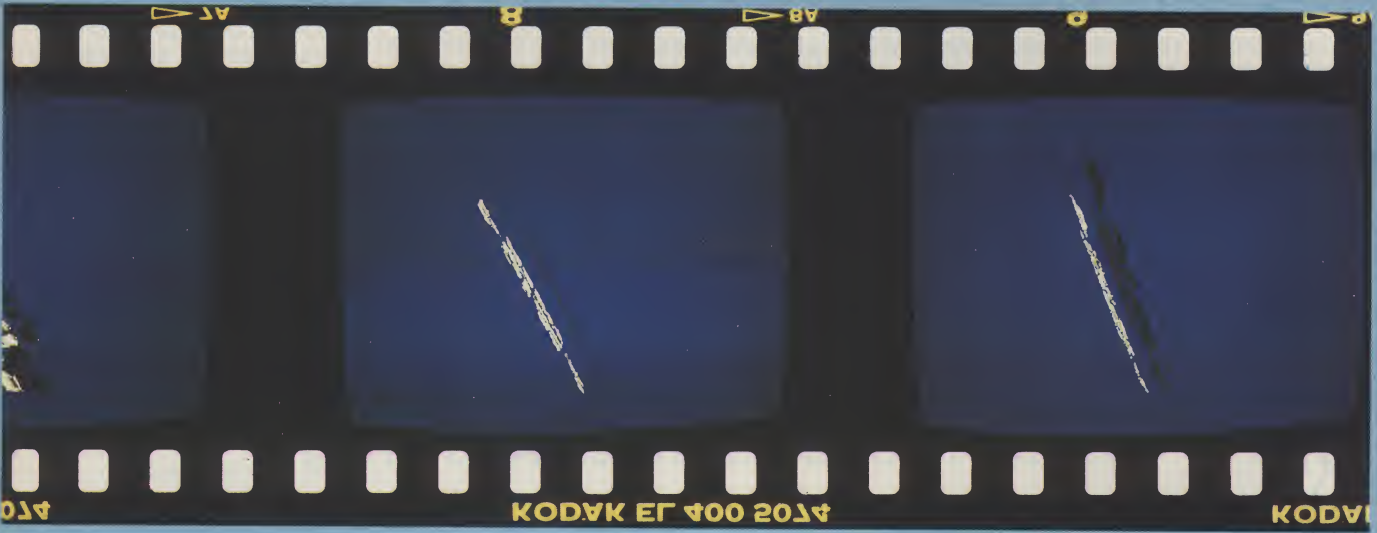

at its best you need an Amiga expanded to 1.5Mb plusasecond diskdrive; adual drive A500 would do at a pinch - but it would be like playing Tubular Bells on a monophonic biscuit tin.

By direct comparison, JDK images' Provideo CGI has excellent fonts and transitions but is much more limited in its use of colour; worse still it is not IFF compatible - even then a severe handicap to any screen oriented software. The Zuma Group's TV\*Text is compatible with IFF and includes some features not covered by Video Titler. However it lacks the latter's fancy transitions and animations.

Just summing up Video Titler's range of features would take the rest of this page so here are a some brief notes: the main program is used to supply the titles. Several fonts are supplied but it is compatible with others such as Zuma fonts. You then usethe second program VideoSEG - to create the special effects like fades and dissolves. Is it any and can play music at the same time.

There are no less than 40 transitions to choose from including some very impressiveoneslike collapse; the effect used by the Thames TV logo. Perhaps most impressive of all though, LCA includes software to control Digital Crea tions SuperGen genlock. This allows you to fine-tune the screen image without having to muck around with manual sliders. Peter Lee called it, "...a hard act to follow." Yet, all of this costs under 50.

Following on fromthisin March 1989 Mr Lee brought us news of a highquality video display system intended for professional applications only. This is never stated outright but the prohibitive £250 price tag of JDK's Pro Video Plusserves as aheavy clue. PV pluswas written by a video professional and exists for one reason only: displaying text (four fonts are included) and images in TV applications.

It only works in high resolution - the flicker is not apparent when broadcastsequence has been defined - the com puter can be left to do the work.

As an example, Peter took a whole screen of text and shattered it into four pieces, each one spinning independently. The result to two and a half hours to calculate at 50 frames persecond. As he points out though, "Don't begrudge it: the results are well worth it!... Unreservedly recommended for the professional. **Example 1989 61 Video Effects 30**<br>
een defined - the com-<br>
to do the work.<br>
ble, Peter took a whole<br>
nd shattered it into four<br>
me spinning indepen-<br>
of the world ahalfhours<br>
of the spinning indepen-<br>
of the spinning inde

In the same issue though, I bemoaned ZVP's VideoStudio for being badly bugged and overpriced. This was the first package to boast testing facilities like test cards as well as scrolls, overlays and so on. But, it lacks good design.

As this article has shown, the Amiga is - as was predicted - the video micro of today and will remain so for a long time to come. While it does, AUI will continue to keep you up to date with the latest happenings and releases on the video<br>scene - both here and abroad. M.S. scene - both here and abroad.

**INTERACTIVE** VIDEO

'To laserdisk' or not 'to laserdisk'; that is the interactive question. AUI takes a look at two systems that approach IV in different ways.

Industry are moving towards automation and the reduction of manpower is perceived as a necessity. Industrial training is not immune from this trend and almost every major em ployer in the country is looking towards Computer Based Training/Learning (CBT) and Interactive Video(IV).

Swans Consultants of IIkeston in Derbyshire have designed a completely new software and hardware system which allows the user to produce CBL/IV courses which are being used already for a wide variety of purposes in industry.

The heart of the system is Swans' custom written software package called CESIL (or the Creator Editor Software for Interactive Learning). This software, all 1.8Mb of it, is written to present the end user with ease and flexibility of use and most importantly for Education an Analysis of Results package.

Swans have put the Com modore Amiga to an exciting use which might be described as desk top learning. Education and in particular NAFE are faced with reducing numbers of students, new financial responsibilities and the need to become more efficient and to market their services to industry.

Computer based materials are now familiar to the end user and this gives several distinct advantages over traditional methods, not least in cost effectiveness of delivery. Research has also shown that hearing and seeing through the

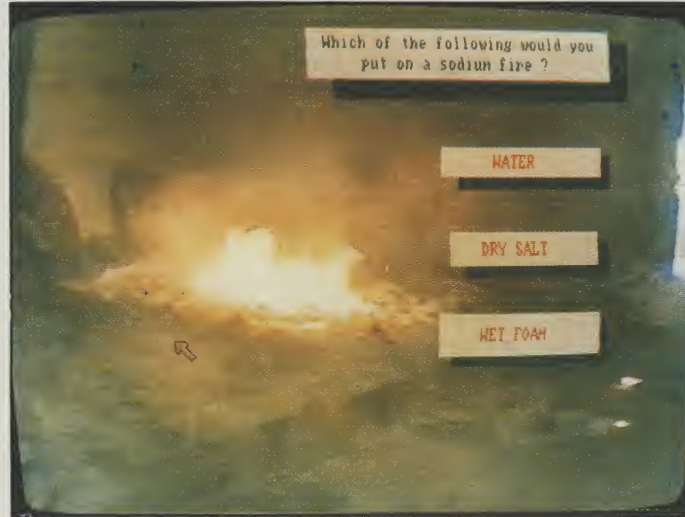

medium of a computer and video, where the computer controls the video, has up to 40% more impact on retention than conventional didactic methods.

Commodore have been in the forefront of Desktop Video but the addition of Swans Video Interface Processor under CESIL'S In dex Generator programme adds yet another dimension to Desk Top Video. This software and hardware can control VHS tape or laserdisc and allows the system to be used with even hand held camcorder produced videos to quickly produce training materials.

Uses include such diverse training applications in sugar production, safety in chemical plants and quality control techniques in both food production and health services.

CESIL has a free licence which authorises any materials written in CESIL to be sold without any negotiations with Swans; it is the intellectual copyright of the producer.

## **VA** Visual Interfaced Video Authoring<br>
Detical laserdisks are the immediate mode as a a mouse for user interface. test

being used more and more in education, entertainment, business, and military applications. Interactive information kiosks are being created for shopping malls, state parks, highway information centers etc.

Although VIVA is yet to be available in the UK, it is available in the United States. Microdeal, the publisher, promotes it as a total environment for the generation of interactive laserdisk programs. In other words, you use VIVA to create interactive multimedia presentations.

VIVA may be used to generate interactive video programs. These programs may be played in the im mediate mode or saved as a compiled file or play at any time. VIVA may be used in the immediate mode as a Video Player Remote Con trol.

VIVA is designed for the user; whether a nonprogrammer or a computer expert you will find VIVA'S command structure easy to use and understand, the company tells us. Complete help messages and alerts are available throughout. Menus, Text, Graphics, Questions, in fact anything at all may be easily constructed as VIVA prompts you for the necessary information to be included or displayed, and then generates the actual program code for you.

VIVA operates in the "Desktop Metaphor" programming environment providing windows, icons; pull-down menus, and the use of either the keyboard (including function keys) or

a mouse for user interface. All of these attributes may also be incorporated in the programs created by VIVA.

VIVA promises to fill all video programming needs, from the educator using the laserdisks already on the market to the businesses who are creating their own laserdisks to suit specialised needs. It uses VPL (Video Programming Lan guage), offering commands in English-like syntax.

VIVA also offers a DPL (Data Programming Lan guage) and a CPL (Computer Programming Language for a complete range of control from a high-level language to systems level and it even offers a built in incremental line compiling assembler.

VIVA is an incremental line compiling language. The commands may be tested at the keyboard for immediate effect, like Basic or any other interpretive language. A program or block of commands written in VIVA may be stored as a compiled file to be run like any other program written in Pascal, Modula, or even C, offering the speed and compactness of this class of language. In addition, VIVA controls all major disk players: Hitachi; Phillips; Pioneer; Sony; Yamaha.

VIVA also provides storyboards for assistance in systematic program design and program generation. VIVA is currently available only in the United States for the Amiga and VIVA requires a minimum of 512K RAM. Price: £399. Contact:

Microdeal Ltd., P.O. Box 68, St Austell, PL25 4YB. Tel: (0726) 68020.

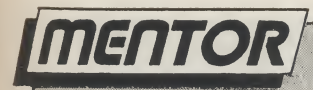

 $\mathcal{L}$ 

## ntuition Part 4

Beloware programsillustrating Intuition screens and windows. In the next issue, learn the secrets behind the amazing graphics and colours on your Amiga as Mike Nelson demystifies Intuition's gadgets!

```
void doStyle (mycoda)
  */
     USHORT mycoder C%/
     struct MenuItem *Item;
/% off */
                              4 The way your program actually handles "style"
                              \mathbb{R}^* is something else, but this will start things
   while (mycode != MENUNULL) ( /* Test for extended selection */
    Item = (struct MenuItem *) ItemAddress (&Menus, mycode);
   switch (ITEMNUM (mycode)){
   switch (ITEMNUM (mycode)){<br>case PLAIN_ITEM:
         printf ("Style = plain\n");
         break;
      case BOLD_ITEM:
         printf ("Style = bold\n");
         break;
      case UNDER_ITEM:
         printf ("Style = underline\n");
         break;
      case ITALIC ITEM:
        printf ("Style = italic\n");
         break:
     defaults
        break;
      >/* switch item nurn %/
   mycode = Item -> NextSelect;  /* Has something else been selected? */<br>} /* while */
   } /% while */
void doProject (mycode) /* Shows Subitem business */
  USHORT mycode; C
  switch (ITEMNUM (mycode)){
     case NEW_ITEM:
        printf ("It's a New selection\n");
        break;
```
cont. on next page

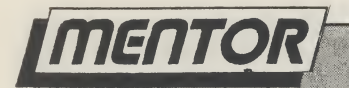

```
case QPEN_ITEM:
         printf ("Now do an Open\n");
         break;
      case SAVE^ITEM:
         switch (SUBNUM (mycode)){
            case PROJECT_SUB:
               printf ("Save: Project has been requested\n");
               break;
            case SETTINGS__SUB:
               printf ("Save: Settings is the one\n");
               break;
         > /% End of switch SUB_NUM*/
         break;
      case QUIT_ITEM: /% This actually works! */
         printf("Goodbye\n");
         CloseStuff ();
         Exit (TRUE);
         break;
      defaults
         break;
   > /* End of switch ITEM_NUM %/
> /% return %/
 /% Programming example: Intuition screens and windows %/
 fit -By Mike Nelson StartDate 24-63.81 %/
 #include "exec/types.h" /* Everyone uses these %/
 ^include "intuition/intuition.h" /* Contains most graphics files also */
 /% Do defines for colours %/
 #define WHITE 0 /% This is a convenient way of representing colours %/
 #define RED 1 /* in programs. #defines are preferable to magic 1 */
 #de?f ine GREEN 2 fit numbers which can be very confusing when they %/
 #define YELLOW 3 7% appear out of nowhere in the middle of 100K of %/
 ^define PURPLE 5 /* Later on we use the primitive LoadRGB4 () to set %/
 #define AQUA 4 fit source code. %/
 #define BLUE 6 /% up the colour registers for us because it?s not %/
 #define BLACK 7 /* the done thing to do it ourselves.
 /* now do colourtable array */
 USHORT colourtable [8] = \{OxFFF, <mark>/* White */</mark><br>OxFOO, <mark>/* Red */</mark>
    OxOFO, / Green */OxFFO, /% Yel1ow %/
    O \times OFF, /* Aqua \mathbb{R} */
    OxFOF, /* Purple */
    Ox OOF, /% B1 ue %/
    Ox000, /* Black */
    \frac{1}{2} \frac{n}{3}
```
continued on page 56

**N** J U U<br>robably the<br>d the latest<br>wn without<br>ansion slot<br>expansion The 512 k card from memory expansion systems is probably the cheapest way to expand your A500. M.E.S. have used the latest high capacity dynamic rame to help keep costs down without<br>compromising questions of the expansion slot<br>underneath the late of d, and  $\frac{1}{200}$  res a <u>useful expansion</u><br>memory 'on/off' s compromising qu lugs into the expansion slot ty. ecotes a useful expansion underneath the l| bd  $d$ , and memory 'on/off' s' 51 car systems is probably the cheapest M.E.S. have used

Vou

O

keep costs down**l** thout npr  $int$ o the expansion useful expansion memory 'on/off memory expansion systems <sup>i</sup> expand your A500. M.E.S. dynamic rams to

#### **SV**

prob the lab without slot under memory 'on) systems is proba M.E.S. have used

quality The card

M lugs ures a from t way to h capacity **ompromising** underneath the memory 'on/off ansion systems is 500. M.E.S. have used **b** help keep costs down plugs into the expansion eatures a useful expansion **Cachirom memory expansion**  $st$   $\approx$ y to expand your A500. a pacity dynamic rams to help

keep costs down without compromising quality. The card plugs into the expansion slot underneath the keyboard, and features a useful expansion memory 'on/off' switch. The 512 k card from memory expansion systems is probably the cheapest way to

hog

Send cheques to:Dept AUI Memory Expansion Systems Ltd. Britannia Buildings, 46 Fenwick Street, Liverpool. L2 7NB (051) 236 0480

v the

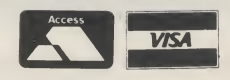

```
imenTOR and the contract of the contract of the contract of the contract of the contract of the contract of the contract of the contract of the contract of the contract of the contract of the contract of the contract of th
                                                                                                           \frac{1}{2}continued from page 54
                                                                                                                         FcL
        struct Screen *Screen; /* These are POINTERS to structures which are */
        struct Window Window; /% generated by Intuition not actual structures %/
                                                                                                                         Ha
        /% Now do the NewScreen */
                                                                                                                         DM
        struct NewScreen NewScreen = {
                                                                                                                         If
            0, 0,
                                        /% start x & y of screen %/
                                                                                                                         su
            640, 200,/% width and height */
                                                                                                                         ac
                                        /% depth %/
                                                                                                                         Ha
             ÷,
                                        /% Detail Pen */
                                                                                                                         an
             0,<br>1,<br>17
                                                                                                                         ho
            1, /* BlockPen */<br>HIRES, CUSTOMSCREEN, /* Thingys on end */<br>NULL. /* default font */
                                        /* BlockPen */
                                                                                                                         th
                                                                                                                         Or
                                        /* default font */
                                                                                                                         su
            "This space is available for advertising",<br>NULL, \sqrt{\frac{1}{2}} No gadgets ta \frac{1}{2}WC<br>FI
            NULL, /% No gadgets ta %/
                                        /* Nothing special about BitMap */
                                                                                                                         mcsu
            >5
                                                                                                                         šč
                                                                                                                         CO
        struct NewWindow NewWindow = C
                                                                                                                         ex<sup>-</sup>
                                                                                                                         Su
            250, 60, 350, 40, \overline{\phantom{a}} /* LeftEdge, TopEdge, Width and Height */<br>WHITE, BLACK, \overline{\phantom{a}} /* DetailPen and BlockPen */
                                                                                                                         A -/* DetailPen and BlockPen */
            WHITE, BEACK, WE WE DECATTED AND BIGER WITH THE WARD OF THE TANK OF THE TANK OF THE TANK OF THE TANK OF THE TANK OF THE TANK OF THE TANK OF THE TANK OF THE TANK OF THE TANK OF THE TANK OF THE TANK OF THE TANK OF THE TANK O
                                                                                                                         Ma
            WIND0WCL0SE ! SMART_REFRESH ! ACTIVATE ! WIND0WSIZING !
                                                                                                                         Th
                WINDOWDRAG : WINDOWDEPTH : NOCAREREFRESH, /* Gadgets */
                                                                                                                         AnNULL, /# No gadgets on offer today sorry %/
            NULL, /* Nothing as soph!sticated as a CheckMark %/
                                                                                                                         COIon
                                        /* I'm titled you know */
                                                                                                                         8-to
            NULL,
                                        /# Painter to Screen structure %/
                                                                                                                         EI
            NULL,
                                        /% Intuition gives us the BitMap so ignore this */
            100, 25,
                                        /* Min Width & Height */
                                                                                                                         av
                                         , not measure weight */<br>/* Max Width & Height */<br>/* Type i.e. what sort of screen we appear in */
            640, 200,
                                                                                                                         \overrightarrow{S}CUSTOMSCREEN
           \rightarrowf<sub>\epsilon</sub>
                                                                                                                         ve
        /* These are used when gaining access to the various libraries of ROM
                                                                                                                         CO
                                                                                                                         1nroutines %/
                                                                                                                         Mi
                                                                                                                         \overline{PQ}<br>ef
        struct IntuitionBase *IntuitionBase;
        struct GfxBase *GfxBase;
                                                                                                                         au
                                                                                                                         1a1WC
        /% Screen ViewPort & RastPort. Keep these global so that any part of the
                                                                                                                         av
            program can use the Graphics Primitives for drawing etc */
                                                                                                                         Su
        struct RastPort *ScreenRP;
                                                                                                                         Mc
        struct ViewPort. *ScreenVP;
                                                                                                                         Th
                                                                                                                         ef<sup>-</sup>
        void main (), OpenStuff (), CloseStuff();
                                                                                                                         ba
                                                                                                                         ĀĪ
        void main()
                                                                                                                         for
         r
                                                                                                                         C_{\rm C}u
            int x, y; /* Used for drawing the pattern x/SO<sup>®</sup>
                                                                                                                         Su
            OpenStuff ();
            /% Now try something in the window! %/
            Move (Window -> RPort, 20, 20);
            Text (Window -> RPort, "And through the square window today", 35);
```
continued..,

MicroBotics means Amiga<sup>-</sup>Power! Whichever Amiga you own -or plan to buy- we have the expansion you need

### For the Amiga 2000

#### Hard Frame/2000 DMA SCSI Interface

If your application calls for super-speed uninterrupted super speed difficulted<br>access to your hard disk, HardFrame/ 2000 is your answer. This is a high end, no holds barred SCSI interface that operates at bus speeds. One HardFrame/2000 can support upto seven devices. Word-length data transfer,  $F$ IFO buffering,  $TRUE$ <sub>-</sub>DMA, mounted on a metal frame suitable for all standard 3.5" SCSI drives (or, if you prefer, connected to a bay mounted or external disk). Available now.

Suggested List Price: £219.95

#### 8-UP! FastRAM

Maximum Memory in One Slot!

The FastRAM card that every Amiga owner will eventually come to - why limit yourself to only two megabytes per slot? 8-UP! will take you all the way<br>to the top of the autoconfiguration memory space of EIGHT MEGABYTES! 8-UP! is available in two versions, the standard DIP model accepts 2,4,6 or 8 megabytes of <sup>1</sup> meg DRAMS. For maximum flexibility there is the SIMM version which lets you custom configure with mixed 256k and <sup>1</sup> meg SIMM modules, including MicroBotics exclusive PopSIMMs. 8-UP! is a power-efficient, zero wait state, autoconfiguring design. "The latest and greatest' (Amiga World, Jan. 1989). 8-UP! is available now.

#### Suggested List Price: £124.95

#### MouseTime

The easiest to use, most costeffective implementation of a battery backed clock for the A1000. Passesthe portthrough for joysticks or other devices. Complete with WorkBench software. Available now.

Suggested List Price: £22.95

#### M501 Memory + Clock StarBoard2

Amiga 500...

For the

Half a Meg at a Great Price! The Expansion of Choice

As we are all coming to realise, a one megabyte Amiga (at least) is a necessity not an option. When you add the inboard 512k memory and clock mood ule to your A500 make sure it's a MicroBotics M501. Note that just like the Commodore and unlike some third party expansions, we use a long lived rechargeable NiCad batterywhich you'll never have to replace. Set the MicroBotics clock using the same WorkBench software as you would use for the Commodore clock. What's the difference? You get to keep £25 compared to the Commodore version. The M501 is available now.

Suggested List Price: £124.95

#### StarBoard2/500

Two Megs PLUS a Choice of Modules.

The premier memory expansion for the A1000 is now available on the A500. In it's own case with an independent power supply strong enough to handle StarBoard2 and a second A1000 style StarBoard2, all the power and flexibility of this great expansion device isavailableto you. Up to 2 megabytes of autoconfi guring, zero wait state FastRAM, MultiFunction or SCSI module capability for math chip or fast SCSI hard disk interfacing. StarBoard2 also, has an LED diagnostic/ confidence light to indicate the power-up state of your Amiga and expansion. An A1000 style StarBoard2can be connectedto the bus pass-up for a total of FOUR megs and two modules. The best ... (Amiga World, Jan. 88).

Suggested List Price: £224.95

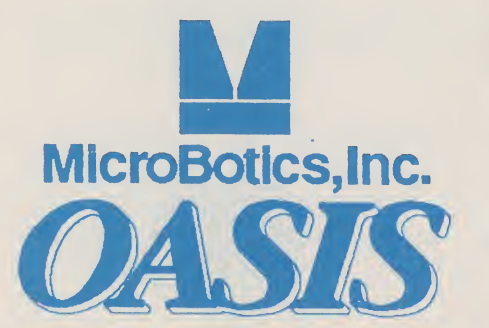

#### For the Amiga 1000...

The superb memory expansion for the Amiga 1000, still going strong! Up to 2 megabytes of autoconfiguring, zero wait state, FastRAM in a sleek, all steel Amiga coloured case plus the capability to accept either of the two daughterboard modules, the original Multi-Function Module or the new SCSI Module. StarBoard2 is<br>SCSI Module. StarBoard2 is<br>powered by the bus (up to two owered by, the bus (up to two<br>tarBoard2's can be supported by the A1000) and passes it on.

Suggested List Price: £224.95

#### MultiFunction Module

High Tech at Low Cost

This daughterboard installson any StarBoard2. It features a any Starboardz. It reatures a 68881 Math Chip as an I/O device (MicroBotics pioneered this approach on the Amiganow directly supported in the maths libraries of AmigaDOS 1.3). StickyDisk gives you the most "bullet-proof" rebootable<br>RAM disk - its hardware protection turns it into a solid state,, superfast disk. Parity checking of StarBoard2 RAM can be enabled when extra parity ram is installed. Finally, the MultiFunction Module carries an easy to use batterybacked clock to set the system time on startup.

Suggested List Price: £65

#### StarDrive SCSI Module

Fast, Low Cost SCSI Module

When installed in any model StarBoard2, StarDrive offers you cost effective, pseudoyou cost effective, pseudo-<br>DMA access to SCSI hard drives and other devices. Fast, easy toinstall including driver software and disk diagnostics. StarDrive also includes a battery backed clock to set system time on startup.

Suggested List Price: £85

Tell your dealer he can order direct - no minimum quantity - show him this ad! In Europe: Oasis Services Ltd., 17 Andrews Place, London SE9 2SJ. TEL: (01) 859 4936 In U.S.A.: MicroBotics, Inc., 8111 Alpha Drive, Richardson TX 75081. TEL: (214) 437 5330

## DIAMOND COMPUTER SYSTEMS LTD

0703 338933 SOUTHAMPTON

01-597 8851 LONDON

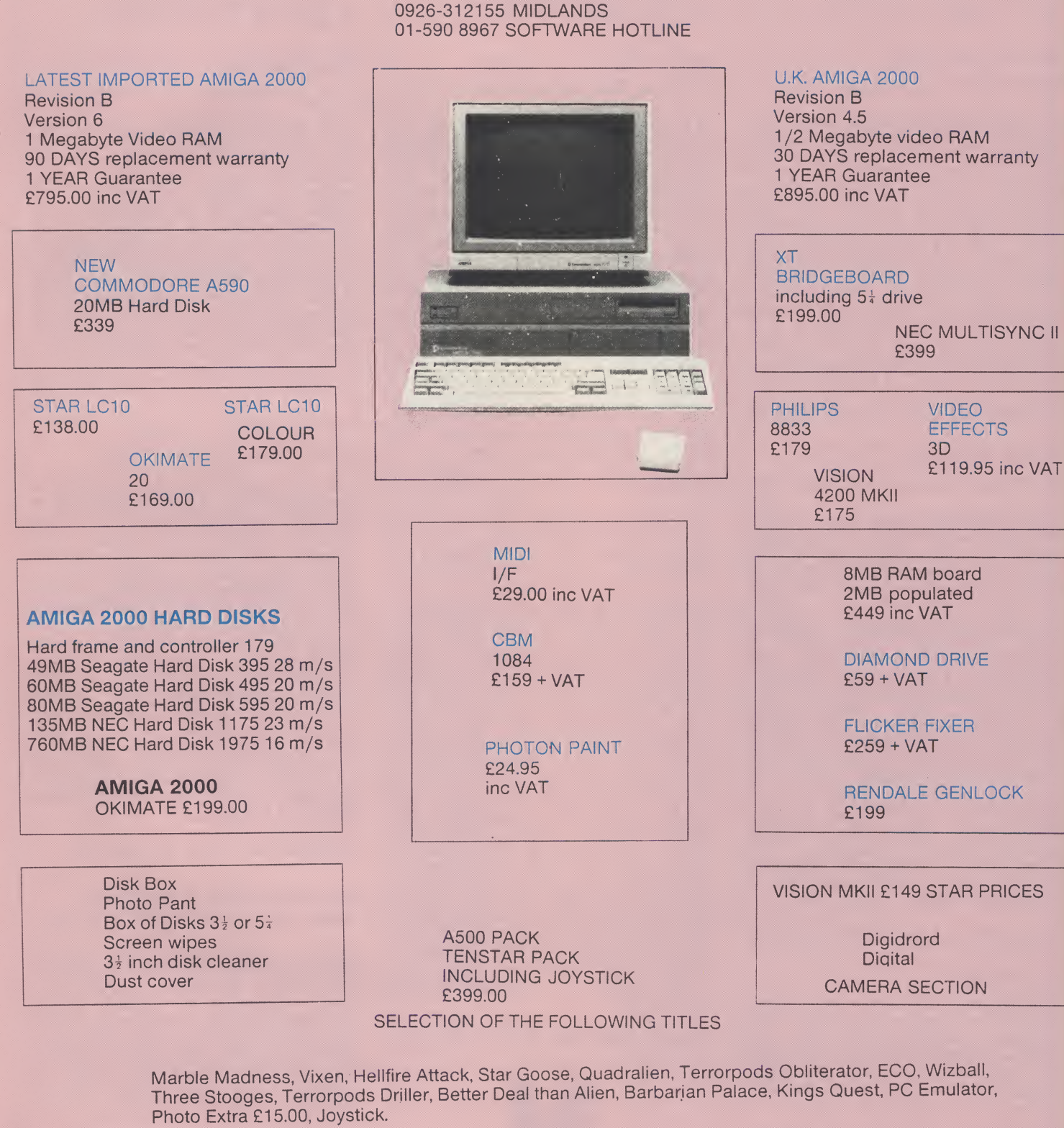

22 500

 $\mathbb{C}$ 88

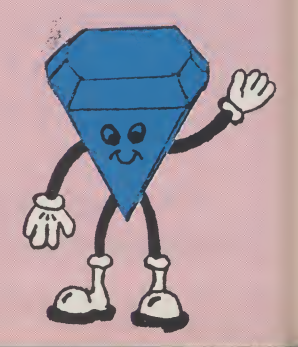

## DIAMOND COMPUTER SYSTEMS LTD 0703-338933

### SPECIAL OFFER AMIGA B2000 £599.00 INC VAT N.B. PART EXCHANGE YOUR AMIGA 500

ALL AMIGAS GENUINE UK MACHINES

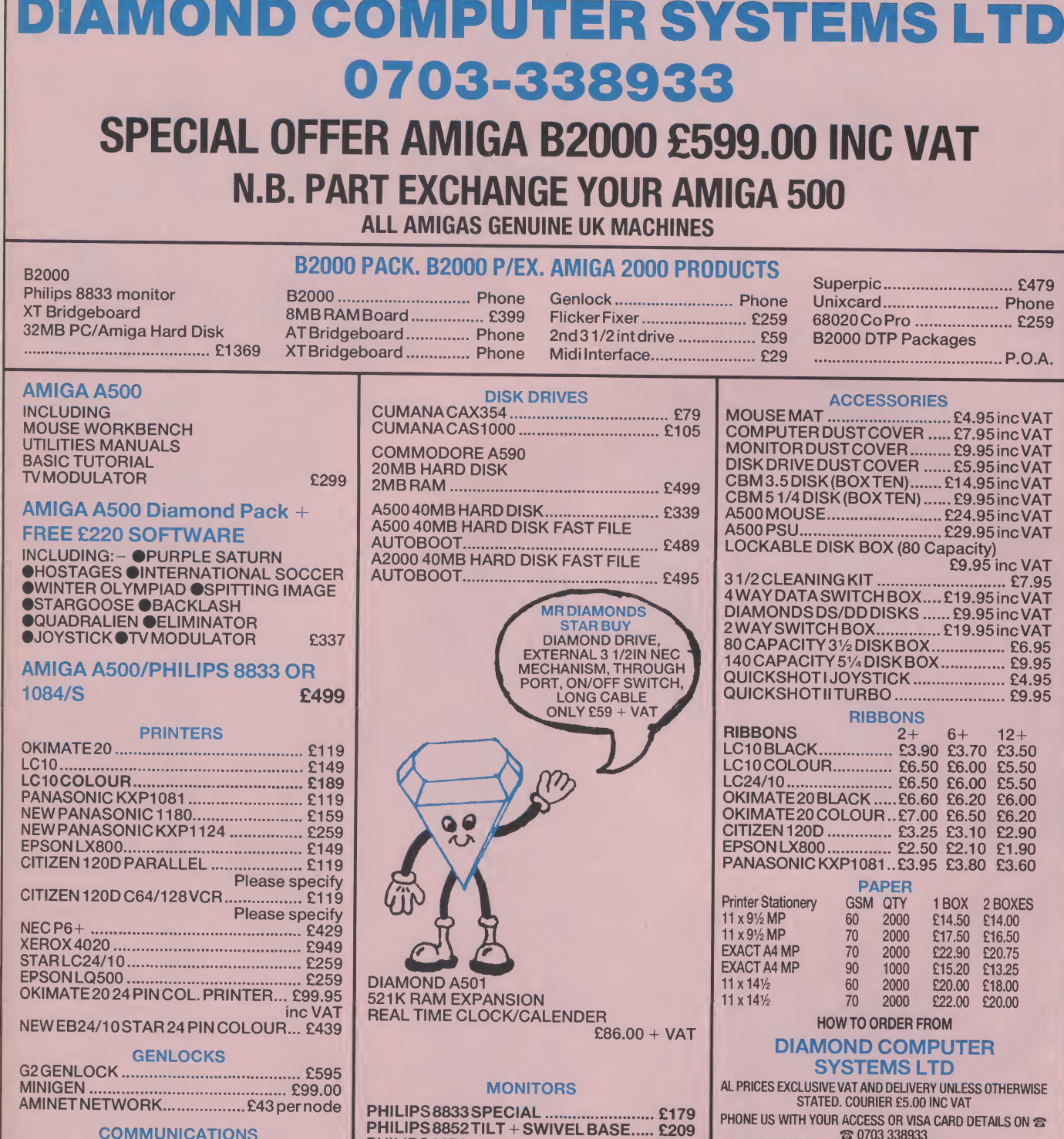

PANASONICKXP1081.£119 NEW PANASONIC 1180.£159 NEW PANASONICKXP1124.£259 EPSON LX800.£149 CITIZEN 120D PARALLEL.£119 Please specify CITIZEN 120D C64/128VCR.£119 Please specify XEROX 4020.£949 STARLC24/10.£259 EPSON LQ500.£259 OKIMATE2024PINCOL.PRINTER... £99.95 inc VAT NEW EB24/10 STAR 24 PIN COLOUR... £439

Ī

Ť.

ゟ

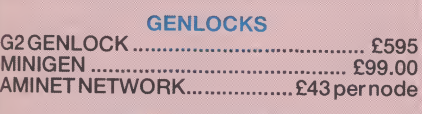

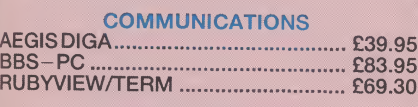

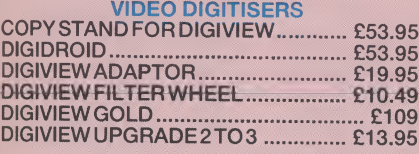

#### DIAMOND CAD PACK

B20001.3 KICKSTART 68020 CO-PROCESSOR 8MB RAM BOARD VIDEO CARD (FLICKER FIXER) NEC MULTISYNC II MONITOR PROFESSIONAL CAD 49MB AUTOBOOT HARD DISK £2889 + VAT

### 60  $\bar{\Lambda}$ ) DIAMOND A501 521K RAM EXPANSION REAL TIME CLOCK/CALENDER £86.00 + VAT **MONITORS** .<br>PHILIPS8852TILT + SWIVEL BASE..... £209<br>} PHILIPS9073. £359 NEC MULTISYNC II.£399 COMMODORE 1084/S.£189 (lower resolution than Philips 8852) SCARTCABLE.£5

#### TV MONITORS

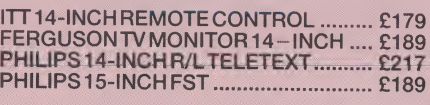

#### DIAMOND DTP PACK

B20001.3 KICKSTART 68020 CO-PROCESSOR 8MB RAM BOARD VIDEO CARD (FLICKER FIXER) NEC MULTISYNC II MONITOR 49MB AUTOBOOT HARD DISK PROFESSIONAL PAGE £2739 + VAT RECOMMENDED OPTIONAL EXTRAS QMS 8 PPM POSTSCRIPT LASER £3295 QMS 8 PPM POSTSCRIPT COLOUR LASER £18995

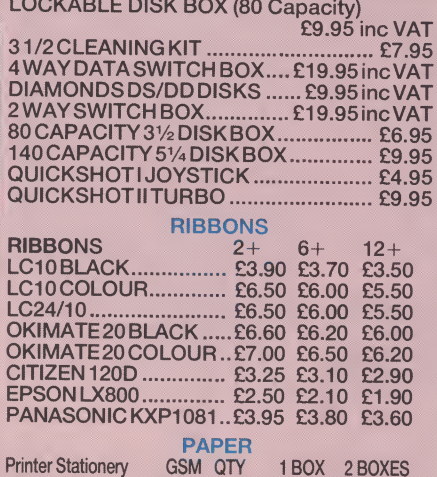

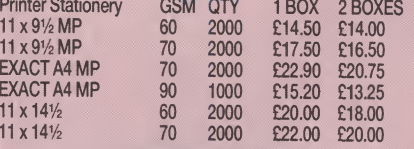

#### HOW TO ORDER FROM DIAMOND COMPUTER

SYSTEMS LTD AL PRICES EXCLUSIVE VAT AND DELIVERY UNLESS OTHERWISE STATED. COURIER £5.00 INC VAT PHONE US WITH YOUR ACCESS OR VISA CARD DETAILS ON  $\infty$ «g» 0703 338933 © 0926 429211 © 0926 312155 MIDLANDS OFFICE GOVT. EDUC + PLC orders welcome Same day despatch whenever possible All goods subject to availability. E+0.E. Callers please phone for new showroom details. SHOWROOM 11.00 AM - 7.00 PM MON-SAT THURSDAY LATE NIGHT 8.00 PM SATURDAY 10.00 AM - 5.30 PM DIAMOND COMPUTER SYSTEMS LTD. 6 Gwen Rhian Ct, Court Road, Southampton HANTS MIDLANDS OFFICE

LHC Micro Sales 121 Regent St, Leamington Spa, Warwickshire

#### AUDIO VISUAL PACK

B2000 · 68020 CO-PROCESSOR · 8MB RAM BOARD<br>· VIDEO CARD (FLICKER FIXER) · NEC MULTISYNC II<br>MONITOR · 49MB AUTOBOOT HARD DISK ·<br>RENDALE GENLOCK · 30W AMPLIFIER + SPEAKERS • DELUXE VIDEO £2795 + VAT OPTIONAL EXTRAS CAMERA £159 25MM LENS £25 G2 GENLOCK £595 PAL IN/OUT VIDEO MIXING FADE TO BLACK VHS INPUT/OUTPUT

#### AUI TOP TEN AMIGA SELLING TITLES AT 40% DISCOUNT

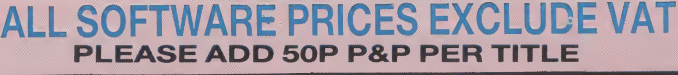

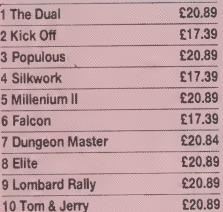

#### Arcade Games

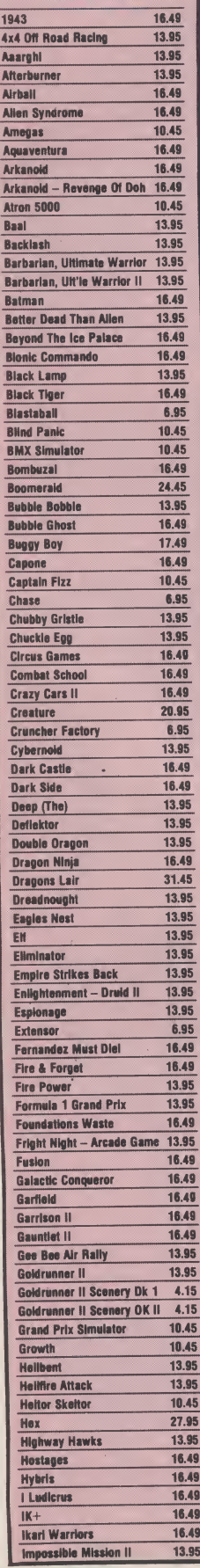

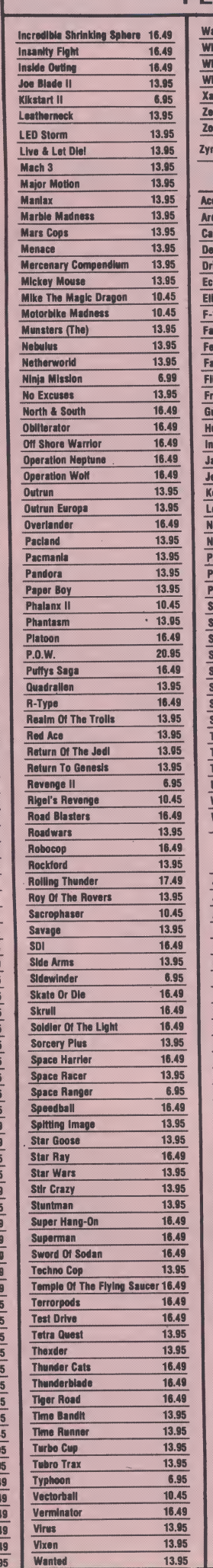

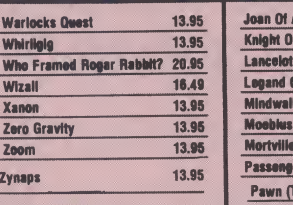

#### Advanced Simulations

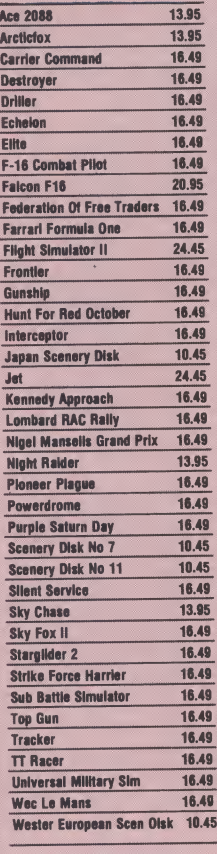

#### Sport Simulations

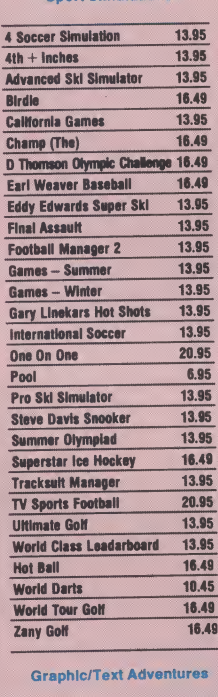

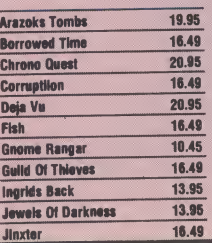

 $\bar{\lambda}$ 

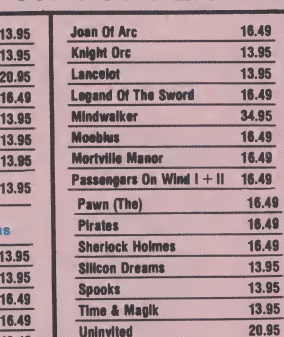

#### Compilations

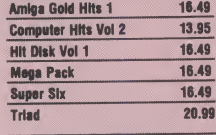

#### Board + Strategy

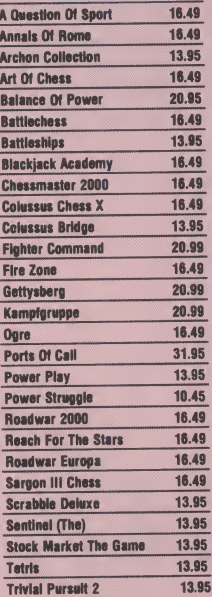

#### Graphic/Role Playing Adventures

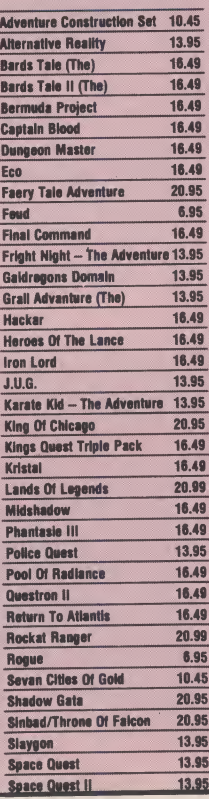

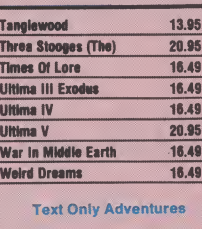

## A Mind Forever Voyaging 16.49<br>Beyond Zork 16.49<br>Hitch Hikers Guide 16.49<br>Hollywood Hijinx 16.49<br>Trinity 16.49

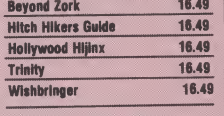

Accounts

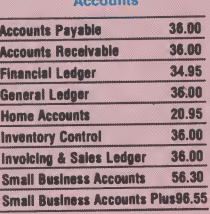

#### Art & Graphics

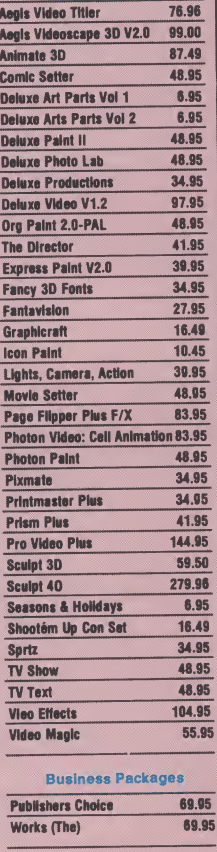

#### Computer Aided Design

#### **Aegis Draw 2000 139.95<br>Dynamic CAD V2.3 346.50** Dynamic CAD V2.3 Intro CAD X CAD Designer X CAD Professional

#### Databases

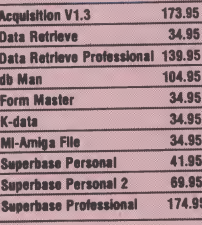

#### Desktop Publishing

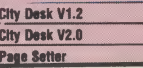

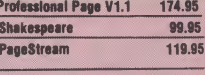

Education & Childrens

AB200 10.45 Galileo 41.95 Planetarium (The) 27.95

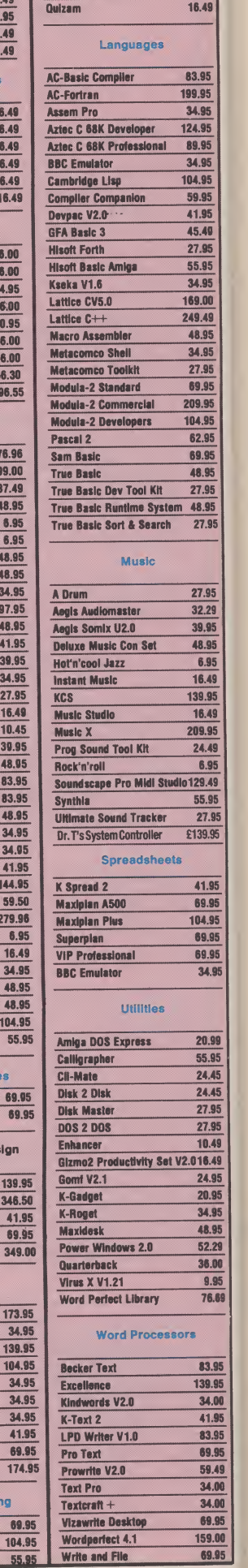

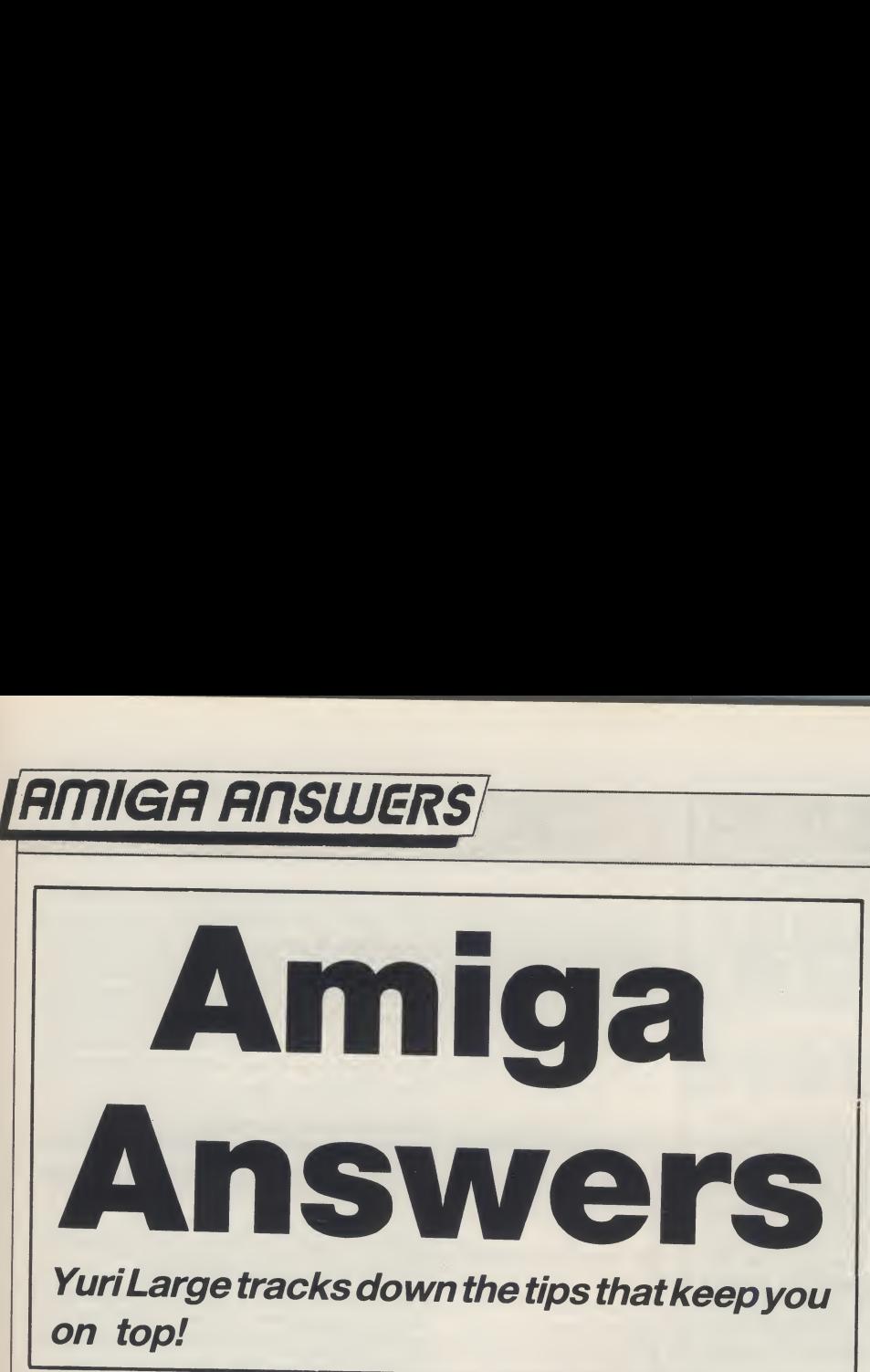

#### Dear AUI,

74.95 99.95 119.95 ns.  $10.45$ 41.95 27.95 16.49

83.95 99.95 34.95 24.95 89.95 34.95 04.95 59.95 41.95 45.49 27.95 55.95 34.95 69.00 19.49 18.95 34.95 27.95 69.95 09.95 14.95 52.95 59.95 18.95 27.95 18.95 27.95

27.95 32.29 19.95 18.95 6.95 6.49 19.95 6.49 19.95 4.49 6.95 9.49 5.95 27.95 39.95

1.95 9.95 4.95 9.95 9.95 34.95

0.99 5.95 4.45  $4.45$ 7.95 7.95 0.49 6.49 4.95 0.95 4.95 8.95 2.29 6.00 8.95 6.69

3.95 1.95 l.00<br>I.95 3.95 1.95 1.49 1.00  $.00$ 1.95 1.00

I've been reading your magazine since the first edition and have always enjoyed your reviews, comments etc. I haven't felt a need to write before because I've had nothing to complain about.

In the March edition you reviewed the Microbotics 'StarBoard'. I've had this board foroverayearand agree totallywith the review. Having 2.5MB and a hard drive has been blissful. I had previously considered purchasing the MultiFunction card (forspeedy 68881 option) but believed the the 'Star-Drive' board and the 'Multi-Function' board uses the same sockets and were incompatible.

After reading your review <sup>I</sup> was very pleased to note that both could be installed simultaneously, so <sup>I</sup> immediately ordered one. While waiting for it to arrive <sup>I</sup> also bought the 68881 math chip for £115.

The board finally arrived, I then discovered that both boards fit into the same slot and cannot be used at the same timeas you can guess this is totally unworkable. <sup>I</sup> can't load 'Sculpt 3D' from hard drive, turn off the Amiga, swap boards, switch on the Amiga and then run 'Sculpt 3D'.

Could you please check your facts before you publish in future, Yours,

Paul Lovell

#### **Dear Paul,**

We're glad you agree with our review, which was based on a standard StarBoard2 and information provided by the supplier. Not having access to any of the expansion boards meant the problem you raised was not encountered, in an effort to get news of the StarBoard2 to readers, the suppliers provided us with their very first unit, and consequently this lacked full documentation which would have indicated that the multi-function board was an 'either-or' choice with the SCSI interface. We went with the best information wehadavailable. Howeverwe are glad you problem has been resolved.

#### Dear AUI,

I have had my Amiga 500 for about ten months now, and while <sup>I</sup> am only 15,1 do notregard myself as an 'Amiga novice'' by anymeans. All in all, <sup>I</sup> amvery pleased with my machine, but unfortunately I have experienced a few technical problems with the disk drive. Whenever <sup>I</sup> put a disk in the drive, the unit makes a clicking noise and refuses to acknowledge that the disk is there. It only does this with some disks some of the time, but it can play up for weeks before it works properly again. <sup>I</sup> have taken this chanceto usethemachine to type this letter before the unit breaks down again. <sup>I</sup> would be very grateful if you could suggest some causes of this problem and possibly a cure, as it is driving me insane. Another problem is its liking to destroy disks and its refusal to load programs by giving messages like "Disk has a read/write error" and "Error:- disk not validated". Your magazine is the only one on the market that has the technical knowledge to help with this problem - keep up the good work.

Yours faithfully,

Richard Davies, Mold Clwyd, Wales

#### Dear Richard,

The usual cause of disk drive input/ output problems is either dirt on the disk drive's heads or bad alignment of the disk drive's heads. The first can be remedied by a head cleaning kit which will remove any unwanted grime. However, if after cleaning the problem persists, and especially bearing in mind that your machine is still under warranty, I would recommend that you have the machine looked at professionally by Granada Computer Services, Commodore's warranty repair com pany. Aligning 3.5" drives is a very tricky process and I would not recommend any home user to undertake this job. If your machine is outside the warranty period, and you feel that you may have the same problem, you can still have GCS repair your machine. Contact them on 0952- 290488.

#### Dear AUI,

I have recently purchased a Pace Linnet Modem as part of a package from Compunet (for the Amiga A500).

I connected up the system as instructed and created a copy of the Com punetsoftware, performed the install Cnet on a copy of WorkBench 1.2. Great, <sup>I</sup> thought, now <sup>I</sup> can connect to the wide world... <sup>I</sup> went through the set-up Menu, checking everything. Connect, here <sup>I</sup> come, only to have a red error message come on the screen saying "Local error - Modem error"'. <sup>I</sup> tried unsuccessfully a dozen times to connect, but to no avail.

In checking the connections on my system <sup>I</sup> was mystified at seeing that the TX LED on the front of the Pace Linnet modem was on all the time, but went out when the computer was switched off.

As I had bought my Amiga secondhand, <sup>I</sup> had it checked out by a very obliging CBM dealer. Nothing wrong!!

<sup>I</sup> telephoned Pace, who asked me to send the connection lead to them, which was duly done. Again nothing was found to be wrong. <sup>I</sup> connected up the returned lead but again the red TX LED was lit, and yet again <sup>I</sup> was unable to logon.

<sup>I</sup> then talked to Pace again, they said "Leave it with us, we will talk to Compunet to see if the connection lead has the right wires connected to the right pins for the Amiga A500".

Despite several callsI am still unableto communicate with the wide world as yet!

<sup>I</sup> am hoping you have come acrossthis problem before and that there is a simple solution.

<sup>I</sup> remain hopeful.

Yours sincerely,

Jim Daly, New Moston, Manchester

#### Dear Jim.

Your problem could be down to one of three things: the lead, the computer and the modem of course. As with all hardware problems it is a case of ruling out all the possible culprits...

The lead should be a standard PC to RS232devicelead, whichisavailablefrom just about any computer shop! The pin connections should be (from Amiga to Modem):

<sup>1</sup> to 1,2to2,3 to3,4 to 4,5to5,6to 6, 7 to 7and 8 to 8.

Check your lead either by disassembling it and looking at it, or by using a multimeter to check the electrical connection between each set of pins. If the lead checks out properly, the next most likely component is the computer. To test this try your modem with another computer. If it works you know that your Amiga is faulty, if not then the modem is probably faulty.

If it does turn out to be the computer then I would recommend that you contact GCS, see the telephone number in the answer to the previous letter! faulty, if not then the modem is probably<br>faulty.<br>If it does turn out to be the computer<br>then I would recommend that you contact<br>GCS, see the telephone number in the<br>answer to the previous letter!<br>cont. on next page<br>AMIGA

## **IAMIGA ANSWERS**

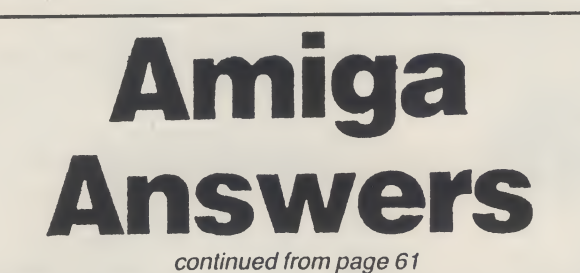

Dear AUI,

<sup>I</sup> would firstly like to thank you for the excellent mag, but now on to the problem. <sup>I</sup> keep having problems with my copy of the Workbench disk. The requestor keeps appearing to tell me that my disk is not validated. I have looked at the "L" directory but the disk- validator is still there. Also, theWorkbench takes ages and ages to load - this must have something to do with the fact that the disk is not validated (or the Amiga's very slow drive!).

I cannot think what could cause the Workbench disk to keep losing its validator, because the only time it occurs is when <sup>I</sup> use the disk with write protect off (although this does not happen every time).

If this is a virus, then the only way that it can be doing this is by lurking in my <sup>1</sup> meg expansion (it has a battery clock). If this is

so, then how can <sup>I</sup> "clear" my memory? If not, then should <sup>I</sup> try protecting my disk validator? HELP!

<sup>I</sup> would also like to ask your advice on software and literature.

<sup>I</sup> would like to get into assembly, which assembler would youårecommend, the DEVPAC V2.0 or the Macro? Also, which books would you say <sup>I</sup> should not be without?

Keep up the good mag (how about an assembly language course for beginners?)

Thanks.

R. Wade, Stoke-on-Trent

#### Dear Mr. Wade,

The "Disk-Validator"file in the "I"directory on your Workbench disk is in fact the program code used by AmigaDOS to validate a disk. To validate a disk, AmigaDOS compares a checksum of the directory data with the actual directory data itself. The checksum for each disk is changed by AmigaDOSeverytime thedata on thatdisk is changed. The comparison done during the validationprocessusesthecodein the ''Disk-Validator" file.

10 M  $St. A$ 

> $\overline{B}$ Ce<br>As<br>As  $\mathbf{M}$  $\overline{D}$ Ca<br>PR  $C$  $\overline{M}$

> > F

**AI Al BI** A<sup>s</sup> A<sup>s</sup>  $\lambda$  $\overline{A2}$  $\overline{A2}$ 

 $A2 \times B$   $A2 \times A2$   $A2 \times A2$   $A2 \times A2$   $A14' \times A2$   $V1 \times C1$   $V1 \times C1$ 

inc<br>Joj  $8<sub>5</sub>$ **Be**  $s_{\rm F}$ AI:

inc<br>Joy ĀN A<sub>i</sub>

ine. Th OF Als inc.  $A<sub>5</sub>$ Als

AN 164 Mo ...<br>Mo EC<br>CO<br>All

Photo<br>Delux Transl<br>X CAD<br>X CAD Publis<br>Critic<mark>s</mark>

This all sounds complicated, but what it basically means is that what your Workbench disk thinks it has recorded on it, is not quite what is actually recorded on it. Therefore, the fact that the "Disk-Validator" file is actually on the disk has no bearing on its validation status.

The usual cause for a disk not to validate is that some data has not been written properlyto thedisk. The solution isto use either "DiskDoctor" from the Workbench disk or "DiskSalv"(the latest version ofwhich can be found on Fish Disk 177) or, of course, take a fresh copy of your Workbench from the original. I do not think your problem is being caused by a virus.

The Hisoft Devpac V2.0 is a very good and complete 68000 assembly language program development package. It gives you an editor, assembler, linker and debugger at a reasonable price. I would thoroughly recommend it

## AMIGA 500-**THE GREAT COVER UP!**

ZAMITGA

Your swish new Amiga 500 should not be subjected to the ordeal of C — coke, coffee, crumbs and crips — at least not while you are not using it! So the best thing to do is cover it up  $-$  keep it protected by an exclusively designed Amiga 500 cover. Each Amiga <sup>500</sup> cover is tailor-made, to fit the machine. It has the official Amiga logo printed in full colour on the top and is specialy created to give complete protection against dust and other damaging substances. It is expertly sewn throughout, fully bound and manufactured from very high quality grey supported nylon material.

It has a special mouse pocket and the whole cover fits snugly over the complete Amiga <sup>500</sup> computer, giving it extra protection to help keep it in good working condition.

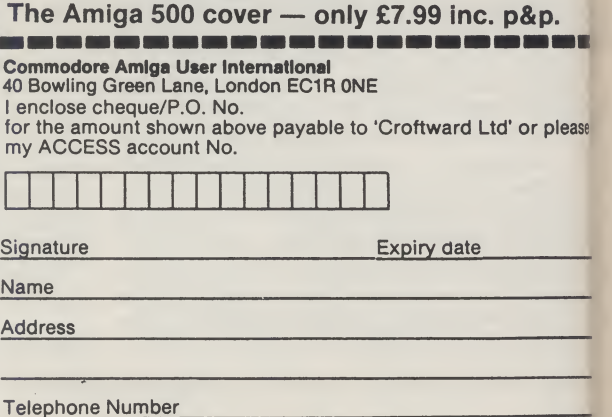

A9(

Please allow 28 days for delivery.

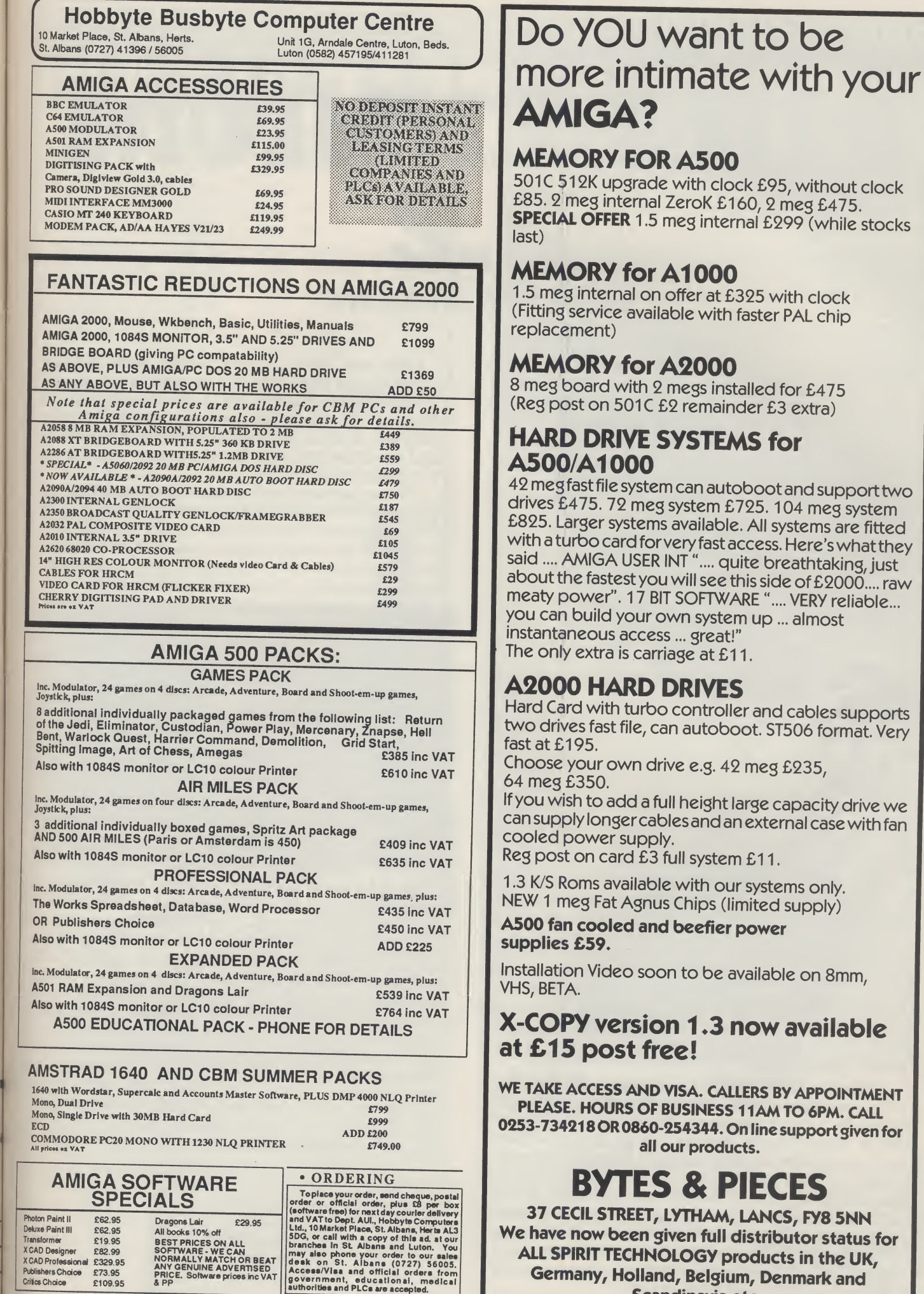

CES 37 CECIL STREET, LYTHAM, LANCS, FY8 5NN We have now been given full distributor status for ALL SPIRIT TECHNOLOGY products in the UK, Germany, Holland, Belgium, Denmark and Scandinavia etc.

... almost

Dragons Lair<br>All books 10% off<br>BEST PRICES ON ALL<br>SOFTWARE - WE CAN<br>NORMALLY MATCH OR BEAT<br>ANY GENUINE ADVERTISED<br>PRICE. Software prices inc VAT<br>& PP

E62.95<br>
E62.95<br>
E82.99<br>
E329.95<br>
E73.95<br>
E109.95

Photon Paint II £62.95 Deluxe Paint III £62.95

Transformer £19.95 <sup>X</sup> CAD Designer £82.99 <sup>X</sup> CAD Professional £329.95 Publishers Choice £73.95 Critics Choice £109.95

not ke, not est o it ed 500  $. It$ full d to  $\mathsf{ind}$ rtly  $ac$ ted

ole  $500$ ep:

**THE R** 

ase det

### lente i de la forma de la forma de la forma de la forma de la forma de la forma de la forma de la forma de la

MILLENNIUM 2-2 **Electric Dreams** 

Throughout the ages, Earth has been threatened, and sometimes damaged, by 'objects' from space - but nothing in the life of mankind had inflicted anything but minor disasters.

Until 2,200 A.D., that is. In September of that year the eyes of everyone, on Earth, on Luna Base 1, and on the Io outpost were focussed on an object of an estimated mass of 20 trillion tonnes, headed straight for Earth.

All attempts to shift the Object's course had failed. Earth braced itself for the impact. As commander of Luna Base 1, you watched in horror as the object collided with Earth, punching a hole straight through the Pacific Ocean, smashing into the Earth's crust and splitting it open, triggering off the most appalling shockwaves the Earth had ever known.

As the commander of Luna Base 1, you have access to enough resources to get going. You will needtominetheMoon'ssurfaceto obtainmaterialto build big enough generators to provide the additional power for the enormity of the tasks you will face -to manufacture probes, space mining equipment (grazers) and variousspace transportation vehicles - and of course to support the increase in human numbers, both to keep Luna Base 1 going and to man your expansion into other regions of the Solar System.

The game operates on a step-by-step basis of research, manufacture and missions, all remotely carried out with mouse and icon control.

Your first task is to send out probes to establish likely mining sites on other planets, which you will have to colonise if you wish to use their resources. In the process of doing this you are almost certain to discover that you are not in fact alone - there is another colony-and it is hostile! And if you continue to probe into their space you will find yourself under atack very shortly.

Defence, fortunately, isfairly easy, particularly with a joystick, and represents the only arcade action to be found in the game. You direct the guns of one of your fighters against the incoming enemy craft,whichare simple to destroy. Be quick, though, before they get the chance to inflict too much damage on your installation before you repel them. If you have no arcade bent at all, don't worry - as your resources build up you will be able to manufacture orbital laserswhich operate like 'smart bombs', and you canstore spare vital equipment underground in a special impregnable storage pod.

Once you have located planets with suitable resources and environments not totally incompatible with human life, you will have to build ships to transport the personnel and equipment to mine them. The problem is that the resources you need to build the ships are only found on the very planets you need to mine!

Once you have got your mining and colonising operations into full swing, the game proceeds fairly quickly. You will find eventually that youwill have to conquer the hostile planet. And it's there that the key to the completion of the game lies - once again, moreinformationonthiswouldspoilthegame.

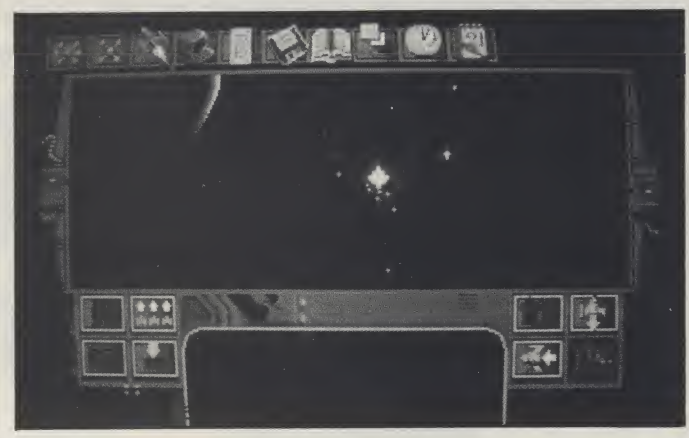

Graphics are adequate, and the icon design is clear and simple to operate. Sound and music are O.K., (although limited). If you like strategy games, then when you begin this game you will know that it is for you. Progress is logical, with enough of a puzzle to unlock to give a touch of mystery to it, and there is apparently a lot of depth to it. You look forward to a long and enthralling game. Unfortunately you don't get one – for perhaps five hours of play it gives you everything you could possibly want, and then, abruptly and suddenly, it comes to a grinding halt as you discover that you have won. This wouldn't be so bad, if the major elements of the game were randomised, but they aren't. So once you have played it, there is no incentive to have another go.

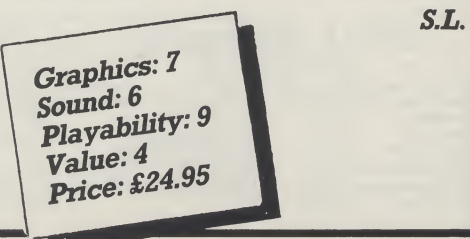

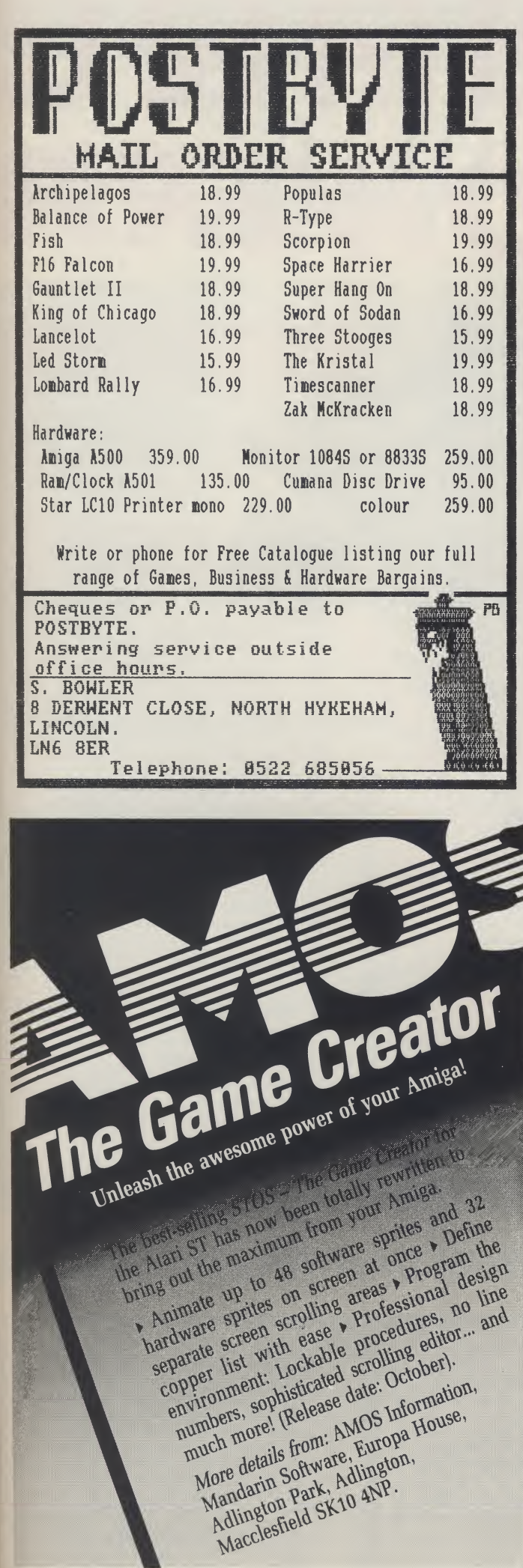

it d ğ S e

And so it came to pass that probably the best spreadsheet in the world

was created

... providing spreadsheet, database and business graphics in one supremely easy to use package.

Featuring:

- $\geq 512$  columns x 32,760 rows
- 11 basic graph types (inc. 3d) & presentation features
- >• 95 macro functions & macro recorder
- > 65 calculation functions (business, statistical, calculus, etc.)
- $\blacktriangleright$  Intuitive mouse interface
- >- Full Lotus 1-2-3 file import/export

## Y £126.50 including VAT!

#### (Lotus <sup>1</sup> -2-3 is a trade mark of Lotus Development Corporation)

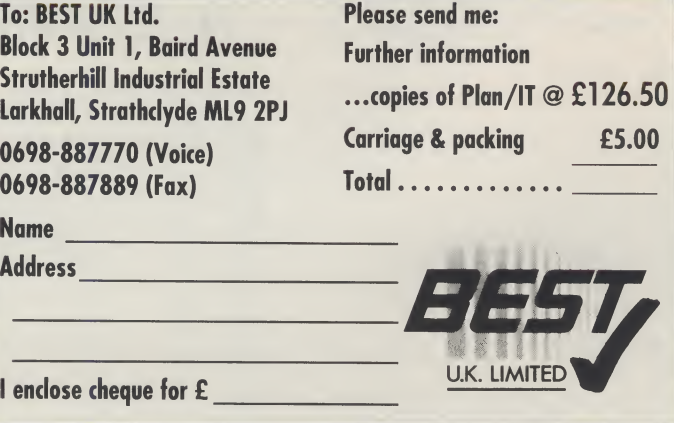

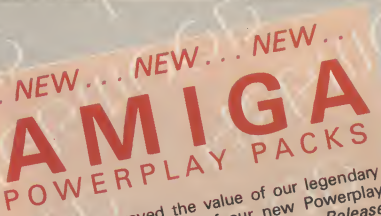

offers with the now include in Warriors and Paint<br>Packs which now *Ikari* Warriors Spritz Paint by the Buggy Publish, the number one game is oftware titles.<br>
Appulous, the number one game in all major<br>
great software titles, the numericism in all major<br>
and morel Populous, the number of the Month's Score',<br>
the Amiga

## POWERPLAY PACK 1 POWERPLAY PACK 2

ALL OUR AMIGA A500 PACKS CONTAIN MACHINES WITH THE FOLLOWING STANDARD FEATURES<br>
• 512K Ram • Built-in Speech Synthesis

- 
- 1 Meg Disk Drive 1 Meg Disk Drive 1 Meg Disk Drive 1 Meg Disk 1 Meg Disk 1 Operation Manuals 1 Operation System Disks
- 
- 
- 
- •4096 Colours •Operating System Disks • Multi Tasking •• All appropriate Connecting Cables

THE COMPLETE START-UP PACK THE COMPLETE START-UP PALAT VIE COMPLETE START COMPRETE COMPRETE COMPRETE SUBJECT COMPRETE START AND COMPRETE START AND COMPRETE START AND COMPRETE START AND COMPRETE START AND COMPRETE START AND COMPRETE START AND COMPRE

- 
- 
- Spitz Paint & Disk in Ibing with Monter<br>Spitz Paint & Disk in Ibing with Monter<br>10 Blank 3.7 Modulator (MD 4325 XXX)<br>Cover XXX WORLD ABOUT COMPLETE!<br>SEE WHAT WE MEAN ABOUT Coulite a joys<br>SEE WHAT WE MEAN ABOUT Coulite a jo World Worth E323<br>WE WEAN ABOUT COMPLETE:<br>WE MEAN ABOUT COMPLETE:<br>IN.B. Certain games require a joystick

#### *GRAPHICS HARDWARE*<br>Ingiview Gold super Pic DIGIVIEW GOLD

Digitise static colour images in IFF<br>format at all resolutions from 2 to<br>4096 colours up to 640 x 400<br>pixels (requires B & W, or colour with B & W mode video camera,<br>to digitise in colour)

#### PANASONIC VIDEO CAMERA

High quality, high resolution mono video camera. Ideal for digitising, supplied with lens, mains powered

only £249.95

CALL FOR DETAILS AND PRICES<br>OF ILLUMINATED COPY STAND<br>FOR VIDEO CAMERA DIGITISING<br>OF STILLS E.G. PHOTOGRAPHS,<br>GRAPHICS ETC.

litise static colour images in IFF Brand new product, realtime instant<br>mat at all resolutions from 2 to "colour frame grabber from moving<br>96 colours up to 640 x 400 minages in a range of resolutions from<br>4d (mouline B. 6-M as your domestic home video called called the second as your domestic home video<br>digitise in colour) recorder or video camera in a 50th of<br>hall y **P139.95** a second. Includes Genlock to overlay JNLY £139.95 asecond. Includes Geniock to overlay<br>Amiga graphics onto moving video.<br>Supports all Amiga resolutions<br>including Interlace and Overscan. **ONLY £549.00** 

MINIGEN Add computer graphics to your own video easily! Connect to your Amiga's RGB port and domestic video equipment to mix graphics and moving pictures. **MOVIE MAGIC AT ONLY** £113.85

70

SAVE EVEN MORE WITH

EVEN MOHE<br>ONE OF OUR

Take our NEW Powerplay Pack Commodore MPS 1230 printer for that 'COMPLETE AMIGA HOME COMPLETE AMIGA HOME<br>ENTERTAINMENT SYSTEM'  $\begin{matrix} 0 & 1 \end{matrix}$ ...

POWERPLAY PACK 4

Take our NEW Powerplay Pack 3

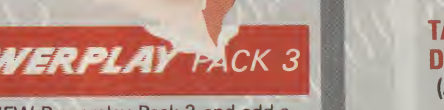

 $\subset$ 

WE MEAN

BUSINESS<br>BUSINESS

729

To substitute the MPS 1230 for enother<br>printer in our range, simply deduct<br> $_{E139.95}$  and add the price of the  $_{E172}$ 

replace the games software with an extensive business package . . . THE WORKS - Integrated w.p., mail merge, spreadsheet, pro database, multicolour graphics etc., etc.

BUSINED To substitute the MPS 1230 for another printerin ourrange, simply deduct£139.95 and add the price ofthe alternative chosen.

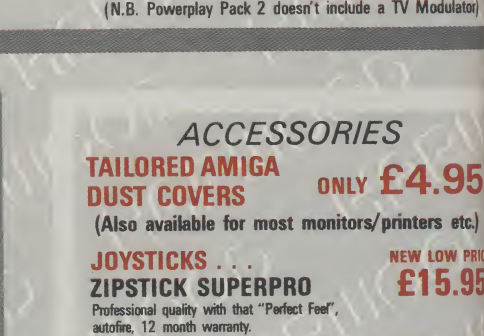

FOR PRICED PACK 2 contains the super

available ow available<br>with Philips<br>with Monito

ow a philips<br>with Monitors<br>CM pHONE

**MONE** 

NOW

S ART

"Powerplay Pack 1" plus a CBM 1084S colour monitor - See those games - Heat those games... WITH ADDED REALITY!

If you thought Powerplay Pack <sup>1</sup> was good value just look at our Powerplay Pack 2!

Only

 $\overline{D}$ 

 $\overline{3}$ 

Re sid  $an$ 

MICROBLASTER **COMMODORE** A501 RAMPACK Genuine CBM 512k EXTRA RAM with real time<br>clock\_does\_NOT\_invalidate\_Amina\_warrantyl dock, does NOT in CBM 3.5" DS/DD **Call for quan**<br>discounts BLANK DISKS ten blank disks BULK PACKED DISKS

Ten 3.5" DS/DO Disks

£9.95 OR with library case **£10.95** 

### HARWOOD'S - THE NAME YOU CAN TRUST

#### 

### ORDERING MADE EASY<br>SIMPLE BY PHONE-Simply call our 24hr Hotline<br>using your Access/Visa or Lombard Charge Card.

ORDER BY POST-Make cheques, bankers-building<br>society drafts or postal orders payable to GORDOM<br>HARWOOD COMPUTERS (N.B. Personal or<br>business cheques require 7 days clearance from<br>date of receipt before despatch)<br> $\epsilon$ <br>Find T

FAY AT YOUR BANK-If you wish to pay by Credit<br>Giro Transfer at your own bank, phone for details<br>TREE POSTAL DELIVERY goods in UK Mainland<br>(5-7 day delivery) OR COURIER SERVICE - Add<br>(E5 per major item next working day deli

#### COMPARE OUR SERVICE

After you've purchased from Harwoods we'll still be here to completely satisfy you should any problems arise.

- 12 MONTH WARRANTY If goods prove to be faulty within 30 days of purchase they will be<br>replaced with A NEW UNIT. For the remainder of<br>the Guarantee Period, all warranty repairs will be<br>made FREE OF CHARGE!
	- COLLECTION FACILITY-Any faulty computer or monitor will be collected from your home FREE OF CHARGE within this Guarantee Period!!!
- 而 FULL TESTING PROCEDURE-AII computers are
	- thoroughly tested prior to despatch

#### CREDIT TERMS

Gordon Harwood Computers are licensed brokers and facilities to pay using our Budget Account<br>Scheme are offered on most items. APR 35.2% 12-36 month credit sale terms are available to most adults, simply phone or write and we will send written details along with an application form. (Applications are required in advance.)

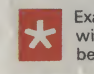

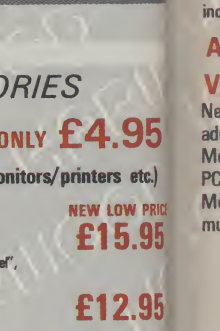

- C £139.95 £14.95
	-
	-
- 

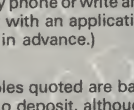

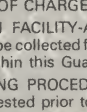

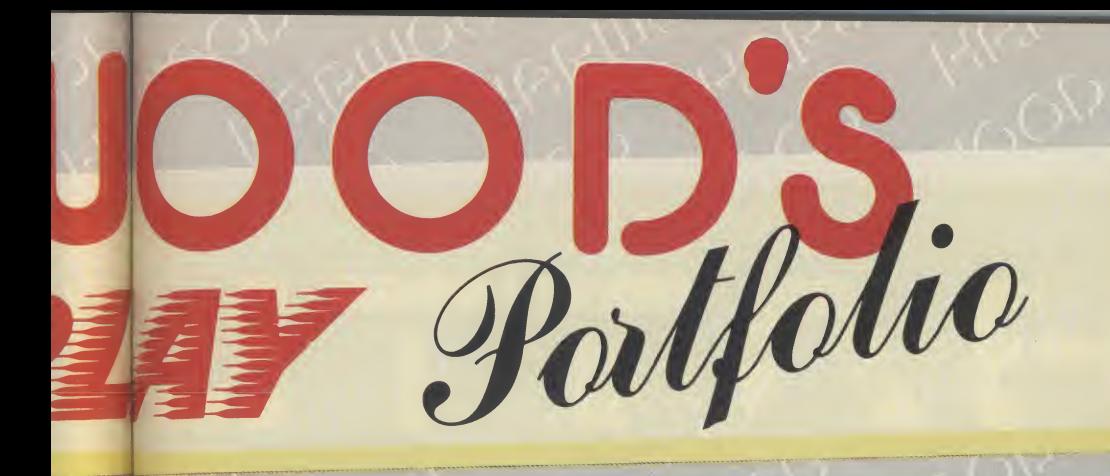

### this our order by a model of the **Dept control of the Supplement DIEGO'S** .<br>DEALIN' DIEGO'S<br>DYNAMITE FIO'S DYNAMITE DEAL

e has been Christened!<br><sup>In the CBM 1084S Monite<br>CIAL OFFED!</sup> Nebrate, Diego's chosen the been Christened!<br>as his **FIRST SPECIAL OFFER!**<br>as his **FIRST SPECIAL OFFER!**<br>shot down the price on his BRAND NEW DEAL<br>that is getting some target practice for<br>turn is specials' too!<br>Just watch Just watch out Amigo's.<br>**VIVA OIEGO!** 

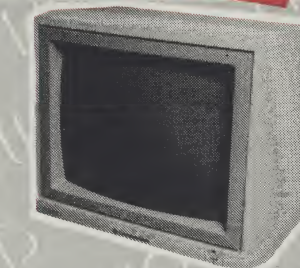

#### **MONITORS** COMMODORE 1084S

Manufactured by Philips, 14" High Resolution Colour, Stereo Speakers. Allows full use of your Amiga's 80 column text display and High Resolution or Multi-Colour Graphics **Modes**.

**AMAZING VALUE AT ONLY** 

#### PHILIPS CM 8833 14" stereo colour monitor with anti-glare tube and green

screen switch for even better clarity of text!

SUPER **SAVER AT ONLY** 

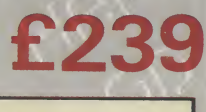

#### FREE! PRINTER CABLES

1084S - Supplied with leads for Amiga, C64, Cl 28 and standard colour IBM PC compatibles. CM 8833 - Please specify your computer for correct FREE connection leads.

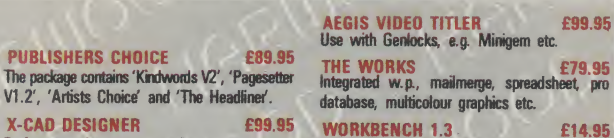

**WORKBENCH 1.3**<br>Latest version of Amiga O.S. NOT SUIDEN AND THE SUIDENT OF SUIDENT AND THE SUIDENT OF SUIDENT OF SUIDENT AND THE SUIDENT OF SUIDENT AND SUIDENT AND SUIDENT AND SUIDENT AND SUIDENT AND SUIDENT AND SUIDENT AND SUIDENT AND SUIDENT AND SUIDENT AND SUIDENT

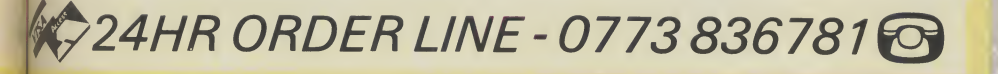

### VISIT OUR SHOWROOM Please call to see us where our full range of advertised products AND MORE is on sale. We

will be only too pleased to demonstrate any item of hardware or software and a host of peripherals and accessories.

#### REMEMBER WE ARE NOT JUST <sup>A</sup> ANOTHER MAIL ORDER COMPANY All prices are what YOU PAY, and there are

NO HIDDEN EXTRAS. VAT & Postage are included and are correct at time of going to press. E. & O.E. Offers subject to availability and are currently advertised prices

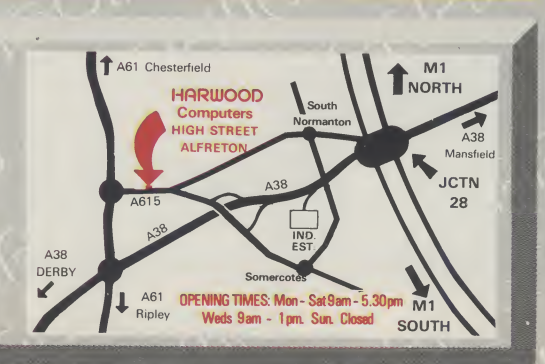

**PRINTERS** All printers in our range are dot matrix and include

Standard centronics parallel port for direct connection to Amiga, PC's, ST, Archimedes etc. Tractor and friction

CITIZEN 120D Full 2 year warranty Very reliable low cost printer, interchangeable interfaces available for RS232 or Serial type for CBM 64 etc £j49.95

Manufactured by Olivetti, built in dual Centronics and 64 type serial interfaces. Connects to C64/128/16/44 and Amiga etc. **2139.95** 

Multiple font options from front panel, excellent paper handling. C64/128 version available. **EXPLO 2179.95** 

Colour version of the popular LC10, allowing the effect of full colour on screen dumps (requires colour printer driving software). C64/128 version available. **£209.95** 

24 Pin version of the popular LC series with exceptional letter print quality. <br> **E349.95** 

To connect to a variety of computers (Please state type when ordering)

£39.95

€229.95

**PUBLISHERS CHOICE** 

**X-CAD DESIGNER** 

Perfect start in computer-aided design.

the following features.

COMMODORE MPS 1230

STAR LC10 MONO

STAR LC10 COLOUR

**AWARD MAKER PLUS** 

landscape or portrait **PROFESSIONAL PAGE V1.2** 

Creates certificates and awards in a variety of<br>styles, then prints out in black or colour,

The ultimate in full colour Amiga DTP packages.

STAR LC 24 10

paper feeds.

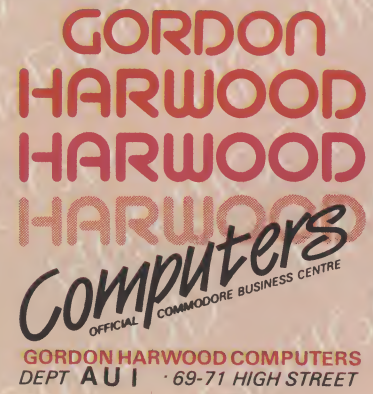

ALFRETON \* DERBYS • DE5 7DP Tel: 0773 836781 Fax: 0773 831040

Modules available for AMIGA A500, A1000, Amstrad PCW, IBM PC/PS 2 and shortly for the Amiga A2000. Module contains through port and twin connectors for other machine FOR A500 MODULE HARD DISK kit prices! 3.5" 2nd Drive 5.25" 2nd Drive

MEGA STORAGE AT ONLY

multiple hard disks.  $\sqrt{\frac{phase}{\sqrt{other}}}}$ 

Also available 50 mb version £475

VORTEX 40 MEGABYTE HARD DISK New concept in hand disk storage. Buy your hard disk and add optional modules to link to a variety of computers.

includes <sup>1</sup> yr. replacement warranty FREE, optional 2 yr. available

DATA STORAGE DEVICES

<sup>30</sup> MEGABYTE A500 HARD DISK Real power for your Amiga A500, connects directly through sidecar expansion bus. Ultra-reliable, built-in power supply and fan, styled to match your Amiga A500.

**Hear** 

**ITY!** ator)

**84S** 

 $\overline{2}$ 

ck 1 at

! PRICE 95

95

95

35  $etc.$ 

uantity<br>nts!

95

95

.95

3kers **zount** % most ritten tions

nay

#### CUMANA DISK DRIVES

SAVE MONEY. SAVE DATA! **CAX 354 CAX 1000**<br>3.5" 2nd Drive 5.25" 2nd Driv **£94.95 £129.95**<br>10 FREE BLANK DISKS 10 FREE BLANK DISKS<br>(Worth £9.95) (Worth £9.95)

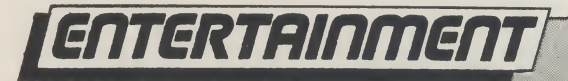

## BAT **The Crescent Hawks I**

Imost all of the Computerized Role Plaving Games (CRPG's) being sold at present are set<br>in a sword and sorcery based world, and most<br>software houses would have you believe that this is<br>the only setting in which CRPG's can be based.

However, as all ardent Role Players would tell you, this is not the case and by releasing Battletech, you, this is not the case and by releasing battletech,<br>Infocom have opened up another doorway enabling<br>further development of the CRPG market. Battletech is set in the 40th century and it will come as no surprise to find that personkind is still at war. In the year 3010 warfare is not just confined to earth, as it has spread way out beyond the solar system, and the reason for this is the development of the most lethal combat machine ever designed; The Battlemech.

#### "They can run, walk and jump" over almost any terrain. including water, as well as use a frightening array of computer gadgetry for combat purposes"

A Mec, as they are affectionately known in the trade, can stand anything from between 60 - 100ft tall, weigh over 20 tons and release more fire power than a 20th century tank batallion! They can run, walk and jump over almost any terrain, including water, as well as use a frightening array of computer gadgetry for combat pruposes. And quess who has to master all this equipment? Yup, YOU!!

Manga Graphics are taken from the Japanese style comics and TV cartoon series, such as the Transformers. They are in essence similar to the cartoon characters, with over emphasized characteristicssuchaseyes,limbsandmovement, and it is claimed that these emotive out-takes increase the realism of the game. They are very different from conventional animated figures and tend to be in a more futuristic vein.

In fact the learning process within the game is handled very well indeed. You play the part of 18 year old Jason Youngblood, who is following in his fathers footsteps by training to become a skilled MechWarrior-ie.someonewho pilots aMech. The

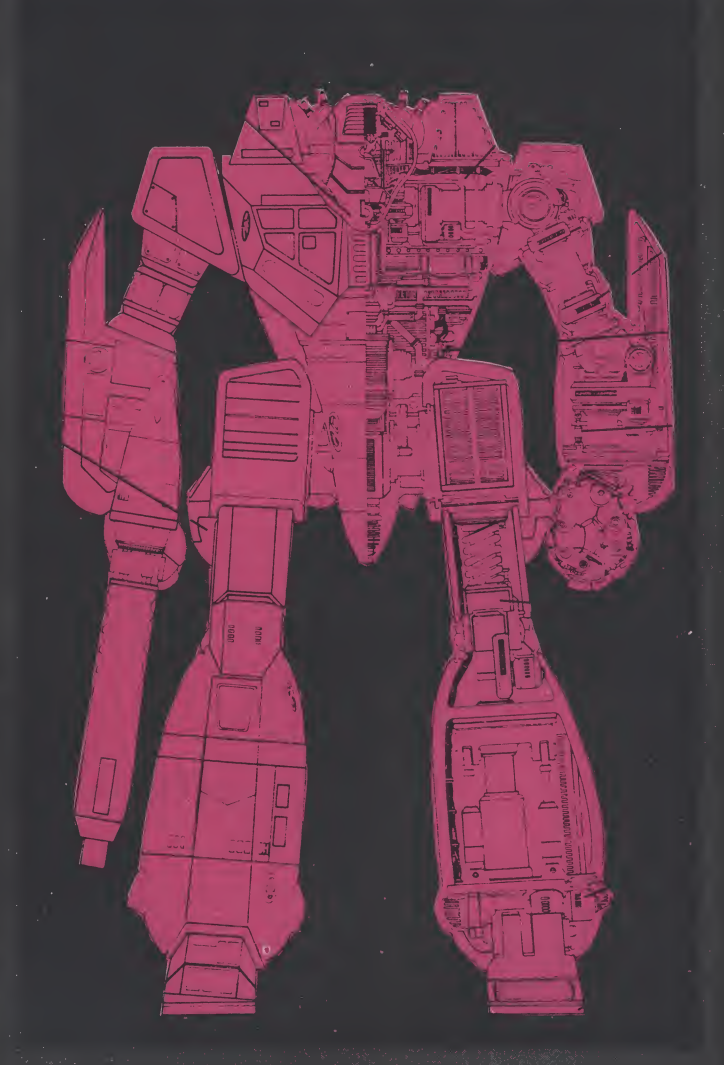

game commences in a place called 'The Citadel', which houses a selection of buildings such as an armourers, aweaponers and, mostimportantly, The Training School.

When you enter the school you will be given a seriesofmissionswhichtakeplace in a large fenced off area. Initially the missions start off very easy indeed, and this allows you to actually learn how a Mech works at your own leisure. Once you have mastered such simple tasks as running to the South East comer of the compound and back within a specified time, it is only a matter of time before you progress to the real nitty gritty, combat!

Inception

Fighting using a Mech is a simple affair indeed. You can either have the computer do it for you, or do it yourself. If you choose the latter option all you have to do is master a couple of self explanatory menus, which appear when prompted, lock your weapons on anything that looks dangerous and then blast away.

ET EC I-

Mind you, combat does not only take place between Mechs. At first you will have one of your training missions rudely interrupted by an untimely invasion of hostile forces. Unless you are very, very lucky, you will soon have your Mech blown from under you and your character then has to make it on<br>foot to a place called the Starport, where it is<br>rumoured that supporters loyal to your cause are working undercover.

This is where the Role Playing element of the game comesinto play. The game allows you to talk, albeit in a somewhat limited fashion, to other characters and by piecing together various titbits of informationyoubegin to create a rebelforce aswell as locating the whereabouts of your now kidnapped father. at supporters lo<br>at supporters lo<br>ercover.<br>here the Role P<br>into play. The ga<br>mewhat limited<br>y piecing toget<br>you begin to crea<br>e whereabouts de<br>whereabouts de whereabouts<br>is you will get you<br>dearn some me<br>in combat inside<br>l

Eventually youwill get your own Mech and you can go out and earn some mega bucks by taking on other Mech Combat inside where two Mechs slug it out in a no holds barred

contest for \$500, while combat outside takes place in many different and varied terrains. If you win any combat, you will find that, after paying for your repairs,youshouldhavemadeasmallprofit andthis can be invested in an organisation which is very similar to the stock exchange.

Infocom

Basically you have a choice of three different companies in which to invest, and if they make money you get a certain amount of interest paid into your account. However, if the company loses money, your investments are reduced in proportion to theirlosses! Shrewdinvestments alwayspayoffand itis worthwhile examining a company'sprospectus before you start investing your hard earned cash seriously.

Overall the games graphics are good, if a bit small. However, the lack of size is easily made up for by the inclusion of some stunning combat scenes, which have been designed using Monga Graphics.

When you are engaged in combat and have hit an opposing Mech causing maximum damage, the top left hand menu sinks down to be replaced with a short, but enlarged, animated sequence that depicts your Mech firing it's weapon. This is followed by another sequence showing what damage you have inflicted upon your opponent and this usually com prises of watching the Mech having it's robotic limbs blasted off!

AlthoughtheRole Playing element ofBattletech is a bit thin on the ground, as at times the game<br>reminds me more of an adventure with combat options thrown in, it is very entertaining and highly addictive. Furthermore the game contains at least 150 hours of interesting playing time and is worth the asking price on that basis alone.

W.

Graphics: 7 Sound: 7 Sound: 1<br>Playability: 8  $V$ ayue:  $\frac{7}{2}$ Value: 1<br>Price: £24.95

## imiga pd

## PDArt Free, Gratis and Practically for Nothing

### **Tired of Fish disks? Never! Stuart Williams checks out alternative selections**

graphics-oriented utilities from outside the world of the Fish Disk collection. Many PD libraries are now supplying alternative collections of PD software and shareware under the Amicus, FAUG, TBAG etc labels. Softville PD Services, of Waterlooville, Hants, kindly supplied me with a few samples from their range. <sup>I</sup> have chosen two programs from the Amicus disks, and one from one of the compilations exclusive to Softville.

#### **BrushIcon**

Brushlcon (sometimes listed as Brush To Icon) is a program that translates DeluxePaint (ILBM) brush format files into icons. You can use any resolution, but 640x200 gives the correct x/y aspect ratios. It is important that the brush has only 2 bitplanes (four colors) or it wont be compatible with the Workbench screen. It doesn't matter if you use more planes, but since onlythe firsttwo will be used, it would be a bit of a waste of time!

To use Brushlcon you need a brushfile and an icon (.info) file. The different types of icons are:

TOOL: An executable program like Notepad, IconEd, AmigaBasic

DRAWER: A directory, which will open up a window.

DISK: A disk-icon (hard, floppy, ram) GARBAGE: The trashcan

PROJECT: A file containing some sort of data.

All icons except PROJECT are supplied, because PROJECTs contain information about the program that created it. Use an existing icon instead and modify it afterwards.

You can only run this program from CLI, so as usual a second disk drive would be useful. The command format is as follows: BrushIcon <Brush> <lcon> <Name>. The parameters are:

Brush: A brush! (Your DPaint file) Icon: The name of your icon (without the '.info" suffix).

Name: The name you want on the final icon.

A typical example in operation would be: Brushlcon Graphics:Brush/Meteor TOOL Gamedisk:SuperMeteor: to modify the standard TOOL.info using the brushfile Meteor, into the icon SuperMeteor.

#### "While Brushlcon is not a program to set the world on fire, it does open up new opportunities for customising your Workbench."

While Brushlcon is not a program to set the world on fire, it does open up new opportunities for customising your Workbench. Like many small Amiga PD programs, it soon makes itself indispensable!

Brushlcon isin the Public Domain, and was programmed by Leif Brandt of Ekeby in Sweden. The instructions were kindly translated into English bySten Linnarsson of Stockholm. Brushlcon is on Amicus Disk 25.

#### Egraph

Definitely one for the mathematicians amongst you, Egraph was developed for use by students and staff of the Department of Electrical Engineering at the University of Calgary in Canada. It is apparently used extensively for both course work and research. The original UNIX based version supports many different output devices including pen plotters, graphics terminals and alphanumeric terminals. The AMIGA version supports only the AMIGA display and printer.

Egraph reads pairs of x and y values from a list of files and draws a formatted graph. The default graph mode allows multiple curvesto appearonthe same plot for comparison purposes. Four unique curve fonts are supported: solid curves;

dashed curves; dotted curves; and, long dashed curves. The fonts are sequenced in the above order. If more than four curves are to be drawn the above sequence is repeated as many times as required. For multiple curve plots, simply supply up to five file name arguments to egraph. The maximum number of data points is unlimited but faster response time is possible if the number of data points is less than 400.

Input data is read and graphed using file names defined as follows:

Current files: Data file name(s) previously entered either from the command line or using the "new files" menu.

New files: Using a requester, enter or modify the input file name(s).

The "save menu" item, when selected saves the current options in the file egraph.opt (in the current directory). The "about egraph" menu item displays infor mation about egraph. The options menu allows all of the options described above for the command line interface to be en tered using the menu.

Two screendump modes are supported for graph printout:

Autosize: The aspect ratio is retained while using the complete page width; and One-to-one, in which each screen pixel is mapped to a printer pixel.

The printer preferences should be set to: Threshold 8; Negative Image; Black and White.

Egraph works well, but is a little com plex to operate. It will undoubtedly be of interest to those in education who do not have access to a suitable commercial graph drawing package.

Egraph is in the Public Domain and was written by K. Jorgensen, L.E. Turner, and M.R. Smith, Department of Electrical Engineering, The University of Calgary, Calgary, Alberta, Canada T2N 1N4. Egraph is on Amicus Disk 25.

#### LMV

LMV stands for Long Movie. AmigaDos 1.2 is required and expansion ram is recommended to run this program, which Jim Webster of Palo Alto, California designed for the purpose of recording com-

puter animations on his Sony SF-HL1000 Betamax VCR.

LMV reads up to 100 images off <sup>1</sup> or 2 disks (IFF format only) and allows you to display them rapidly in succession, producing an effect similar to animation. The pictures MUST be in 320x200, lo-res format; apparently a future version is planned to allow for different resolutions and HAM pictures as well. The pictures CAN have different color palettes and different palette sizes (2,4,8,16 or 32 colors). The pictures can also be played backwards or forwards, in any subrange of frames.

Naturally, the amount of images you can display in a single 'movie' depends directly on the amount of memory your system has, as well as the number of colours (bitplanes) you have used in your screens.

LMV requires AmigaDos 1.2, and expansion memory is a must. With a 2 megabyte expansion board, you can load about fifty 32-colour images. If you do not have expansion memory, Steve is putting together another program called MV that will be able to animate around seven 32 color images. Since these images will all be stored in CHIP ram, MV will be able to flash them much faster than this program. You may want to use MV even if you have expansion ram. If you want to be able animate at 30 frames persecond. MV will be included free with the next version of

this program.

inthecurrentversion, LMVwill onlyrun from CLI, and makes no use of windows, menus, etc. A future version will be "clickable" from the Workbench. One of the reasons Steve didn't use Intuition is to conserve memory, to allow the maximum number of images to be loaded.

To run LMV, type "LMV," followed by the names of the files you wish touse (don't forget to use pathnames!). For example, if you have files named picl, pic2 and pic3 on the disk in your external drive, type: "LMV df1 :pic1 df1 :pic2 df1 :pic3" and hit return. If you choose to use 2 disks, the file names on the second disk must be identical to those on the first disk, although of course the actual images on each disk can be different. After asking for one ortwo disks, the program reads each file and displays the filename, number of bitplanes, and the memory available after the file has been processed. If a file is unreadableorin thewrong format, you will be given the option of quitting, skipping that file, or starting animation immediately-

Next, you are asked to enter the number of the first frame and the number of the last frame. For instance, if you loaded five files and youwish to use all ofthem, enter0 (not 1!) for first frame and 4 (not 5!) for last frame. To do animation in reverse, you would enter 4 for first frame and 0 for last frame.

You are finally asked to enter the DE-LAY between the images. LMV is capable of displaying up to about 19 frames per scond (zero delay). If you want 15 frames per second for 32-color images, enter a delay value of 1010 (this is a close approximation); for 7 1/2 frames per second, enter 6750. The fewer the number of bitplanesin an image, the lesstime it takesto display it, so use shorter values for other sized palettes. You may want to experiment, especially if you are recording on videotape.

One bad point: this version does not hide the Workbench pointer. For now, Steve recommends using Preferences to create your own pointerimage that is very small, then hide it by moving it to a comer of the screen before starting animation. You will not need to do this with a future version. While this program will not have the commercial animators quaking in their boots, it is certainly a useful pageflipper for the video toting Amiga user with RAM to spare!

LMV is Shareware, with a recommended donation of \$10 inside the USA, \$15 outside.The program isto befound on theSoftville exclusive UGA Utilities Disk 1. S.W.

Contact: Softville PD Service, 55, Highfield Avenue, Waterlooville, Hants, PO7 7PY. Tel:(0705) 266509.

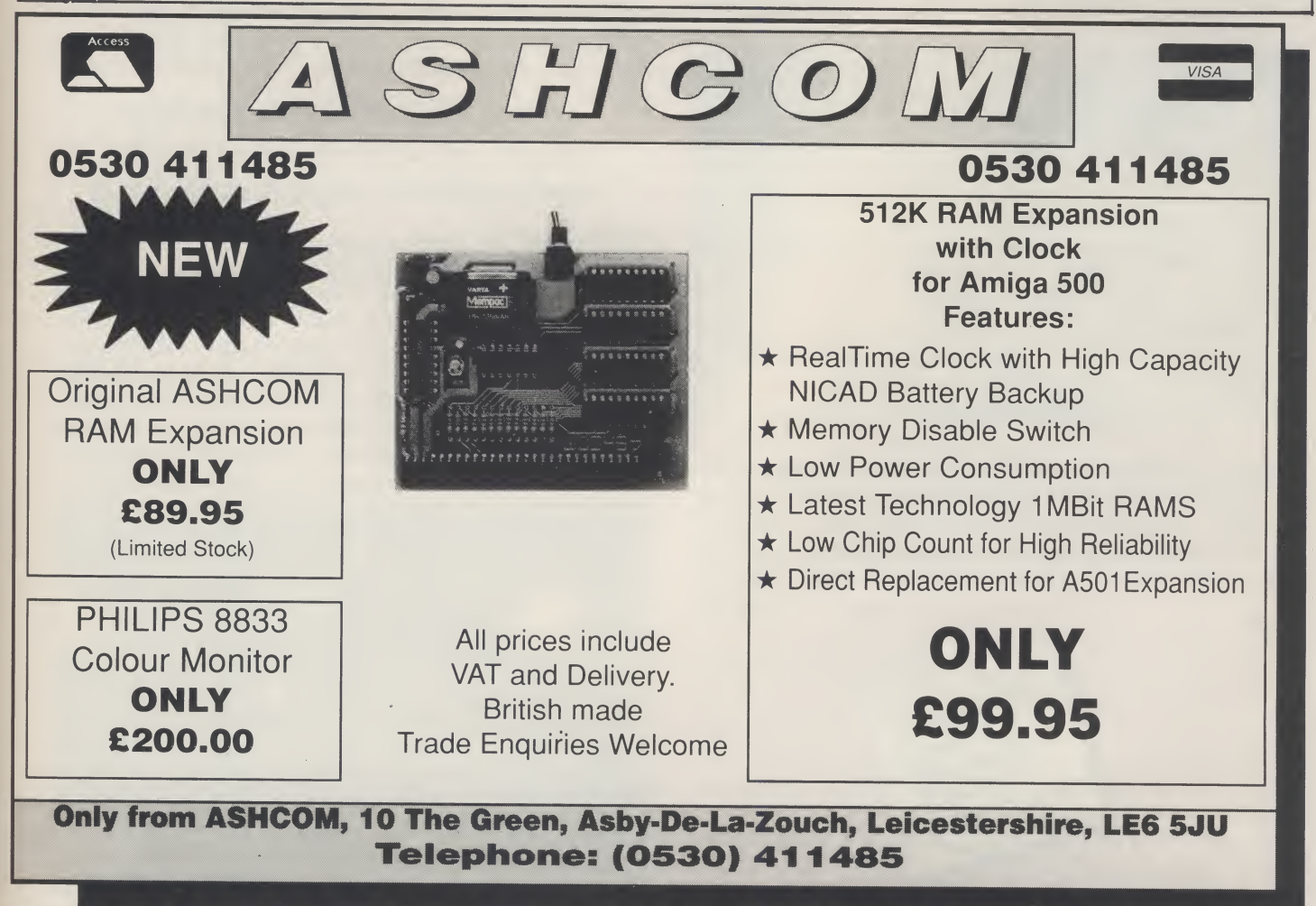

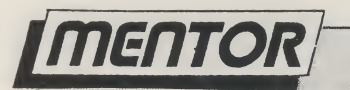

# mentor uition ----i\_ Intuition continued from page 56

<sup>71</sup> 14hat about' th <sup>a</sup> sc r&en ? t/

Move (ScreenRP, 20, 20);<br>Text (ScreenRP, "Helio Mum!",10);

SetAPan (GoreenRP, BLUE); 'SetDrMd ^(ScreenRP9 JAM1)?

```
\mu, \lambda Jorsen = (struct 3ci wen %) OpanScreen ColonSc. When \tau = AURI,
   CloseLibrary (GfxBase);
  enit (FALSE);
\gamma
```
ScreenRP = &Screen -> RastPort; /\* Set a convenient pointer to the Screen

RastPort structure %/  $\texttt{ScreenVP} = \texttt{figure} \rightarrow \texttt{ViewPort}$  /\* and also the ViewPort!  $\textcolor{red}{\mathcal{N}}$ LoadRAB4 (ScreenVP, colourtable, 8); /\* Should load in the colours: #/

NewWindow.Screen <sup>=</sup> Screen; /% Set pointer to Screen \*/

/# OK now Open it! #/

if ((Window <sup>=</sup> (struct Window #> OpenWindow (&NewWindow)) — NULL): CloseScreen (Screen); /\* Seriously shortage of memory \*/

```
CloseLibrary <IntuitionBase); /* will cause this to occur or #/
LIoseLibrary (bfxBase); ./% a duff NewWindow structure %/
exit (FALSE)j
```

```
void CloseStuff O<
   if (Window) CloseWindow (Window);
   if (Screen) CloseScreen (Screen);
  if (IntuitionBase) CloseLibrary (IntuitionBase) ;
  if (SfxBase) CloseLibrary (SfxBase)s
```

```
Move (ScraenRP, 20, 30)
Text (ScreenRP, "This text should be in blue.", 281:<br>SetAPen (ScreenRP, YELLOW);
Move (ScreenRP, 20, 40);
Text (ScreenRP, "And this in yellow. ", 19);
```
 $\mathcal{I}$
#### **ENTERTAINMENT**

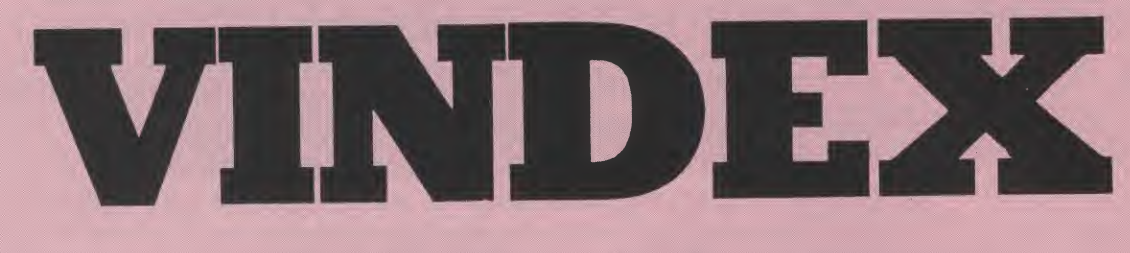

#### **Turtle Byte Software**

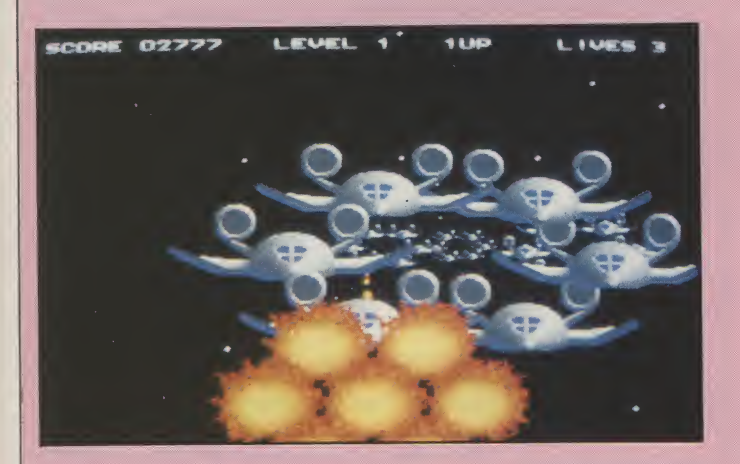

your game. Topping today's agenda is the great tribe of Ferran, presently being held against their will by Tranton, a representative of the of the Intergalactic Financial Plutocracy.

#### "Some just fly straight at you, others swirl around in a snake formation or form rotating rings."

You have to agree, those boys at Turtle Byte Software have some classy storylines up their sleeves! The game itself begins in space. Your viewpoint is from close behind your ship, with everything appearing in 3D from a central formations. Some just fly straight at you, others swirl around in a snake formation or form rotating rings. Barriers of fireballs are encountered nearer the first level's end. With that lot sorted out, you move onto

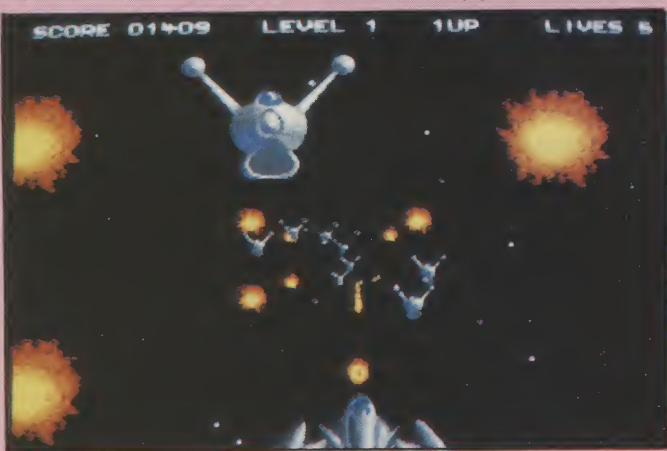

the checked floor pattern of the planet surface. The same skills are called for here, though the obstructions and aliens are varied from the first level.

Level one is a standard 3D shoot 'em up, much like Afterburner or Galactic Warrior. Once you get onto the planet, the graphics improve drastically,

#### "Onceyouget onto the planet, the graphics improve drastically, with far more interesting aliens and backgrounds."

with far more interesting aliens and backgrounds.<br>From here it leans more towards the Space Harrier index is your name, liberating the enslaved is<br>your game. Topping today's agenda is the its graphics. Technically, Vindex is impressive. The

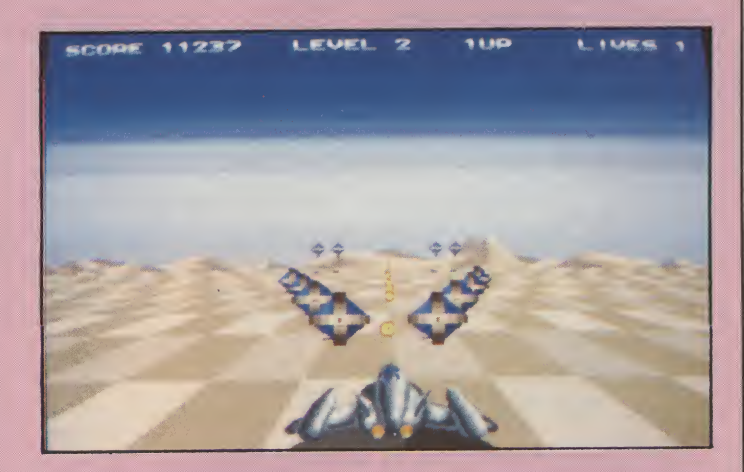

3D is some of the smoothest I have seen in an Amiga game. It fails on its gameplay, which is too shallow, repetitive and unoriginal to hold anyone's interest for long. A shame really, as the programmers obviously have far more potential than has been tapped.

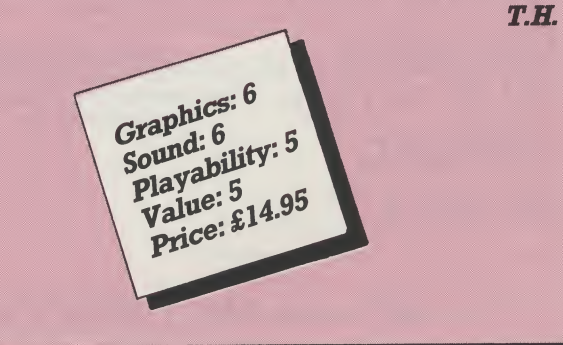

### **EX WE GALAND** 0703 332225 **AMSTRA**

#### AMIGA 2000

#### Specialists in Mail Order

**CENTRE** WHY MEGALAND • 24 Hour Delivery • 12 months warranty on all hardware SYSTEM • On site maintenance optional • Technical support • 24 Hour ordering service • Special price offers **CENTRI** 

MEGASOFT Club membership for extra special OFFERS

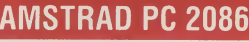

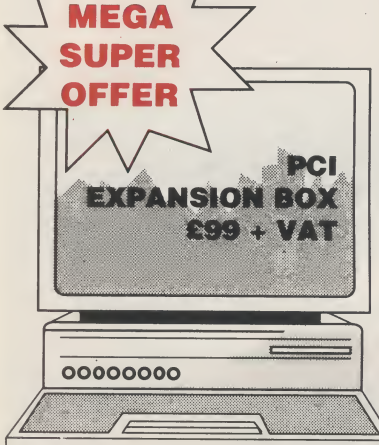

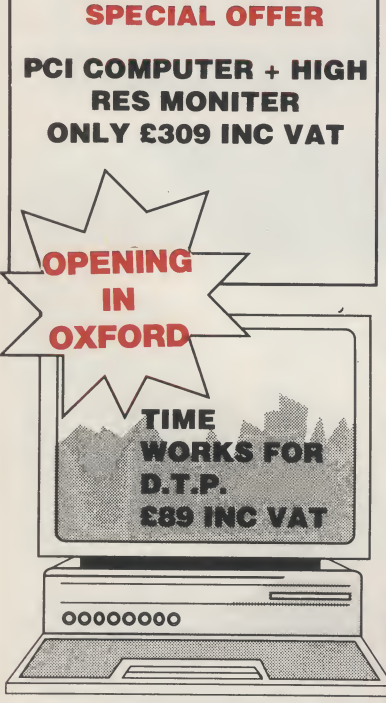

MEGALAND **OPENING** ISLIP ROAD **OXFORD** IN JULY

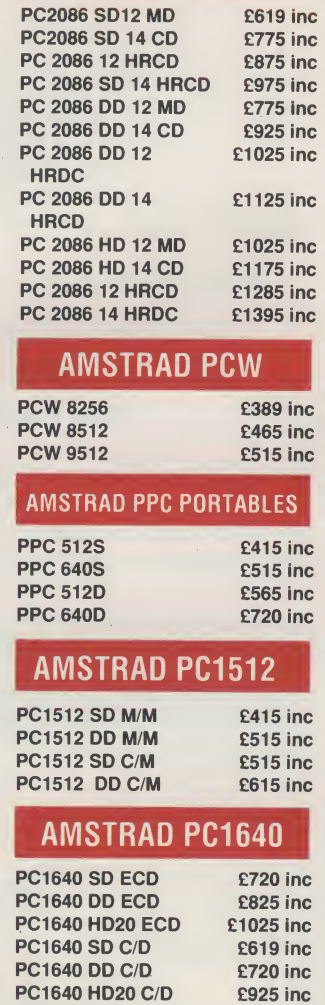

#### COMMODORE PRICE **REDUCTIONS**

PC1640 Sd M/D <br>
PC1640 DD M/D <br>
£619 inc PC1640 DD M/D £619 inc<br>PC1640 HD20 M/D £825 inc

**PC1640 HD20 M/D** 

FULLY COMPTABILE SINGLE DRIVE PC COMMODORE PCI £269 + VAT (includes mono monitor and able-1 integrated software) AS ABOVE BUT WITH 14 in C.G.A COLOUR MONITOR

£369 + VAT

#### COMMODORE DESK TOP PCS

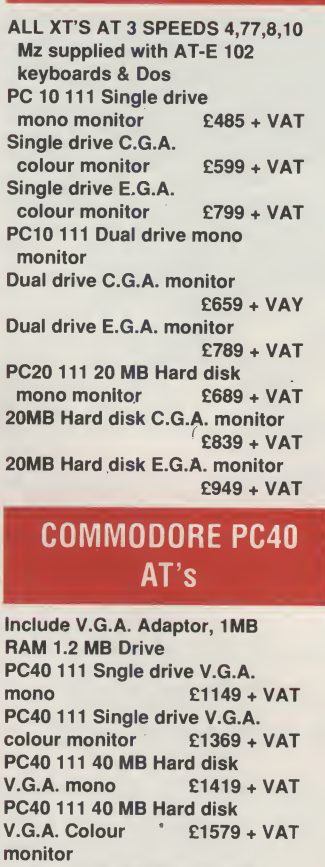

PC40 111 40 MB Hard disk & 40 MB Tape streamer mono £1629 + VAT PC40 111 40MB Hard disk & 40 MB Tape colour monitor £1839 + VAT

#### COMMODORE PC 60 s 386 DESK TOP

TOP Standard V.G.A. Adaptor 16MZ

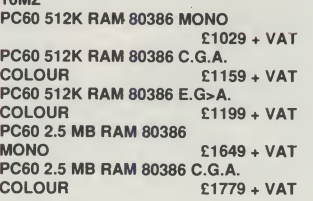

## PC60 2.5 MB RAM 80386 E.G.A. COLOUR £1819 +VAT PC60-40 40MB Hard disk 2.5

**ADVANCE** 

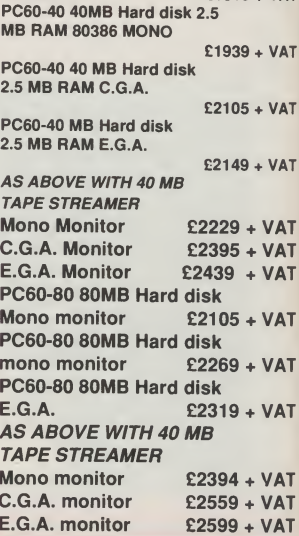

#### ACCOUNTS S WARE

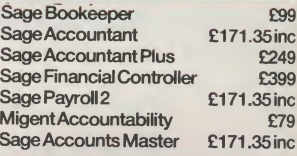

#### SPREADSHEETS

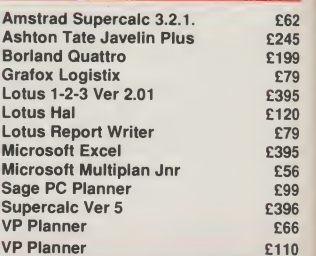

#### ATARI

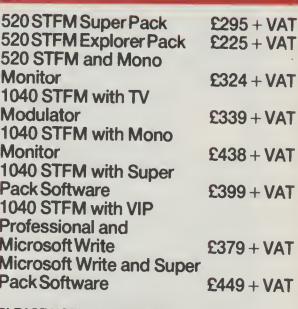

**EASE NOTE SUPER PAC** SOFTWARE INCLUDES OVER £450 WORTH OF GAMES AND **ACCESSORIES** 

42 - 44 MILLBROOK ROAD EAST, SOUTHAMPTON \_OPEN MONDAY TO SATURDAY 9.00am to 5.30pm

**AMI** 

**AR** INC **BAS RET! WIZI** 

**AM** 

AF8803 **RF302C CUMAN** A10103

AMIG

**MOUSE AMIGA STEEL STEEL MONIT** 

tainme  $1541 C$ drive 1581 31 C64 di **Oceani** drive

Res Res 1900 C< VISION

> **SALISB** RIN

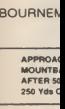

ANI  $A500 + 1$ 

A500 ME see ab<  $A500 + 1$ RES C(  $A500 + 1$ **COLOL** 

 $\triangle$ 500 + 8

**COLOL** 

No MD

A501-51

COVE **TV MOD STAN** 

#### **COI**

C64 Ho! **C64 Ho** 

Philips 1084(s) 1901-0

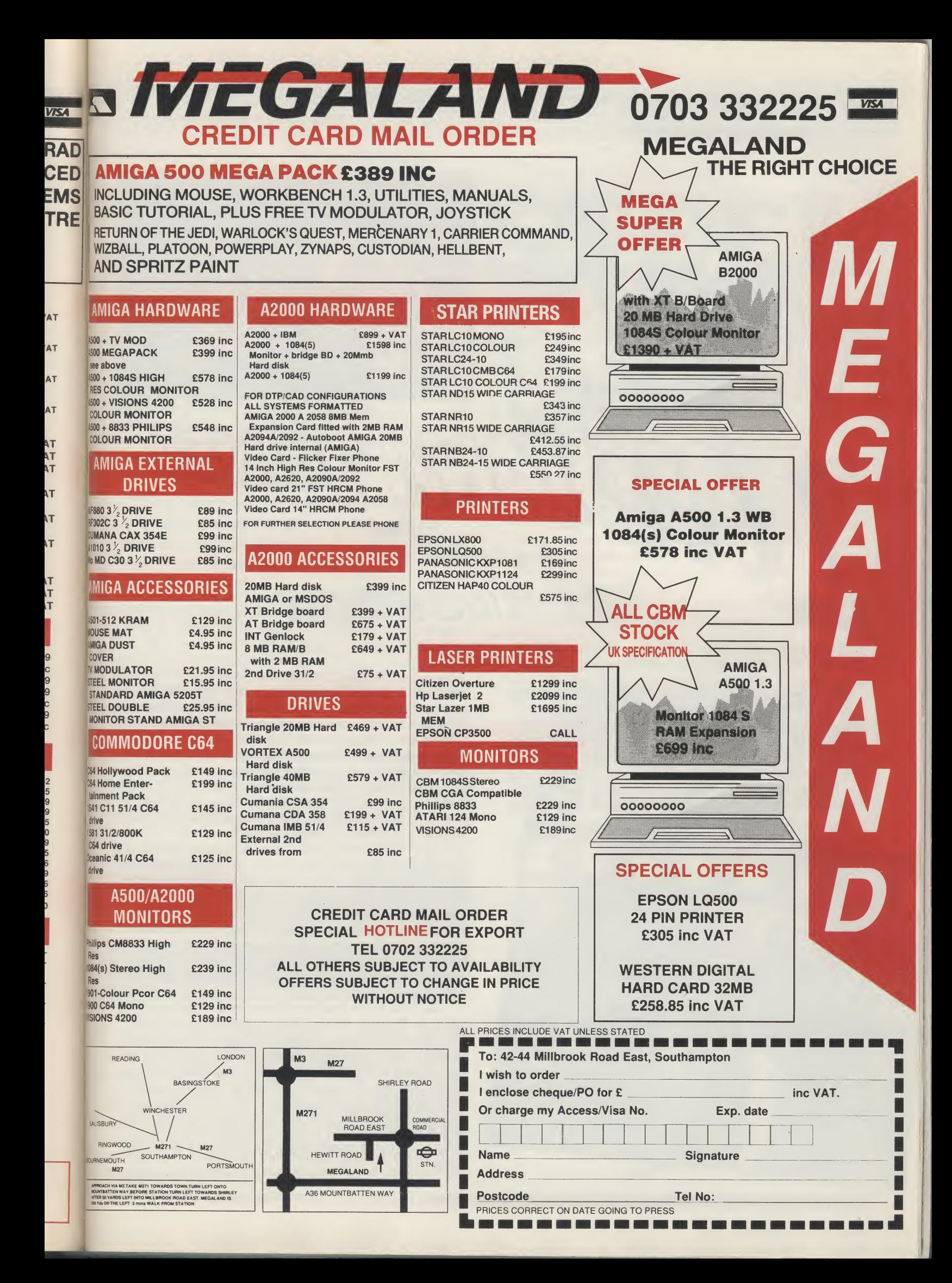

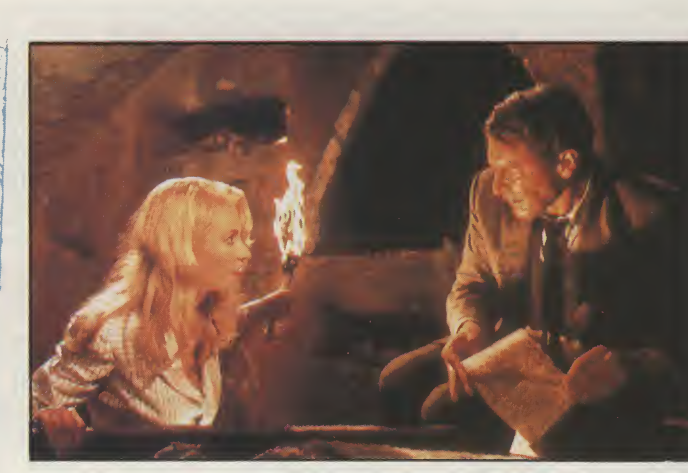

### and the LAST CRUSADE

 **lways on the lookout for big names to sign up, succes** US Gold are about to release the results of their biggest ever movie tie-in. After their conversions of the forgettable Temple of Doom coinop, they now have a second crack of the whip with the binary interpretation of The Last Crusade.

entertalnment

Steven Spielberg and George Lucas have collaborated once again with phenomenal box-office

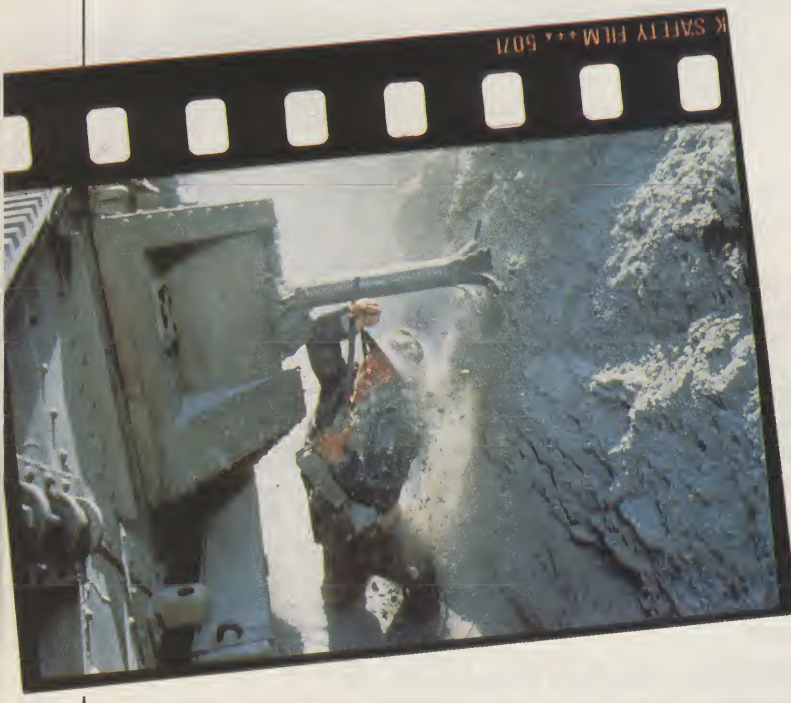

success. In fact, The Last Crusade raked in £24 million the weekend it opened in America! That topgrossing world record has since been snatched from Steven and George by the new Batman flick, but £24 million is nonetheless a pretty sizeable sum I think you will agree. As you can imagine, acquiring the computer game rights to such an epic reel of celluloid issome feat. US Gold's links through Lucasfilm Games helped beat the track for negotiations, leaving the competitors out in the cold.

Set in 1938, the movie takes us around the world with Indy in his search for his father, and incedentally, the Holy Grail. All too late, he learns to trust noone as he is double-crossed time after time. A race to reach the Grail before the Nazis ends in a climax packed to bursting point with stunts and special effects. Starring alongside Harrison Ford, Sean Connery plays Dad, Alison Doody fills the role of the two-faced leggy blonde, and keep an eye out for a well-disguised Alexi Sayle.

US Gold have assigned the programming of the game to Tiertex, who will be responsible for the acrcade-style game acrossthe major 8 and 16-bit formats. Info is in short supply at this stage, but you can expect a multi-directionally scrolling platform game. Across the pond, Lucasfilm Games are developing their own illustrated text adventure game for the 16-bit machines. If the games are anything like the movie, you can look forward to plenty of sweaty-palmed hours of gaming coming your way soon.

#### it-nTERTRinmenT

#### Screen 7

HIGH STIEE

s far as contstruction goes, you are the best in the field. So when the gremlins strike on a particularly difficult project downtown, it's obvious that the big shots call on you. The job's straightforward: build a specified number of floors (one more for each level) using at least two vertical girders and five or more bricks for each floor.

#### "You start out on the foundation. A crane keeps dropping off all the relevant materials and it's up to you to position them."

You start out on the foundation. A crane keeps dropping off all the relevant materials and it's up to you to position them. You can carry one object at a time and once the girders have been locked into place, you can climb them and start building the next floor. It doesn't matter if you do not build symetrically; you can use as many girders and bricks as you like, though the quicker you finish the more of a time bonus you get.

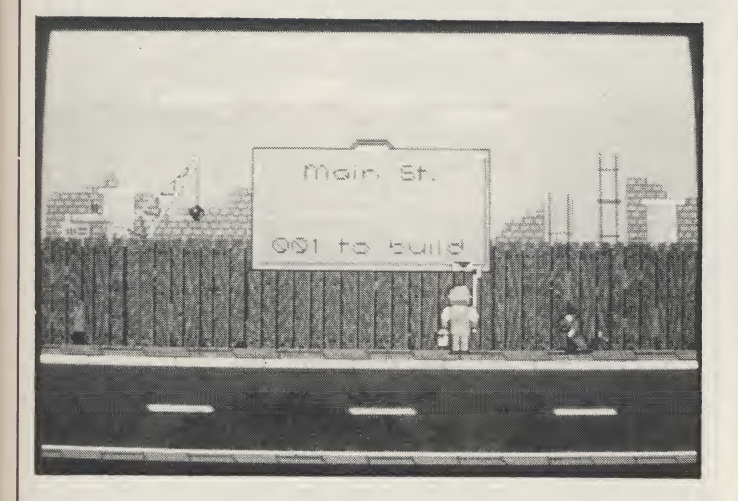

Sounds easy? It would be if it weren't for the gremlins who make your life much more difficult by dropping down to the building site and moving across it chewing up the odd piece of brick and floor (try kicking them away first). They also drop bricks and banana skins from the scaffolding. Get hit on the head and you lose a life. Other enemies include moths which hatch from eggs, crawlers which crawl around the building, and vegetable parasites which spit acid in your face, but you can

#### Screen 7 origins...

creen 7, launched in April this year, is actually one of two labels published by a company called Software Communications. The other label the company publishes, Martech, is the force behind such winners as Nigel Mansell's Grand Prix, Slain, and Mega-Apocalypse. Martech has been 'temporarily put on hold', according to Software Communication's PR company. Look out for more Screen 7 titles, including Jaws and Steigar, coming soon.

get rid of them by hitting them with one of the spanners you just happen to have tucked into your belt.

In addition to materials, the crane delivers food supplies. Sandwiches and thermos flasks build up any energy lost through injury or contact with non-fatal gremlins.

Whichever way you look at it, this isn't really any more than a variation on a very basic platform game, and the graphics and sound bear this out. Extremely simple sprites and backdrops with a limited amount of animation do not even begin to exploit the Amiga's capabilities. In addition, the music is a repetitive and irritating dirge.

The gameplay itself isn't much to get excited about either. Positioning bricks and girders is mildly interesting for the first hour but starts to get extremely tedious after that. It's not even logical — who in their right mind would try to build a skyscraper with girders and bricks positioned any old where? As an 8-bit game, High Steel would be disappointing. On 16-bit, it pales into insignificance when you compare it with all the quality products you can get for exactly the same price. Avoid it.

> K.H. Graphics:  $\frac{4}{3}$  $G$ raphic<sub>3</sub><br>So<sup>und: 3</sup>  $\begin{array}{c}\n\text{graph: } 3 \\
> \text{Sound: } 3 \\
> \text{playability: } 3 \\
> \text{play: } 2 \\
> \text{value: } 249.99\n\end{array}$ playable: 2<br>Value: 2 value: 2<br>Value: 219.99<br>Price: 219.99

Are you new to the Amiga, finding it difficult to harness the power of this amazing computer ?, then what you need is help from the largest group of Amiga enthusiasts in the world.

#### Members receive:-

- $\angle\mathbf{x}$  Excellent discounts on software
- ☆ Technical support and on line help
- $\mathbf{\hat{x}}$  Superb hardware reductions
- A A bi-monthly newsletter of over 60 pages!
- $\star$  Access to a PD library of over 300 disks
- $\star$  Use of the groups Amiga only bulletin board

 $-11.67$ 

 $\overline{\mathbf{A}}$ 7

 $\overline{7}$  $\lambda$ 

7

 $\sqrt{ }$ 

 $\mathbf{A}$ 

A Discounts on books

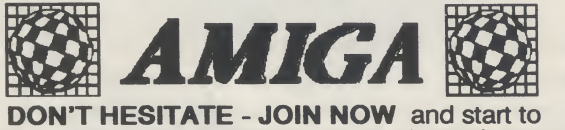

appreciate what Amiga computing is all about. For further details write, enclosing a stamped addressed envelope to:

The U.K. Amiga User Group, 66, London Road, Leicester. LE2 OQD.

Or Telephone: Leicester (0533) 550993

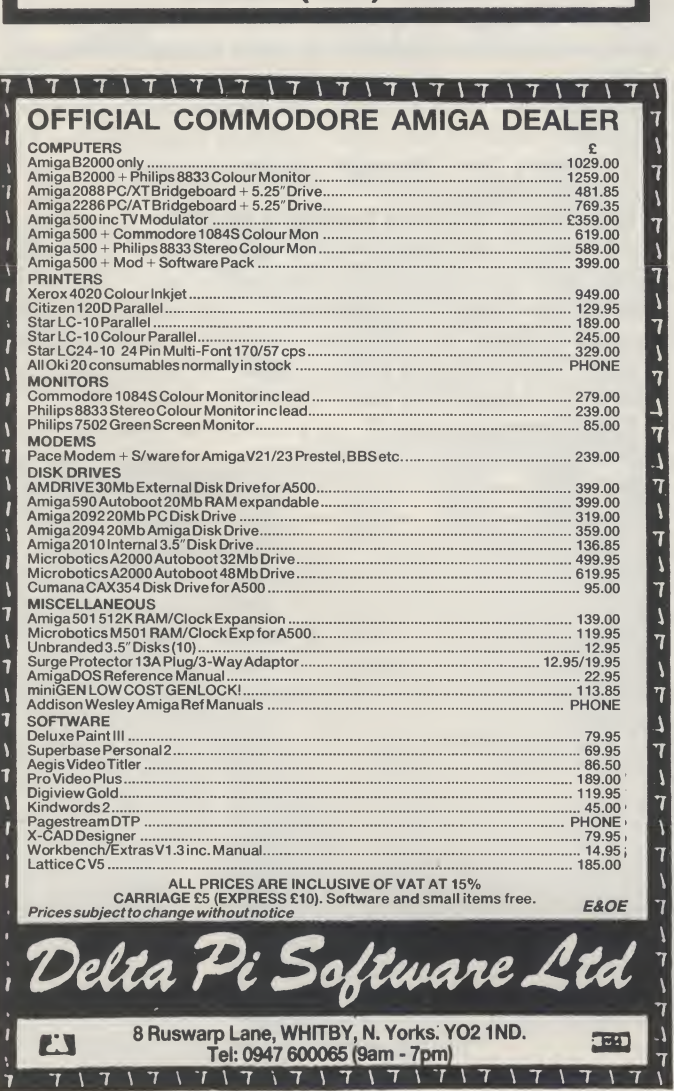

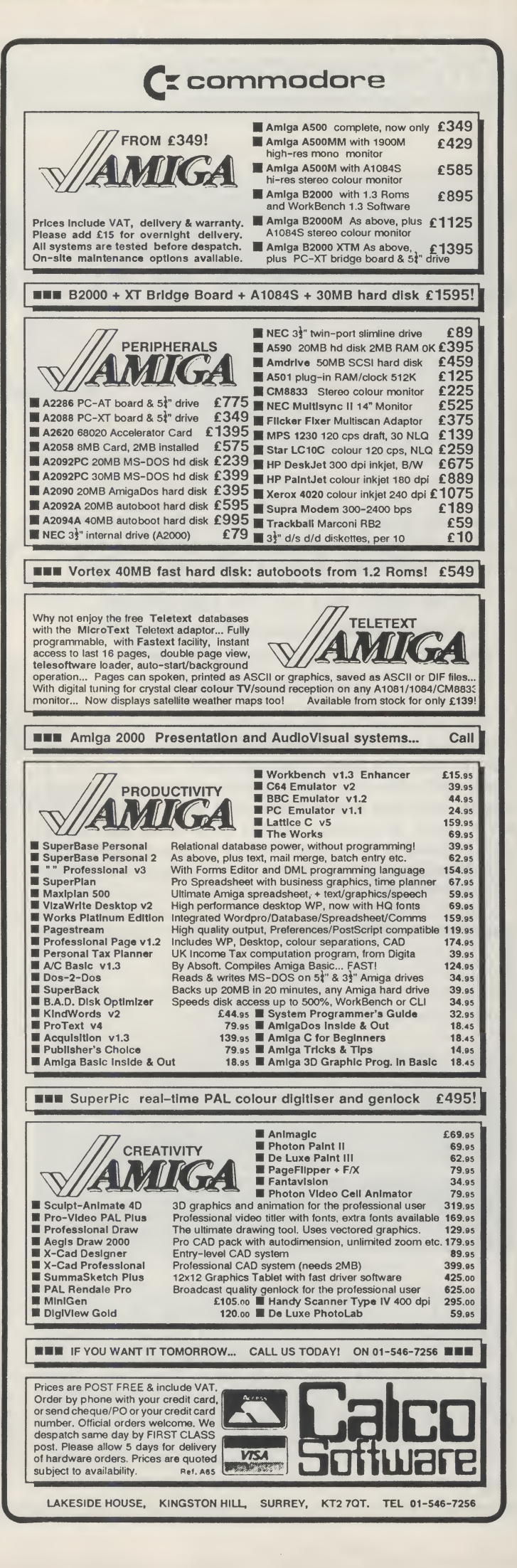

Chi Per

"Th

Fut

 $to$ Go me the wil Rik COI The ful Fu **Th** pa **us** 

D

 $A$  $J\epsilon$  $53$ W Tε

## FutureSound 500 Possibly the best Sound Digitizer around ?

Chris Cain in the April 89 issue of Personal Computer World said "The first thing to be said about FutureSound 500 is that its far easier to say than Pro Sound Designer Gold. It also looks a lot better. This merit won't sell too many units, but the exceptionally good hardware will."

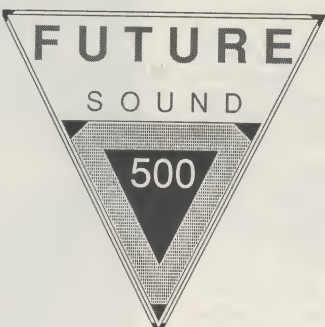

Only £89.95 Inc

Rik Haynes in the 17 June 89 issue of New Computer Express said "The hardware is first rate constantly producing the crispest samples we've heard."

The April 89 issue of AUI said "The manual contains tips on accessing the samples from C, and a full set of routines for using the samples from Amiga BASIC are supplied on the disk. Full marks for this!"

The June 89 issue of TGM magazine said "FutureSound is one of the best sound sampling packages available for the Amiga, and owners of IFF music packages will certainly find it very useful and at £89.95 its definitely worth buying."

.Records two tracks simultaneously .Separate microphone input with built in amp .Samples up to 42,000 samples per second, 20,000 samples per second per channel in stereo .Sliding volume input control .Ribbon cable attaches to parallel port, and can be used with a Data switch unit .Easy to use software editor with many features .Full support for all hard disks Supports RAM disks & VDO devices

.Works with all Amiga operating systems including 1.3 and the new FastFileSystem Monitor input through your Amiga from the Digitizer . Uses expanded memory where available, up to 8MB .Save your sounds in IFF format or as Raw Data .Sample direct from your HiFi, CD player or Walkman .Sampling rates of up to 56,000 samples per second are possible, if used with a 68020 processor and Aegis AudioMaster II software

Distributed By Applied Visions (UK) Jersey Supreme Works, 538-546 Whippendell Road, Watford, Herts,WD1 1QN. Tel:0923 818078

Available From h.B. Marketing Ltd SDL (UK) Ltd Brooklyn House, 22 The Green, West Drayton, Middx UB7 7PQ. Tel:0895 444433

Unit 10, Ruxley Corner Ind Est, Sidcup-By-pass, Sidcup, Kent, DAI4 5SS Tel: 01-3090300

And all good Amiga Dealers

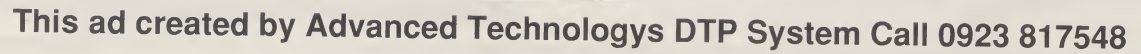

Amiga Is a trademark of Commodore .Amiga Inc. Aegis AudioMaster II is a trademark of Aegis Deveiopments Inc FutureSound 500 is a trademark of Applied Visions Inc.

#### ienreRTRinmenTf

Gremlin Gremlin Greems of the said, have taken quite a bit of criticism over their latest game — Federation Of Free Traders (FOFT); all of which subsequently occured after the initial release of the ST version. Gremlin, to their credit, went back to the drawing board with promises that the bugs would be removed and the gameplay improved. So the Amiga version has arrived. Have all of the bugs been removed? Is the gameplay improved? Does FOFT replace Elite as the number one space trading game? Should you hand over your hard earned readies for a copy? Read on.

You start the game in a space station which has an intergalactic communications system known as Galnet. Similar to many comms systems, Galnet can be used to communicate with other ships, access information, trade and equip your vessel. In

#### Prices literally change before your eyes so it is possible to remain in the space station, playing the market."

addition, you have access to a computer language called SIMPLE, resembling BASIC, which can be used in any way you see fit. The trading area of the game is similar to Elite but FOFT provides a wider

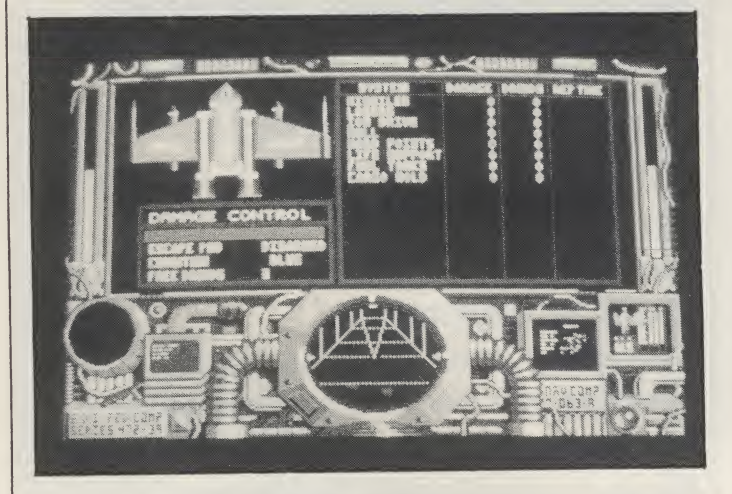

range of commodities. Prices literally change before your eyes so it is possible to remain in the space station, playing the market. Other, less accessible goods can only be found in space, however, such as black market trading with other space ships.

Galnet also provides the means to receive missions from FOFT HQ. There are a variety of missions, each one increasing in difficulty as you rise in rank; they provide a good income which is needed to buy fuel and additional equipment for your spaceship. Sometimes you will need to travel quite a distance to reach your target area. The latter can be viewed by a 3-D screen-model of the galaxy that can be rotated to help plan a route during a

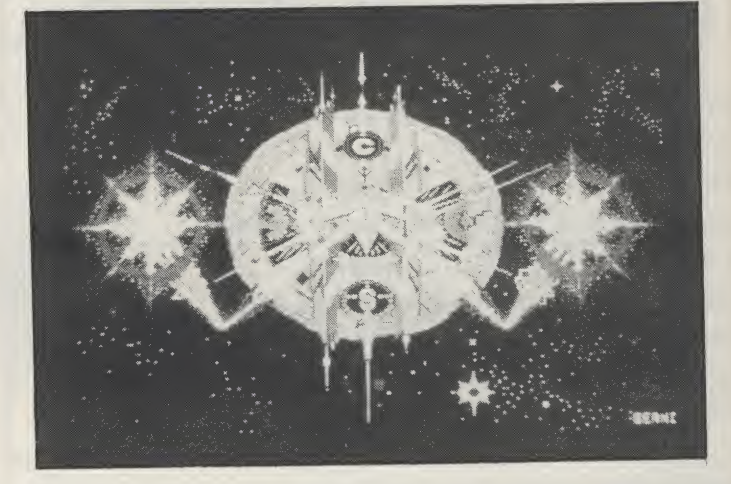

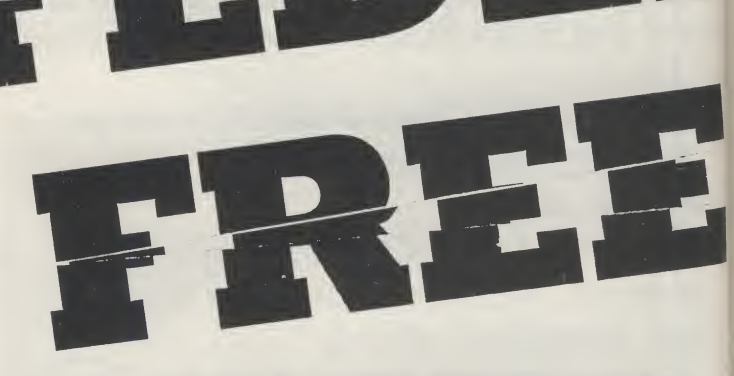

long trip. On occasion, when there are no space stations orbiting a planet or when a mission dictates it, you may land on a planet (to complete a mission, for example). This involves landing your ship on a Virus-type landscape. Damage can be taken from hostile forces if you fly low in planets.

Examining FOFT, it is obvious that Gremlin have improved many features such as space combat. For example, previously, you were swamped with pirates during space flight. However, Gremlin have tweeked the random ship generator which results in a more managable combat situation. This also makes moving from planet to planet easier as the jump drive/timeskip can be used more efficiently.

You can, as in *Elite*, only use the jump drive in clear areas. The original tendency for crowded space stopped all thoughts of jump driving, making the original game incredibly slow. The actual ships, in the first version, moved at an incredible pace - too fast, in fact. This has been changed so that you now have more of a fighting chance. However, enemy ships still move very fast. (Maybe I'm getting old, though.) The planetfall sequence was, initially, a very slow process. This has been improved so that less time is taken. In addition, originally, accessing Galnet had to be done by inputting a 12-digit number. This has now, thank-

I

Elite origins<br>Tederation Of Free Traders (FOFT) was programmed by Paul Blythe, author of 3D Galax and self-confessed Elite-fan. This may explain the myriad of similarities between FOFT and Elite. As well as the similar features mentioned in the main text, there are one or two additions. When in Galnet, for example, you can access the General Pack/Ships which displays a variety of rotating, 3-D space ships that you will meet on your voyages. This feature aids visual identification.

TION

1

have been included to enhance the realism but it plays no real part in the game. Maybe the time, effort and memory should have been used to improve the sound effects which are adequate at best.

The manual, while improved, could have been better. You have the feeling that Gremlin have given the player enough to "get by"; fuller

fully, been reduced to four digits.

However, all is still not perfect. I managed to freeze the game twice during testing. On one occasion I landed on a planet and accessed the damage screen to see what punishment I had taken during the flight in. The damage screen began to shimmer; it did not respond to any keypress. In addition to the odd bug are the poorly implemented features, the whole process of landing on planets is grossly under-used. A great deal of effort appears to have gone into this feature and it is a shame that it was not integrated into the game to a fuller level. The inclusion of the SIMPLE language is, in my opinion, a complete waste of time. Okay, it may

ritAJ

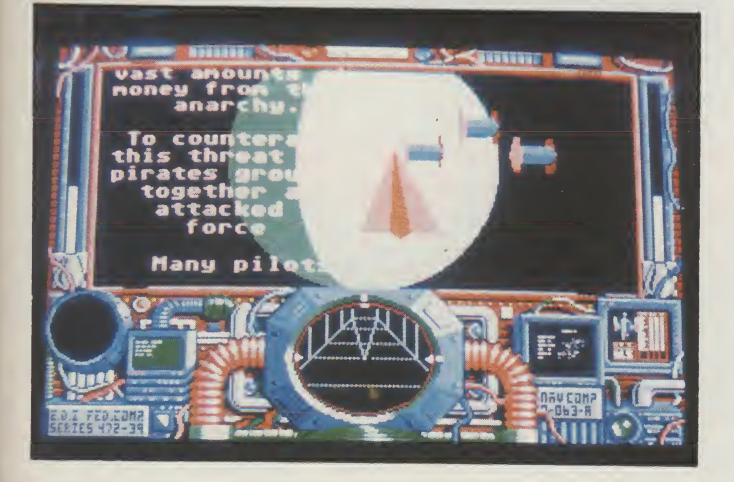

explanations would have been welcome in many cases. The addition of 20 tunes, which can be accessed from disk, are also a waste of time. The quality of each piece is only fair. But, realistically, just how often are you going to play them? After one or two hearings they will either bore you or drive you mad with their poor quality. Again, the available memory could have been used to improve the gameplay and still provide two or three pieces of high quality music. This is the Amiga after all.

So, is FOFT an improvement over *Elite?* Yes it is. But any Elite-type game written especially for 16-bit machiens should improve upon Elite with little effort. That is no surprise. What is a surprise is that FOFT took over two years to develop. As the game is a great disappointment. FOFT's solid 3-D graphics are nice, the Virus-style planetfall is pretty — but I kept getting a sort of empty feeling. The game's good features are very good, but diminished by the bad or poorly-implemented ones. While FOFT is a fair game, I hesitated to give it an unreserved recommendation. I did play a 'pre-release' copy, so there is still hope for perfection, as always.

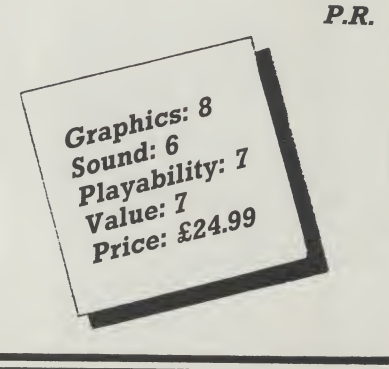

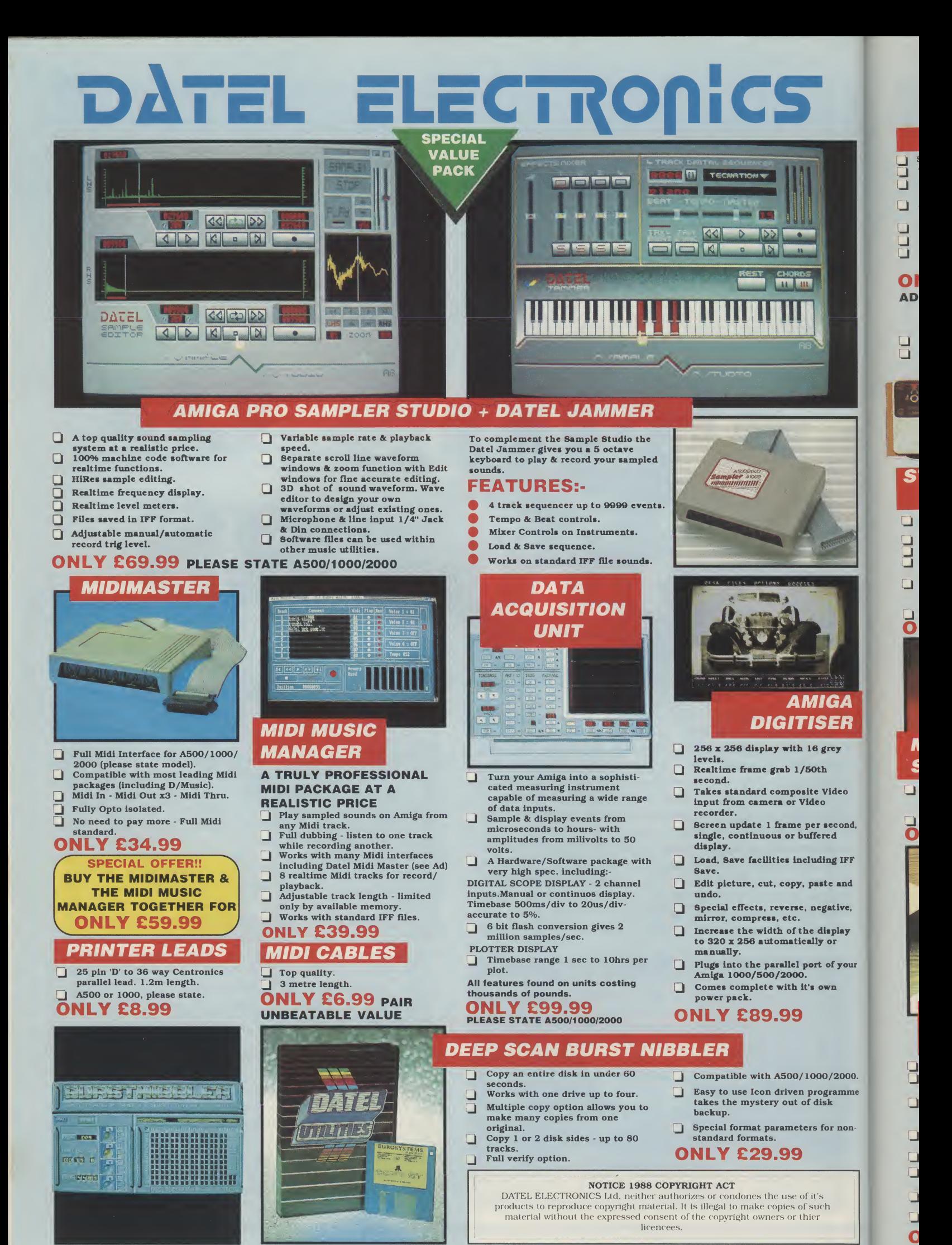

AMG 3

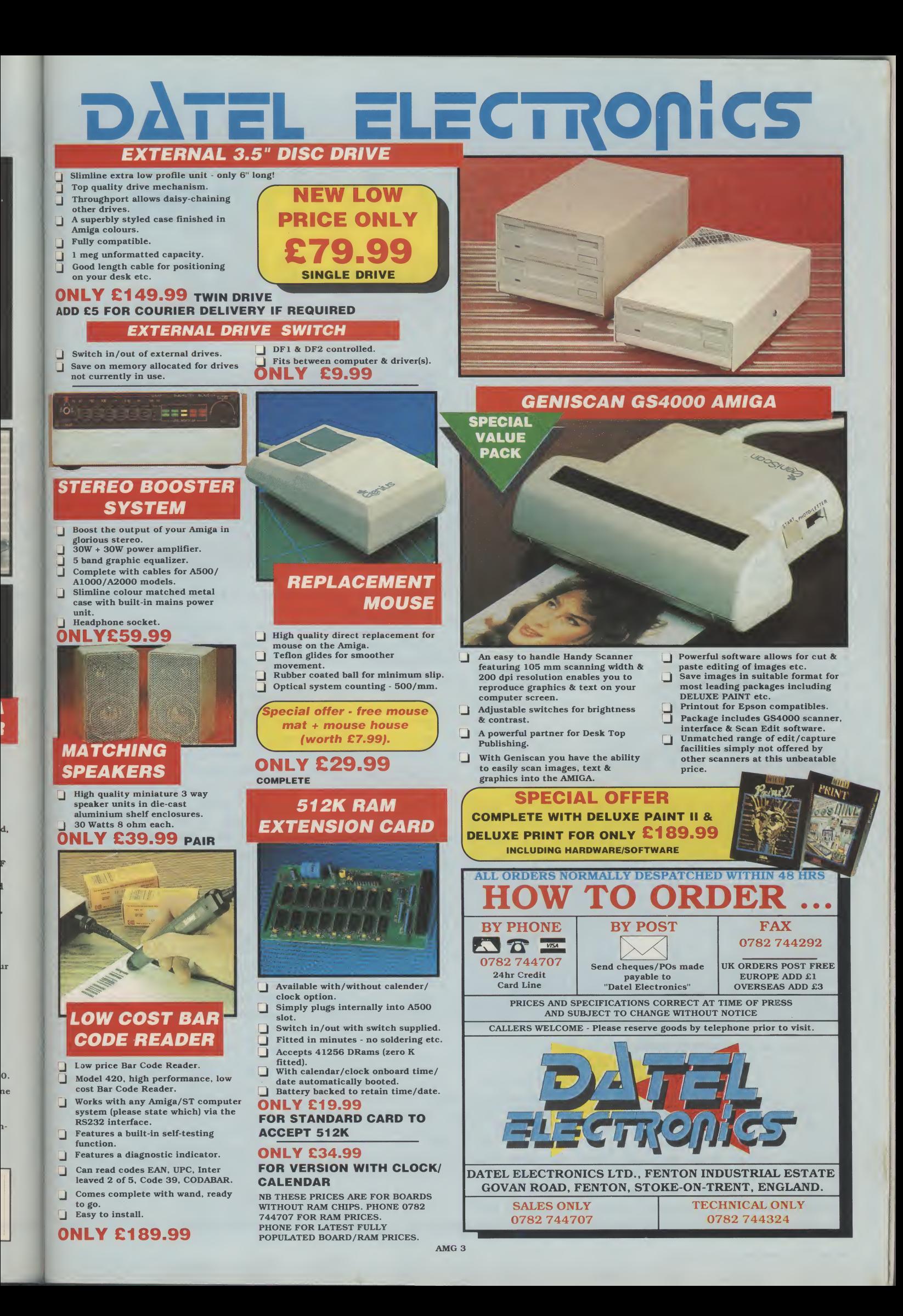

#### ENTERTAINMENT

M

# **YAUAGE**

Firebird Savage distribution problems.<br>
Savage distribution problems .<br>
Savage has been around in its of the crazed hunk  $S_{\text{version for some time now. } A}$ ou're cast as a big, beefy, battle-crazed hunk<br>determined to hack his way through evil the only way he knows how — in an orgy of killing and blood. The action is divided into three separately loaded sections. Completing each part gives you password access to the next one.

Armed with nothing but his battle axe, Savage's first task is to battle his way through the damp, dark passages of an evil castle, occasionally leaping across perilously dangerous chasms. Blood-curdlingly ugly demons and ghouls attack him from all sides draining his energy on contact

#### 'Outside the castle, the action's only just hotting up."

and sometimes shooting him. Defeated ghosts leave all sorts of bonus pickups such as treasure, more powerful weaponry and top-up energy behind.

Outside the castle, the action's only just hotting up. The second section comes in first person perspective 3D, Space Harrier style, and has Savage avoiding statues and totem poles while

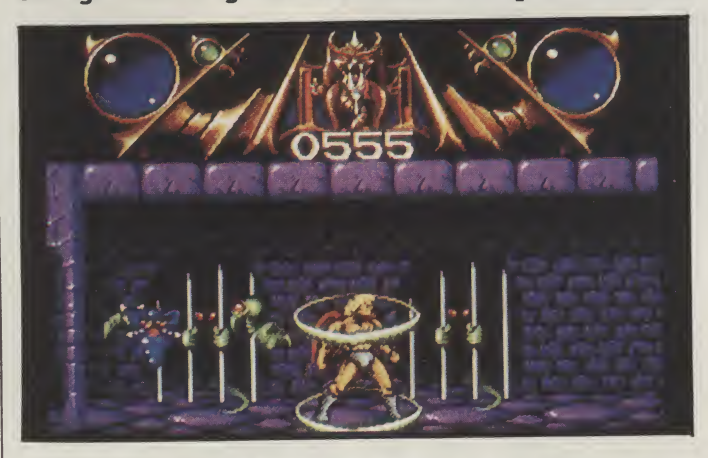

attempting to destroy ghosts and skulls by positioning his target and shooting them.

It's at this point that Savage realises that in all his efforts so far he's been the dupe of a clever diversion to enable the demons to kidnap his maiden love. Enraged, he ventures back to a different castle entrance only to find that it's locked. Undaunted, he determines to send his trusty eagle instead of him. This involves the eagle flying and hovering through further castle mazes under attack from even more horrible mutants and

Savage distribution problems ...<br>Tavage has been around in its original 64 version for some time now. A somewhat difficult game, to say the least, it met with mixed success. The 16 bit Savage was ready almost two months ago, but met with delays due to the takeover of Telecomsoft by Microprose, the current distributors. Now Savage is available not only in the UK, but in the Netherlands, France, West Germany, Italy, Sweden and Holland as well.

4

ghosts. The maiden herselfis hidden somewhere in a castle cell.

The quality of graphics and sound varies in each of the sections. Part one comes with a very impressive soundtrack, complete with sampled sounds and extra effects but disappointingly, the average effects and unmemorable music of the other sections just don't match up to that. Graphically, the jerky 3D section (which is actually slower than it was on the 64!), is the most disappointing. Blocky sprites lumber towards you and fail to create any convincing impression of movement all the more surprising because the scrolling of the other parts is exceptionally smooth.

Playability varies as much as the presentation. The first and last parts are the most enjoyable to play, but there are problems with the jump control; it isn't very sensitive in the former and there are inaccuracies in the collision detection of the latter. The unconvincing 3D makes the middle section the most cumbersome to play.

Savage is one of those games which might have benefited from more play-testing and development time. A little more polishing, a lot of extra attention to the 3D and some tighter collision detection would have turned what's just an average hack 'em shoot 'em up into a much more playable game. K.H.

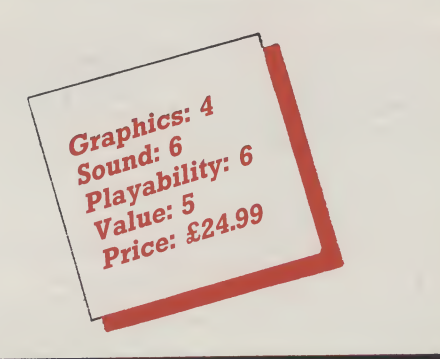

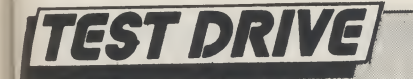

## Modula 2 Primer

#### (Howard W. Samms & Co. ) Andy Eskelson reviews a book that helps you **speak to your Amiga...**<br>There are several languages

available for the Amiga, Basic, C, Forth, to name a few. A lot of the Amiga operating system was written in C (and also in the predecessor of C, BCPL) so it was to be expected that C would tend to be the dominant language used by Amiga programmers.

C is a very powerful, suited very well to writing operating systems, but it does have a big problem to the beginner, and that is that it is not the simplest of languages with which to come to grips. Other problems with C are that it is not easy to manage a large programming project with many programmers working on the project.

Another language that is very popular is Pascal, this is a basic-like language that is fairly readable by most competent Basic programmers. Pascal was never really intended as a serious programming language, as it was developed as a teaching tool. Pascal is extremely rigid to use as it demands a very structured approach to any programming project. Everything must be declared first, and in a particular order. This means that subroutines must be at the start of the program, after the variable and constant decelerations. It can lead to the problem that the variables and subroutines can be separated by many pages of code from the part of the program that uses them.

Over a number of years there have been many modifications to the standard Pascal that attempt to overcome some of the problems. So we have the problem that there are now many standards, and this causes portability problems.

The creator of Pascal, Professor Niklaus Wirth, in the early 1970's developed another language to overcome the problems of Pascal and also to incorporate the feedback from Pascal users and his own work. This language was called Modula and was developed in 1975. Modula was revised and in 1980 Professor Worth published the specifications for Modula 2.

Modula 2 code is fairly readable, even if you have never come across it before, but it is not the sort of language that can be picked up as you go along, so some sort of tutorial is needed. The book Modula 2 Primer is such a tutorial. It is worth having a look at what Modula 2 offers. The M2P lists the following advantages of Modula 2 over Pascal.

• Separately compilable library modules

• Consistent syntax leading to in creased legibility

• Improved control over the scoping and life time of variables

• Ability to separate definition and implementation aspects

• Ability to handle concurrent processes by means of coroutines

<sup>I</sup> do not intend this review to become a Modula 2 teach-in, the M2P doesthat a lot better than <sup>I</sup> can!, but in simple terms some of Modula 2's features are:

You can write 'black box' code. If you write a program (called a Module in Modula 2 — surprise surprise) that computed the orbital position of a satellite, given the time, date and orbital parameters as inputs and the azimuth and zenith as outputs. You could compile and test the program, and then use it WITHOUT recompiling in another program, by simply calling it by name and passing the correct parameters to it. This is very much akin to the way that you would use the Amiga's built in library routines. However this is not quite the whole story, your program is created with two distinct parts, called the Definition Module and the Implementation module.

The definition Module specifies the name, the input variables and the output variables. This is the only part of the module that another program needs to know about. The Implementation Module contains the actual code that performs the calculation. You as the programmer of this

module can at a later date modify it to improve the accuracy say, but providing that you do not modify the Definition Module no other program that calls your module has to be recompiled.

Modules are also useful for other things as well, but you can see from the above that this one aspect of the Modula 2 is very useful to large programming projects where each programmer can develop his part of the application and debug it without upsetting the work of any other programmers.

The M2P states somewhere that programming in Modula 2 is a matter of calling the required modules in the correct order - preferably someone elses modules! This statement is a bit tongue in cheek, but it does convey some of what Modula 2 is all about. It was written by Stan Kelly-Bootle and consists of some 450 pages with 10 chapters, 6 appendixes, and a good index.

Each chapter builds upon the previous chapters and explains very clearly what is going on. Every chapter has one or more example programs listed, and there is a detailed analysis of each program that explains exactly how it works.

No knowledge at all is assumed and the book takes you from first steps, all the way to using some of the more advanced features of the language. There is a statement that it is impossible to cover every aspect of the language, and it is fair to say that. Total familiarity with Modula 2 will only come with practice.

<sup>I</sup> can find no real fault with the book at all, except in the subject matter used in most of the examples. The examples are based on the game of Rounders (American Baseball) and some of the terms are a little strange to say the least. <sup>I</sup> would have much preferred that the examples were slightly more general, maybe along the lines of a book index or something like that.

The only other thing that could have been better is the explanation of some of the terms. Modula 2 does use some strange words to indicate what is going on. Things like Regular Procedures and some of the ARRAY functions could have been worded in a better way, however these faults are very minor and at the most require the reader to re-read a couple of paragraphs.

<sup>I</sup> would not hestitate to recommend this book to anyone wanting to convert to Modula 2 from basic or Pascal. It is not suitable for someone to come straight into without any programming experience at all. **ISBN 0-672-**22560-3

#### EST DRIVE

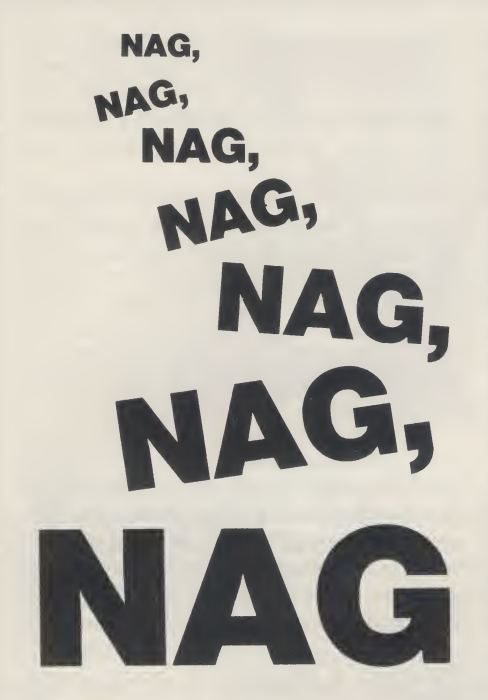

contains today's date and the time left until the next nag is due. The largest area contains a list of forthcoming nags, starting from today and shows all the appointments scheduled for each day, along with their times. The third area contains a calendar, showing day, date, month and year. The year and month can be changed by using forwards and backwards arrows( «< >» ) and appointments for any date can be seen by clicking on the selected date, within the calendar.

#### **Functions**

Included in the area below the calendar are six "buttons"; Clock, Edit, Print, Shrink, Search and Help. Clock and Print are self-explanatory, Shrink closes the main window, saves any changes and returns you to whatever you were doing before entering Nag. Search will display a list of all appointments that include the word or phrase that you type into an edit box and can also display a list of missed nags. The Help button shows a screen

#### Every so often, a program pops up that doesn't quite fit into any of the usual catagories, but **Nigel Streeter gives it a go with NAG PLUS v3.0**

**19** ag", as it is affectionately cal-<br>
led, is described as a "Sche-<br>
dule Assistant" that is, as the led, is described as a "Schedule Assistant" that is, as the introduction puts it, "an electronic appointment calendar for the Amiga" to keep track of all your important meetings and appointments, as well as birthdays, aniversaries or any daily action that requires a reminder.

Nag is a memory resident program that runs in the background so that other programs may also be used, whilst Nag is running. When it is time for a reminder (a nag), it will display a temporary window, without interupting the current program. If you wish, Nag can also audibly remind you of an an appointment by playing a digitised sound, reading the appointment to you, or both.

When you first run Nag, you must sort out various settings. To make things easy, an "Auto Installation" program is included that will provide Nag with standard settings. These include the colour of the Nag window, the sound and voice selections, and a host of others to make up the configuration file that Nag will use when run in the future.

When Nag is run, a small orange box with the word "NAG" appears on the screen, usually at the top left-hand corner. To enter the program, you simply click on the box and the main Nag window will open. When you first see it, it looks like a jumble of words, dates and boxes but, in fact, once you know what each item is, the screen is actually very well laid out and simple to understand.

Briefly, the screen is divided into four areas. The smallest is the top bar, which providing information on using Nag.

These are all fairly peripheral functions to compliment the major one; Edit. When selected, a second window will open and display a new set of options that will enable you to add, delete or change an entry on the schedule of appointments. The text for an appointment is typed into the edit box and can be preceeded by a

#### "The numberand frequency of nags that occur prior to the appointment can be set as can the type of nag."

title, such as Birthday, Anniversary or !Action, rather than a time. The number and frequency of nags that occur prior to the appointment can be set as can the type of nag. If you select Sound, a pre-recorded sound will be played. Nag comes complete with a set of sounds that includes a bellowing elephant, Hal from 2001, Robin Williams, Michael Jackson and the Three Stooges, to mention just a few!!

Voice will read the nag to you, plus any messge that was entered during configuration. Both Sound and Voice can be selected at the same time. A "Test Button" is provided for you to check that everything is correct before returning to the main Nag screen. Cancel will ignore any changes that you have made and also return you to the main screen, without saving the changes.

Obviously there is only a limited amount of space available for Nag to use,

but there may be the occasion that needs more of a description than it will allow. To make Nag as flexible as possible, the programmers have provided the ability to link with any text editor, (Notepad etc.) where a more detailed description of the appointment is written. A note can, if you wish, be attatched to every unique word on the schedule and is retrieved by clicking the right mouse button. Notes can also be attatched to the calendar by the same method.

If an appointment entry includes a telephone number and you have a 300 baud, Hayes compatable modem attatched to yourAmiga, click on the numberwith the right mouse button and Nag will dial it for you!.

And, as if that wasn't enough, REXX and EXEC commands can also be executed from within Nag by including them on the schedule, when they will be run at the chosen date and time.

#### Conclusion

In the short time that <sup>I</sup> have been using Nag, it has proved to be very reliable and simple to operate. Running on an unexpanded A500, at the same time as other, memory hungry, programs has, occasionally, caused a clash that has resulted in Nag disappearing. I do not foresee that as a problem, though, with 1meg.+ machines.

The ideal method of operation is probably for those lucky enough to own a hard drive plus 1 meg, where Nag can be autorun during the startup-sequence and then retained in memory throughout the session. So, for all you busy people, where life is one long whirl of social and business apointments, throw away your filos and get Nagged!! You may just like it.

Price: \$79.95. Contact: Gramma Software, 17730 15th Avenue N.W., Suite 223, Seattle, WA, 98155 (USA). Tel: (206) 363- 6417. \_\_^^=^£2:

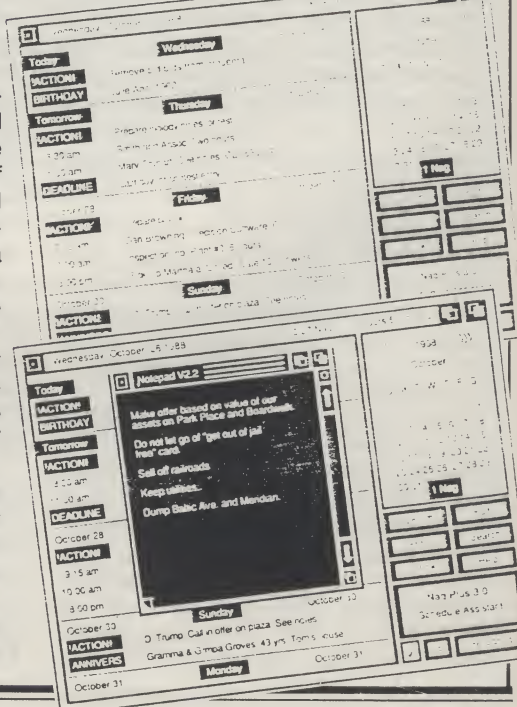

#### SEVENTEEN BIT SOFTWARE "That bit better than the rest" AMIGA PD SOFTWARE

#### THE AMIGA USER PD PACK!!

Four great PD discs, Utility disc, Music disc, Graphics disc and Animations disc plusthe latest issue ofourdisc-magazine. All this for only £10 inclusive of postage

> and packaging plus! FREE membership to 17Bit!! Amazing value for money!

#### THE QUICKSTART III PD PACK!

This higely successful pack is still available for the amazing orice of just £5! Includes a great utility disc, complete with 3 games and a fantastic disc full of music and demos! Also the latest of our disc-mag and Free membership!

NEWSFLASH!... NEWSFLASH!... NEWSFLASH!... NEWSFLASH!... NEWSFLASH! Write for details of a brand-new disc magazine produced by ourselves and UGA of Holland,

which should mean great things for the European PD scene!

NOTES: All packs work fine on 1.2/1.3 Amigas and in 512K. All are guaranteed virus free and Virus X3.2 is included on the disc magazine itself. Orders can be placed overthe phone with Access/Visa 24 Hours a day. (Answer phone after 5.30pm). A full catalogue of all 17Bit discs (including all new releases) is available for £2 and is on disc-format. The 17Bit range now goes up to 430+!!

#### SEVENTEEN BIT SOFTWARE PO BOX 97

1st Floor 2-8 Market Street, Wakefield WF11XX PO BOX 97<br>1st Floor 2-8 Market Street, Wakefield WI<br>Telephone 0924 366982 (24 Hours)

#### Amiga P.D. Software Disks | Accessories

#### £2.50 each or £19.99 for 10 including plastic box

#### SLIDESHOWS & GAMES

Sildeshow 1 - Disk 56:<br>Amiga, Moth, Money for Nothin, Boats, Robot, Roland Keyboardsynth, Chess Game, RTobot +<br>Pet, At-Affs (from Star Wars).<br>Sildeshow 2 - Disk 57: Modern Style, Arty - Paradise Pictures.<br>Tigers, Birds, Ho

Odie (from Garfield strip), Train, Startrek, Angel, Exotic Car, Bees, Rocket Ranger picture, Aegis Sonix title picture, Start Trek 2, Jet, Horses, Lighthouse, Picture from Rocket Ranger, Opecgsi, Porsche, Porsche Rat-Top, Porsche (red) and others. Slideshow 6 - Disk 147:

Formula 1, Jazz, Rampage, Space gun, Space Harrier, Raytraced Room, Madonna, Tripods,<br>Aegis Animator, Chessmaster 2000, Defender of the Crown, Electronics Arts Logo, Dragons<br>Head, Uninvited, Washinhton DC, Abraham Lincoln,

Sildeshow 7 - Disk 148:<br>Gremlins, Greek, Aquarium, Space, Forest, Cars + Bikes, Cars, Moon Landing, Earth, Porsche, 3<br>Stooges, Parrot, 3 Stooges, Woman on bed, Topless woman.<br>Sildeshow 8 - Disk 149:<br>Amiga, American Village

Siideshow 10 - Disk 206:<br>
Marble, Horse & Carriage, Butterfly, Glassballs, Mug, Raytraced Amiga, Raytraced Jet, Pattern, Glassballs, Woman, Lamborghini, Liberty, Lion, Ford model T, Astenoids, Didman.<br>Glassballs, Woman, La

#### AMICUS, UTILITIES, FAU.G., (GOLD) FISH

Best of Amicus #1 Disk 32 Amiga BAsic programs, Perfect Sound, diskcat Best of Amicus #2 Disk 35 "C' Examples, HP-1 OC Calculator, ARC, Printer Driver generator,

Disksalv, Dougie base, ShowPrint II<br>Disksalv, Dougie base, ShowPrint II<br>Best of Amicus: #3 Disk 36 WBLander, Piano, Hockey (Card Game), Mouse Target,<br>Disk Fachart, RSL. Clock: Clocking<br>Distrik, Cli info, Spritemaster<br>Disk Utilities #4 Disk 178 Fpic, X-Spell, Calender, Playback, Journal, DosPlus Utilities #5 Disk 179 Advsys, AmiGazer, Printer Driver generator, Printext, Othello, SpaceAce, Chees<br>
SpaceAce, Chees<br>
Oblides #6 Disk 225 DiskX, VirusX, ScreenX, TaskX, Drnouse, Quickbase, Memopad<br>
Utilities #7 Disk 226 Disksalv, Amigabori rink, Iconfun, ScreenZap, Setprefs, 60 or 80<br>
Various #1 Othello,

OVER 250 DISKS IN STOCK. SEND S.A.E. FOR FULL LIST CHEQUES AND POSTAL ORDERS MADE PAYABLE TO:

Fish #66 Disk 118 Hacks Disk - Raytracer, DK, Melt, Free, Assigned, Flip<br>Fish #67 Disk 119 Adventure Writer, dropshadow, Replacement install commands,<br>Mem Watch, Paltest, Warptext, Movepointer<br>Fish #106 Disk 120 QuickFlix, Pictures, Ristinola - noughts and crosses type game<br>Fish #111 Disk 121 Mandelbrot, Heliosmouse, Poplife, Assigndev, Labelprint,

memory guage<br>Fish #120 Disk 122 Space invaders, Egyptian run, Bankn - CVheque book<br>management, Icon maker, Backgammon<br>Fish #137 Disk 124 Jeans Icons, Replacement Icons<br>Fish #137 Disk 124 Jeans Icons, Replacement Icons

 $a$ qnetic  $M$ edia  $1$ Victoria Arcade, Aldergate, Tamworth,

3V2" DISKS Inc. labels 100% Certified. D/S D/D 135 tpi

10 50 100 £9.95 £45.00 £84.00

#### 3V2" Disk Boxes

holds40.£6.95 holds80.£8.95 holds120.£10.95 Posso deluxe disk box **ACCESSOTIES**<br>
JVC BULK<br>  $3\frac{1}{2}$ <br>  $\frac{1}{2}$ <br>  $\frac{1}{2}$ Joystick/mouse extension lead ....... £4.95 Mouse mat soft, red grey or blue ...... £3.95 Mouse mat hard, grey only .............. £4.95 3.5" disk drive cleaner kit ................ £3.95 Printer cables 1.2m ............................ £6.99

ALL ITEMS CARRY A 12 MONTHS NO QUIBBLE GUARANTEE.

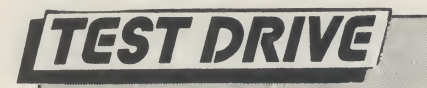

## DESIGNER DATABASE

#### John Walker reports on 'designer' software for the style conscious

**Software Visions' Microfiche Filer** and the enhanced Microfiche Filer Plus have won a deserved reputation as elegant, useful and original database management systems for the Amiga. Their originality lies in their use of the concept of a microfiche.

The entire database is shown on screen in miniature form. By moving the mouse-pointer, you can magnify part of the fiche, quickly isolating the information you want. The databases are much more flexible than an actual microfiche, since the data they contain can be sorts and printed in many different ways.

As with all DBMS, though, you have to sit down and design the aprticular database you require, deciding what will go in each field of each record. With some, it is easy. A name and address file needs little thought. You simply need fields for Title, First Name, Last Name, Street, Town, Post Code and Telephone Number. You can then set up reports to print all the information or, for example, just the names and phone numbers.

But most databases are more com plex and can take much more effortto set up correctly. In order to make it easier, Software Visions haslaunched Designer Databases, consisting of ready-made database definitions, together with lists of forms for data entry and printing, for use with Microfiche Filer and Filer Plus.

The first two Designer Databases, each contained on a single unprotected disk, cover home and business use. Each database is supplied in two versions: one for use with Filer and the other for Filer Plus. Manuals explaining how to use them are contained on the disk, and a utility is provided for printing them automatically.

Software Visions warns that some of the Filer Plus Databases wil only work with version 2.2+ or later. (Users with earlier versions can obtain a free upgrade which, for British users, presumably means the inconvenience of returning their master disk to the United States.) Microfiche Filer Plus requires an additional program, the macro language ARexx, to automate its procedures. It

should be a version of ARexx later than 1.06, although a program is provided on both disks to patch earlier versions. Some macros take a lot of memory so that at least a megabyte of RAM is likely to be needed when using the Business databases.

Home 1 provides ten instant databases, covering videotapes, stamps, books, wine, home budget, CDs and records, coins, recipes, personal inven tory and details of the first 162 disks in Fred Fish's collection of PD software. All, except Home Budget, which usesARexx macros, work well with either Filer or Filer Plus, and in most cases the databases for both are identical.

Business <sup>I</sup> provides seven pre-defined templates, covering Billing and In ventory, Mail Merge, General Ledger, Calendar, Expense Reports and Em ployee Records, require the use of ARexx macros.

#### Home Use

The Home databases are very simple and will appeal only to the idle or those completely bemused by the thought of defining the categories for the various fields in a record. The individual databases included would each take no more than 15 minutes to set up. Those provided will probably need altering to fit your requirements.

The Videotapes database, for instance, has fields for program name, cast, director, category, copyright date, ratings, tape number, tape counter num ber, program length and description.

It is possible to pick holes in all the Home examples, since the beauty of any database is that is tailored to individual needs - and those supplied reflect the taste of their makers. Compact Discs and Records, for instance, has fields for song title, track or counter number, album title, artist, category of music, and

Again, it is not a database that would satisfy me. How would you use it to catalogue an opera, which involves a dozen or more artists? You would not want to do it by song title. The only way with this system would be to have a

separate database record for each ofthe artists, which is cumbersome.

For similar reasons <sup>I</sup> prefer my own Microfiche Filer Plus database for recipes to the one supplied, which has fields for category, type, ingredients, directions and notes.

#### Business Applications

The Business databases are much better, probably because some of them, such as those for Billing and Inventoey, are in daily use by Software Visions to run its business. The real power of the business databases derives from their macros, though, so you will Filer Plus and ARexx to make best use of them.

The Billing and Inventory databases are linked when used with ARexx: changes to one database are automatically made to the other. The Billing database enables you to print such items as invoices, receipts, mailing and packing labels from the data it contains.

Th Mail Merge provides macros for merging information from the databases with letters created in WordPerfect, Scribble!, excellence!, KindWords or ProWrite. These require ARexx to work. It will also print name and addresslabels and, using a macro, dial selected phone numbers for you.

Designer Databases are an excellent idea, taking some of the sweat out of what can be the tedious business of definition. You can simply load a database and start entering your information. But the templates included in Home <sup>I</sup> are so simple that they will be of interest only to a complete novice.

Providing you have up-to-date versions of Microfiche Filer Plus and ARexx, then the Business databases are well worth investigating. The Billing and In ventory databases and their macros provide an excellent lesson in setting up two interlinked databases. The others, too, with a few modifications would provide a good and efficient system for a small business. They improve on what is already a very user-friendly database system.

J.W.

Price: \$39.00 (Home), \$59.00 (Business). Contact: Software Visions Inc., P.O. Box 3319, Framinghame, Massachusetts 01701. Tel. (508)875-1238.

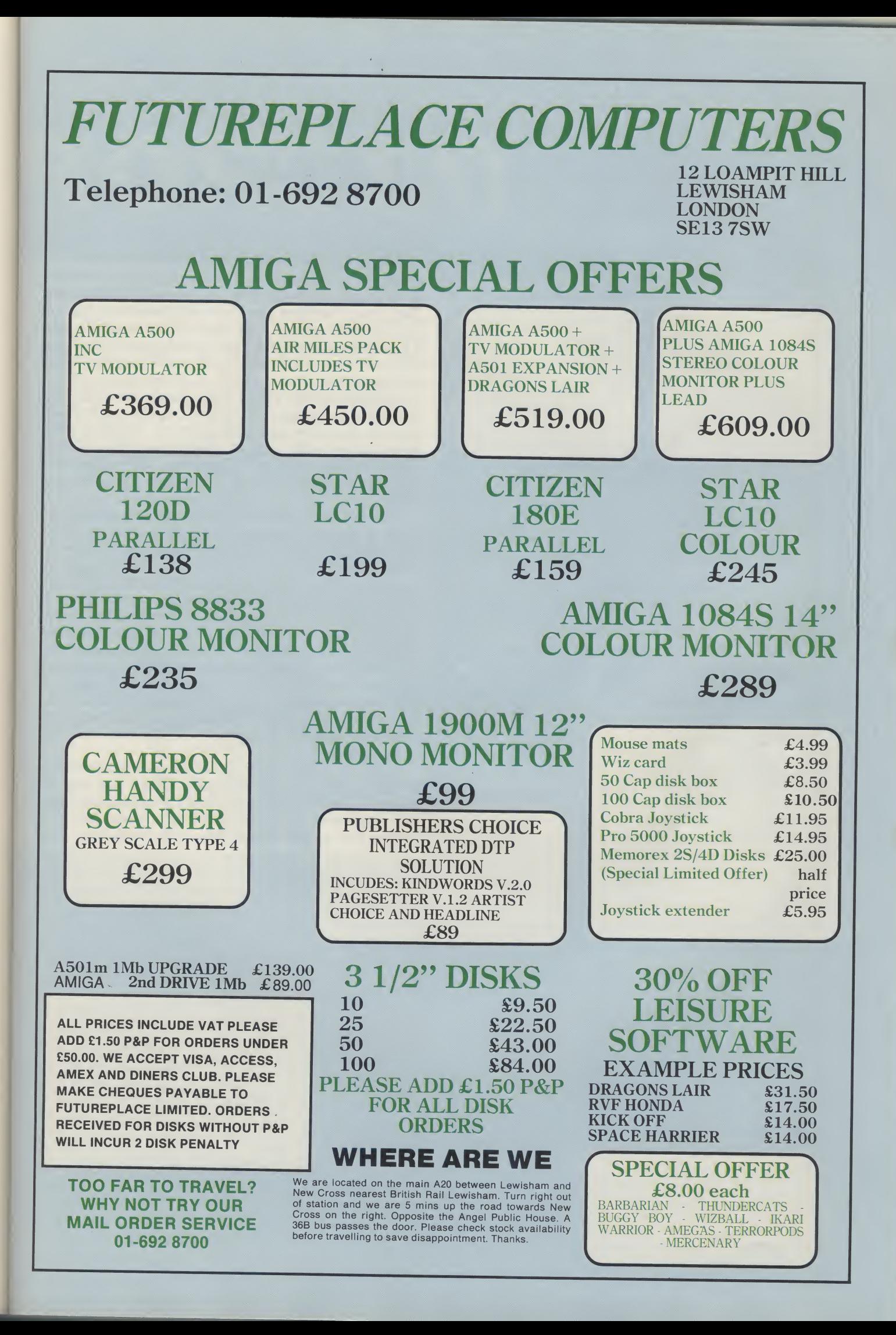

#### ENTERTAINMENT

## MICROP

ntil recently, there were no classy football games available for the Amiga. The situation was rectified by Kick Off, which is by far Anco's finest release ever. Now Microprose Soccer is complete, and with the rock solid reputation of the original 64 version behind it, Kick Off may just have met its match.

Like Kick Off, Microprose Soccer goes for the plan view presentation. Unlike Kick Off, not only do you get the internationally popular eleven-a-side game, but also the scaled-down six-a-side version more popular in North America. The rules are different, but the gameplay basis is the same for both.

The full-size game can be played in a number of ways. A bank of 29 teams has been programmed to take part in the cup competitions. Each team is seeded from one to four; Brazil, Italy and Argentina head the top six, with the likes of Cameroon, Oman and USA down with the number four seeds. Select a World Cup tournament and two dozen of these teams are shuffled into random groups of four. Players choose to take control of any team in the competition. The idea is that playing as Brazil (or another top seed) will lead to an easier game, with the opposite applying to the lesser teams. As the tournament gets underway, the result of every game between two computer-controlled teams is displayed and the tables updated.

Control of the team is fairly straightforward. Dribbling the ball is automatic once you are in possesion, and turning on the spot is no problem. The only way to tackle is to go in for a slide, but late tackles are not penalised. Forshots and passes, you

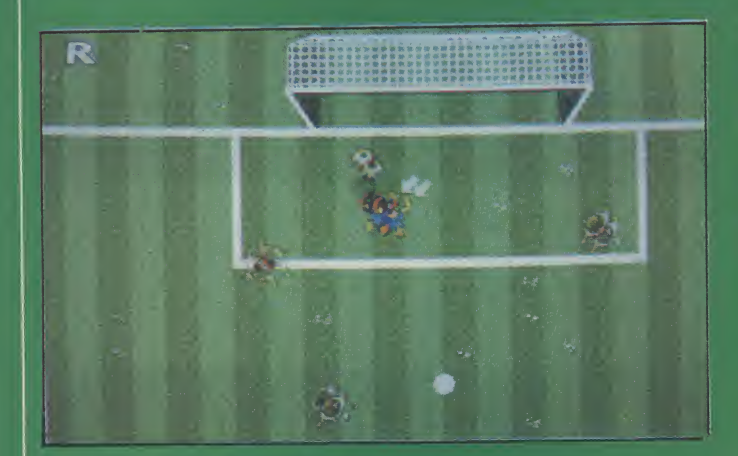

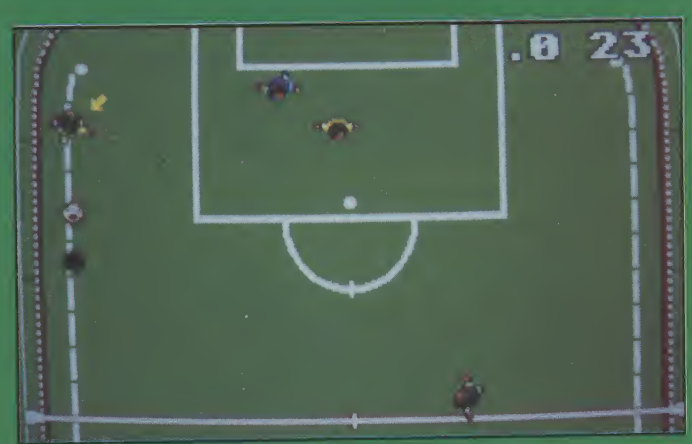

## ROSE SOCCE

have the choice of chips, straight balls, overhead kicks and banana shots. You also take control of a diving goalie, so there is no excuse for goal-mouth embarrassments. If conceding a goal to Oman does not destroy your will to live, the slo-mo action replay will!

The Electronic Pencil Company have pulled off a very faithful conversion of the 64 game. Gameplay is a touch below the lofty standard of the original partly due to the slightly wobbly scrolling. Less significant restrictions on sprite size has meant that sliding tackles and diving goalies are now more prominent on screen. Most of the music has been beefed up with samples, though some of the effects could be stronger.

In its move from 8 to 16-bit, I had hoped to see a few additions to the gameplay. Fouls, penalties and perhaps even 16-way shooting could have added that bit extra to make it worth the whole £24.95. As it is, it just about holds its own against the 64 version, but in the end, Kick Off gets my vote for its more varied gameplay and lower price. With so little to choosebetweenMicroproseSoccerandKickOff, do give them both a test if at all possible.

T.H.

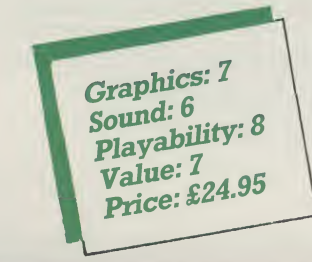

#### Will the real Football fanatics/software designers please stand...

Jon Hare, Chris Yates and Martin Galway, collectively known as Sensible Software, were the originators of Microprose Soccer. Under the working title "Sensi Soccer", it began as a simulation of the eleven-a-side game. When the publishing deal with Microprose was set up, it was decided to include an indoor six-a-side version to boost its appeal in the US.

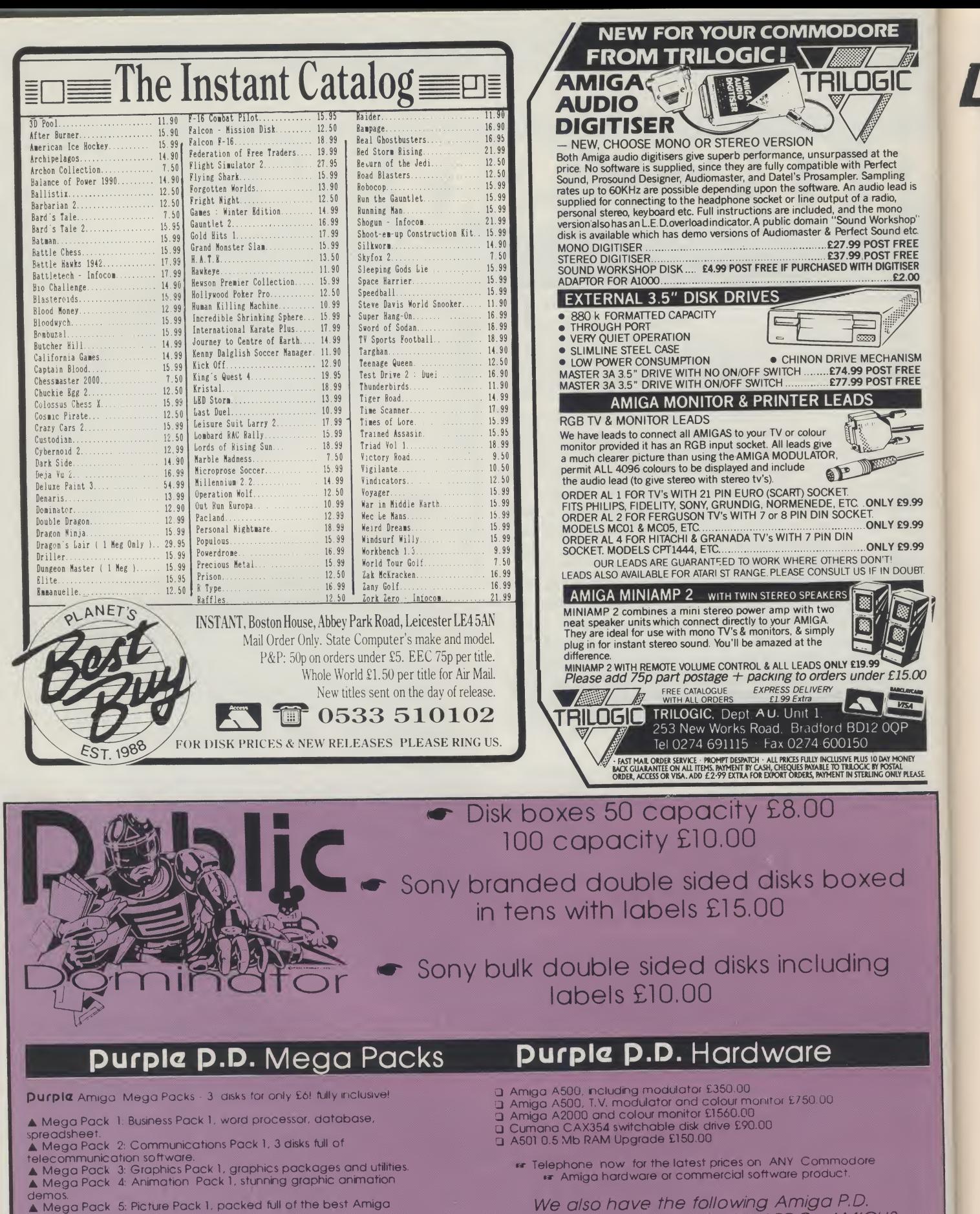

We also have the following Amiga P.D. collections Fred Fish, Softville, APDC, AMICUS, Slipped Disk, TBag, Amuse, AUGE, FAUG, MUSIC, Panorama and others.

Prices for P.D. disks are 1-5 £3.00 each, 6-10 £2.75 each and <sup>11</sup> or more £2.50 each.

For full details of the thousands of Public Domain software titles that we have for the Commodore Amiga send for our latest Purple P.D. catalogue ,

I (Send postal orders and cheaues pavable to Purple, or vour Access or Visa card details to: New York 1990 199<br>1 Bartholomew Road, Bishop's Stortford, Herts, CM23 3TP Tel:0279 757692

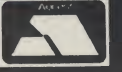

shoot 'em ups.

pictures. A Mega Pack 6: Demo Pack 1, the most fabulous graphics and sound. Mega Pack 7: Amiga Basic Pack 1, 3 disks full of Amiga Basic

programs. Mega Pack 8: Game Pack 1, adventures, board games and

A Mega Pack 9: Picture Pack 2, packed full of the best Amiga pictures. Mega Pack 10: Demo Pack 2, the most fabulous graphics and sound.

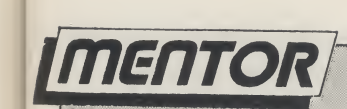

REE<br>REE<br>SER<br>!.00

EE<br>REE

.99 .99

 $\infty$ 

## Random Co-ordinates!

#### Susan Maxwell looks at a useful technique for random co-ordinate generation

t is very often useful to be able to read a set of data in a 'random' fashion. There are two problemsinvolved....firstlyyou need to be sure that every possible data item is accessible, and secondlyyou need to be sure that each item is selected once and once only.

As far as co-ordinate selection is concerned several techniques are available but by far the simplest to understand

involves creating a set of (x,y) co-ordinate points and then applying a randomization technique, BASIC'S RND() function for example, to modify the way the co-ordinates are used.

This approach has many graphics applications and is regularly used for mosaic generation, fade-in and fade-out etc. To give you an idea of the type of thing that can be done <sup>I</sup> have included an example

program which builds a rectangle in a random fashion.

You will see that RND is used to build a couple of one dimensional co-ordinate indexing arrays which are then modified by further use of the RND function. At the end of the day these modified lists of co-ordinates are used to do the actual printing to the screen - it's a concise and efficient trick which is well worth learning!

```
REM EXAMPLE OF HOW TO RANDOMIZE A SET OF SCREEN CO-ORDINATES<br>SCREEN 1,640,200.4.2
WINDOW 15, "RANDOM CO-ORDINATE GENERATION",(20,20)-(600,180),1,1<br>WINDOW OUTPUT 15
DEFINT A-Z: REM USE INTEGERS FOR ALL NUMBER VARIABLES
H=20: W=20: X=50: Y=50: REM SOME TRIAL VALUES
DIM YOFFSET(H), XOFFSET(W)
FOR N=OTO H-1:YOFFSET(N)=N:NEXT N : REM INITIALIZE THE Y OFFSET ARRAY
FOR N=0 TO H-1 : REM NOW RANDOMIZE IT
   R=INT(RND*H)
   SWAP YOFFSET(N),YOFFSET(R)
   NEXT N
FOR N=0 TO W-1
   XOFFSET(N)=INT(RND*W): REM RANDOMIZE THE X OFFSET
NEXT N
COLOR 10,0
REM NOW ALL WE DO IS USE THE MIXED UP CO-ORDINATES FOR PRINTING FOR M=0 TO H-1
   FOR N=0 TO W-1
      l = X + NJ=Y+((YOFFSET(M)+XOFFSET(N)) MOD H)
      PSET(I,J): REM PRINT THE PIXEL
   NEXT N
NEXT M
X$=INPUT$(1) 'wait for a key-press
REM NOW CLOSE DOWN AND QUIT!
WINDOW CLOSE 15
SCREEN CLOSE 1
END
                                                                                  S.M.
```
## WINL **A HOME FOR YOUR MOUSE! PLUS...** THE SMALLEST AMIGA IN **THE WORLD**

o you ever spare a thought for your poor mouse? On his feet all day and all night, he never gets a rest! Does he ever complain? Has your loyal pet ever expressed a single gripe or grumble in his entire life? Of course not; Commodore mice are well known for being the most humble, faithful pointer-controllers in the world of personal computers. So how about giving something in return for this total devotion? Take the weight off his feet for a change, with one of 100 mouse holders donated by those considerate people at Cleveland-based Lindy Electronics. Just attach the holder to the side of your Amiga, and after a hard day's graft, your overworkled mouse can put his feet up for the night, maybe even catch 40 winks. Correctly answer the questions below, and if you are among the first 100 drawn from the hat, a handy mouse holder will be vours, absolutely free!

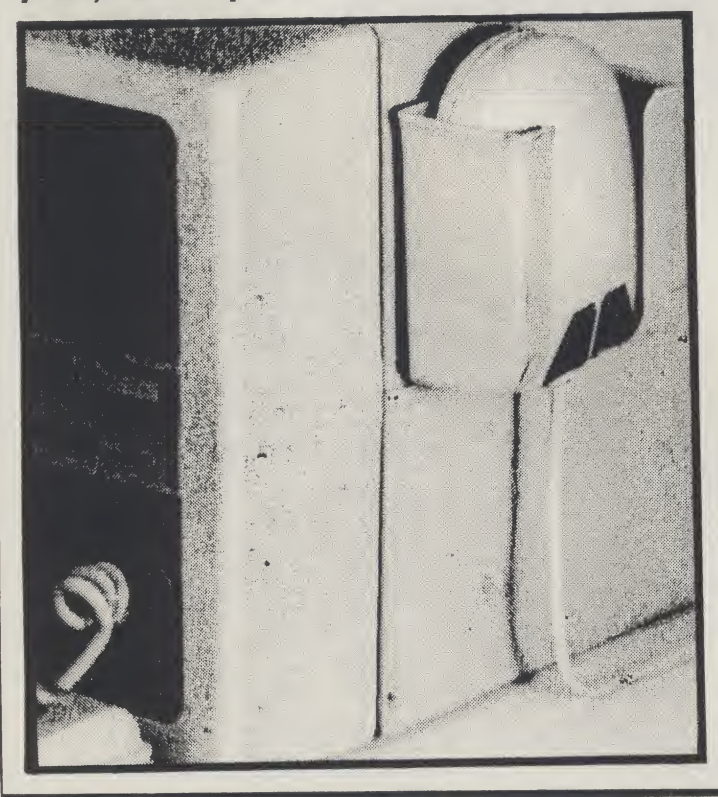

The first ten winners will also receive Commodore's latest project in miniaturised technology: an Amiga so small, you wear it on your wrist! A few comp-romises have had to be made in the downscaling of the Amiga, so these versions are without such monor details as a sound chip, bitmapped graphics and a 16-bit processor. OK, so all that is left is the keyboard, monitor and an LCD clock, but what a clock it is! Amaze and amuse your friends with this quantum leap in "wrist-top" computing. The thought of such power in the hands of the incompetent is frightening, so all applicants must first pass the following intelligance test:

1. How many fingers does Mickey Mouse have? 2. Mickey Mouse recently celebrated a landmark in his life. Was it:

- a. his 35th birthday?
- b. his 50th birthday?
- c. his 75th birthday?

3. To which family of animals does the mouse belong?

4. Where does a mouse appear in this month's issue? 5. The wrist-top Amiga is pretty small even by today's standards. Name the fantastic film which inspired Steven Spielberg's venture into miniaturisation, Inner Space.

> **Entries on a postcard please by** October 25 to: **Mickey Mouse Amiga competition Amiga User International 40 Bowling Green Lane EC1R ONE.**

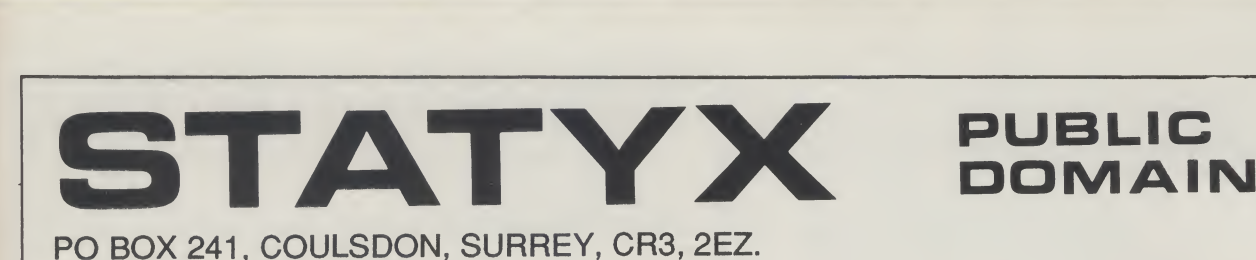

Your AMIGA Public Domain STARTER PACK

for just £5! Catalogue Disk - including virus killer and two fine demos! PLUS: any TWO of the following:

SP01: AMAZING TUNES - some

commercial software

unbelievably good music. SP02: GAMES DISK - playable demos of

SP03: RAM/DISK MANAGER - Disable

extra ram without fuss. Boot from any drive (Kickstart 1.2 only) SP04: UTILITY DISK - essential utilities, includes powerful disk copier. SP05: DEMOS - amazing graphics demos

3.5" DISKS Lifetime Guarantee unbranded DSDD 135tpi. Ideal for Amiga or ST . 10disks -£8.50 25 disks - £20.00 50 disks -£39.00

100 disks -£75.00

Our extensive Amiga Public Domain library contains many disks unavailable from other sources. We are the FIRST with the new demos, usually direct from the authors. We also stock many FISH and SCOPE disks.

All P.D. Disks - £2.50, catalogue disk - £2

Prices include free delivery in the U.K. Cheques and Postal Orders to:  $\text{STAT} \text{Y} \text{X}$ 

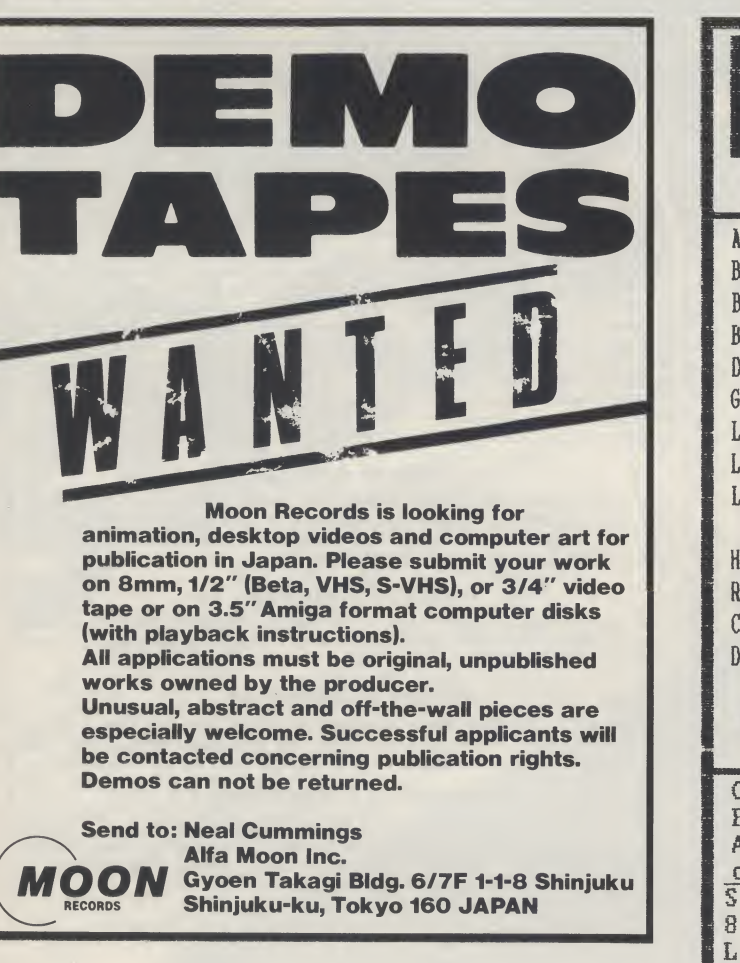

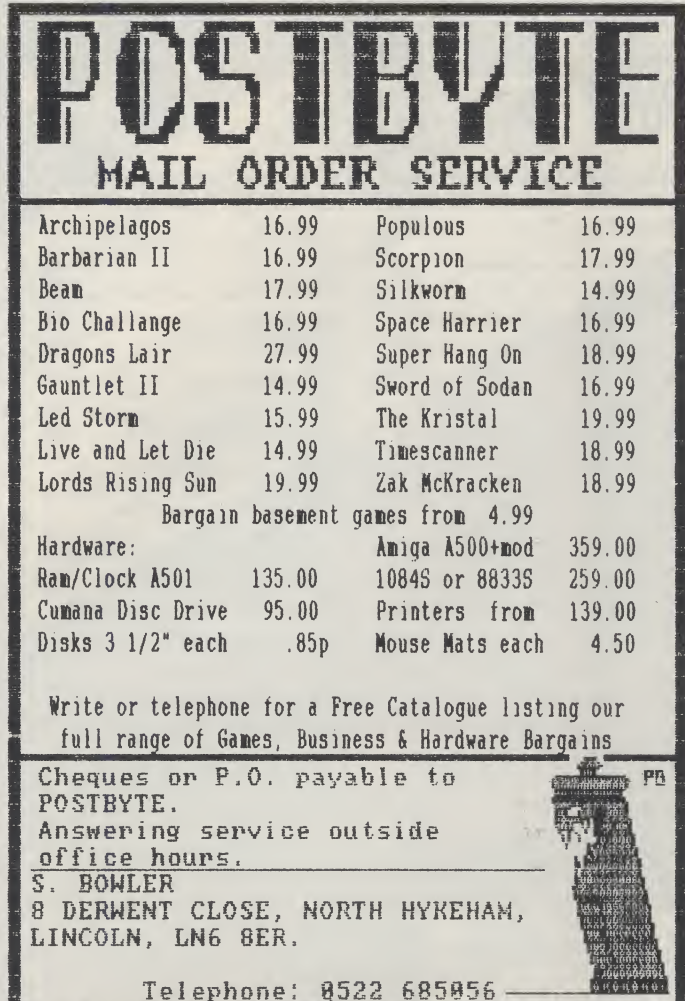

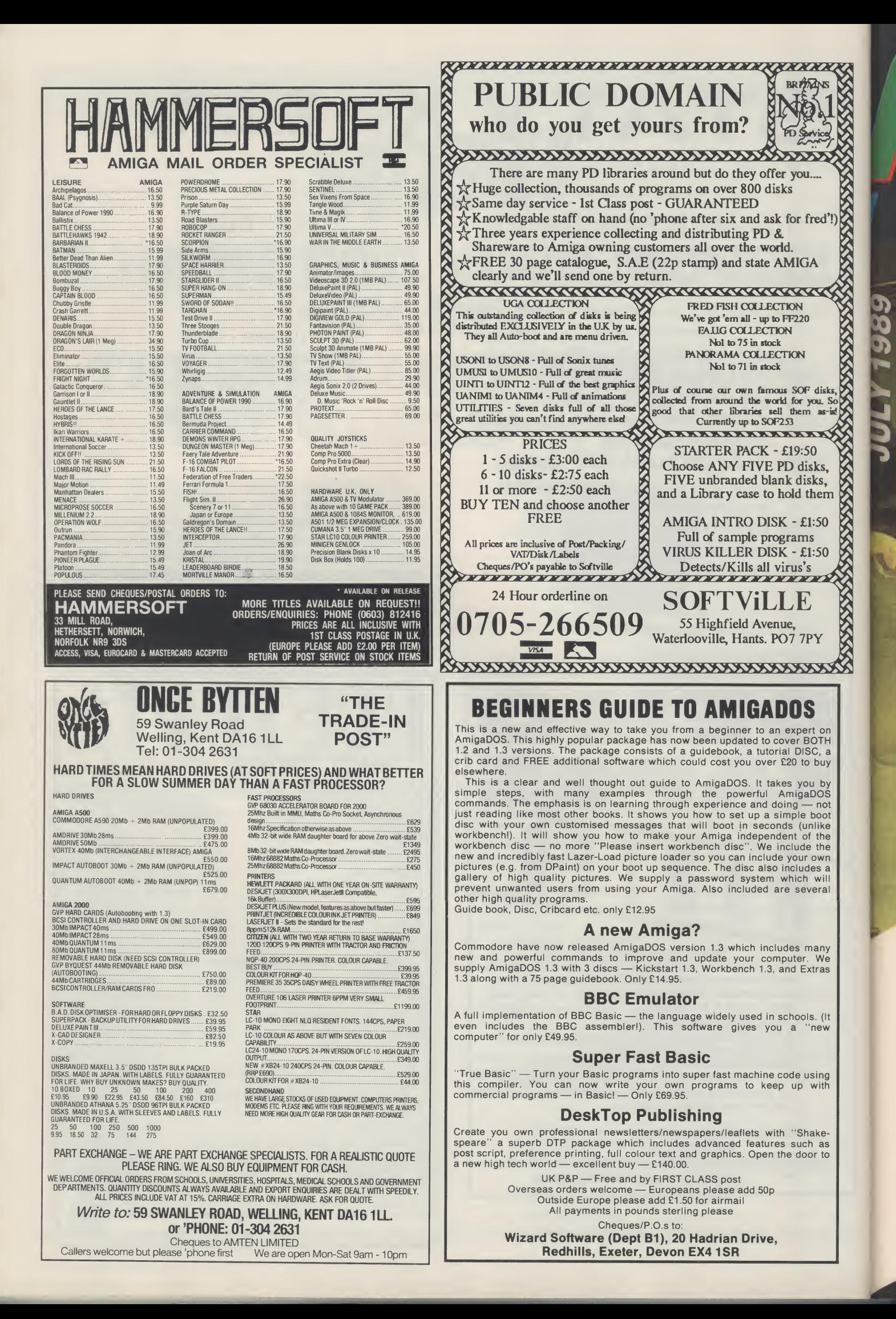

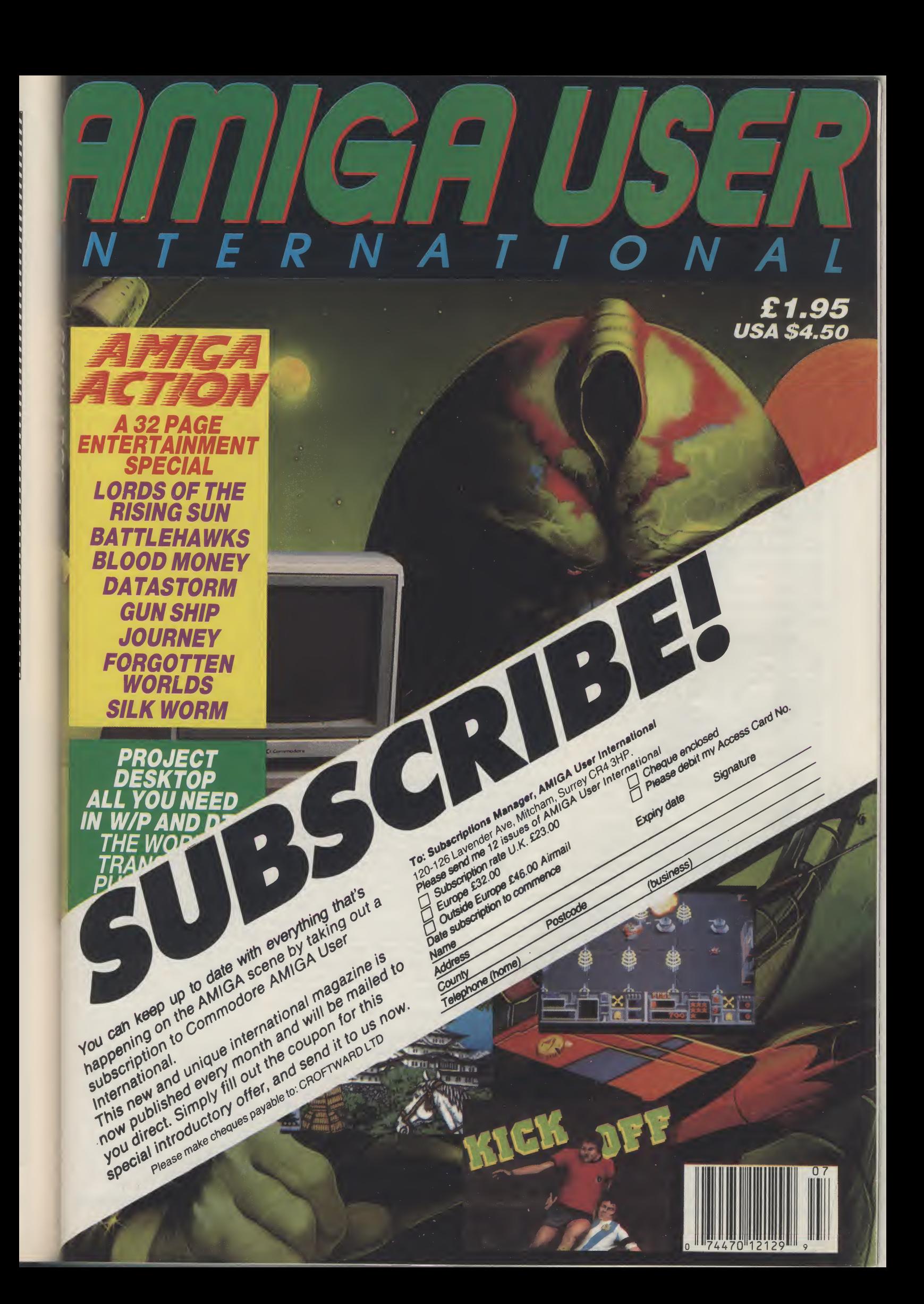

## (FIELD REPORTS] Reflections on Mirrorsoft

Iirrorsoft did not get its name by accident. It was formed some six years ago and became a part of the Mirror Group, which owned, among other publications, the Daily Mirror. Robert Maxwell, the communications millionaire later stepped in and bought the whole group which included Mirrorsoft.

Mirrorsoft also acquired the rights for another educationally-influenced product or series of products: The **Mister Men from the highly-popular** children'sbooks. Onceagaintheywon friends but not too much in the way of profits.

**When Mirrorsoft moved into** games, its best sellers were also out of the shoot 'em up style that was taking the big money for other publishers. They had good results with flight simulator- style products like Spitfire 40 and probably the biggest hit for them. Strike Force Harrier, both interestingly not created in this country

but written in Hungary.

They began to move toward the bigger time when they got the licence for Biggles. But the film was not a real box office draw and in spite of Mirrorsoft's efforts, the results left them without substantial chart success.

The software house had been formed with the concept, fashionable at the time when Clive Sinclair was selling computers to parents with the idea they would help their computerised kids progress at school faster +han computerless ones, that educa tional software could be a profitable business.

Things did not quite work out like that. Most companies who thought that "EdiSoft" was going to bring in big money have disappeared. Not even the coming of computers to the schools could make it really worthwhile. So Mirrorsoft began to move away and stretch the idea. It brought out a semi-educational product called 'Games Creator" which won critical

applause, and an award from Commodore Computing International Magazine. It was written by a couple of precocious very teenage boys who went on to found their own successful software company You may have heard of them. They are called the Darlings of Codemaster fame.

In the eight bit world, Mirrorsoft was not a bankable name. Then out of nowhere came a title fromMindscape, a publisher in the educational market in the U.S. but little-known on this side of the Atlantic. It was on the Amiga, a computer that all the pundits were discounting as another Commodore no-no to follow the Plus/4 and the C16. Perhaps, asthere were so fewAmigas about, Mirrorsoft thought they should educate the public about it. Whatever the reason, they launched the first major successul game for the Amiga. And with Mindscape's Defender of the Crown took their first steps toward the 16 Bit universe which would see a very a different Mirrorsoft indeed...

"Lion ook at Defender of the Crown," says Peter<br>Bilotta, Mirrorsoft's<br>Managing Director You **Managing Director, Ning Ave.** wouldn't think much of it now..."

Yet three years ago, it had a tremendous impact. In the Crown," he claims, referring to words of the then Commodore the enduring financial problems boss, "Itsold moreAmiga'sthan anything else had done!" And with that one game, Mirrorsoft grabbed itself a start in the race for leadership of the European 16 Bit field that it has built upon even more strongly in recent the actual creation and producmonths.

would admit, before "D of the C", you probably could not have picked on a more unlikely candidate for champion of a technological leap forward. Mirrorsoft was just not a name to mention in connection with computer entertainment that had much credibility.

It is not too painful for Peter Bilotta to look back on Mirrorsoft's unexciting past. He was not involved. He only joined the

Crown/' says Peter months ago from a rather more Bilotta, Mirrorsoft's glamourous computer games ook at Defender of the company some You house - Activision UK, of which he stillspeakswith fierce loyalty.

"It was the Jewel in the of Mediagenic, Activision's U.S. parent company. "We neverlost money!" He insists.

However, as Peter Bilotta nearly five years under the He should know, for his responsibilities there were mainly financial. He had little to do with tion of games. He worked for direction of two of the leisure ex-Melbourne House, ex-Mastertronic and now, coincentally, running Mindscape U.K. and Rod Cousens.

Bilotta says he learned considerably from both and when first approached to take up a similar financial management role at Mirrorsoft 'They were bottom of my list..." He was

up to Chairman.

Nevertheless, to become 1987.

#### Longer Development

industry's most well-known For any games company, there first game that came out under names: Geoff Heath, since then is now a long gap between the his rule was also something that planning of a product and its could be easily-publicised: Tet completion and sale - and col- ris, which had been created in lecting the profits games can Russia and attracted a great bring. In the old 8 Bit days, deal of attention from the comgames could be knocked munications media outside the together in three or four months computer field. - budgets in only a couple of weeks. Then the whole range C64, Spectrum etc would be launched out onto the market all good reviews." Though he

tempted though to leave Activi- at once. Today, the developsion bytheofferofthe Managing ment takes much longer - and Directorship, with the previous may be done on only one machi-MD, Jim Mackonackie, moving ne at a time, to make sure that it all goes right.

the boss of a company that bore over he has still to generate suf-Mirrorsoft's "dullsville" image ficient cash while he is changing was not a task that everyone the company to the way he sees would have relished. But he it. He hasto continue the games knewthatthe plans ofthe popu¬ already in production. Peter lar Mackonackie were to take Bilotta went on with the games Mirrorsoft primarily into the 16 then in progress, Foxx Strikes Bit field and with that in mind Back, Fernandes Must Die and took control in the Autumn of Bombuzal while setting out to Even when anewbosstakes get into work much bigger and better productions.

He was little lucky that the

He saysofFoxx, Fernandes and Bombuzal, They were a start... and Bombuzal got very

#### **FIELD REPORTS**

admits that its sales did not match the critical acclaim from the magazines.

Making the Image Work Peter Bilotta also set about creating a different public perception of Mirrorsoft with a new label. Image Works was no doubt intended to give old lady Mirrorsoft a facelift with the somewhat obvious hope that the new image would work wonders. Itwasto be a label well away from the staid and worthy educational past. The games wereto be lively, action-packed, U.K. -based creations.

The label was introduced to the European press with, for Mirrorsoft, unaccustomed pizazz with a video recption at a luxury hotel in London's West End, which gained it substantial and unusually favourable pub licity.

The videoed pizazz wastopped recently when Mirrorsoft's PR mastermind(mistressmind?) the highly-effective and<br>delectable Cathy Campos delectable rounded up the computer jounalists from right across Europe for a jamboree in Amsterdam that had the Mirrorsoft name emblazoned across publications from Finland to Spain. The Amsterdam affair gave Mirrrorsoft the chance to show its own upcoming games and also those of the companies it represents in Europe.

These companies and their games are afundamental partof the overall Mirrorsoft success story. Defender of the Crown was the first of the 16 bits that Mirrorsoft had released. It came<br>out under the Mirrorsoft/ out under Mindscape identity but it was actually created by Cinemaware, run by Bob ("I'm afriend of Andy Moss") Jacobs. Cinemaware now have a direct connection with Mirrorsoft. This has been strengthened by the success of such blockbusters as Rocket Ranger, TV Sports Football - both of which went to Number One in the Charts - and now The Lords of the Rising Sun.

d it

ξŚ

g èS )S эr 2ś ès ıd to ıd ١ė er at etin at  $n-$ ٦ē es a

ne

'Watch out for "It Came From The Desert"," advises Peter Bilotta, "and what they are working on now is just amazing!"

FTL - the U.S. company, not<br>short-lived UK games the short-lived house - is another Mirorsoft associate that also goes for the high quality "entertainment experience", as its MD describes

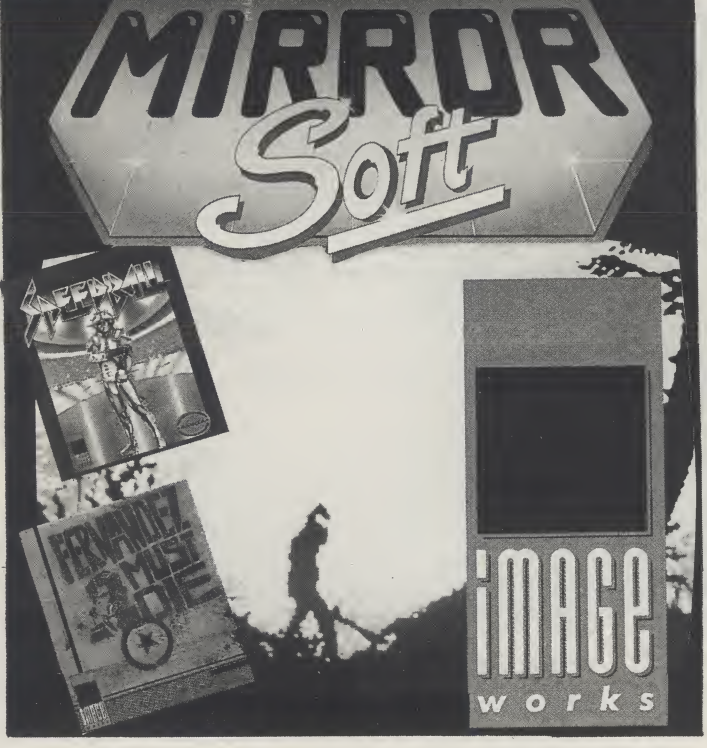

Mirrorsoft's games Known mainly for the roleplaying Dungeon Master, their dedication to 'super' games has buyers. Some of those Falcons meant very few being released. sold for up to £45 on the PC/ But Peter Bilotta's eyes widen EGA standard. as he recounts how FTLare now creating "the engine" - the tech- fast in percentage terms." He nical programming tools to comments. "It needs good qual allow them to maintain their ex- ity software and longevity for the ceptional standard yet produce user. Gameslike that can have a substantially more games each shelf life of one or even two year.

Mirrorsoft disappointed many potential Dungeon Mas- than the "6 weeks in and out" of ter buyers by only putting outa <sup>1</sup> the 8 Bit games accords with Meg version. 'Wewere accused Peter Bilotta's view that "the in of being lazy by some people." He sayswith some amusement. that' the breadth of the Mirror¬ "But it was FTL's dedication to soft audience stretches from quality... We were told that peo- ten years old to forty years old.." ple upgraded their machines to <sup>1</sup> Meg to play it... We thought we'd sell about2500 butwe sold 15,000 and it's still selling!"

FTL have decided to release "an add-on" to Dungeon Master called "Chaos Strikes Back" which should reach your screen in early Fall.

#### 14 Man Years

Another 16 Bit success story for Mirrorsoft was Falcon. Spectrum Holobyte, the creators of the flight simulator with a very strong games element, is the closest of Mirrorsoft's associates. They are also directly own organisation.

today. took 14 man years to write and sold 100, 000 in Europe alone. It too, he says, is still finding

The PC market is growing years."

These longer selling periods dustry is slowing down." And

#### **Hypercritical**

How has Mirrorsoft got itself into the leadership of the 16 Bit field? While there has been a substantial change of staff with most of the previous senior executvies departing, voluntarily or involuntarily, the present MD points first to his predecessor, Jim Mackonackie.

ed by the worldwide Robert the majority of our revenue Maxwell communications comes from 16 Bit... You can do "Jim focussed on 16 Bits. He's our eyes and ears of the future. <sup>I</sup> put it into practice... Yes, we do have some 8 Bit stuff. Blasteroids did well and we have "Passing Shot" an excellent tennis game coming. But more.. It's really down to the

#### something special..."

Mirrorsoft attempts to make "something special" by taking a very hard view of games under development, especially under the Image Works label.

"Our development costs are enormous and getting bigger... Every time we are moving more and more into the possibilities... Our people are hypercritical. Our product is at the high end and we want that to go on. My main concern is that we give value for money."

He is somewhat scornful of those in the industry who think that good quality software can be made without spending sufficient or sold at cut rate. "Some companies are trying to buy their way into the market with cheap prices..." He believesthat European and U.S. markets will not take that. "A major publisher cannot make money in the U.K. alone. We have to be able to pay proper royalties and exploit the product."

Nonetheless, he admits that there are dangers." The bigger the business, the bigger the cock-ups! But the bigger the risks, the bigger the opportunities - the paramenters are wider."

On the question of the software houses with whom Mirrorsoft competes, he is generous. The competition is good com petition... Ocean and Activision are experts... I'm just a new boy. We have to work real hard to match or better what we've got now but our quality control is quite strenuous. If games are not good enough, we put them back and back until they are and then we make them bigger and better..." Software com panies are worried by the issue of the growth of the games consoles. He suggests that "exploitation" of the product could include porting their games over, and that they already have the technology for it. "I would not," he comments, "buy my eightyear old son one. He has a 64."

Falcon, Peter Bilotta claims, memory. You've got to make have to make it all work... the One reason he does not fear the consoles is that he thinks Mirrorsoft, as companies like Cinemaware, is strong in creativity." We pride ourselves in our original concepts. But it is not only coming up with the original concept but its implementation. Before we sign up a product we line up a script. We mentation. Before we sign up a<br>product we line up a script. We<br>have to make it all work... the<br>continued on page 101

#### Mirrorsoft - "An outstandingly strong range of games"

Across their five labels, Mirrorsoft have some fifteen releases lined up for the near future. Image Works, the company's "home-based" label, bears the weight of the majority, while PSS, Spectrum Holobyte, Cinemaware and FTL are concentrating on doing their own thing.

#### **DDT**

It was assumed, until recently, that use of the Amiga's HAM mode was only possible with static screens. Mandarin Software hailed Pioneer Plague, written by Bill (Mindwalker) Williams, as the first game to use HAM (Hold and Modify) in a game. Now Image Works claim DDT is the first game to use this mode "throughout'a computergame.A fewof those 4096 colours have been put to good use on the Dynamic Debugger sprite of the title. This balding rent-okiller is not yet a fully fledged dynamic debugger. The final stage of his apprenticeship is a mammoth clean up operation through ten worlds. Bagsofsmooth scrolling platform-pranks lie along the way as you wipe out all kinds of vermin with a range of devices. It looks as if the temptation to over-do the colour scheme was a little too much for the programmers to resist, but DDT is a stunning technical achievment all the same, and a jolly little game into the bargain.

#### Interphase

Although a brief glance would give the impression that Interphase is a Starglider II clone, the game is actually one of the most original pieces likely to appear this year. In Interphase's future world, dream tracks have taken over from today's methods of escapism enter-

tainment. These are situations and fantasies which can actually be experienced by anyone plugged into their dream track player. The Corporation has realised the influential capabilities of these dream tracks, and has begun inserting disguised propoganda into them. The head dreamer at The Corporation has cottoned on; his last recorded dream was encoded with an underlying message which could lure the people into slavery. He plans to steal the dream track from The Coporation's HQ with the help of a friend. While she will infiltrate the heavily guarded building, he will attempt to fool the security computer into ignoring her presence.

In the game you have the job of switching out the various computercontrolled security mechanisms. In a kind of "living" hacking expedition, you enter the mainframe, manipulating its insides. Virus killers and other accesssecurity checks are your enemies as you glide around the stunningly smooth and speedy 3D environment, given a further degree of realism by clever lighting effects. Blueprints of the multistorey building's floors allow you to guide your assistant through the corridors and offices. Interphase, a brilliant all-rounder by the looks of things, especially for those who like their games big.

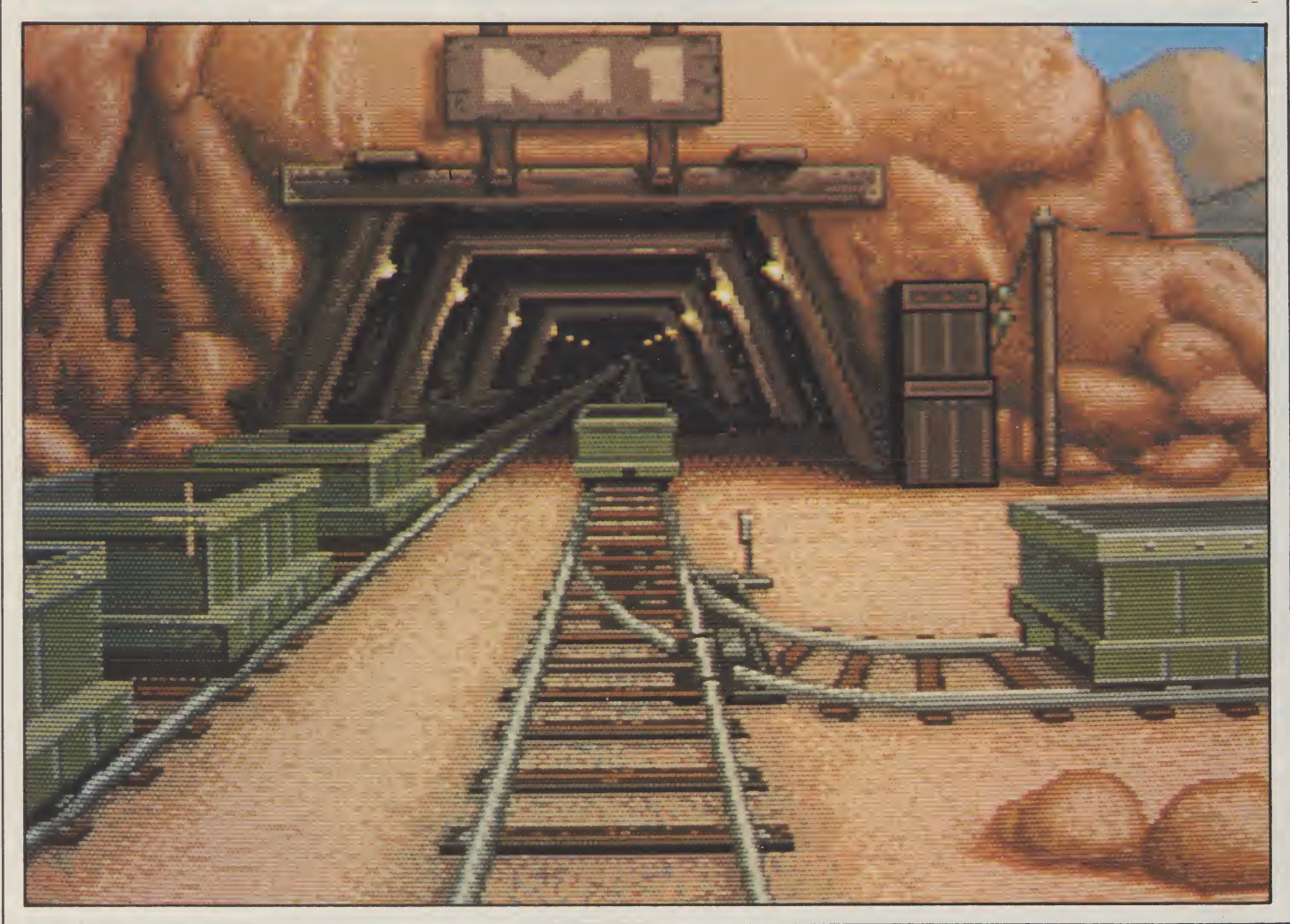

**i** 

#### **FIELD REPORTS**

#### Xenon II - Megablast ^

XenonandSpeedball, two verydifferent games from those hyper-hyped Bitmap Brothers, are about to be followed-up by Xenon II - Megablast. A four level shoot 'em up is generally regarded as too small today, so Xenon II will have six. As before, the game follows the vertically scrolling alien-filled route, with weapon upgrades rewarding zippy zappers. Together with the extra couple of levels, the game gives you two full planes of overlaid parallax scrolling, with a third in the form of a starfield. Some superb graphical details and a soundtrack by Bomb The Bass are to be included to entice you further still.

#### Bloodwych

Although Mirrorsoft are not keen to push it as such, Bloodwych is a simultaneous two player version of Dungeon Master. The split screen gives first person perspectives for both players as they role-play their way around an underground city. All the usual features will be included, with plenty of characters to meet, pages of spells to cast, and stats galore. Ever fancied playing Gauntlet in 3D? This could be just the ticket.

#### It Came From The Desert

After the slightly disappointing Lords of the Rising Sun, Cinemaware's next computer-movie takes us back to the so-called horror movies of the fifties. Soon after a meteor lands in the desert outside a sleepy Arizona town, strange things start to happen. Of course, noone believes the crumbly prospector when he warns the townsfolk of "giant insects in them thar hills!". Soon enough, they find out the truth for themselves as the overgrown ants hit town. You, the curious young scientist, are determined to get to the bottom of it and send those bugs packing. Cinemaware's expert artists, musicians and programmers mean all the visual and sonic

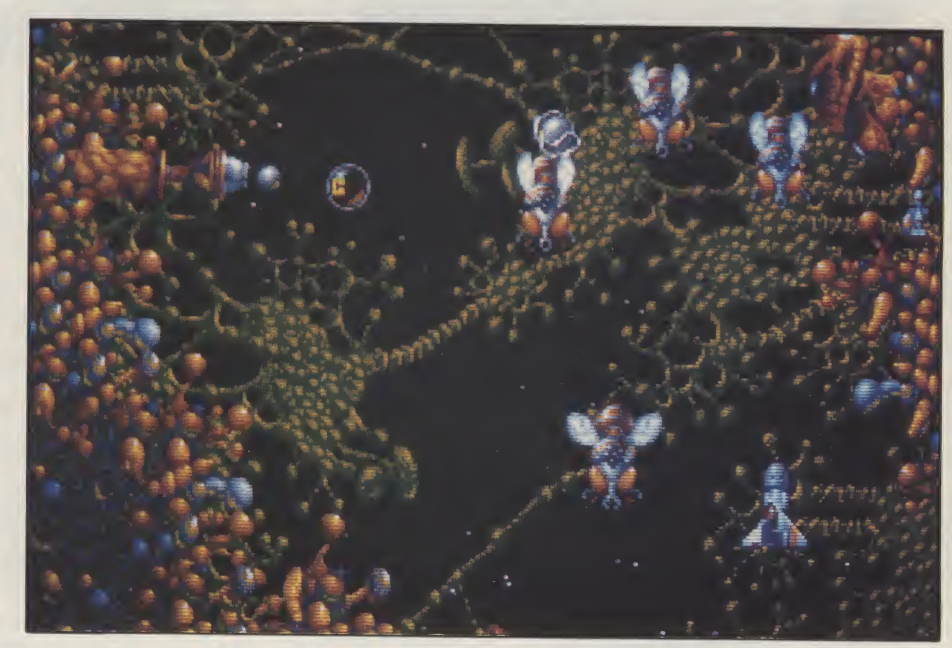

appeal of interactive movies gone-by will be there, plus the welcome return of the subtle humour last found in Rocket Ranger.

#### **Still More?**

On the Image Works label, Palladin, Lord of the Dancing Blades, makes extensive use of silhouetted graphics to enhance the game's spooky atmosphere. Over a framework similar to the early Gargoyle games Tir Na Nog and Marsport, all the foreground graphics scroll perfectly smoothly across a misty skyscape. Incredibly detailed graphics presented in a unique stylemake this one to keep an eye out for.

Rainbird's UMS was highly praised for finally upgrading the visually unadventurousformatofcomputerwargaming. Com pared to Waterloo from PSS, UMS looks stale. Waterloo recreates the great battle in themostrealistic3Dgraphics everseen in a war game. The battlefield can be viewed from any angle, and for a change,

the display is actually believable!

A whole new scenario will soon be available for pilots of Spectrum Holobyte's Falcon. The first mission disk not only extends the game's lengthy list of sorties. but creates an entire new battle in another part of the world.

Also from Spectrum Holobyte, Vette (as in Corvette) will bring the advanced techniques of solid vectors as seen in Falcon, across to the driving simulation. Vette will take you for a hard drive around thestreetsofSan Fransisco, with a choice ofhelicopter, frontandside views. Do not expect to find it on the shelves this weekend; a winter release date has been set. But it will probably be worth waiting for.

Allied to the labels with which it is associated, Mirrorsoft will over the com ing months present an outstandinly strong range of games that is likely to give it a string of tremendously popular 16-bit hits.

#### T.H.

sound, the graphics, the editing. about £2 billion. So there is be something that is completely perhaps more important to Pe-<br>They are like mini maximum plants of each method of the souls. design takes a long time but we organisation. don't know if it really works until touches...

working with people who know companies which is also owned last eighteen months for the industry in the world - entertainwhat they are doing...'

Onequestionthat isobvious mega-empire makes things have a five year plan. "Because bought a U.S. publishing com- rameters are always changing. have already made it regarded rorsoft has come a long way

the end... I always look for spe- he has has to run a business that there... We have to follow the year by virtue of the sheer quali-<br>cicl offects The Sheer qualicial effects. The finishing is "substantially self-financing. <sup>I</sup> changes and exploit them... We ty of its products. We give products 'The every five minutes for money..." Spanish Inquistion"... We have He also carries on independentpeople like Tom Watson and ly, he says, of Microdealer, one Sean Brennan who have work- of Europe's largest entertain- **dustry** ed together before. I really enjoy ment software distribution Big changes have come in the in the biggest, fastest growing don't go back to Mr Maxwell have to be fluid enough to move

to ask is whether being part of fully, that Mirrorsoft is the only "One of the most successful ahead of the field in the fastest the Maxwell communications Maxwell companythatdoes not software companiesin Europe". growing sector of this industry, easy. Robert Maxwell just with future technology, the pa- for its games, its achievements sure. The glamorous new Mirby Maxwell.

with it.."

#### The Fastest Growing In¬

pany for some 3 Billion dollars - Whatever happens it is going to by many in the industry and-from the Mister Men...

They are like mini-movies! The plenty of cash around in the interactive... a complete enter- ter Bilotta - by the games But Peter Bilotta maintains The technology is already for the software house of the tainment system in the home. buyers, as a strong contender

He claims, somewhat rue- has become, in its MD's words, chance than most of keeping Maxwell company. Mirrorsoft ment,"Mirrorsoftstandsabetter With awards beginning to flow in 16 Bit games. One thing is for With the huge resources of the Maxwell Group to back it and an ambitious MD - "I'd liketo be responsible for more than just a software house... We are

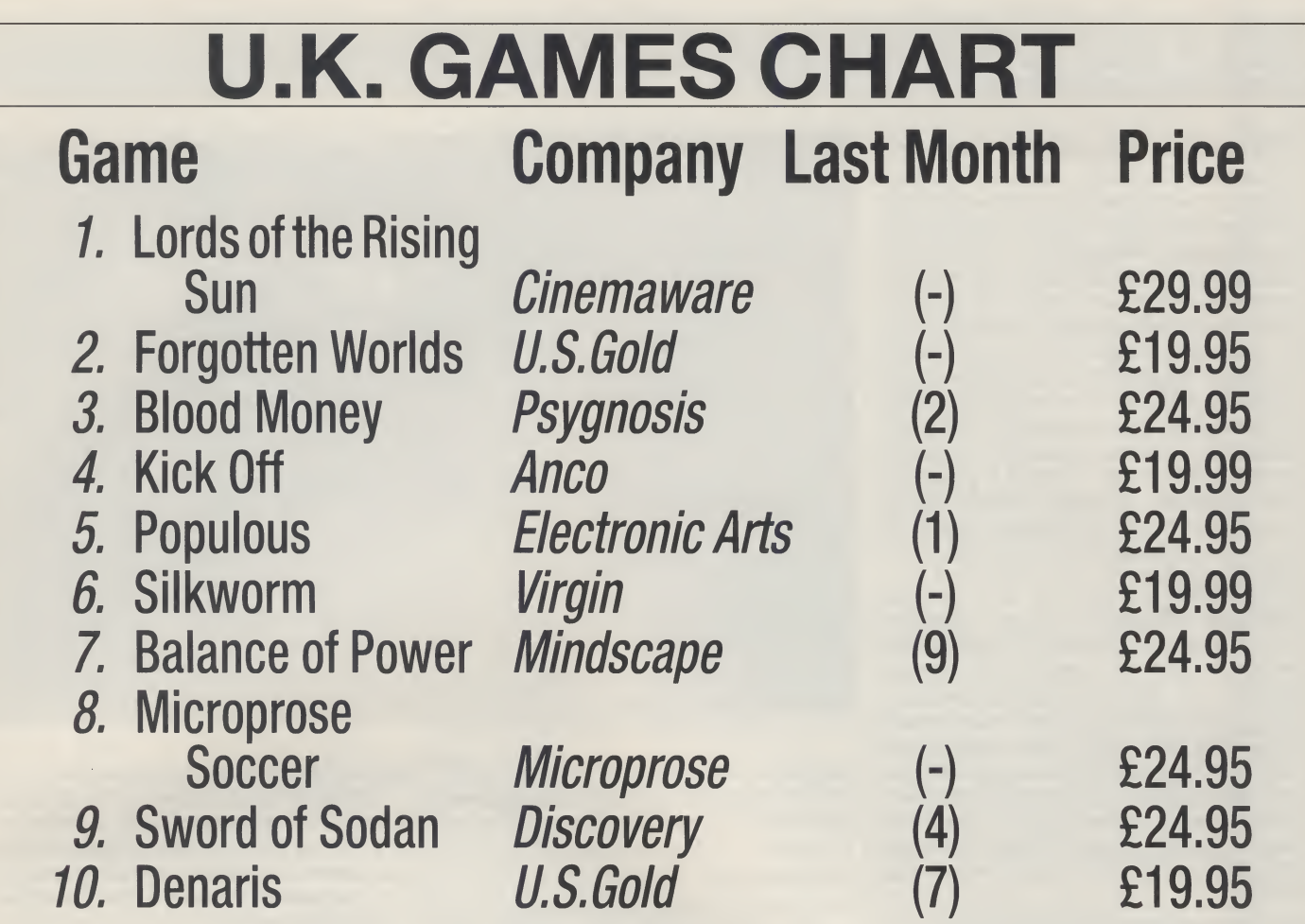

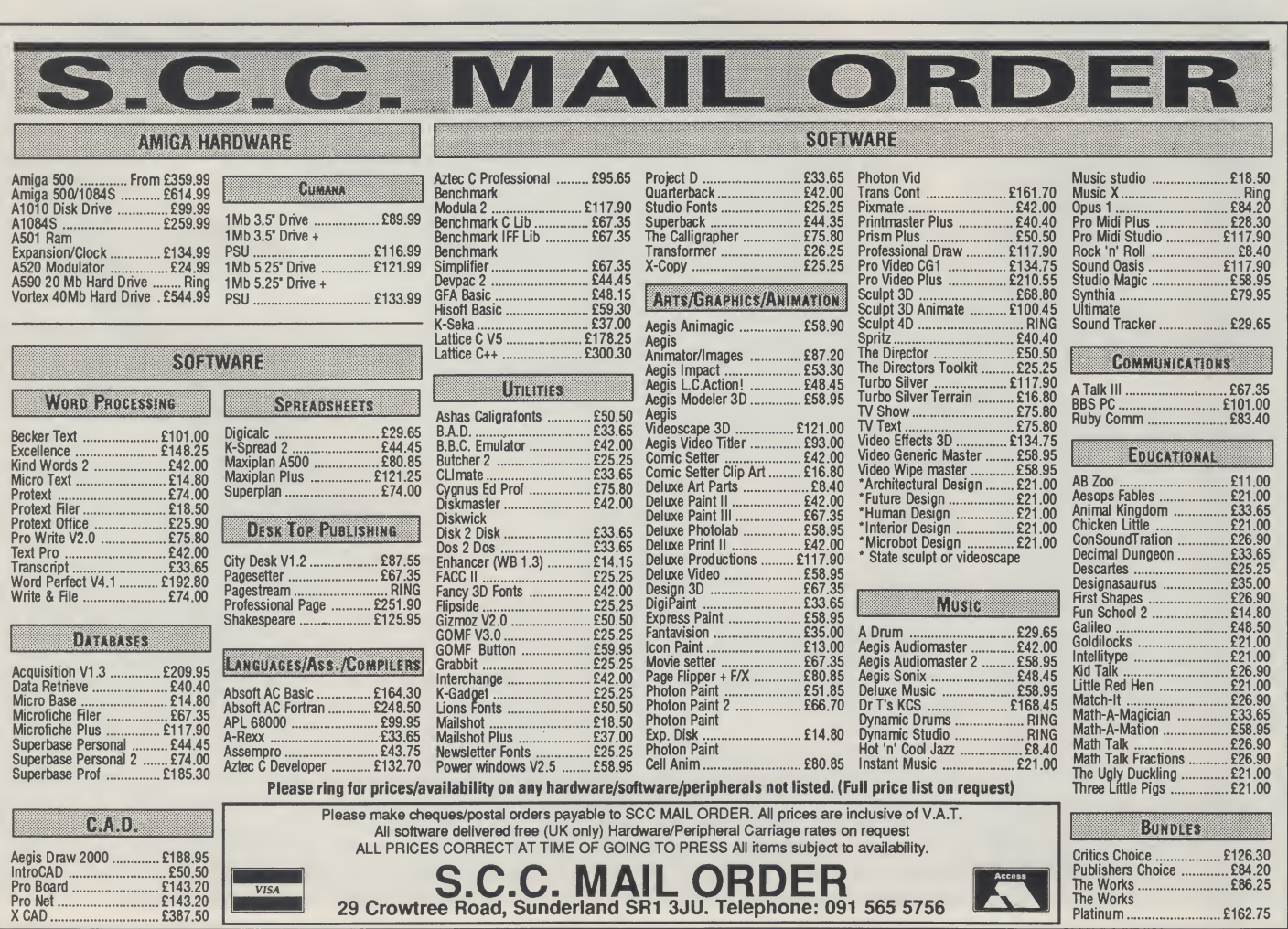

#### AMIGA SPECIALIST **VISA**

**Video Graphics Specialist** 

#### Amiga A2000 **Computer**

#### PLUS

A1084 Colour Monitor XT Bridge-Card 5.25" Disc 20MB Hard Disc Special Price Phone

#### Amiga Video Software

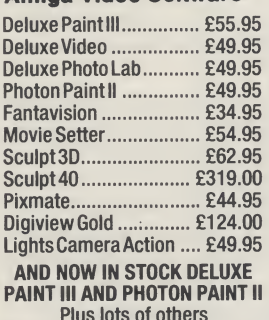

Plus lots of others Please phone.

#### Amiga Video Hardware

G2 Video Centre... Professional Performance - Gen locking Video Mixing - Fade to Black - RGB Buffered Output - S.VHS Compatible - PAL/NTSC Encoding

- Software Controllable. £P.O.A.

SuperPic

A Real Time, Colour Video Digitiser, Framestore and Genlock £P.O.A.

Rendale Genlocks

Various models £P.O.A.

#### Polaroid Freeze Frame

Colour Pictures and 35mm Slides from Amiga Computer or Video

Full Kit £P.O.A. Also suppliers of video cameras,

recorders, vision mixers, monitors, televisions etc at discount prices. SONY — PANASONIC — JVC TATUNG — PHILIPS FERGUSON — SALORA Phone lain Anderson for prices, help

and information without obligation

#### Video One Professional 155 Baird Street Glasgow G4 OPT

Tel 041-552 7865 Fax 041-553 1794

The Driving Force of Scottish Video and Computer Graphics

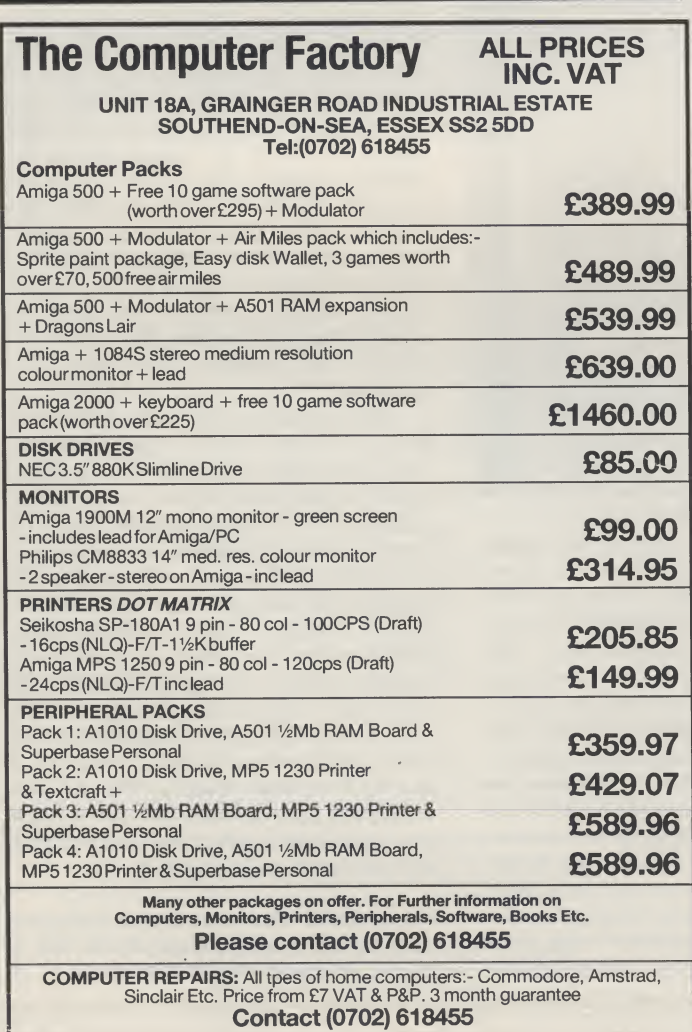

#### D & M SOFTWARE AMIGA SOFTWARE SPECIALISTS

#### Graphics & Animation

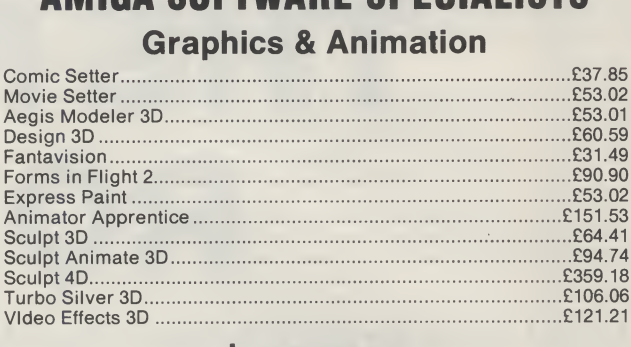

#### Languages

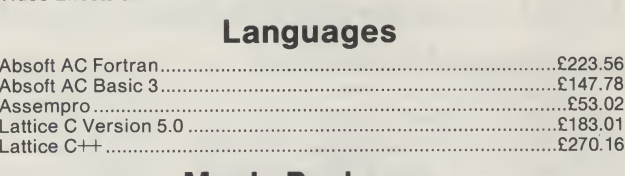

#### Music Packages

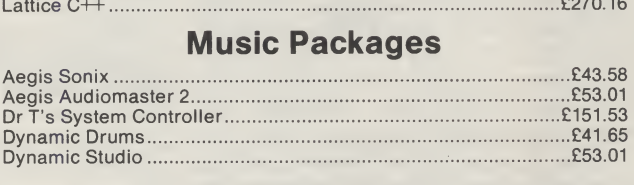

Prices are all inclusive of 1st class post in the UK. Please add £2.00 per item for E.E.C. Please write enclosing an s.a.e. for full list of specialist software. Prices correct at press but subject to change E&OE. Cheques/Postal Orders to:

> D & M Software, 9 Olive Grove, Whitworth Road, Swindon, Wilts. SN2 3DB

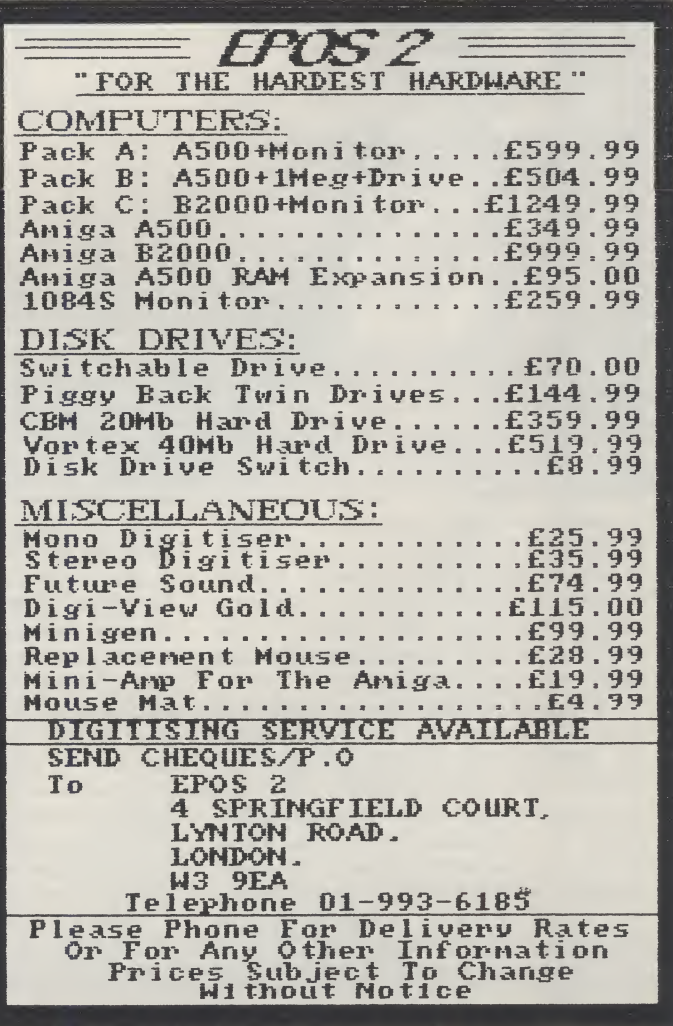

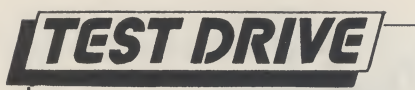

## THE MAGIC ROBOT

#### **Nigel Streeter puts a new educational software package to the test**<br> **A** s the popularity of the Amiga con-

tinues to grow, and the discounts offered to educational establishments become more attractive, software companies are, at last, starting to produce "Educational Programs". The past few months have seen the release of a number of titles, such as Robot Readers and Fun School 2, aimed at helping children learn in an enjoyable, fun environment.

Celos Software is aCompany ofwhich I've not heard of before. They have just released a program called "The Magic Robot", designed to test and improve a child's mathmatical ability.

OFF". This utilises the Amiga robot voice to tell you how you are doing. All the options are chosen by clicking on the relevant box, which will turn from yellowto red to indicate that it has been selected. When the load has finished, you are presented with the first sum to be answered and the timer is running!

#### Go!

The screen is divided into three main areas. The top left quadrant displays the timer and the number of points gained by player and computer, (a point is awarded to the player for every correct answer

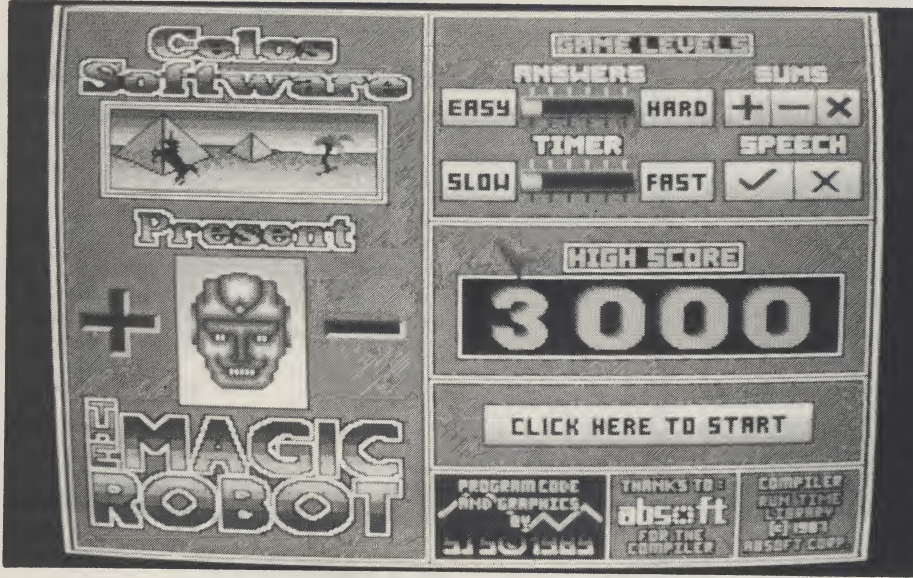

As the program loads, the first screen to appear has been "put together" using one ofthe many "Demo Creators" that are available on public domain. The result is a "scrolly message with music in the background-type" screen thatreally looks rather cheap and cheerful.

An option screen allows you to choose which of the maths functions will be used, the difficulty level and the speed of the answer timer. The program lets you choose addition, subtraction and multiplication, or a combination of the three. Division is catered for as part of the multiplication questions. The speed varies from several seconds, to less time than it took you to read this sentence.

A final option selects "Speech ON/

given but goes to the computer for an incorrect one). The top right of the screen is where the sums are displayed, along with your current score. There are three different types of sum involved; normal, missing number and true or false. With normal sums, you will be given two num bers, one above the other, and you have to work out the answer. Missing number will give you the top number and the answer, you must enter the other. If multiplication has been selected, this will require the use ofdivision to ascertainthe correct answer. The third type simply requires you to decidewhetherthe given sum istrue orfalse.

In all of the sums, any missing number is indicated by a pink question mark. If the number is more than one digit, two questions marks will be displayed but only one will be pink, this shows the digit currently being entered. The current digit is changed by clicking on the relevant question mark.

Entering numbers and true or false is done in the bottom half of the screen. A panel marked <sup>1</sup> - 9, T, F and ENTER is used to selectthe required digit, ortrue/false, to form your answer, then clicking on ENTER will confirm your choice. If you chose the SPEECH ON option, the computer will speak your selections and tell you whether you are right or wrong.

For every five correct answers, bonus points are awarded, according to the difficulty level and speed of answering. These points are added to your total score and the highest score is recorded.

#### **Conclusion**

At the simplest level, the maths involved are probably suitable for very young children, being of the  $7 + 1 = 2$ " variety. At the highest and fastest level you have really gotto have yourwits about you to beatthe computer! My children are seven and eight and are both quite bright when it comes to maths, so <sup>I</sup> let them be the ultimate judges of The Magic Robot. My youngest, who is more interested in roller skating, did not keep at it for long, preferring to be out playing with her friends. The elder, being more studious than active, played with the program for about ten minutes before remarking that "it doesn't do much" and promptly disappeared after her sister!!

My conclusion is that while the screen is very colourful and the layout quite nice, the noveltyofthe voice soon wears off and there is not enough left to hold a child's attention for very long. Children seem to be a lot more sophisticated these days and unless their actions make something "happen", the interest level soon drops to almost boredom. In my opinion, Celos Software have lost sight of exactly who would be using The Magic Robot and have not made it interesting enough for children, to maintain their concentration and keep their attention. For what it puports to do, that is teach maths, the program worksfine. Butyou mayjust have to 'bribe' your child (with a gift of the latest copy of AUI perhaps?) to stay with it.

Price: £9.99. Contact: Celos Software, Valletta, 25 Quassy Road, Ryde, Isle of Wight, PQ332tz. Tel:(0983) 68866.

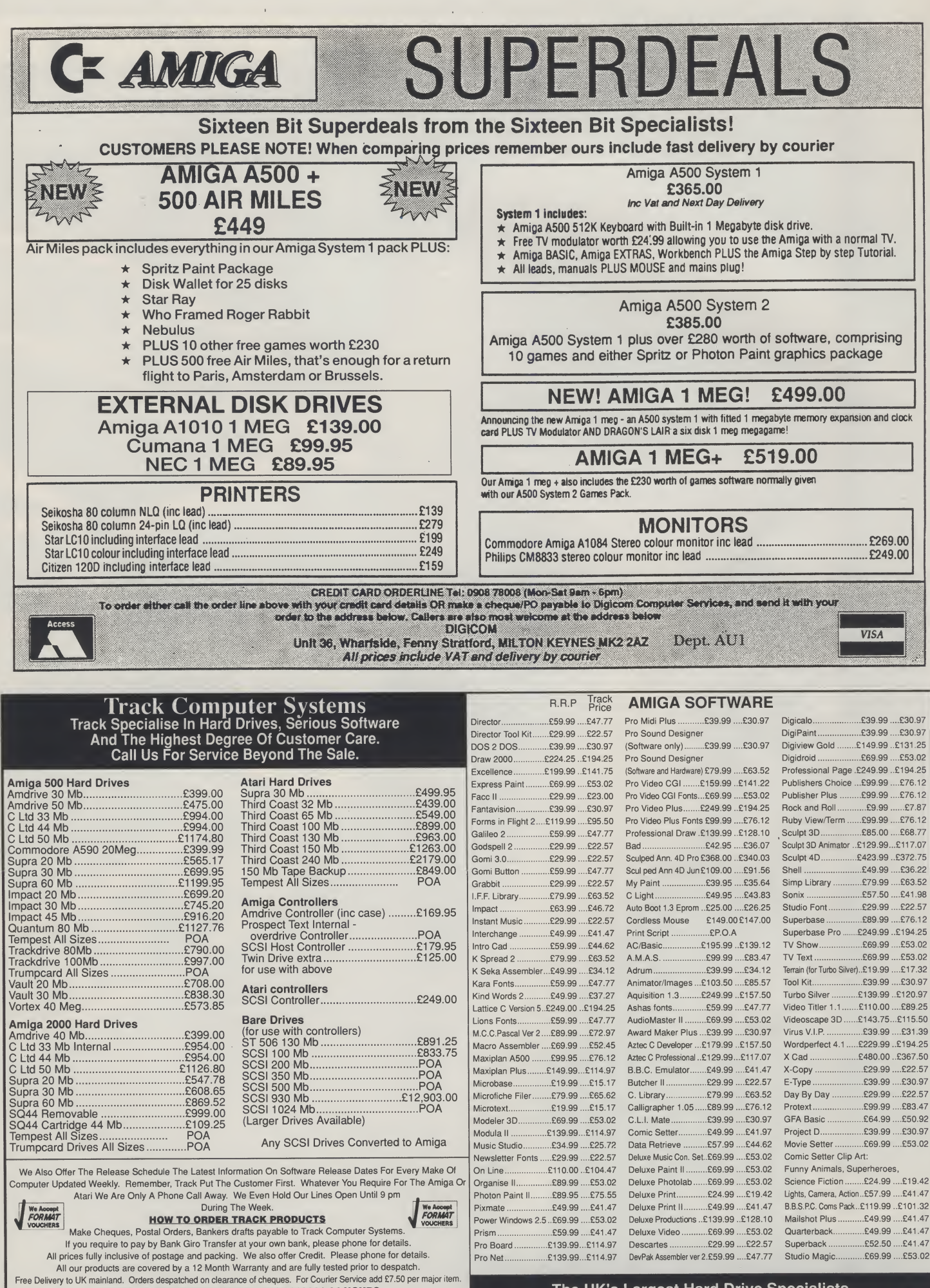

Free Delivery to UK mainland. Orders despatched on clearance of cheques. For Courier Service add 17.50 per major tem.<br>MANNED UNTIL 9 PM DURING THE WEEK. FAX TRACK ON 0773 765721<br>MANNED UNTIL 9 PM DURING THE WEEK. FAX TRACK

ł,

5

The UK's Largest Hard Drive Specialists. We sell more hard drives than any one else. We can not list everything, so please call for a quote.

**Sentenced to death for a crime he would rather** pretend he didnot commit, GuyManly decided to take his chances out in the bandit-filled expanses of the universe. There was no choice really; it was that or let the authorities terminate him, so in typical Manly style he made good his escape in a nippy little spaceship into which he just happened to break his way.

**Inment** 

Now Manly had always fancied himself as a pirate of the spaceways, but getting into this dodgy line of business is not that simple. All piracy is  $\operatorname{\mathsf{controlled}}\nolimits$  by a vast criminal organisation known as The Council. The Council offer training facilities, information on the whereabouts of your targets (the spacetrucks) and a home base called Nest 51. Anyone attempting to go it alone is swiftly dealt with by The Council.

Before newcomers are allowed out on missions, they have to prove themselves on the simulators. There are seven in all, each simulating a different part of a mission. Combat One, Two and Three come free of charge and simulate various kinds of alien attacks. Unlike the real world, simulator graphics are drawn in fast moving psuedo-vectors against a grid backdrop. The space simulator follows similar lines but includes hyperspace beacons and most of

> the features found in the proper game. The space! ruck and planet simulators further your experience; while the remaining game, Disateroids (an Aster oids clone), seems to have no relevance to the missions but still boosts your piracy statistics.

1 When you finally get a crack at a mission, you will find it consists of a number of sections. After the hyperspace jump from The Nest to your choser galaxy, your first job is to find the beacon, fron which you can jump to an adjacent sector of the galaxy. Access to the beacon is restricted by a toll of variable size. To pay the toll you need to amass ar equal amount of points from shooting the ever present aliens, scooping up bonus tokens from destroyed ships. Once you score enough to pay the toll, you can pass through the beacon and onto the galaxy map.

Colour coded squares on the map's grid indicate the level of alien activity and the corresponding tolls. A fish icon is placed in the sector that contains thespacetruck.Ifyoufeelgreedyyoucouldgo outof

Cosmic Pirate's programmers Zippo Games have thought the whole thing out very thoroughly. Having a scenario so strongly tied to the game is unusual for a shoot 'em up, but it gives your cause some kind of meaning. The progressivedifficultyandsize ofthespacetrucksiswell graded, and the continuing log book on the disk averts the situation of having to start from square one each time you load.

#### zapping aliens all the way.

Ö

Back at base, The Council take their cut of the profits (ranging from 90-98%) and your piracy statistics are updated, qualifying you for more difficult missions. With the money earned from the previous missions, you can choose to upgrade your ships weapons, engines and shields. A breakdown of your time at Nest 51 is available, revealing the number of kills made so far, missions completed, missions failed, and most importantly your piracy rating. Each time you return to The Nest your record is updated on the disk, so the game can be played not just as an occasional shoot 'em up, but as an ongoing saga.

Thegameisfullofclevergraphicstricks,suchas the glowing green vectors of the simulators, parallax scrolling, hyperspace andexplosion effects, the options screen and the intro. On top of that, everything is perfectly smooth. David Whittaker's music sounds like so many of his past pieces, but the diversity of the sound effects makes up for it.

While success hinges entirely on the player's zapping skills, the game's structure will appeal more to those looking for a longer lasting blaster. That, along with the game's sense of humour and superb graphics make it the best original shoot 'em up available for the Amiga. ^ T.H.

Graphics: 9 Graphic<sub>8</sub> Playability: 8<br>Playability: 8<br>Value: 824.99<br>Price: 824.99

Tour way to visit a planet. These are usually in the unfortunate position of being ruled by some evil dictator, andwillpayenormoussumsto anyonewho succeeds in freeing them.

After a long search you should come acrossthe spacetruck. Rather than plunder the craft there and then, the best plan is to blow up all of its moving parts, before docking at the front of the disabled truck. Early missions send you out to pick up fairly small trucks, about half the size of the screen. With a bit of experience you will soon find yourself zapping awayatspacetrucksfourtimesthe size ofthe screen and larger still! Docking with a truck puts you under control as you towit back at high speed to The Nest,

# Save space,<br>save your Amiga!

Centre is what you and your Amiga<br>has been waiting for. You slip the<br>A500 into the lower area and place<br>your monitor on top, and you have a unit he Premier Amiga 500 Control Centre is what you and your Amiga has been waiting for. You slip the A500 into the lower area and place that is as firm as an A2000.

The Control Centre is strong and wellconstructed from special lightweight metal. It is beautifully designed for maximum space saving with the minimum of fuss. Its features include:

 $\bigstar$  A large front shelf for disk drives and peripherals

 $\bigstar$  Joystick ports on the outside for easy access  $\bigstar$  Colour coordinated to match your Amiga

The Control Centre has a R.R.P. of £49,95, but you can get one exclusively from AUI at the special price of £44.95 (+£2.50 p & p). Why pay more?!? Simply fill out the coupon and we will rush you your personal A500 Control Centre. Save space and save your Amiga from harm!

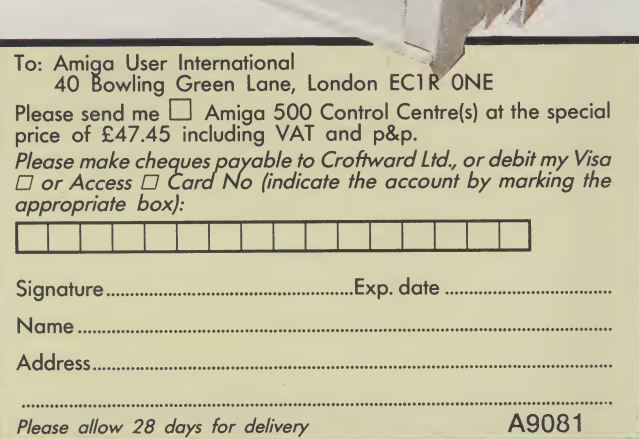

**1980** 

AMIGA

I
## 16-BIT SUMMER SALE

AMIGA 500 With FREE<br>SUPER PLUS PACK TV Modulat SUPER PLUS PACK TV Modulator, Mouse, Mouse Mat, 8 Top ONLY £370 Quality Games, Photon Paint, 2 (Inc. VAT) Manuals, Amiga Tutorial, Workbench and AmigaBASIC/Extra Disks. AMIGA 500 With FREE<br>ECONOMY PACK TV Modulat ECONOMY PACK TV Modulator, Mouse, Mouse Mat, Only £350 Photon Paint, Amiga Tutorial,  $(Inc. **VAT**)$  Workbench, AmigaBASIC disks,  $+2$ Manuals. AMIGA 500 + 1084 STEREO MONITOR AND SUPERB PLUS PACK Only £575 (inc. VAT) ATARI 520STFM EXPLORER PACK. £269 95p ATARI 520STFM POWER-PACK (NEW).£344.95p OTHER HARDWARE PHILIPS CM8833 STEREO COLOUR MONITOR inc. Lead Amiga/ST.£210.00p COMMODORE 1084 STEREO COLOUR MONITOR inc. Lead Amiga/ST.£220.00p STAR LC-10 PRINTER inc. LeadAmiga/ST.£195.00p STAR LC-1 OCOLOUR PRINTER inc. LeadAmiga/ST.£225.00p CAX354 AMIGA CUMANA DISK DRIVE WITH ON/OFF SWITCH. £97 50p CSA354 ATARI STCUMANA DISK DRIVE. £99 00p COMMODORE 1010 DISK DRIVE WITH ENABLE/ DISABLE SWITCH.£99.99p PERIPHERALS<br>Mouse Mat (Economy) . £2.99p Mouse<br>Amiga 500 Dust Cover .. £5.95p 40 Loc Mouse Mat (Economy) . £2.99p Mouse Mat (Luxury)...... £6.99p<br>Amiga 500 Dust Cover .. £5.95p 40 Lockable Disk Box ... £5.95p Parallel Printer Cable.... £7.95p 80 Lockable Disk Box ... £7.95p FULL RANGE OF AMIGA GAMES, UTILITIES AND BOOKS AVAILABLE - PLEASE RING ACCESS/VISA CARD ORDER/ENQUIRIES - PLEASE PHONE (0706) 43519<br>ADD £5 FOR DELIVERY ON ALL HARDWARE,

ADD £5 FOR DELIVERY ON ALL HARDWARE,<br>ALL OTHER ITEMS ARE FREE P&P.

ALL OFFERS ARE SUBJECT TO AVAILABILITY AND MAY CHANGE AT ANY TIME. SEND CHEQUES/P.O/CREDIT CARD DETAILS TO:- 16-Bit Software, Dept J, 24 Bankfield Lane, Rochdale, Lancashire, 0L11 5RJ.

# HAMPSHIRE DATA INT.

53 SCRATCHFACE LANE, BEDHAMPTON, HAVANT, HANTS.

# For All Your Software Requirements

MAIL ORDER CALL NOW ON 0705 - 470204 Available from all good Amiga Stockists - For more information contact:

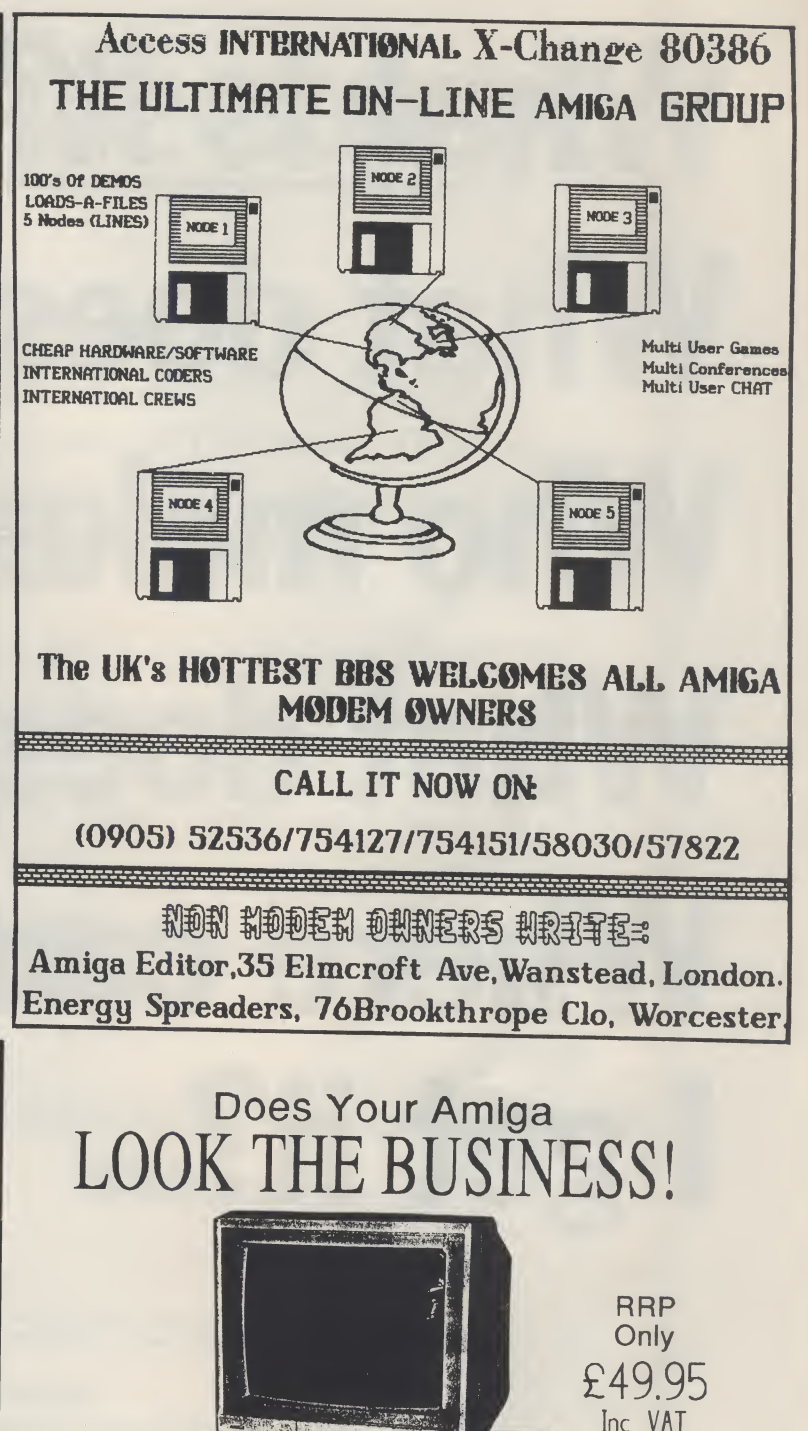

Yes this is really a standard Amiga A500 - No modifications! Whats more its more convenient to use than the A1000 or A2000. With a "CONTROL CENTRE" you can bring all your uses drives, genicoks and frame grabbers etc into one smart and<br>attractive unit. No longer does your montor need to sit amongst all that spagetti<br>comming from the rear of the A500 - Your monitor can now sit

The Amiga "CONTROL CENTRE" You'll wonder how you managed without one!

PREMIER MICROS 15 Rideaway Drive , Hemingford Abbots, HUNTINGDON, Cambs, PE18 9AQ<br>Tel (0480) 300738 - Fax (0480) 495077

# What is it?... What does it do?... Who makes it?... What does it cost?... Where can <sup>I</sup> get it?...

# Find out from...

# The Directory!

The Directory! is a comprehensive buyer's guide to Amiga products, both software and hardware. The information it contains has never before been assembled in one publication, making it an absolute must for any Amiga user.

For the up-to-date information on what is available in Graphics, Sound, Business, Utilities, Printers, Monitors and of course Games and much more. The Directory! is the one single source of the what, how, where and how much of the Amiga Dimension.

The Directory! is published by Croftward the creators of Amiga User International, price £2.

Fill in the coupon now, and get a priority copy of The Directory! rushed to you post free!

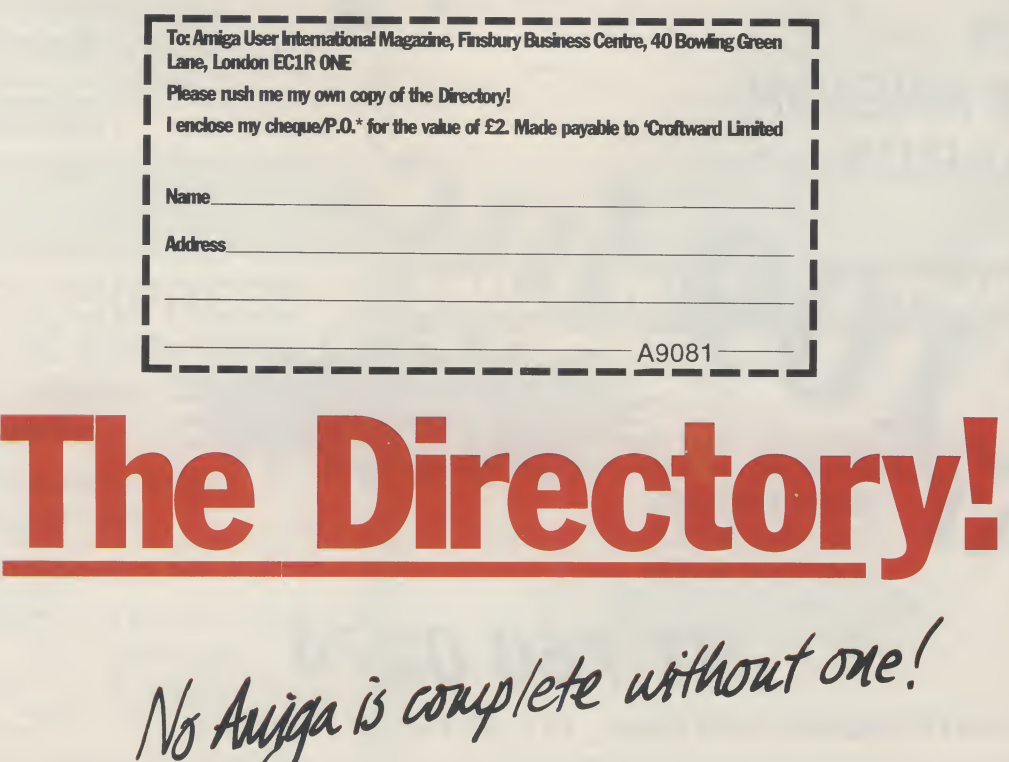

#### NEW SOFTWARE ARRIVING DAILY PHONE NOW!! BUSINESS & UTILITY SOFTWARE AVAILABLE:

#### HARDWARE A500 + TV Modulator £345 1084S Monitor A500 + 1084S £569

Full range of hardware available — New and secondhand

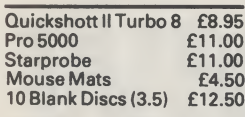

**SOFTWARE** £14.50

Afterburner Bombjack Chuckie Egg Crazy Cars II Double Dragon Espionage Firepower Flying Shark Galactic Conqueror IK+ Menace Mini-Golf Pacmania

512k

EXPANSION

BOARDS (With Clock)

Techno Cop Trivial Pursuit II Zoom

£16.95

Amiga Gold Hits Archon Collection Alien Syndrome Art of Chess **Battle Chess** Bombuzal Bards Tale <sup>1</sup> Bards Tale 2 Corruption Carrier Command Collosus Chess Chessmaster 2000 Dungeon master (1 meg) Daley Thompsons Elite Fusion Ferrari Formula One Firezone Fish Fernandez Must Die **Gunship** Garrison II Heroes of the Lance **Hostages** Interceptor

AMIG.

256K DRAMS £6.50 EACH FOR USE WITH MEMORY UPGRADE

ONE MEGABYTE DRAMS AVAILABLE... PLEASE PHONE

# **MURDER!**

#### All Computer Prices are being savagely slaughtered!!!

Phone NOW for amazing deals:

£49.50

SECONDHAND BARGAINS<br>A500 + Modulator £300<br>Easyl Drawing Board £199 WANTED DEAD OR ALIVE A500S Monitors etc. GOOD PRICES PAID NEW RELEASES:- AMIGA

£19.50 Personal Nightmare Fire Brigade

£14.50

Journey Shogun

Airball Road Blasters DNA Warrior Baal Fourth & Inches LED Storm

Deluxe Photolab Deluxe Video Deluxe Music

Joan of Arc **760 0274** Legend of the Sword Lombard RAC Rally Manhattan Dealers Mortville Manor Mindfighter Operation Wolf **Obliterator** President is Missing Roger Rabbit Space Harrier Speed Ball Starglider II **Superman Starray** Sword of Sodan<br>Thunderblade World Tour Golf Zany Golf

£19.50 **Chronoquest** Dreamzone

Falcon Hybris King of Chicago Rocket Ranger Test Drive II T.V. Sports Football Three Stooges

01 760 0274

**NOW IN STOCK PC ENGINE** £224.95

#### WE SPECIALISE IN SOFTWARE IMPORTS WHY WAIT MONTHS FOR SOFTWARE YOU CAN ORDER NOW **CRDER NOW<br>Mail Order Prices Only**<br><sup>Galdregons Domain<br>Emmanuel</sup>

**VISA** 

Motor Massacre Dugger Mayday Squad Fright Night **Breach** Voyager Danger Freak Kick Off Robocop Grand Monster Slam Vindicators

# £16.95

Balance or Power Kennedy Approach Space Quest 2 Gauntlet 2 Batman Hotball Scary Mutant Sword of Sodan Victory Road Joan Of Arc Bio Challenge Stag Populous Trained Assassin Micro Soccer Demons Winter Deja Vu 2 Sorceror Lord **Battletech** Gold Rush Running Man Battle Hawks 1942 Black Cauldron Archipelagos

COMMODORE A590 20 MEGABYTE HARD DISK FOR A500 £375 (EXPANDABLE TO 2 MEG MEMORY)

Type of Computer:.

PLEASE SEND ME THE FOLLOWING ITEMS:

ITEM: AMOUNT:

POST + PACKAGING. **TOTAL** 

Name: Address:

#### Telephone:

Full range of Hardware & Soft¬ ware for all popular machines at discount prices. Cheques & postal orders made payable to: SABRE COMPUTER DISCOUNT CENTRE, 5 The Parade, Mead Place, Croydon, Surrey CRO

3SQ. Prices include p&p within the U.K., Europe Please add £1.00 per item. Hardware (U.K.) please add £5. Hardware (Europe) please add £10.

#### $212$ **Bir B1** Tel

**CBN** hard Atari  $\overline{A}$ 

C

**SPE RAM** 

Amig<br>Amig<br>Amig<br>CBN

**CBN** 

N

es, ma know h make is This REME rich in things many

# NOTEPAD

### MAKE YOUR AMIGA EA

Amm

**USCR** mat

<sup>8</sup>s, making money with your Amiga becomes incidental when you ow how. Your micro is, if only you knew it, a gold mine. The size and ake is irrelevant. Make the initial effort. NOW by starting your own HOME BASED BUSINESS.

This may be the most important move you will ever makel

1EMEMBER: You'll never get rich by digging someone else's ditch". Anyone in the country, including YOU, can become very ich in a relatively short period of time just be doing a few basic hings! It's more rewarding than playing games. The benefits are any and varied. Full or part-time. For FREE details send S.A.E. to:

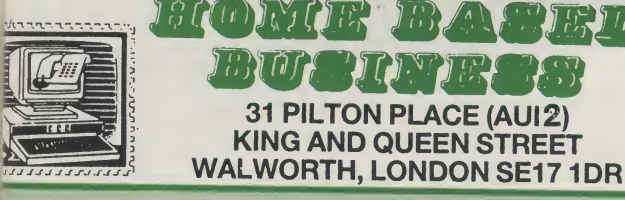

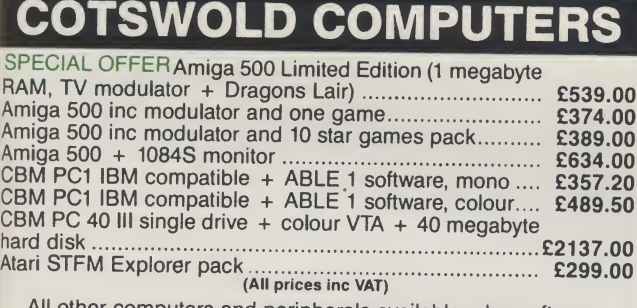

uters and peripherals available; also software. For further details phone or send sae to:

COTSWOLD COMPUTERS, 22 Polruan Place, Fishermead, Milton Keynes MK6 2LH

(0908)662331

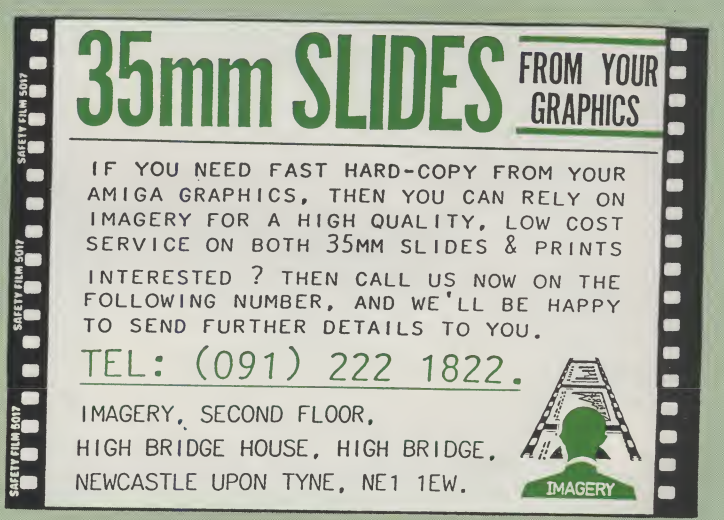

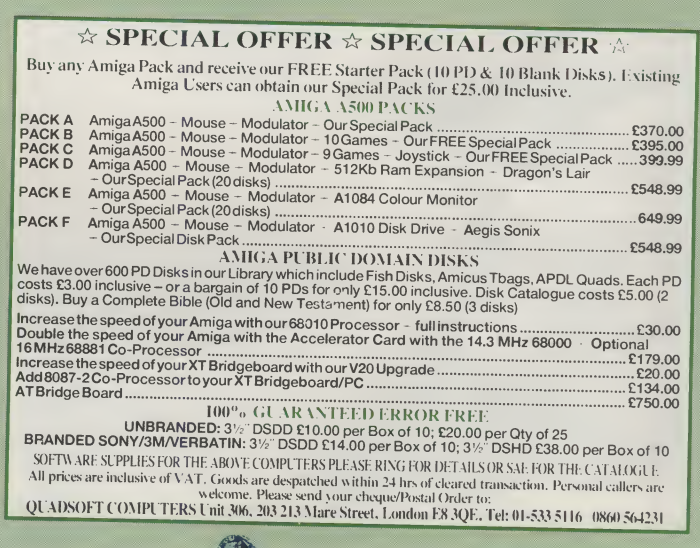

## SOFTWARE EXPRESS

The Midlands and South-West AMIGA and ATARI Specialists

for

Hardware, Software, Books and Peripherals

Visit our Showrooms at:

212-213 Broad Street Birmingham B151AY Tel: 021-643 9100

9 Exeter Street Plymouth PL4 0AQ 0752-265276

# EDUCATIONAL SOFTWARE

Hours of fun for your children as they test their arithmetic skills against the:-

MAGIC ROBOT

**ONLY £9.99** 

Send cheques or postal orders to: CELOS SOFTWARE 25 QUARRY ROAD, RYDE, ISLE OF WIGHT ENGLAND. P033 2TZ ADD £3.00 FOR OVERSEAS ORDERS.

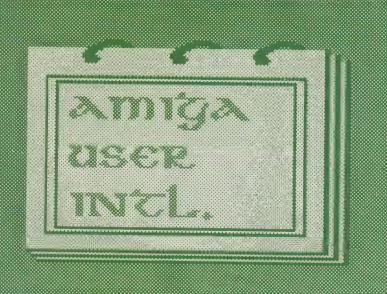

#### FRONTIER SOFTWARE

## SupraModem 2400xi

Internal Modem for Amiga 2000 models

#### £199.95 Inclusive

Asynchronous 2400/1200/300 baud Auto Answer/Auto Dial Supports up to 5 modems per computer

Ring Frontier on 0423 530577 for Further Information

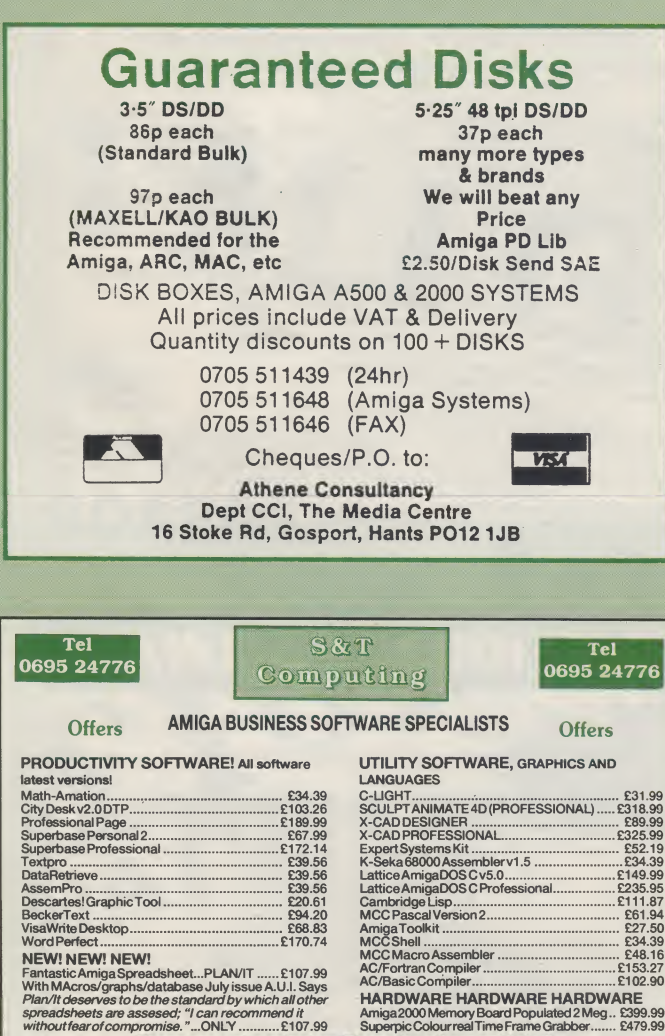

spreadsheets are assesed; "I can recommend it<br>without fear of compromise."...ONLY ...........£107.99

These are just a selection Phone for others not listed Cheques postal orders payable to S&T Computing 352, Ormskirk Road, Upholland, Skelmersdale. Lancs WA8 9ND

#### SPECIAL AUGUST OFFERS

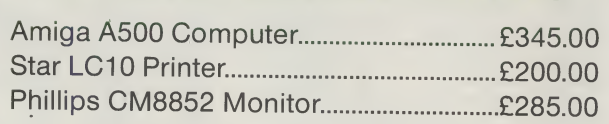

All prices include VAT and delivery

Try our prices for the Amstrad range.

TEWKESBURY COMPUTER CENTRE 139 High Street, Tewkesbury, Gloucester, GL20 5JR Tel: 0684-850219

# COMPUTER STORE

AMIGA HARDWARE/BOOKS **SOFTWARE** 31/2" DSDD 80p EACH POST FREE UNIT 82, IN SHOPS 2-8 GREENWOOD WAY BIRMINGHAM B37 5TL 021 770 0468

# ELECTRIC P.D.

MAIL ORDER P.D. DISK ONLY £2.50 EACH WRITE OR PHONE FOR FREE LIST ALL LIST'S AND DISK SENT FIRST CLASS

STARTER PACK £5.00 FOR 3 HORROR DEMO PET SHOP BOYS SAM FOX DEMO

SEND CHEQUES/POSTAL ORDERS TO: ELECTRIC P.D., 7 PARK ROAD HALTWHISTLE, NORTHUMBERLAND NE49 9AR. PHONE (0498) 21942.

my wa mo che

exr

ATA

 $\mathsf{I}'\mathsf{m}$ 

expression in the contract of the contract of the contract of the contract of the contract of the contract of the contract of the contract of the contract of the contract of the contract of the contract of the contract of

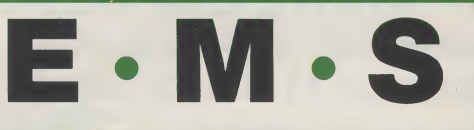

AMIGA REPAIRSAND SPARES A500 A1000 2000A/B PERIPHERALS & ACCESSORIES CALL FOR PRICE OR QUOTE

ELECTRONIC MAINTENANCE SERVICES 12 KINGS STREET INDUSTRIAL ESTATE, LANGTOFT, PETERBOROUGH PE69NF

0778 36752

# FLY LOW, HIT HARD!

'The mix between action and realism is terrific' -ACE rated <sup>952</sup> - Advanced Computer Entertainment.

'F-16 Combat Riot wins hands down' - 5 star game - New Computer Express,

琵琶

F¥

'F-16 Combat Pilot polls out all the stops' - game of the month. The Games Machine

<sup>I</sup>'m primed for action as my F-16 leaves the runway, This time my mission is to destroy a battalion of tanks. Suddenly, threat warning - interceptors closing fast! I quickly select dogfight mode and arm a Sidewinder. We both fire at the same time chaff and a high-g turn out manoeuvres his missile. <sup>A</sup> loud explosion tells me he's not so lucky,

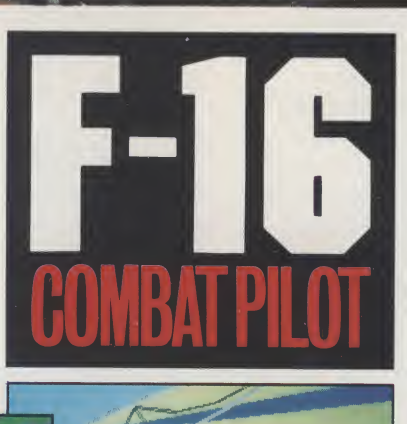

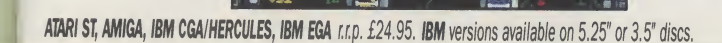

**SA ATA**<br>Ele If EN

Flying fast and low, <sup>I</sup> turn my F-16 towards my target. Time to switch on the ground radar and arm the laser-guided Mavericks. <sup>I</sup> fire six missiles in quick succession, Lantirn automatically locking on to each tank. With flak bursting around me <sup>I</sup> dive for cover and head for home. Approaching base, <sup>I</sup> contact the tower and request a talkdown for my night landing,

Another successful mission in Operation Conquest - the ultimate test for any pilot...

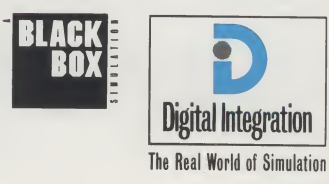

Digital Integration Limited, Watchmoor Trade Centre, Watchmoor Road, Camberley. Surrey GU153AJ.

OrderyourF-16 Combat Pilot now, simply telephone (0276) 684959 quoting VISA orACCESS credit card number, name and address.

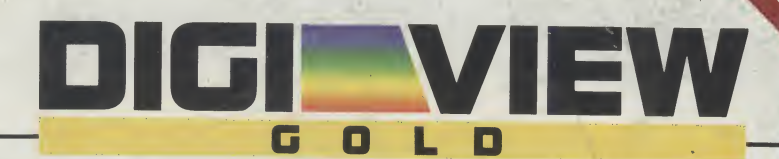

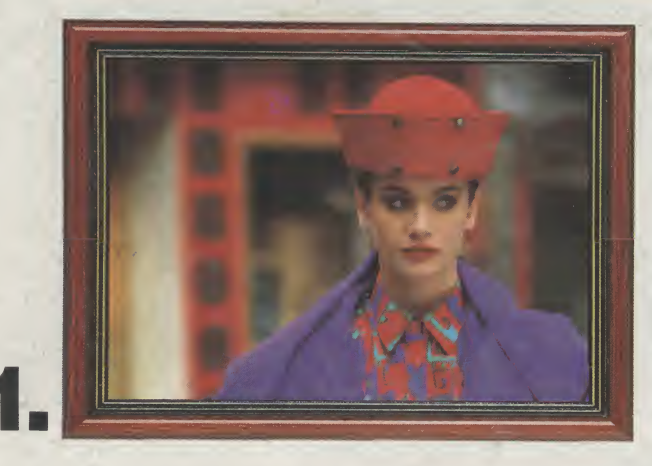

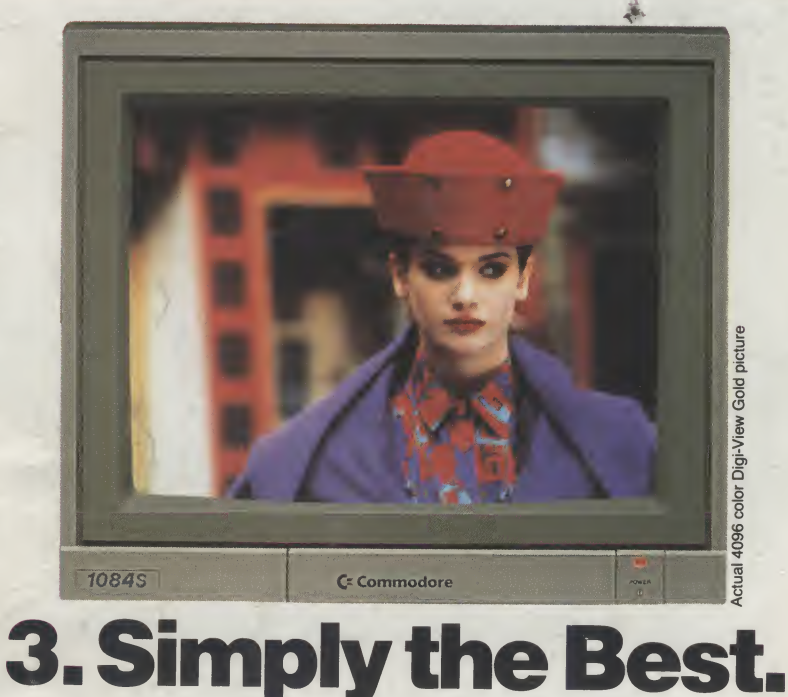

The all new Digi-View Gold is the best video digitizer for the Amiga. Period. Nothing else even comes close. Why? The secret is that Digi-View Gold captures 2.1 million colors in memory, giving you an incredible 100,000 apparent colors on screen simultaneously.

And it's easy to use. Just focus your video camera on any object or picture, and in seconds Digi-View Gold turns it into Amiga graphics that glow with vibrant color and clarity. Whether you are creating graphics for desktop publishing, presentations, video, or just for fun, Digi-View Gold gives you dazzling images with amazing simplicity.

Digi-View Gold is designed specifically for the Amiga 500 and 2000, and plugs directly into the parallel port. Digi-View Gold's powerful image capture and manipulation software (version 3.0) now has complete control of color and sharpness, full overscan, extra halfbrite, and a special line art mode for desktop publishing.

"Requires standard gender changer for use with Amiga 1000. Video camera required; not<br>included. NewTek sells a video camera, copy stand, and the Digi-Droid automated filter wheel<br>for Digi-View Gold. If your local retailer

#### Only Digi-View Gold:

•Can digitize in all Amiga resolution modes from 320x256 PAL up to 768x580 PAL (full PAL hi-res overscan)

- Uses 2 to 4096 colors (including extra halfbrite)
- Uses exclusive Enhanced HAM for super fine detail
- Is 100% IFF compatible and works with any graphics software
- Can digitize 21 bits per pixel (2.1 million colors) for the highest quality images possible
- Has advanced dithering routines that give an apparent 100,000 colors on screen simultaneously
- Has powerful Image processing controls for complete IFF picture manipulation

If you want the highest quality graphics for your Amiga, as easy as 1,2, 3; then you need the new version of the best selling video digitizer of all time: Digi-View Gold.

ONLY *f* 129.95 Digi-View Gold is available now at your local Amiga dealer. Or call 010-1-913-354-1146

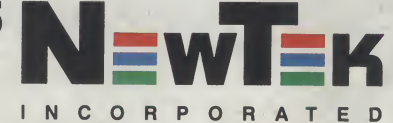

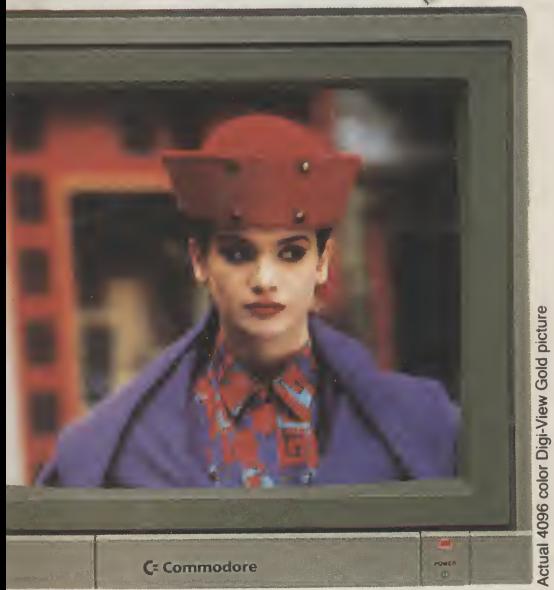

# mply the Best.

leo digitizer for s close. Why? 2.1 million colors <sup>D</sup> apparent

G

 $\blacksquare$ 

D

o camera gi-View Gold *ibrant* color ics for desktop fun, Digi-View ng simplicity, r the Amiga arallel port, **nd manipulation** ontrol of color e, and a special

era required; not utomated filter wheel<br>us at 913-354-1146. ommodore-Amiga, Inc. just be put on our mailing eing you!!

#### Only Digi-View Gold:

- •Can digitize in all Amiga resolution modes from 320x256 PAL up to 768x580 PAL (full PAL hi-res overscan)
- Uses 2 to 4096 colors (including extra halfbrite)
- Uses exclusive Enhanced HAM for super fine detail • Is 100% IFF compatible and works with any graphics
- software
- Can digitize 21 bits per pixel (2.1 million colors) for the highest quality images possible
- Has advanced dithering routines that give an apparent 100,000 colors on screen simultaneously
- Has powerful Image processing controls for complete IFF picture manipulation

If you want the highest quality graphics for your Amiga, as easy as 1, 2, 3; then you need the new version of the best selling video digitizer of all time: Digi-View Gold.

ONLY f129.95 Digi-View Gold is available now

at your local Amiga dealer. Or call 010-1-913-354-1146

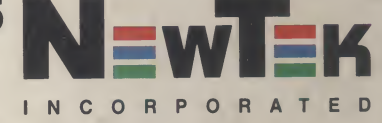

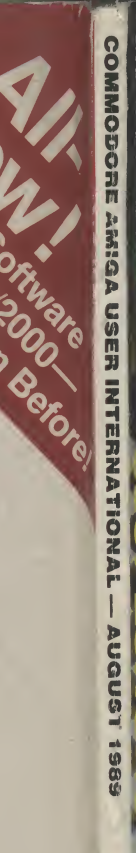

ו טכ

TO BELI

I N <sup>T</sup> E R t

SPRITZ& PHOTON II **REFLECTIONS MIRRORSOFT** 

**MICROPROSE SOCCER** 

**COSMIC PIRATE AND MORE!** 

부분도

**XYBOTS** 

**EXCLUSIVE** 

**TAR TES**